## **SAMSUNG**

# E-MANUAL

Děkujeme vám za zakoupení výrobku Samsung. Chcete-li získat další služby, zaregistrujte svůj výrobek na webové stránce

www.samsung.com

Modelu Sériové č.

Pokud chcete přejít přímo na stránku s pokyny ohledně používání návodu pro osoby se zrakovým omezením, klikněte na odkaz Naučit se obrazovku menu níže. Odkaz ["Naučit se obrazovku menu](#page-175-0)"

## Obsah

## [Stručné příručky](#page-6-0)

[Připojení ovladače Dálkové ovládání Samsung Smart](#page-6-0) [k televizoru](#page-6-0)

[Používání funkce Smart Hub](#page-7-0)

### [Používání příručky Ambient Mode](#page-9-0)

- 10 [Zapnutí režimu Ambient Mode](#page-9-0)
- 10 [Obrazovka prohlížeče v režimu Ambient Mode](#page-9-0)
- 13 [Použití efektů na obsah](#page-12-0)
- 13 [Zobrazí podrobné informace o obsahu](#page-12-0)
- 13 [Přechod z režimu Ambient Mode na obrazovku sledování](#page-12-0)  [televize](#page-12-0)

### [Používání příručky Zástupce](#page-13-0)

- 15 [Přidání kanálů](#page-14-0)
- 15 [Přesunutí kanálů](#page-14-0)
- 15 [Odebrání kanálů](#page-14-0)

### [Používání funkce Bixby](#page-15-0)

- 16 [Hlasové zapnutí aplikace Bixby](#page-15-0)
- 16 [Zapnutí aplikace Bixby pomocí tlačítek na ovladačiDálkové](#page-15-0)  [ovládání Samsung Smart](#page-15-0)
- 17 [Informace o funkcích na obrazovce Explore Bixby](#page-16-0)
- 18 [Přečtěte si před použitím funkce Bixby](#page-17-0)
- 19 [Ujednání platná pro používání služby Bixby](#page-18-0)

### [Aktualizace softwaru televizoru](#page-19-0)

- 20 [Aktualizace přes internet](#page-19-0)
- 20 [Aktualizace ze zařízení USB](#page-19-0)
- 20 [Automatická aktualizace televizoru](#page-19-0)

### [Získání podpory](#page-20-0)

- 21 [Podpora prostřednictvím funkce Vzdálená správa](#page-20-0)
- 21 [Vyhledání kontaktní údajů servisní podpory](#page-20-0)
- 21 [Žádost o servis](#page-20-0)

## [Připojení](#page-21-0)

[Průvodce připojením](#page-21-0)

[Připojení antény Antenna \(Anténa\)](#page-22-0)

[Připojení k internetu](#page-23-0)

- 24 [Navázání kabelového připojení k internetu](#page-23-0)
- 25 [Navázání bezdrátového připojení k internetu](#page-24-0)
- 26 [Kontrola stavu připojení k internetu](#page-25-0)
- 26 [Resetování vaší sítě](#page-25-0)
- 26 [Zapnutí televizoru s použitím mobilního zařízení](#page-25-0)
- 26 [Připojení ovládacího zařízení IP k televizoru](#page-25-0)
- 26 [Změna názvu televizoru v síti](#page-25-0)

[Připojení kabelů pro externí zařízení](#page-26-0)

[Přepínání mezi externími zařízeními připojenými k televizoru](#page-28-0)

- 29 [Úprava názvu a ikony externího zařízení](#page-28-0)
- 30 [Používání dalších funkcí](#page-29-0)

### [Poznámky k připojení](#page-30-0)

- 31 [Poznámky k připojení prostřednictvím HDMI](#page-30-0)
- 32 [Poznámky k připojení zvukových zařízení](#page-31-0)
- 33 [Poznámky k připojení počítačů](#page-32-0)
- 33 [Poznámky k připojení mobilních zařízení](#page-32-0)

## [Dálkový ovladač a periferní zařízení](#page-33-0)

[Informace o ovladači Dálkové ovládání Samsung Smart](#page-33-0) [\(televizory QLED a The Serif\)](#page-33-0)

[O ovladači Dálkové ovládání Samsung Smart \(televizory UHD](#page-36-0)  [a modely Q50R\)](#page-36-0)

[Více informací o ovladači Dálkové ovládání Samsung Smart](#page-39-0) ([The Frame\)](#page-39-0)

[Připojení ovladače Dálkové ovládání Samsung Smart](#page-42-0) [k televizoru](#page-42-0)

[Ovládání externích zařízení dálkovým ovladačem Samsung –](#page-43-0)  [pomocí funkce Univerzální dálkové ovládání](#page-43-0)

### [Používání funkce Anynet+ \(HDMI-CEC\)](#page-44-0)

- 45 [Připojení externího zařízení prostřednictvím funkce Anynet+](#page-44-0) [a příslušných nabídek](#page-44-0)
- 45 [Přečtěte si před připojením externího zařízení Anynet+](#page-44-0)  [\(HDMI-CEC\).](#page-44-0)

[Ovládání televizoru pomocí klávesnice, myši nebo gamepadu](#page-45-0)

- 46 [Připojení klávesnice, myši nebo gamepadu USB](#page-45-0)
- 46 [Připojení klávesnice, myši nebo gamepadu Bluetooth](#page-45-0)
- 47 [Používání klávesnice a myši](#page-46-0)
- 48 [Nakonfigurování vstupních zařízení](#page-47-0)

### [Zadávání textu pomocí Virtuální klávesnice na obrazovce](#page-47-0)

49 [Zadávání textu pomocí mikrofonu dálkového ovladače](#page-48-0)  [a virtuální klávesnice na obrazovce](#page-48-0)

## [Inteligentní funkce](#page-49-0)

### [Používání funkce Smart Hub](#page-49-0)

- 51 [Zobrazení obrazovky První obrazovka](#page-50-0)
- 56 [Automatické spuštění služby Smart Hub](#page-55-0)
- 56 [Automatické spuštění naposledy používané aplikace](#page-55-0)
- 56 [Testování připojení služby Smart Hub](#page-55-0)
- 56 [Resetování služby Smart Hub](#page-55-0)

### [Používání účtu Samsung](#page-56-0)

- 57 [Přihlášení k účtu Samsung](#page-56-0)
- 57 [Vytvoření nového účtu](#page-56-0)
- 57 [Vytvoření účtu Samsung pomocí účtu PayPal](#page-56-0)
- 58 [Správa účtu Samsung](#page-57-0)

### [Používání funkce Ambient Mode](#page-58-0)

- 59 [Zapnutí režimu Ambient Mode](#page-58-0)
- 59 [Obrazovka prohlížeče v režimu Ambient Mode](#page-58-0)
- 62 [Použití efektů na obsah](#page-61-0)
- 62 [Zobrazí podrobné informace o obsahu](#page-61-0)
- 62 [Přechod z režimu Ambient Mode na obrazovku sledování](#page-61-0)  [televize](#page-61-0)

### [Používání příručky Remote Access](#page-62-0)

### [Používání služby APPS](#page-63-0)

- 65 [Instalace aplikace](#page-64-0)
- 65 [Spuštění aplikace](#page-64-0)
- 66 [Správa instalovaných aplikací](#page-65-0)

### [Používání aplikace Galerie](#page-67-0)

[Používání aplikace Univerzální průvodce](#page-68-0)

### [Používání aplikace SmartThings](#page-69-0)

### [Používání příručky e-Manual](#page-71-0)

- 72 [Otevření příručky e-Manual](#page-71-0)
- 72 [Používání tlačítek v příručce e-Manual](#page-71-0)

### [Používání příručky Internet](#page-72-0)

### [Přehrávání fotografií/videa/hudby](#page-73-0)

- 75 [Přehrávání multimediálního obsahu z počítače nebo](#page-74-0)  [mobilního zařízení](#page-74-0)
- 76 [Přehrávání multimediálního obsahu uloženého na zařízení](#page-75-0)  [USB](#page-75-0)
- 76 [Poslech mobilního zařízení prostřednictvím reproduktorů](#page-75-0)  [televizoru s funkcí Sound Mirroring](#page-75-0)
- 77 [Tlačítka a funkce dostupné při přehrávání multimediálního](#page-76-0)  [obsahu](#page-76-0)

### [Používání funkce Bixby](#page-79-0)

- 80 [Hlasové zapnutí aplikace Bixby](#page-79-0)
- 80 [Zapnutí aplikace Bixby pomocí tlačítek na ovladačiDálkové](#page-79-0)  [ovládání Samsung Smart](#page-79-0)
- 81 [Informace o funkcích na obrazovce Explore Bixby](#page-80-0)
- 82 [Přečtěte si před použitím funkce Bixby](#page-81-0)
- 83 [Ujednání platná pro používání služby Bixby](#page-82-0)

## [Sledování televizoru](#page-83-0)

### [Používání příručky Programy](#page-83-0)

### [Nahrávání programů](#page-86-0)

- 87 [Používání možností okamžitého a plánovaného nahrávání](#page-86-0)  [z obrazovky programového průvodce Programy](#page-86-0)
- 87 [Používání možností okamžitého a plánovaného nahrávání při](#page-86-0)  [sledování programu](#page-86-0)
- 88 [Naplánování nahrávání videa po zadání data a času](#page-87-0)
- 88 [Správa seznamu plánu nahrávání](#page-87-0)
- 89 [Sledování nahraných programů](#page-88-0)
- 89 [Nastavení začátku plánovaného nahrávání](#page-88-0)

### [Nastavení funkce Plán sledování](#page-88-0)

- 89 [Používání možností plánovaného sledování z obrazovky](#page-88-0)  [programového průvodce](#page-88-0)
- 90 [Používání možností plánovaného sledování při sledování](#page-89-0)  [programu](#page-89-0)
- 90 [Použití plánovaného sledování ke sledování programů](#page-89-0)  [v určený čas a den](#page-89-0)
- 90 [Nastavení času plánovaného sledování](#page-89-0)

### [Používání funkce Timeshift](#page-90-0)

[Tlačítka a funkce dostupné při nahrávání programu nebo při](#page-90-0)  [používání funkce Timeshift](#page-90-0)

[Používání příručky Seznam kanálů](#page-92-0)

### [Úprava kanálů](#page-93-0)

### [Používání osobního seznamu oblíbených](#page-95-0)

- 96 [Sledování a výběr kanálů pouze v seznamu oblíbených](#page-95-0)
- 96 [Vytvoření seznamu oblíbených](#page-95-0)

### [Pomocné televizní funkce](#page-96-0)

- [Změna signálu televizního vysílání](#page-96-0)
- [Vyhledávání dostupných kanálů](#page-96-0)
- [Informace o signálu a síle signálu digitálního kanálu](#page-97-0)
- [Omezení sledování na konkrétní kanály](#page-97-0)
- [Používání funkce Označit kanály pro dospělé](#page-98-0)
- [Výběr možnosti zvuku vysílání](#page-98-0)
- [Používání funkce Zámek dle hodnocení programů](#page-98-0)
- [Zobrazení nabídky rozhraní CI](#page-99-0)
- [Konfigurace pokročilých nastavení vysílání](#page-99-0)
- [Ruční ladění signálů vysílání](#page-100-0)
- [Jemné ladění analogového vysílání](#page-100-0)
- [Přenesení seznamu kanálů](#page-100-0)
- [Povolení/zakázání úprav čísel kanálů](#page-101-0)
- [Odstranění profilu operátora](#page-101-0) CAM
- [Nastavení satelitního systému](#page-101-0)
- [Změna jazyka teletextu](#page-101-0)
- [Výběr jazyka zvuku vysílání](#page-102-0)
- [Zobrazení nabídky Rozhraní TVkey](#page-102-0)
- [Čtení digitálního textu](#page-102-0)

## [Obraz](#page-103-0) a Zvuk

### [Používání příručky Inteligentní režim](#page-103-0)

#### [Nastavení kvality obrazu](#page-104-0)

- [Výběr režimu obrazu](#page-104-0)
- [Konfigurace pokročilých nastavení obrazu](#page-105-0)

#### [Nastavení podmínek sledování pro externí zařízení](#page-106-0)

- [Hraní her na optimalizované obrazovce](#page-106-0)
- [Nastavení podrobností režimu Režim hry](#page-107-0)
- [Používání funkce Rozšíření vstupního signálu](#page-108-0)
- [Používání funkce Černá HDMI](#page-108-0)

### [Pomocná nastavení obrazu](#page-109-0)

- [Sledování obrazu v obraze \(PIP\)](#page-109-0)
- [Změna nastavení velikosti obrazu](#page-109-0)

#### [Konfigurace režimu Zvukový režim a Nastavení pro pokročilé](#page-111-0)

- [Výběr režimu zvuku](#page-111-0)
- [Konfigurace pokročilých nastavení zvuku](#page-111-0)

### [Používání pomocných funkcí pro nastavení zvuku](#page-112-0)

- [Výběr reproduktorů](#page-112-0)
- [Poslech televizoru přes zařízení s technologií Bluetooth](#page-113-0)
- [Poslech televizoru na zvukovém zařízení Samsung, které](#page-113-0)  [podporuje funkci Wi-Fi](#page-113-0)

## Systém a [Podpora](#page-114-0)

### [Používání časových funkcí a časovačů](#page-114-0)

- [Automatické nastavení hodin](#page-114-0)
- [Ruční nastavení hodin](#page-115-0)
- [Nastavení letního času a časového pásma](#page-115-0)
- [Změna aktuálního času](#page-116-0)
- [Používání časovače vypnutí](#page-116-0)
- [Vypnutí televizoru s použitím časovače](#page-116-0)

### [Použití funkce Doba automatické ochrany a Úspora energie](#page-117-0)

- [Nastavení funkce Doba automatické ochrany](#page-117-0)
- [Snižování spotřeby energie televizoru](#page-117-0)

### [Aktualizace softwaru televizoru](#page-118-0)

- [Aktualizace přes internet](#page-118-0)
- [Aktualizace ze zařízení USB](#page-118-0)
- [Automatická aktualizace televizoru](#page-118-0)

#### [Ochrana televizoru před hackery a škodlivým kódem](#page-119-0)

 [Vyhledání škodlivého kódu v televizoru a připojených](#page-119-0)  [úložištích](#page-119-0)

[Funkce zvuku a videa pro zrakově či sluchově postižené](#page-120-0)

- [Spuštění funkcí usnadnění](#page-120-0)
- [Spuštění režimu Zástupci usnadnění](#page-120-0)
- [Zapnutí hlasové navigace pro zrakově postižené](#page-120-0)
- [Změna hlasitosti, rychlosti a výšky hlasu Hlasový průvodce](#page-121-0)
- [Zvukový popis](#page-121-0)
- [Bílý text na černém pozadí \(vysoký kontrast\)](#page-121-0)
- [Nastavení obrazovky na černobílý tón](#page-121-0)
- 123 [Invertování barev obrazovky](#page-122-0)
- 123 [Zvětšení písma \(pro zrakově postižené\)](#page-122-0)
- 123 [Informace o dálkovém ovládání \(pro zrakově postižené\)](#page-122-0)
- 123 [Informace o nabídkách televizoru](#page-122-0)
- 124 [Sledování televizního vysílání s titulky](#page-123-0)
- 124 [Výběr jazyka titulků vysílání](#page-123-0)
- 124 [Poslech televizoru přes zařízení s technologií Bluetooth \(pro](#page-123-0)  [sluchově postižené\)](#page-123-0)
- 125 [Zvětšení obrazovky se znakovým jazykem pro sluchově](#page-124-0)  [postižené](#page-124-0)
- 125 [Konfigurace nastavení opakování pro tlačítka dálkového](#page-124-0)  [ovladače](#page-124-0)

### [Ostatní funkce](#page-124-0)

- 125 [Změna jazyka nabídek](#page-124-0)
- 125 [Nastavení hesla](#page-124-0)
- 126 [Výběr využití nebo režimu Režim Obchod](#page-125-0)
- 126 [Správa externích zařízení](#page-125-0)
- 126 [Použití služby AirPlay](#page-125-0)
- 126 [Obnovení televizoru na nastavení z výroby](#page-125-0)

### [HbbTV](#page-126-0)

#### [Použití televizní karty \(karta CI nebo CI+\)](#page-127-0)

- 128 [Připojení karty CI nebo CI+ do slotu COMMON INTERFACE za](#page-127-0)  [použití adaptéru karet CI](#page-127-0)
- 129 [Připojení karty CI nebo CI+ do slotu COMMON INTERFACE](#page-128-0)
- 130 [Použití karty CI nebo CI+](#page-129-0)

#### [Funkce teletextu](#page-130-0)

- 131 [Na ovladači Dálkové ovládání Samsung Smart](#page-130-0)
- 133 [Na standardním dálkovém ovladači](#page-132-0)
- 134 [Typická stránka teletextu](#page-133-0)

## [Odstraňování potíží](#page-134-0)

#### [Potíže s obrazem](#page-134-0)

- 135 [Testování obrazu](#page-134-0)
- [Potíže se zvukem a šumem](#page-137-0)
	- 138 [Testování zvuku](#page-137-0)

[Potíže s kanály a vysíláním](#page-139-0)

[Potíže s připojením externích zařízení](#page-140-0)

[Potíže se sítí](#page-141-0)

[Potíže se zařízením Anynet+ \(HDMI-CEC\)](#page-142-0)

[Potíže s dálkovým ovladačem](#page-143-0)

[Potíže s nahráváním](#page-144-0)

[Aplikace](#page-144-0)

[Soubory médií](#page-145-0)

[Problémy s rozpoznáváním hlasu](#page-145-0)

[Jiné potíže](#page-145-0)

[Diagnostika problémů s provozem televizoru](#page-147-0)

#### [Získání podpory](#page-148-0)

- 149 [Získání podpory prostřednictvím funkce Vzdálená správa](#page-148-0)
- 149 [Vyhledání kontaktní údajů servisní podpory](#page-148-0)
- 149 [Žádost o servis](#page-148-0)

## [Opatření a poznámky](#page-149-0)

#### [Před použitím funkcí Nahrávání a Timeshift](#page-149-0)

- 150 [Před použitím funkcí nahrávání a plánu nahrávání](#page-149-0)
- 152 [Před použitím funkce Timeshift](#page-151-0)

[Podporované možnosti zvuku vysílání](#page-151-0)

[Přečtěte si před použitím funkce APPS](#page-152-0)

[Přečtete si před použitím funkce Internet](#page-153-0)

155 [Přečtěte si před nakonfigurováním bezdrátového připojení](#page-154-0)  [k internetu](#page-154-0)

[Přečtěte si před přehráváním fotografií, videí nebo hudebních](#page-155-0)  [souborů](#page-155-0)

- 156 [Omezení týkající se práce s fotografiemi, videem či hudebními](#page-155-0)  [soubory](#page-155-0)
- 157 [Podporované titulky](#page-156-0)
- 158 [Podporované formáty a rozlišení obrázků](#page-157-0)
- 158 [Podporované hudební formáty a kodeky](#page-157-0)
- 159 [Podporované kodeky videa \(řada](#page-158-0) RU8 nebo vyšší, televizory [QLED, The Serif, The Frame\)](#page-158-0)
- 160 [Podporované kodeky videa \(modely Q50R, řada](#page-159-0) RU7 nebo [nižší\)](#page-159-0)
- 162 [Podporované kodeky videa \(modely Q900RB\)](#page-161-0)

### [Přečtěte si po nainstalování televizoru](#page-163-0)

- 164 [Velikosti obrazu a vstupní signály](#page-163-0)
- 165 [Montáž zámku proti krádeži](#page-164-0)

[Podporovaná rozlišení pro vstupní signály UHD](#page-164-0)

- 165 [Pokud je režim Rozšíření vstupního signálu nastaven na](#page-164-0)  [Vypnuto](#page-164-0)
- 166 [Pokud je režim Rozšíření vstupního signálu nastaven na](#page-165-0)  [Zapnuto](#page-165-0)
- [Rozlišení u vstupního signálu podporovaná u modelů Q900RB](#page-166-0)
	- 167 [Pokud je režim Rozšíření vstupního signálu nastaven na](#page-166-0)  [Zapnuto](#page-166-0)

[Podporovaná rozlišení pro funkci FreeSync](#page-167-0)

- [Přečtěte si před připojením počítače \(podporovaná rozlišení\)](#page-168-0)
	- 169 [IBM](#page-168-0)
	- 169 [MAC](#page-168-0)
	- 170 [VESA DMT](#page-169-0)
	- 171 [VESA CVT](#page-170-0)
	- 171 [CTA-861](#page-170-0)

[Podporovaná rozlišení obrazových signálů](#page-171-0)

- 172 [CTA-861](#page-171-0)
- 173 [VESA CVT](#page-172-0)

[Přečtěte si před použitím zařízení Bluetooth](#page-173-0)

174 [Omezení týkající se rozhraní Bluetooth](#page-173-0)

[Licence](#page-174-0)

## [Průvodce pro usnadnění](#page-175-1)

[Naučit se obrazovku menu](#page-175-1)

### [Použití dálkového ovladače](#page-175-1)

- 176 [Orientace ovladače Dálkové ovládání Samsung Smart](#page-175-1)
- 176 [Popis ovladače Dálkové ovládání Samsung Smart](#page-175-1)

### [Používání nabídky usnadnění](#page-177-0)

- 178 [Spuštění nabídky Zástupci usnadnění](#page-177-0)
- 179 [Spuštění funkcí nabídky Usnadnění pomocí nabídky Obecné](#page-178-0)
- 179 [Spuštění funkcí nabídky Usnadnění pomocí funkce Bixby](#page-178-0)
- 180 [Informace o funkcích nabídky Usnadnění](#page-179-0)

#### [Použití televizoru se zapnutou funkcí Hlasový průvodce](#page-181-0)

- 182 [Přepínání kanálů](#page-181-0)
- 182 [Zadávání čísel na obrazovce s použitím ovladače Dálkové](#page-181-0)  [ovládání Samsung Smart](#page-181-0)
- 183 [Změna hlasitosti](#page-182-0)
- 183 [Používání informací o programu](#page-182-0)

[Používání programového průvodce](#page-183-0)

- 185 [Zobrazení aktuálního programu](#page-184-0)
- 185 [Další možnosti v průvodci](#page-184-0)

#### [Používání funkce Plán sledování](#page-186-0)

- 187 [Nastavení plánu sledování](#page-186-0)
- 187 [Zrušení plánovaného sledování](#page-186-0)

[Používání příručky Seznam kanálů](#page-187-0)

#### [Nahrávání](#page-189-0)

- 190 [Používání možností okamžitého a plánovaného nahrávání](#page-189-0)  [z obrazovky programového průvodce:](#page-189-0)
- 191 [Nahrávání programu, který právě sledujete](#page-190-0)
- 191 [Plánování nahrávání v okně informací o programu](#page-190-0)
- 191 [Změna času nahrávání](#page-190-0)
- 192 [Sledování nahraných programů](#page-191-0)
- 192 [Odstranění nahraného programu](#page-191-0)

### [Používání funkce Smart Hub](#page-192-0)

- 193 [Smart Hub](#page-192-0)
- 194 [Používání domovské obrazovky služby Smart Hub](#page-193-0)

### [Otevření příručky e-Manual](#page-195-0)

### [Používání funkce Bixby](#page-196-0)

197 [Spuštění režimu Bixby](#page-196-0)

# <span id="page-6-0"></span>Stručné příručky

Rychle se naučíte spouštět a používat běžné funkce, jako jsou Bixby, Ambient Mode a Smart Hub.

## Připojení ovladače Dálkové ovládání Samsung Smart k televizoru

Připojte ovladač Dálkové ovládání Samsung Smart pro ovládání televizoru.

Při prvním zapnutí televizoru dojde k automatickému spárování ovladače Dálkové ovládání Samsung Smart s televizorem. Pokud se ovladač Dálkové ovládání Samsung Smart s televizorem automaticky nespáruje, namiřte jej na přední část televizoru a pak minimálně na 3 sekundy stiskněte současně tlačítka  $\bigcirc$  a  $\bigcirc$  na ovladači.

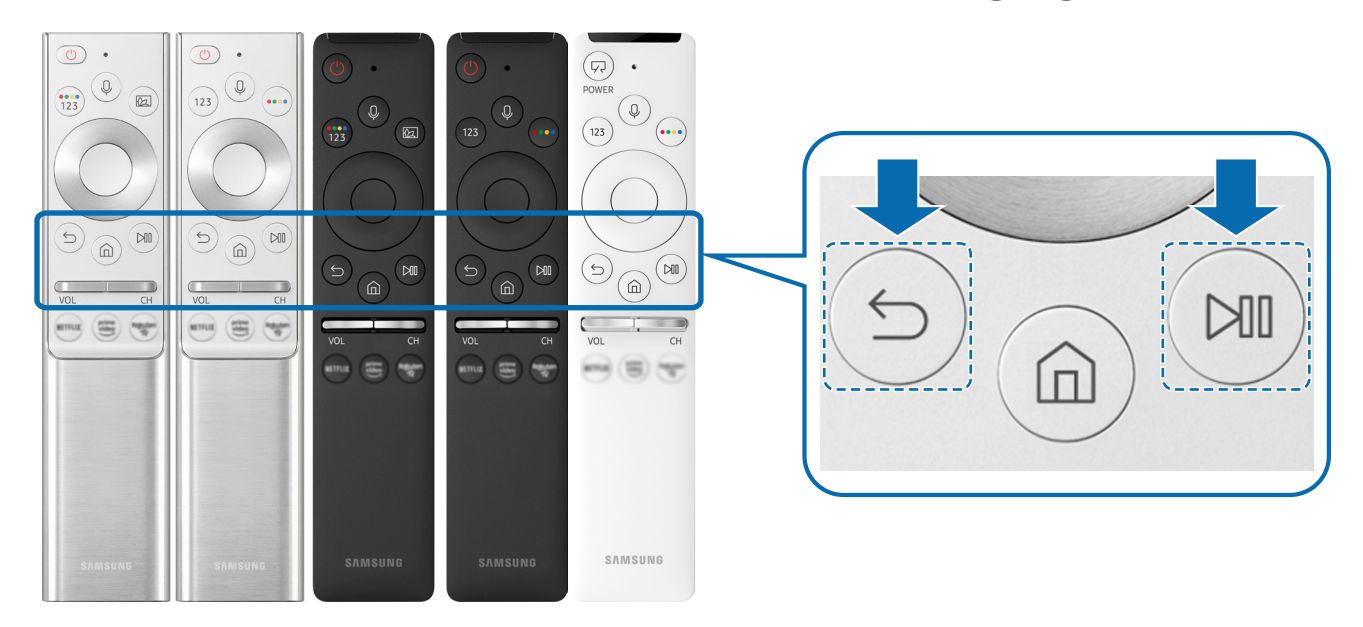

- " Vzhled, tlačítka a funkce ovladače Dálkové ovládání Samsung Smart se mohou lišit v závislosti na modelu nebo na geografické oblasti.
- " Další informace o ovladači Dálkové ovládání Samsung Smart dodávaném s televizory QLED (kromě modelu Q50R) a The Serif najdete v části ["Informace o ovladači Dálkové ovládání Samsung Smart \(televizory QLED a The Serif\)](#page-33-1)".
- Další informace o ovladači Dálkové ovládání Samsung Smart dodávaném s televizory UHD a modely Q50R najdete v části ["O ovladači Dálkové ovládání Samsung Smart \(televizory UHD a modely Q50R\)"](#page-36-1).
- " Další informace o ovladači Dálkové ovládání Samsung Smart dodávaném s televizorem The Frame naleznete v části ["Více](#page-39-1)  [informací o ovladači Dálkové ovládání Samsung Smart \(The Frame\)"](#page-39-1).
- " V závislosti na modelu nebo geografické oblasti nemusí být ovladač Dálkové ovládání Samsung Smart podporován.

## <span id="page-7-0"></span>Používání funkce Smart Hub

Ve službě Smart Hub vás čekají aplikace, hry, filmy a další.

Oceníte množství funkcí, které služba Smart Hub nabízí současně na jediné obrazovce.

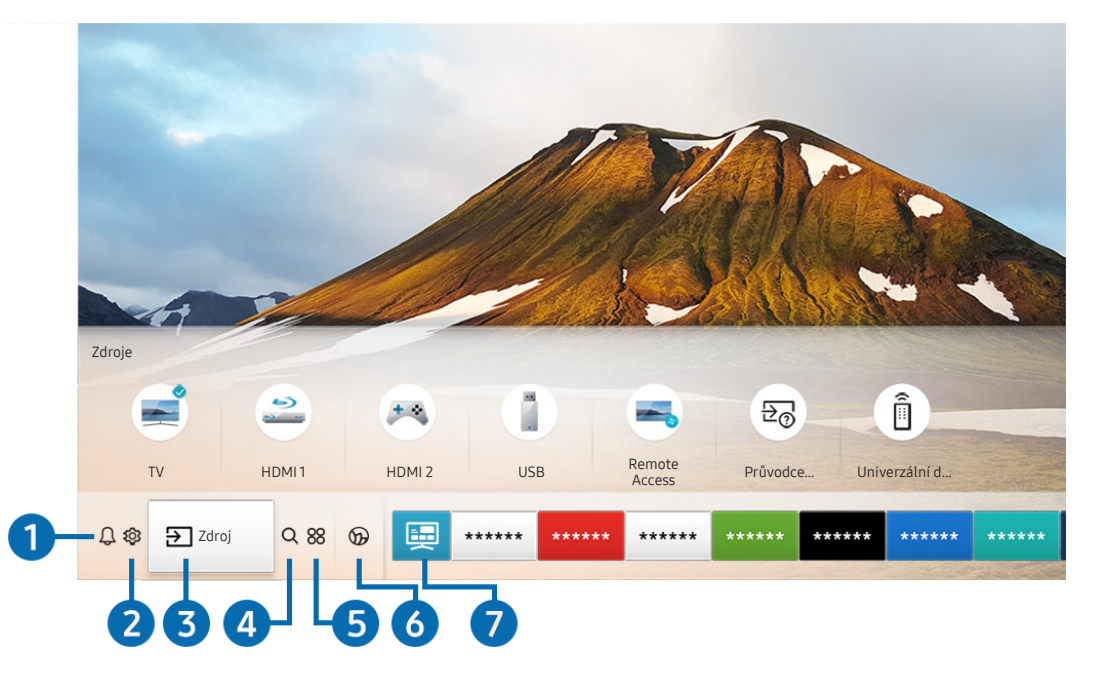

" Obrázek na televizoru se může lišit od obrázku nahoře v závislosti na modelu a geografické oblasti.

Když stisknete tlačítko na dálkovém ovladači, můžete použít následující funkce.

### **1** Q Oznámení

Můžete si zobrazit seznam oznámení pro všechny události televizoru. Když nastane čas vysílání plánovaného programu nebo dojde k nějaké události na registrovaném zařízení, zobrazí se na obrazovce oznámení.

Další informace naleznete v části "[Zobrazení obrazovky První obrazovka"](#page-50-1).

### **2** @ Nastavení

Jakmile vyberete ikonu Nastavení, v horní části nabídky se zobrazí seznam ikon rychlých nastavení. Často používané funkce lze rychle nastavit kliknutím na ikony.

## 3  $\rightarrow$  Zdroj

Můžete vybrat externí zařízení připojené k televizoru.

Další informace naleznete v části ["Přepínání mezi externími zařízeními připojenými k televizoru](#page-28-1)".

### **4** Q Hledat

Můžete vyhledávat kanály, programy, názvy filmů a aplikace ve službě Smart Hub.

" Chcete-li tuto funkci použít, musí být televizor připojen k internetu.

### 6 **88 APPS**

Po instalaci příslušných aplikací můžete v televizoru bezplatně sledovat rozmanitý obsah včetně zpravodajství, sportu, předpovědí počasí a her.

- Chcete-li tuto funkci použít, musí být televizor připojen k internetu.
- Další informace naleznete v části ["Používání služby APPS](#page-63-1)".

### **6 C** Ambient Mode

Když zrovna nesledujete televizor, můžete si vylepšit svůj obývací prostor promítáním dekorativního obsahu odpovídajícího okolí nebo sledovat důležité informace v reálném čase, jako je počasí, čas a zprávy.

Režim Ambient Mode zapnete tlačítkem [22]. Stisknutím tlačítka (1) se vrátíte do režimu televizoru. Televizor vypnete stisknutím tlačítka .

Pokud stisknete tlačítko (2), když je televizor vypnutý, zapne se v režimu Ambient Mode.

- Pokud používáte jiný dálkový ovladač než Dálkové ovládání Samsung Smart, může být přechod do režimu Ambient Mode omezen.
- " Protože je tato funkce specifická pro televizory QLED (kromě modelu Q50R) a The Serif, nemusí být v závislosti na modelu podporována.
- Další informace o funkci Ambient Mode naleznete v části ["Používání funkce Ambient Mode"](#page-58-1).

### **7** E Univerzální průvodce

Univerzální průvodce je aplikace, ve které na jednom místě najdete nejrůznější obsah, například televizní seriály, divadelní představení a filmy. Univerzální průvodce vám doporučí obsah na míru vašim preferencím.

- Další informace o funkci Univerzální průvodce naleznete v části ["Používání aplikace Univerzální průvodce"](#page-68-1).
- Podle okolností na straně poskytovatele služby se mohou obrázky jevit rozmazaně.
- V závislosti na modelu nebo geografické oblasti nemusí být tato funkce podporována.

### Umění

Pokud právě nesledujete televizi, nebo když je televizor vypnutý, můžete použít režim Umění k úpravě obrazového obsahu, například artworků nebo obrázků, nebo k zobrazení obsahu.

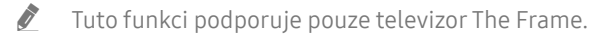

Další informace naleznete v dodávané uživatelské příručce.

## <span id="page-9-0"></span>Používání příručky Ambient Mode

Dozvíte se o funkcích dostupných v režimu Ambient Mode, které jsou specifické pro televizory QLED (kromě modelu Q50R) a The Serif.

## **Ambient Mode**

Když zrovna nesledujete televizor, můžete si vylepšit svůj obývací prostor promítáním dekorativního obsahu odpovídajícího okolí nebo sledovat důležité informace v reálném čase, jako je počasí, čas a zprávy.

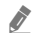

" Protože je tato funkce specifická pro televizory QLED (kromě modelu Q50R) a The Serif, nemusí být v závislosti na modelu podporována.

## Zapnutí režimu Ambient Mode

Chcete-li zapnout režim Ambient Mode z obrazovky sledování televize, stiskněte tlačítko a nebo vyberte možnost  $\textbf{A}$  >  $\textbf{A}$  Ambient Mode.

Pokud stisknete tlačítko (2), když je televizor vypnutý, zapne se v režimu Ambient Mode.

Pokud používáte jiný dálkový ovladač než Dálkové ovládání Samsung Smart, může být přechod do režimu Ambient Mode omezen.

## Obrazovka prohlížeče v režimu Ambient Mode

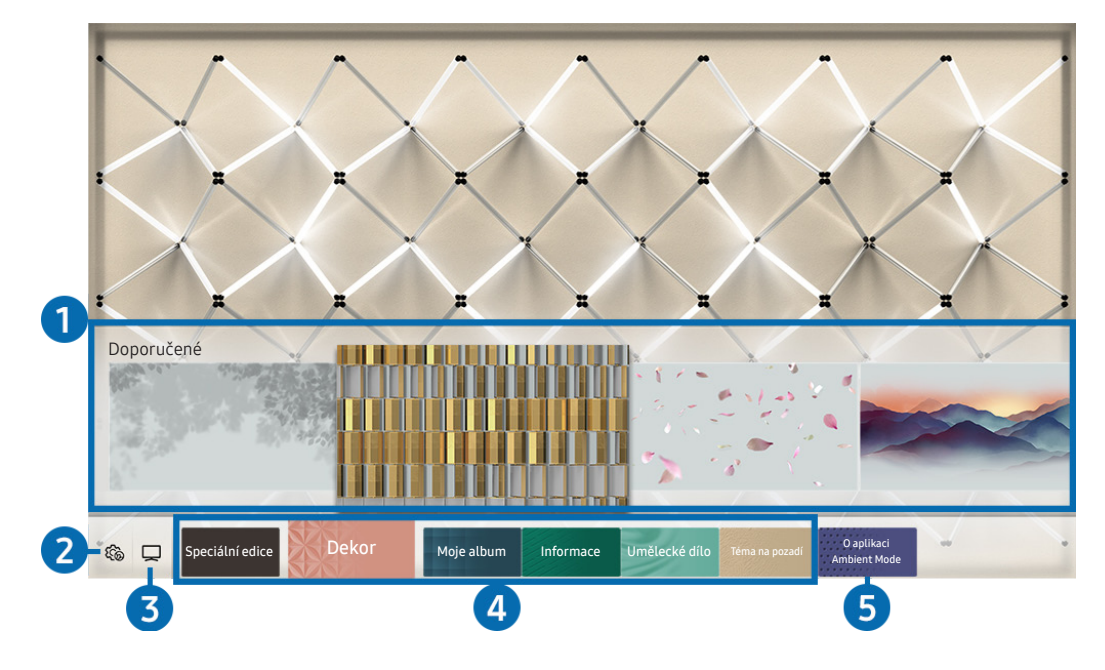

" Obrázek na televizoru se může lišit od obrázku nahoře v závislosti na modelu a geografické oblasti.

Když stisknete tlačítko **(za)** nebo tlačítko v režimu Ambient Mode, zobrazí se v dolní části obrazovky prohlížecí obrazovka režimu Ambient Mode. Na obrazovce prohlížeče Ambient Mode je možné vybírat obsah a upravovat nastavení režimu Ambient Mode.

### **1** Ukázka funkcí a obsahu

Vyberete-li v dolní části obrazovky kategorii, objeví se zde ukázka dostupných funkcí a obsahu.

Podrobné informace o jednotlivých položkách obsahu si zobrazíte tak, že na položku zacílíte a stisknete navigační tlačítko.

### **2 简 Nastavení Ambient**

Máte možnost konfigurovat následující nastavení režimu Ambient Mode:

● Automatický jas

Úpravy automatického nastavení jasu v režimu Ambient Mode.

Když je tato funkce nastavená na hodnotu Vypnuto, úroveň jasu televizoru se automaticky nepřizpůsobuje podle okolního osvětlení.

### ● Vypnout za

Nastavení času, kdy se obrazovka v režimu Ambient Mode automaticky vypne.

- " Pokud po nastavenou dobu nedojde k zadání pokynu pomocí dálkového ovladače, obrazovka se vypne. Chcete-li obrazovku v režimu Ambient Mode znovu zapnout, stiskněte na dálkovém ovladači tlačítko  $\Box$ .
- Obnovit všechny fotografie

Resetuje fotografie importované z mobilního zařízení nebo služby Samsung Cloud.

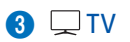

Můžete vstoupit na obrazovku sledování televize.

### 4 Volba kategorie obsahu

Máte možnost vybrat pro obrazovku režimu Ambient Mode upřednostňovaný obsah a pozadí.

Kategorie dostupného obsahu se mohou lišit v závislosti na modelu nebo geografické oblasti.

### Speciální edice

Umožňuje vám vychutnat si kreativní grafiku a interiérový design od nejproslulejších umělců a designérů na světě.

**Dekor** 

Umožňuje vám vybrat si obsah s praktickým a krásným vzhledem.

Moje album

Umožňuje nastavit fotografii uloženou v mobilním zařízení nebo ve službě Samsung Cloud jako tapetu obrazovky režimu Ambient Mode.

- K importování fotografií z mobilního zařízení nebo služby Samsung Cloud použijte aplikaci SmartThings svého mobilního zařízení.
- Další informace o tom, jak nakonfigurovat nastavení fotografií, naleznete po výběru možnosti Zobrazit nápovědu. Tato funkce je dostupná, jakmile vyberete některou z fotografií v kategorii Moje album.
- **Informace**

Umožňuje vám vybrat si důležité informace v reálném čase, jako jsou informace o počasí, teplotě, čase a zprávy.

" V závislosti na geografické oblasti nemusí být tato funkce podporována.

● Umělecké dílo

Umožňuje vám vybírat si obsah, jako jsou slavné světové fotografie a umění.

Téma na pozadí

Umožňuje vám nastavit si motiv pozadí od společnosti Samsung.

- " Pomocí aplikace SmartThings v mobilním zařízení vyfotografujte stěnu a vytvořte tak vlastní motiv pozadí. Při použití této funkce může dojít při přenosu a optimalizaci obrazu v závislosti na stavu sítě ke zpoždění.
- " Vámi vytvořený motiv pozadí můžete nastavit jako pozadí položky obsahu. Motiv pozadí jako pozadí položky obsahu nastavíte stisknutím navigačního tlačítko dolů na obrazovce režimu Ambient Mode.

### 5 O aplikaci Ambient Mode

Můžete si zobrazit informace o režimu Ambient Mode.

## <span id="page-12-0"></span>Použití efektů na obsah

Když si užíváte obsah v režimu Ambient Mode, můžete stisknutím navigačního tlačítka směrem dolů měnit následující nastavení obsahu:

- Dostupnost těchto funkcí závisí na daném obsahu.
	- Pozadí

### Změny pozadí obsahu.

- **Dostupnost této funkce závisí na daném obsahu.**
- Aplikaci SmartThings v mobilním zařízení můžete použít k pořízení fotografií stěn a vytvořit tak vlastní motiv pozadí. Vyberte ikonu Návody, kde najdete další informace. Tato funkce může v závislosti na stavu sítě způsobovat zpoždění při přenosu a optimalizaci obrazu a nemusí být v závislosti na modelu podporována.

### ● Efekty stínování

### Aplikuje na obsah vám vybraný efekt stínování.

**Dostupnost této funkce závisí na daném obsahu.** 

● Jas

Nastaví jas obsahu.

**Sytost** 

Nastaví saturaci obsahu.

**Teplota barev** 

Nastaví barvy obsahu.

Odstín červené / Odstín zelené / Odstín modré

Nastaví kontrast červené, zelené a modré.

## Zobrazí podrobné informace o obsahu

Když si užíváte obsah v režimu Ambient Mode a chcete zobrazit podrobné informace o obsahu, stiskněte navigační tlačítko směrem nahoru.

## Přechod z režimu Ambient Mode na obrazovku sledování televize

Chcete-li přejít z režimu Ambient Mode na obrazovku sledování televize, stiskněte tlačítko $\bigcap$ nebo vyberte možnost TV na obrazovce prohlížení v režimu Ambient Mode.

 $\triangle$  Pokud stisknete tlačítko  $\Box$ ), když je televizor vypnutý, objeví se obrazovka sledování televize.

## <span id="page-13-0"></span>Používání příručky Zástupce

Obsah nabídky Zdroje můžete snadno využít bez provedení série příkazů.

Chcete-li zobrazit obrazovku nabídky Zástupce, stiskněte a přidržte alespoň na 1 sekundu tlačítko [22].

### Stisknutím tlačítka se vrátíte do režimu televizoru.

Protože je tato funkce specifická pro televizory QLED (kromě modelu Q50R), nemusí být v závislosti na modelu podporována.

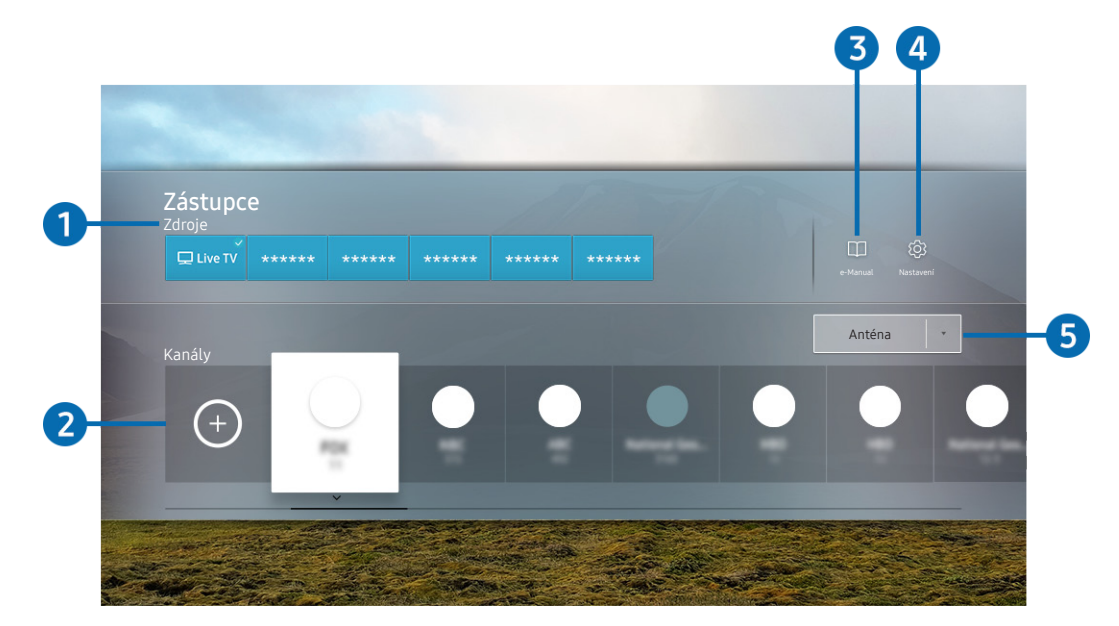

**Z** Obrázek na televizoru se může lišit od obrázku nahoře v závislosti na modelu a geografické oblasti.

### **1** Zdroje

Můžete vybrat externí zařízení připojené k televizoru.

### 2 Kanály

Stisknutím tlačítka  $\oplus$  přidáte kanál. Přidané kanály můžete přesouvat či odebírat.

### $\bigcirc$   $\Box$  e-Manual

Slouží k zobrazení příručky e-Manual.

### <span id="page-14-0"></span>**4 & Nastavení**

Zobrazí hlavní nabídku na obrazovce.

### 5 Anténa, Kabel, Satelit nebo poskytovatel služeb

Zvolte typ vysílání obsahu: Anténa, Kabel, Satelit nebo Poskytovatel služeb.

V závislosti na přijímaném signálu televizního vysílání nemusí být tato funkce podporována.

## Přidání kanálů

- 1. Stiskněte tlačítko  $\oplus$ . Můžete přidat pouze kanál, který aktuálně sledujete.
- 2. Přesuňte se na požadované místo.
- 3. Stiskněte tlačítko Vyberte.

Cílový kanál se přesune do oblasti záložek (Kanály).

## Přesunutí kanálů

- 1. Vyberte kanály, které chcete přesunout.
- 2. Stiskněte navigační tlačítko dolů.
- 3. Vyberte možnost Přesunout.
- 4. Přesuňte vybrané kanály na požadované místo.
- 5. Stiskněte tlačítko Vyberte.

Dojde k přesunutí vybraného kanálu.

## Odebrání kanálů

- 1. Vyberte kanály, které chcete odebrat.
- 2. Stiskněte navigační tlačítko dolů.
- 3. Vyberte možnost Odebrat.

Dojde k odebrání vybraného kanálu.

## <span id="page-15-0"></span>Používání funkce Bixby

### Když budete chtít ovládat televizor hlasem, mluvte do mikrofonu ovladače Dálkové ovládání Samsung Smart.

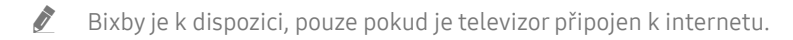

- Abyste mohli používat aplikaci Bixby, musíte se zaregistrovat a přihlásit ke svému účtu Samsung. Některé funkce nemusí být podporovány, pokud nejste přihlášeni ke svému účtu Samsung.
- Služba Bixby podporuje pouze některé jazyky a podporované funkce se mohou lišit podle zeměpisné oblasti.
- V závislosti na modelu nebo geografické oblasti nemusí být aplikace Bixby podporována.

## Hlasové zapnutí aplikace Bixby

Se službou Bixby můžete zahájit okamžitě konverzaci, řeknete-li slova "Hi, Bixby". Slovy "Hi, Bixby" aktivujete ikonu Bixby na dolní straně televizní obrazovky v Režimu poslechu. Pokračujte v mluvení. Pokud aplikace Bixby na váš hlas nereaguje, zapněte funkci Voice Wake-up a zkuste to znovu. ( $\bigcirc$  > Explore Now >  $\bigcirc$  Settings > Voice Wake-up)

V závislosti na modelu nemusí být tato funkce podporována.

## Zapnutí aplikace Bixby pomocí tlačítek na ovladačiDálkové ovládání Samsung Smart

S aplikací Bixby lze také komunikovat pomocí tlačítek na ovladači Dálkové ovládání Samsung Smart. Stiskněte a přidržte tlačítko  $\bigcirc$  na ovladači Dálkové ovládání Samsung Smart, vyslovte příkaz a uvolněte tlačítko  $\bigcirc$ .

Pokud chcete zobrazit průvodce Bixby, jednou stiskněte tlačítko :

Když stisknete tlačítko (U), zobrazí se v dolní části obrazovky tlačítko Explore Now. Stisknutím tlačítka Vyberte přejdete na obrazovku Explore Bixby.

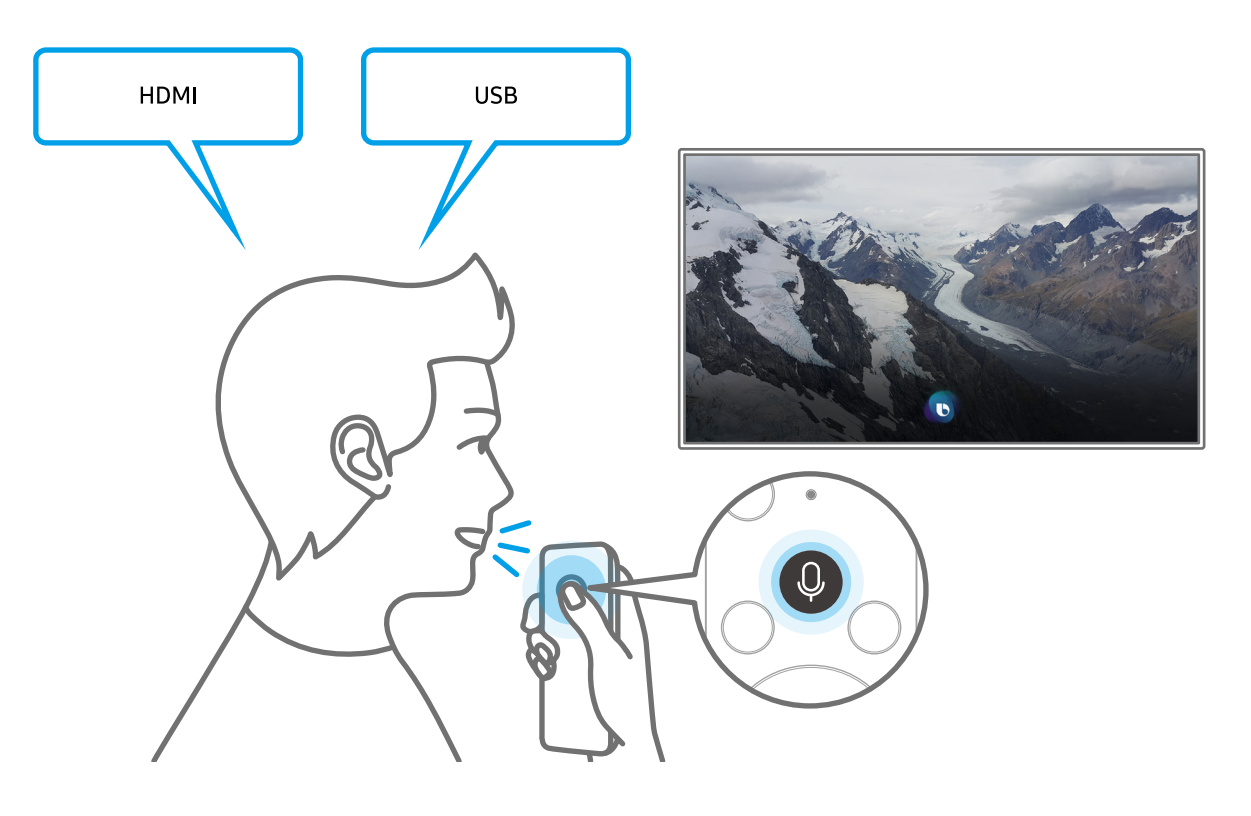

## <span id="page-16-0"></span>Informace o funkcích na obrazovce Explore Bixby

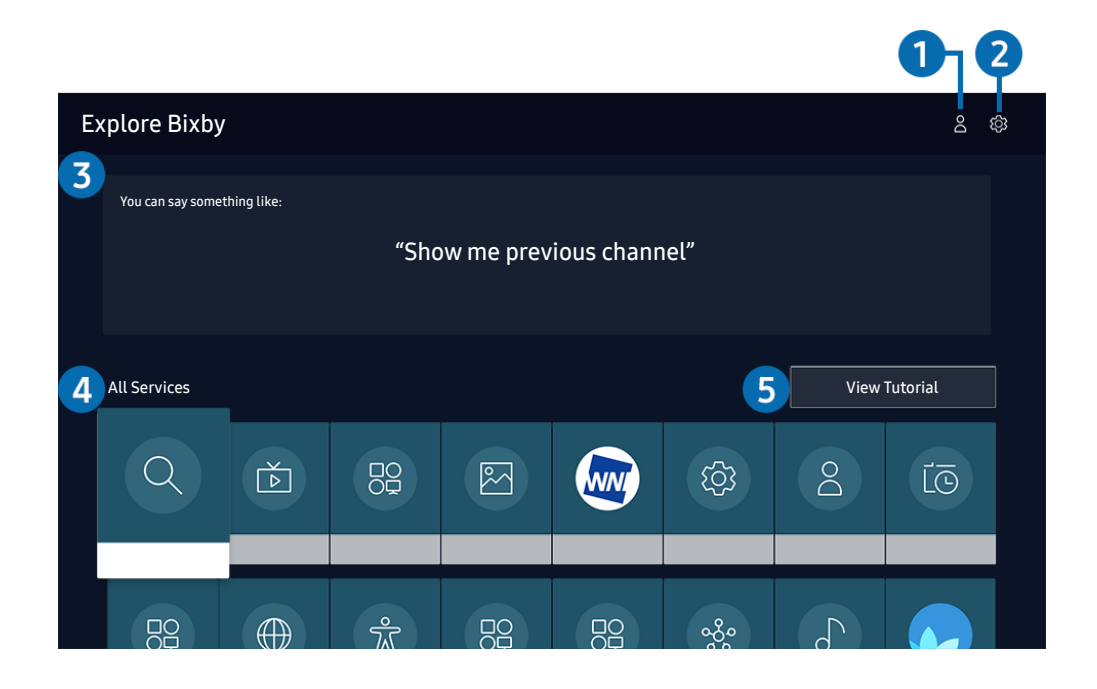

" Obrázek na televizoru se může lišit od obrázku nahoře v závislosti na modelu a geografické oblasti.

### $\bigcirc$   $\bigcirc$  Můj profil

Přejděte na obrazovku Můj profil a vytvořte si nový účet nebo zaregistrujte hlasové ID. K účtu se pak přihlaste prostřednictvím hlasu, tedy hlasového ID, které jste si zaregistrovali.

Ste-li od svého účtu Samsung odhlášeni, vyberte možnost  $\triangle$  Můj profil a přihlaste se.

### 2 Settings

### Nastavení služby Bixby můžete změnit.

 $\triangle$  V závislosti na modelu nebo geografické oblasti nemusí být tyto funkce podporovány.

### ● Language

### Můžete změnit jazyk služby Bixby.

- $\sum$  Jazyk televizoru ani ostatních aplikací se nezmění.
- Aplikace Bixby podporuje pouze některé jazyky.

### <span id="page-17-0"></span>**Voice response**

Hlas aplikace Bixby můžete změnit nebo vypnout.

V závislosti na zvoleném jazyce nemusí být tato funkce aplikací Bixby podporována.

**Voice Wake-up** 

### Tuto funkci můžete nastavit tak, aby aplikace Bixby reagovala na váš hlas.

" V závislosti na modelu nebo geografické oblasti nemusí být tato funkce podporována.

Sound feedback

Přehraje zvuk, když služba Bixby začíná a přestává poslouchat.

- " V závislosti na modelu nebo geografické oblasti nemusí být tato funkce podporována.
- **Privacy**

Můžete povolit nebo zakázat aplikaci Bixby využívat vaše osobní informace, když používáte služby Bixby.

### 3 Doporučené příkazy

Zobrazí se doporučené příkazy, které můžete využít při ovládání televizoru prostřednictvím služby Bixby v rámci aktuálního kontextu.

### **4** All Services

Můžete se naučit hlasové příkazy pro používání služby Bixby v různých situacích. S použitím směrových tlačítek se přesuňte na požadovaný příkaz a stiskněte tlačítko Vyberte. Televizor můžete ovládat pomocí různých hlasových příkazů.

### **6** View Tutorial

Objeví se automaticky otevírané okno informující o používání služby Bixby.

## Přečtěte si před použitím funkce Bixby

- Podporované jazyky a funkce hlasové interakce se mohou lišit v závislosti na geografické oblasti.
- Pokud se jazyk liší od jazyka vaší země, některé funkce nemusí být k dispozici.
- Bixby je k dispozici, pouze pokud je televizor připojen k internetu.
- I když je televizor připojen k internetu, můžete se setkat s nulovou odezvou z důvodu chyby serveru Bixby.
- <span id="page-18-0"></span>Nastavení stávajících funkcí se může v případě aktualizace funkce Bixby změnit.
- Služba Bixby je dostupná pouze u televizorů, které ji podporují a dodávají se s dálkovým ovladačem s mikrofonem.
- Symboly, mezi které patří "-" a speciální znaky, nejsou podporovány. Pokud slovo nebo věta obsahují číselné hodnoty nebo symboly, nemusí funkce fungovat správně.
- Výsledky vyhledávání nemusí poskytnout kompletní výsledky.
- Některé aplikace mohou vyžadovat platbu. Také můžete narazit na přihlášení nebo potvrzení smlouvy služby.
- Chcete-li změnit aktuální kanál vyslovením názvu kanálu jako hlasového příkazu, je nutné dokončit Nastavit poskytovatele služeb. Pokud nebylo nastavení položky Nastavit poskytovatele služeb dokončeno, můžete je dokončit pomocí možnosti Obnovit (nd > @ Nastavení > Obecné > Obnovit). Spustit
- Abyste mohli používat zadávání textu hlasem a funkci vyhledávání, musíte souhlasit se všemi ujednáními, která umožňují třetím stranám shromažďovat a využívat vaše hlasová data.
- Před používáním funkce Bixby potřebujete splnit:
	- Souhlas s podmínkami používání služby Smart Hub.
	- Souhlas s poučením ohledně shromažďování a využití vašich osobních údajů pro účely služby Smart Hub.
	- Souhlasit se shromažďováním a využitím vašich osobních údajů pro účely služeb využívajících hlasovou interakci.

## Ujednání platná pro používání služby Bixby

- Míra hlasové interakce se liší podle hlasitosti nebo tónu hlasu, výslovnosti a okolního prostředí (zvuk televizoru a okolní hluk).
- Optimální hlasitost hlasových příkazů se pohybuje mezi 75 a 80 dB.

## <span id="page-19-0"></span>Aktualizace softwaru televizoru

Zobrazení verze softwaru televizoru a jeho případná aktualizace

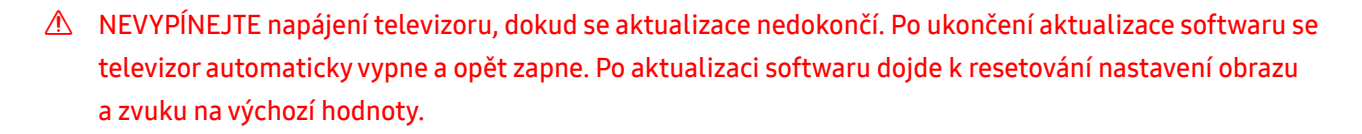

 $\textbf{A} > \textbf{\$}$  Nastavení > Podpora > Aktualizace softwaru Spustit

## Aktualizace přes internet

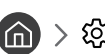

**∩** > © Nastavení > Podpora > Aktualizace softwaru > Aktualizovat Spustit

**Aktualizace z internetu vyžaduje aktivní připojení k internetu.** 

## Aktualizace ze zařízení USB

### **⋒ > © Nastavení > Podpora > Aktualizace softwaru > Aktualizovat**

Stáhněte soubor s aktualizací z webových stránek společnosti Samsung, uložte jej na zařízení USB a pak zařízení USB připojte k televizoru, abyste mohli provést aktualizaci.

Chcete-li provést aktualizaci s použitím zařízení USB, stáhněte si balíček aktualizace z webu Samsung.com do svého počítače. Balíček aktualizace následně uložte do kořenové složky zařízení USB. Jinak televizor nemusí balíček aktualizace rozpoznat.

## Automatická aktualizace televizoru

### $\langle \hat{n} \rangle$   $>$   $\hat{\otimes}$  Nastavení  $>$  Podpora  $>$  Aktualizace softwaru  $>$  Automatická aktualizace Spustit

Je-li televizor připojen k internetu, lze jej nastavit tak, aby aktualizace softwaru proběhla automaticky během sledování televize. Po dokončení aktualizace na pozadí se dané změny projeví při dalším zapnutí televizoru.

Pokud souhlasíte s podmínkami služby Smart Hub, funkce Automatická aktualizace se automaticky nastaví na hodnotu Zapnuto. Chcete-li tuto funkci zakázat, pomocí tlačítka Vyberte ji vypnete.

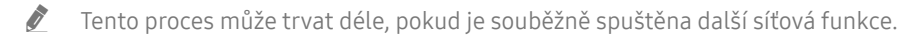

Tato funkce vyžaduje připojení k internetu.

## <span id="page-20-0"></span>Získání podpory

Pokud máte problém s televizorem, získáte pomoc přímo od společnosti Samsung.

## Podpora prostřednictvím funkce Vzdálená správa

## $\textbf{A} > \textbf{\&}$  Nastavení > Podpora > Vzdálená správa Spustit

Po odsouhlasení našich smluvních podmínek služby můžete používat funkci Vzdálená správa k přístupu ke Vzdálené podpoře a servisní technik společnosti Samsung může diagnostikovat váš televizor, opravit problémy a aktualizovat software televizoru na dálku prostřednictvím webu. Funkci Vzdálená správa můžete zapnout a vypnout.

- Tato funkce vyžaduje připojení k internetu.
- $\bullet$  Tuto funkci můžete také zapnout stisknutím a podržením tlačítka  $\bigcap$  po dobu alespoň 5 sekund.

## Vyhledání kontaktní údajů servisní podpory

### $\textbf{A} > \textcircled{\tiny 3}$  Nastavení > Podpora > O televizoru Spustit

Zde můžete vidět adresu webu Samsung, telefonní číslo linky zákaznické podpory, číslo modelu televizoru, verzi softwaru televizoru, informace o licenci k softwaru Open Source a další informace, které budete pravděpodobně potřebovat při využívání servisní podpory prostřednictvím telefonního operátora nebo webu společnosti Samsung.

- Informace si můžete zobrazit pomocí přečtení kódu QR televizoru.
- $\triangle$  Tuto funkci můžete také zapnout stisknutím a podržením tlačítka  $\Box$ ) po dobu alespoň 5 sekund. Na standardním dálkovém ovladači podržte tlačítko (Přehrát) stisknuté alespoň 5 sekund. Toto tlačítko podržte stisknuté, dokud se nezobrazí vyskakovací okno s informacemi pro zákazníka.

## Žádost o servis

### $\textbf{A} > \textcircled{\$}$  Nastavení > Podpora > Vyžádat podporu Spustit

V případě problémů s televizorem můžete požádat o servis. Zvolte položku odpovídající problému, na nějž jste narazili, zadejte požadovanou položku, vyberte možnost Další a pak stiskněte tlačítko Vyberte. Vyberte možnost Požádat > Odeslat nebo Naplánovat kontakt > Požadavek > Odeslat. Vaše žádost o servis byla zaregistrována. Středisko společnosti Samsung vás kontaktuje ohledně dohodnutí nebo potvrzení návštěvy technika.

- V závislosti na geografické oblasti nemusí být tato funkce podporována.
- **J** Je vyžadován souhlas s podmínkami pro žádost o servis.
- Tato funkce vyžaduje připojení k internetu.

# <span id="page-21-0"></span>Připojení

Pokud připojíte anténu k televizoru přes kabel antény, můžete sledovat živé vysílání, a při použití kabelu LAN nebo bezdrátového přístupového bodu získáte přístup k internetu. Různé konektory vám také umožňují připojit externí zařízení.

## Průvodce připojením

Můžete si zobrazit podrobnosti o externích zařízeních, která lze připojit k televizoru.

### $\textbf{(a)}$  >  $\textbf{a}$  Zdroj > Průvodce připojením Spustit

S využitím obrázků vás provede postupem připojení různých externích zařízení, jako jsou video zařízení, herní konzole a počítač. Pokud vyberete metodu připojení k externímu zařízení, zobrazí se podrobné informace.

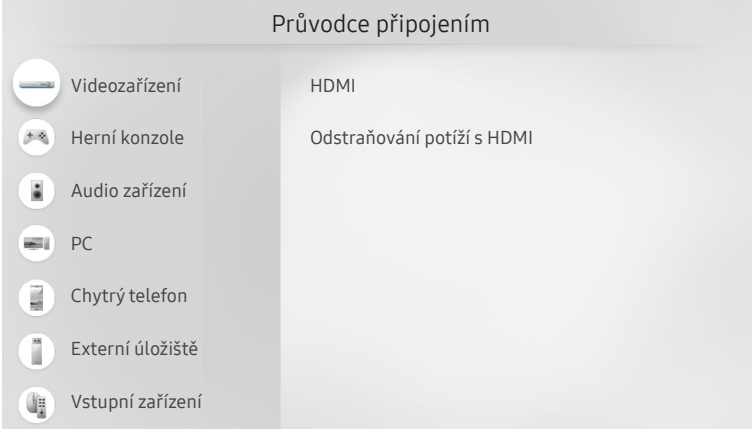

**Obrázek na televizoru se může lišit od obrázku nahoře v závislosti na modelu a geografické oblasti.** 

## <span id="page-22-0"></span>Připojení antény Antenna (Anténa)

### K televizoru můžete připojit kabel antény.

" Připojení anténou není třeba, pokud připojíte přijímač kabelové televize nebo satelitní přijímač.

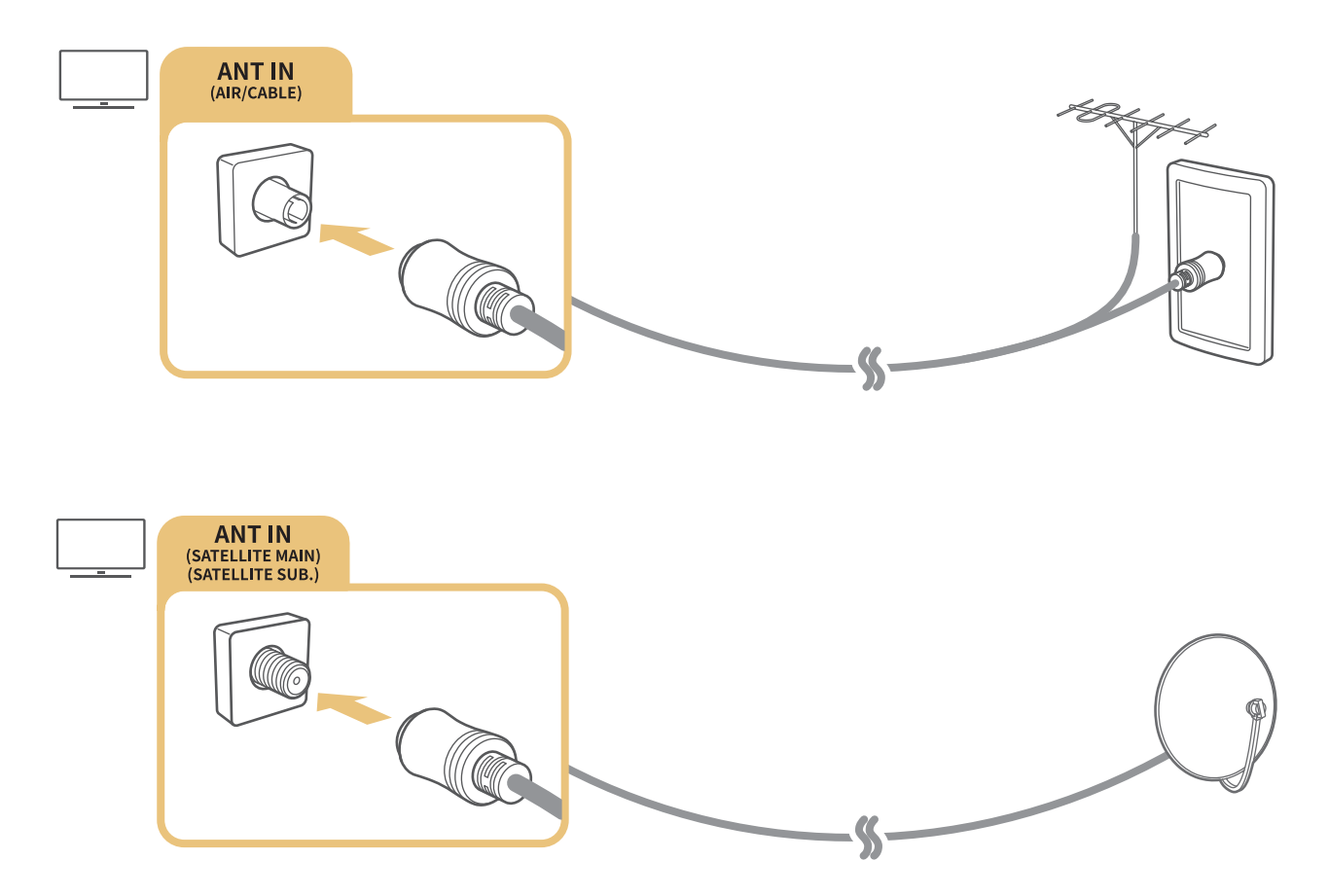

Obě antény je vhodné připojit s použitím zařízení Multi-Switch nebo DiSEqC apod. a nastavit možnost Typ připojení antény na hodnotu Duální.

- Z způsob připojení se může mezi různými modely lišit.
- V závislosti na geografické oblasti nemusí být systém DVB-T2 podporován.
- V závislosti na modelu nebo geografické oblasti.

## <span id="page-23-0"></span>Připojení k internetu

Umožňuje získat přístup k internetu prostřednictvím televizoru.

 $\langle \widehat{\mathbf{n}} \rangle > \widehat{\mathbb{Q}}$  Nastavení > Obecné > Síť > Otevřít Nastavení sítě Spustit

Nakonfigurujte nastavení sítě tak, aby se zařízení připojilo k dostupné síti.

## Navázání kabelového připojení k internetu

### $\textbf{A} > \textbf{\$}$  Nastavení > Obecné > Síť > Otevřít Nastavení sítě > Kabel

Pokud připojíte kabel LAN, televizor se automaticky připojí k internetu.

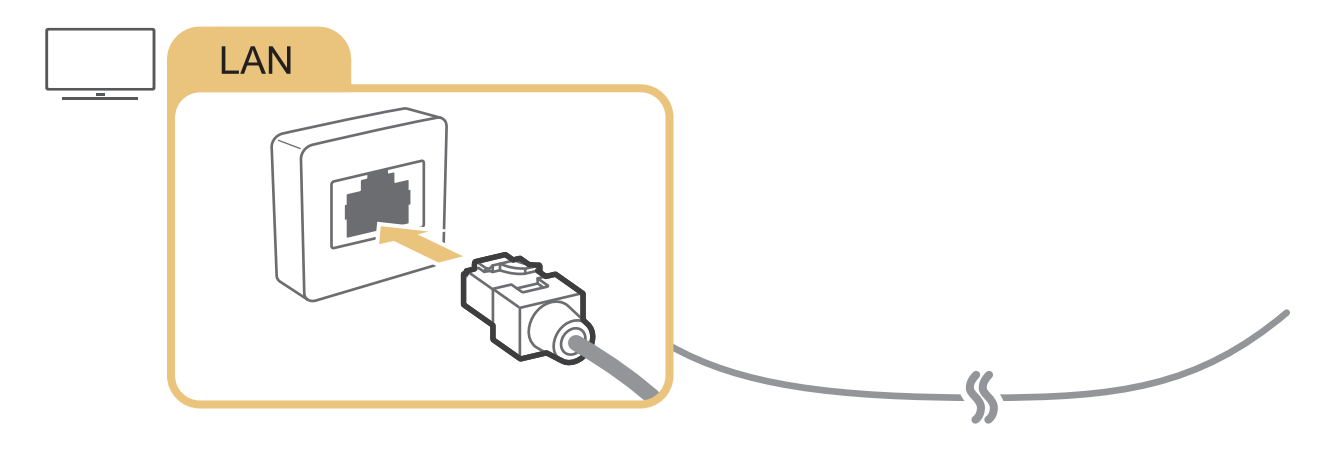

- Pokud se televizor automaticky nepřipojí k síti, podívejte se do kapitoly "[Potíže se sítí](#page-141-1)" v části "Odstraňování potíží".
- Pro připojení použijte kabel CAT 7 (typ \*STP).
	- \* Shielded Twisted Pair
- Televizor se nebude moci připojit k internetu, pokud je rychlost sítě nižší než 10 Mb/s.
- V závislosti na modelu nemusí být tato funkce podporována.

## <span id="page-24-0"></span>Navázání bezdrátového připojení k internetu

## $\langle \mathbf{h} \rangle$   $>$   $\mathcal{D}$  Nastavení  $>$  Obecné  $>$  Síť  $>$  Otevřít Nastavení sítě  $>$  Bezdrát.

Než se pokusíte o připojení, ujistěte se, že znáte identifikátor SSID (název) bezdrátového přístupového bodu a nastavení hesla. Název sítě (SSID) a bezpečnostní klíč jsou dostupné na obrazovce konfigurace bezdrátového přístupového bodu. Další informace naleznete v uživatelské příručce k bezdrátovému přístupovému bodu.

V závislosti na modelu nebo geografické oblasti nemusí být možnost **Bezdrát.** dostupná.

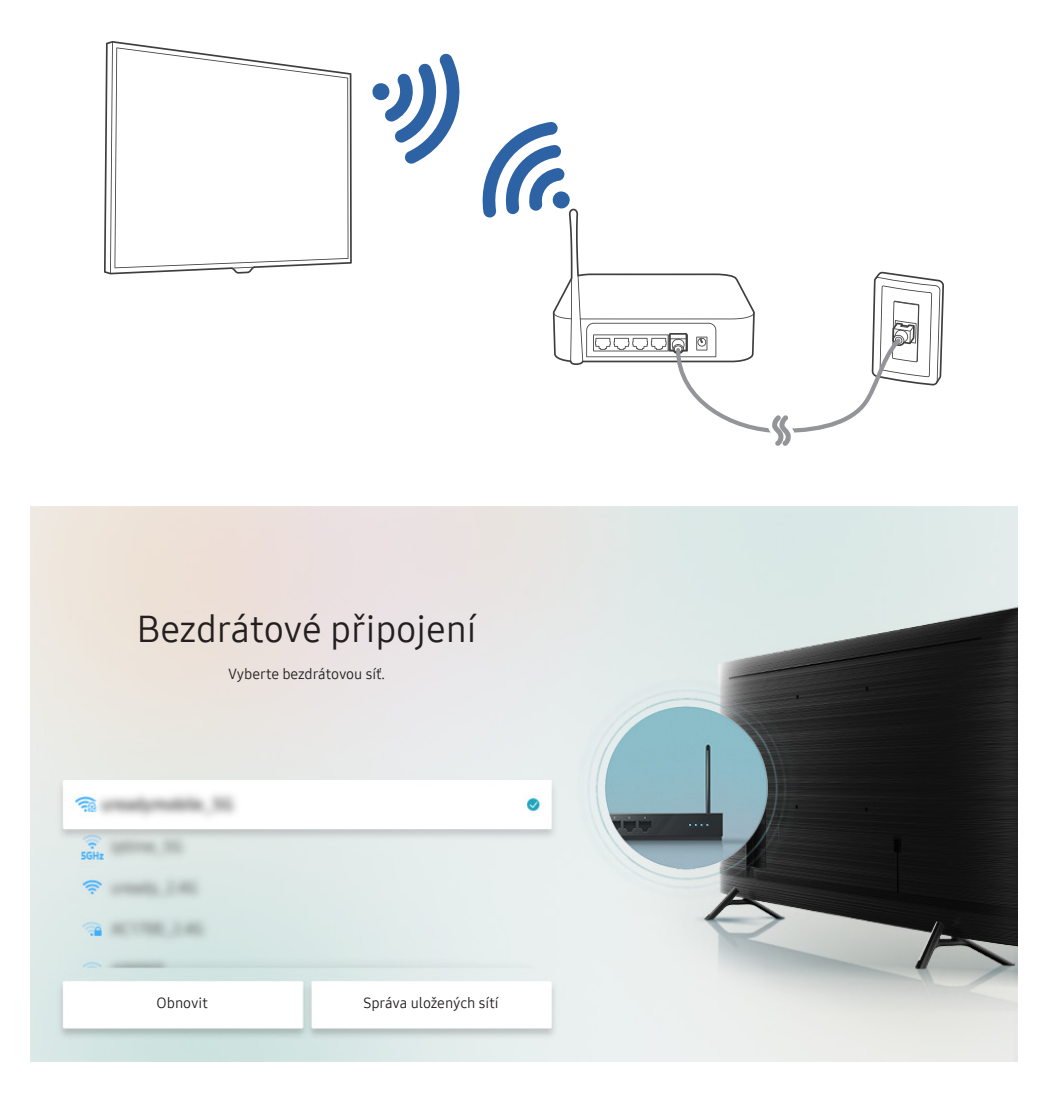

- " Obrázek na televizoru se může lišit od obrázku nahoře v závislosti na modelu a geografické oblasti.
- Pokud nebude nalezen bezdrátový přístupový bod, vyberte v dolní části seznamu položku Přidat síť a zadejte název sítě (SSID).
- Pokud je váš bezdrátový přístupový bod vybaven tlačítkem WPS nebo PBC, vyberte možnost Použít WPS v dolní části seznamu a následně do 2 minut stiskněte a podržte tlačítko WPS nebo PBC na bezdrátovém přístupovém bodu. Televizor se automaticky připojí.
- Chcete-li zobrazit či smazat názvy (SSID) dříve připojených sítí, přesuňte kurzor na položku Správa uložených sítí a stiskněte tlačítko Vyberte.

## <span id="page-25-0"></span>Kontrola stavu připojení k internetu

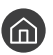

 $\binom{1}{1}$   $>$   $\frac{1}{2}$  Nastavení  $>$  Obecné  $>$  Síť  $>$  Stav sítě Spustit

Zobrazení aktuální sítě a stavu připojení k internetu.

## Resetování vaší sítě

 $\textbf{A} > \textbf{\&}$  Nastavení > Obecné > Síť > Obnovit síť Spustit

Obnovení továrního nastavení sítě.

## Zapnutí televizoru s použitím mobilního zařízení

### $\langle \hat{\mathbf{n}} \rangle$   $\otimes$  Nastavení  $\geq$  Obecné  $\geq$  Síť  $\geq$  Nastavení pro pokročilé  $\geq$  Zapnout pomocí mobilního zařízení

Pomocí mobilního zařízení můžete televizor zapnout, pokud jsou obě zařízení připojena ke stejné síti.

" Tato funkce je dostupná s mobilním zařízením připojeným k televizoru přes aplikaci SmartThings nebo funkci AirPlay.

## Připojení ovládacího zařízení IP k televizoru

### $\textbf{A} > \textbf{\$}$  Nastavení > Obecné > Síť > Nastavení pro pokročilé > IP dálkového ovládání

### Ovládací zařízení IP můžete k televizoru připojit na dálku a spravovat jej.

- Aby bylo možné funkci používat, musí být zapnutá funkce Zapnout pomocí mobilního zařízení.
- " Zapnutí této funkce může umožnit dalším ovládacím zařízením s IP ovládat televizor. Doporučujeme zapnout tuto funkci pouze v případě, kdy je nainstalován autorizovaný vlastní ovladač třetí strany, je nakonfigurován speciálně pro Samsung TV a síť Wi-Fi je chráněná heslem.
- " V závislosti na modelu nebo geografické oblasti nemusí být tato funkce podporována.

## Změna názvu televizoru v síti

### $\textbf{A} > \textbf{\$}$  Nastavení > Obecné > Správce systému > Název zařízení Spustit

Název televizoru v síti můžete změnit. V dolní části seznamu vyberte položku Uživ. vstup a změňte název.

## <span id="page-26-0"></span>Připojení kabelů pro externí zařízení

### Můžete si zobrazit podrobnosti o spojovacích kabelech pro externí zařízení, která lze připojit k televizoru.

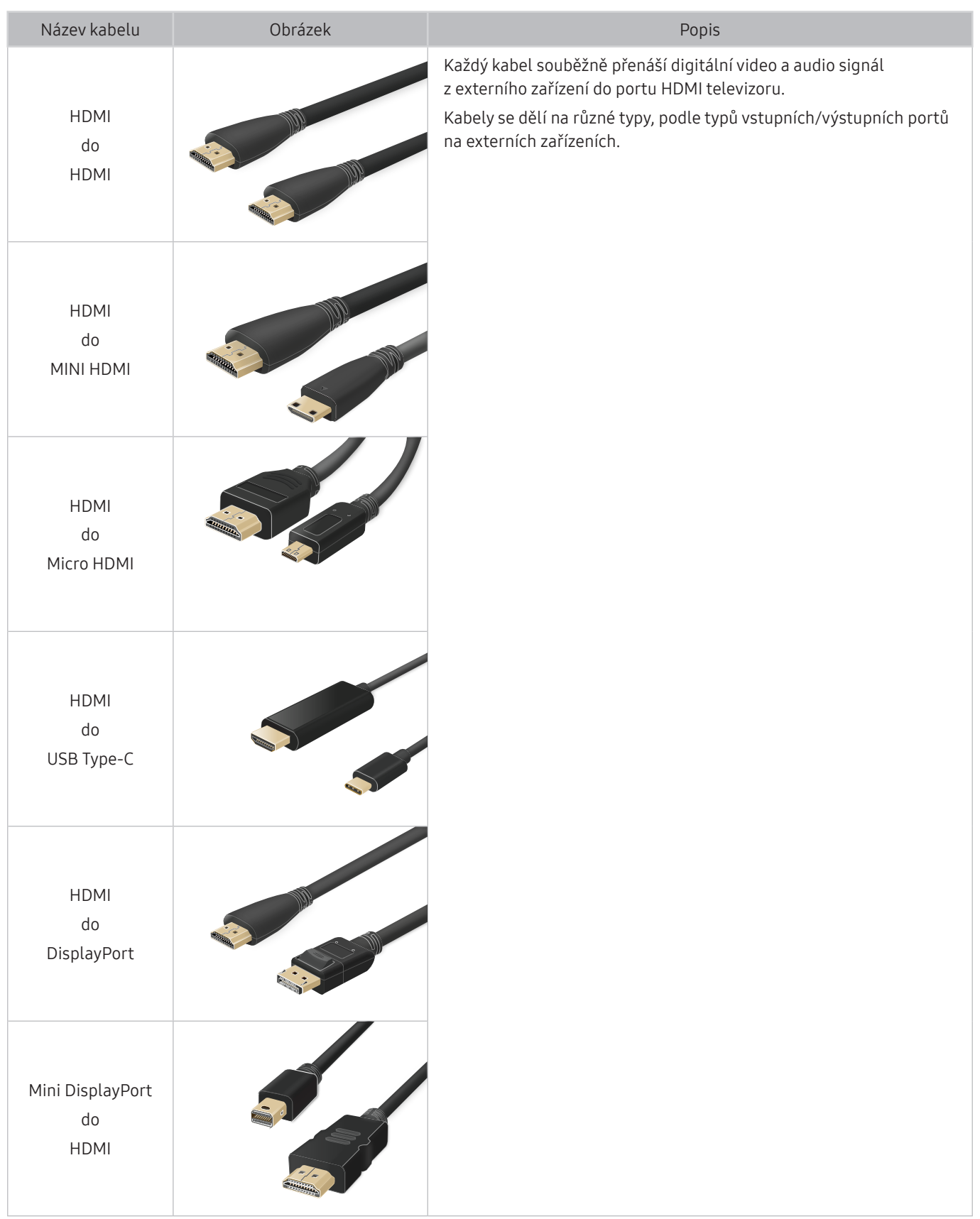

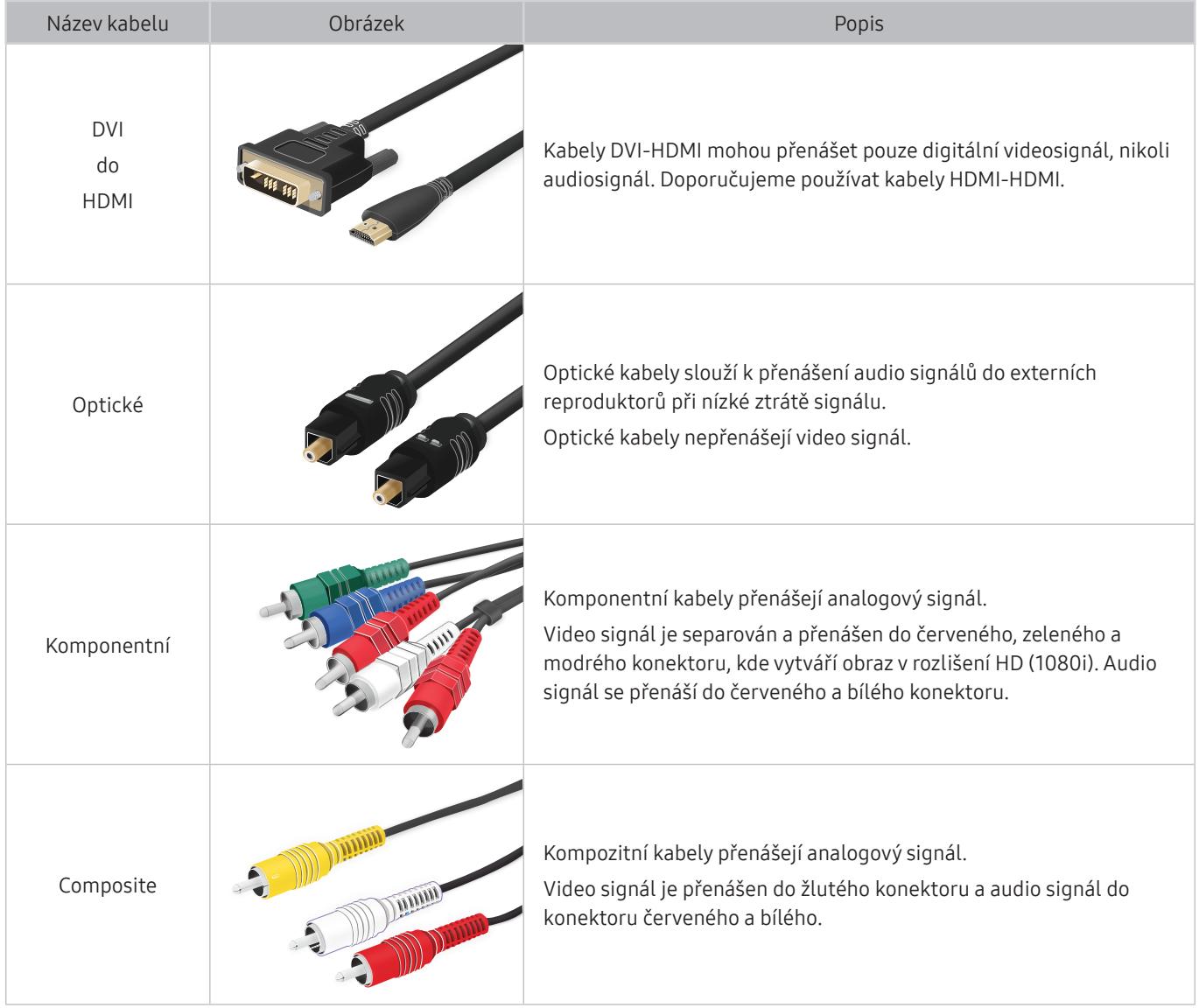

 $\triangle$  Dostupné spojovací kabely se mohou lišit v závislosti na modelu nebo geografické oblasti.

## <span id="page-28-1"></span><span id="page-28-0"></span>Přepínání mezi externími zařízeními připojenými k televizoru

Můžete přepínat mezi televizními programy a obsahem externích zařízení.

## $\textcircled{a}$  >  $\textcircled{z}$  Zdroj

Když vyberete připojené externí zařízení na obrazovce Zdroj, zobrazí se výstup vybraného zařízení na obrazovce televizoru.

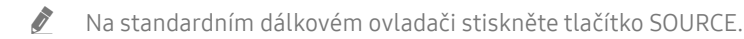

- Chcete-li ovládat zařízení (přehrávač Blu-ray, herní konzole atd.) podporující univerzální dálkové ovládání pomocí dálkového ovladače televizoru, připojte zařízení ke konektoru HDMI televizoru a zapněte jej. Výstup na televizní obrazovce se automaticky přepne na výstup zařízení, případně můžete automaticky nakonfigurovat univerzální dálkový ovladač zařízení. Další informace naleznete v části "Ovládání externích zařízení dálkovým ovladačem Samsung – pomocí funkce [Univerzální dálkové ovládání"](#page-43-1).
- **Z** Jakmile k portu USB připojíte zařízení USB, zobrazí se automaticky otevíraná zpráva, kde můžete snadno přepnout na seznam mediálního obsahu v zařízení.
- $\bigotimes$  V závislosti na zařízení a geografické oblasti nemusí být tato funkce podporována.

## Úprava názvu a ikony externího zařízení

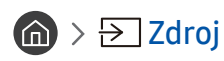

Můžete změnit název portu pro připojené externí zařízení nebo jej přidat do položky První obrazovka.

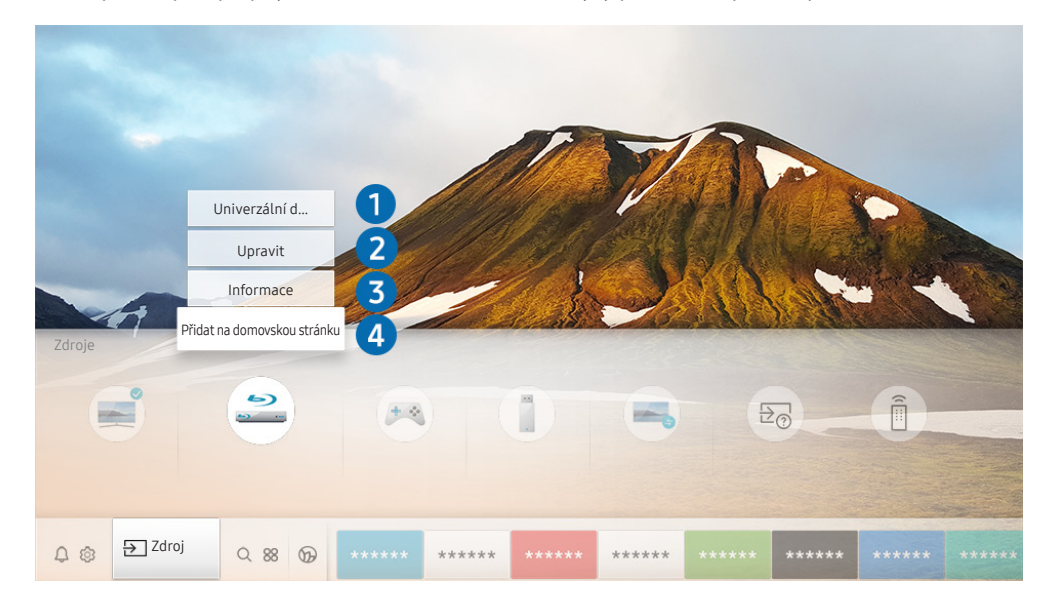

" Obrázek na televizoru se může lišit od obrázku nahoře v závislosti na modelu a geografické oblasti.

- <span id="page-29-0"></span>1. Přesuňte výběr na připojené externí zařízení.
- 2. Stiskněte navigační tlačítko Nahoru. K dispozici budou následující funkce.
	- **Dostupné funkce se mohou lišit v závislosti na typu portu.**

### **1** Univerzální dálkové ovládání

Externí zařízení připojená k televizoru můžete ovládat pomocí dálkového ovladače Samsung. Pokud chcete ovládat externí zařízení, registrujte je s použitím následujících pokynů na obrazovce.

- $\triangle$  V závislosti na modelu nebo geografické oblasti nemusí být tato funkce podporována.
- Další informace naleznete v části "Ovládání externích zařízení dálkovým ovladačem Samsung pomocí funkce Univerzální [dálkové ovládání"](#page-43-1).

### **2** Upravit

Můžete přejmenovávat vstupní porty a měnit ikony zařízení.

### <sup>3</sup> Informace

Můžete si zobrazit podrobné informace o externích zařízeních připojených k televizoru.

### 4 Přidat na domovskou stránku

Můžete přidat port externího zařízení na obrazovku První obrazovka pro rychlé přepínání.

## Používání dalších funkcí

Na obrazovce Zdroj můžete využít následující funkce.

**Remote Access** 

Použijte televizor k přístupu do svého počítače prostřednictvím vzdáleného sdílení počítače nebo skrze Sdílení obrazovky (Bezdrát.).

- Další informace naleznete v části "[Používání příručky Remote Access"](#page-62-1).
- Průvodce připojením

Průvodce připojením zařízení.

Univerzální dálkové ovládání

Umožňuje registrovat externí zařízení k dálkovému ovladači Samsung a pomocí tohoto ovladače je ovládat.

- V závislosti na modelu nebo geografické oblasti nemusí být tato funkce podporována.
- Další informace naleznete v části "Ovládání externích zařízení dálkovým ovladačem Samsung pomocí funkce [Univerzální dálkové ovládání"](#page-43-1).

## <span id="page-30-0"></span>Poznámky k připojení

### Při připojení externího zařízení mějte na paměti následující.

- " Počet konektorů a jejich označení a umístění se může lišit v závislosti na modelu.
- Při připojování externího zařízení k televizoru postupujte podle provozní příručky zařízení. Počet konektorů externích zařízení a jejich označení a umístění se může lišit v závislosti na výrobci.

## Poznámky k připojení prostřednictvím HDMI

- Doporučeny jsou následující typy kabelů HDMI:
	- High Speed HDMI Cable
	- High Speed HDMI Cable with Ethernet
	- Premium High Speed HDMI Cable
	- Premium High Speed HDMI Cable with Ethernet
	- Ultra High Speed HDMI Cable
- Použijte kabel HDMI s tloušťkou 17 mm nebo méně.
- Pokud použijete necertifikovaný kabel HDMI, může se zobrazit prázdná obrazovka nebo chyba připojení.
- Některé kabely HDMI a některá zařízení nemusí být s televizorem kompatibilní z důvodu odlišných specifikací HDMI.
- Tento televizor nepodporuje funkci HDMI Ethernet Channel. Síť Ethernet je místní síť LAN (Local Area Network) vybudovaná pomocí koaxiálních kabelů podle standardu IEEE.
- Pro dosažení nejlepší kvality obrazu UHD použijte kabel kratší než 3 metry.
- Mnoho počítačových grafických karet nemá konektor HDMI a namísto něj má konektor DVI nebo DisplayPort. Pokud počítač nepodporuje výstup videa HDMI, připojte počítač kabelem HDMI-DVI nebo HDMI-DisplayPort.
- Je-li k televizoru připojeno externí zařízení (například přehrávač DVD/BD nebo set-top box) přes rozhraní HDMI, automaticky se aktivuje režim synchronizovaného napájení. V režimu synchronizovaného napájení televizor nadále rozpoznává a připojuje externí zařízení přes kabel HDMI. Tuto funkci lze deaktivovat odpojením kabelu HDMI připojeného zařízení.

V závislosti na modelu nemusí být tato funkce podporována.

## <span id="page-31-0"></span>Poznámky k připojení zvukových zařízení

- Chcete-li dosáhnout lepší kvality zvuku, je vhodné použít AV přijímač.
- Pokud připojujete externí zvukové zařízení s použitím optického kabelu, nastavení Zvukový výstup se automaticky změní na připojené zařízení. Aby k tomu došlo, je potřeba externí zvukové zařízení před připojením kabelu zapnout. Chcete-li ručně změnit nastavení Zvukový výstup, proveďte jednu z následujících akcí:
	- Použijte obrazovku Rychlé nastavení k přepnutí na připojené zařízení:

S použitím tlačítka Vyberte vyberte Optický kabel v nabídce Zvukový výstup. ( $\bigcap$ ) >  $\bigotimes$  Nastavení > navigační tlačítko nahoru > Zvukový výstup).

– Použijte obrazovku Nastavení k přepnutí na připojené zařízení:

Vyberte možnost Optický kabel v nabídce Zvukový výstup. ((m) >  $\circledR$  Nastavení > Zvuk > Zvukový výstup).

- Pokud připojené zvukové zařízení při používání vydává nezvyklý zvuk, může to být způsobeno jeho poruchou. V takovém případě požádejte o pomoc výrobce zvukového zařízení.
- Digitální zvuk je k dispozici pouze u vysílání v 5.1kanálovém formátu.

## <span id="page-32-0"></span>Poznámky k připojení počítačů

- Informace o rozlišeních podporovaných televizorem najdete v části "Přečtěte si před připojením počítače [\(podporovaná rozlišení\)](#page-168-1)".
- Pokud chcete bezdrátově propojit počítač a televizor, musí být obě zařízení připojena ke stejné síti.
- Při sdílení obsahu s dalšími síťovými zařízeními, například v systémech IP (internetový protokol) úložišť, nemusí být sdílení podporováno z důvodu konfigurace sítě, kvality nebo funkcí, pokud například síť obsahuje zařízení NAS (síťově připojené úložiště).

## Poznámky k připojení mobilních zařízení

- Pokud chcete používat funkci Smart View, musí mobilní zařízení podporovat funkci zrcadlení, jako je Zrcadlení obrazovky nebo Smart View. Chcete-li zkontrolovat, zda vaše mobilní zařízení podporuje funkci zrcadlení, nahlédněte do uživatelské příručky k danému mobilnímu zařízení.
- Abyste mohli používat funkci Wi-Fi Direct, musí mobilní zařízení podporovat funkci Wi-Fi Direct. Chcete-li zkontrolovat, zda vaše mobilní zařízení podporuje funkci Wi-Fi Direct, nahlédněte do uživatelské příručky k danému mobilnímu zařízení.
- Mobilní zařízení a televizor Smart TV musí být vzájemně propojeny ve stejné síti.
- V závislosti na podmínkách sítě může občas dojít k zastavení videa nebo zvuku.
- Při sdílení obsahu s dalšími síťovými zařízeními, například v systémech IP (internetový protokol) úložišť, nemusí být sdílení podporováno z důvodu konfigurace sítě, kvality nebo funkcí, pokud například síť obsahuje zařízení NAS (síťově připojené úložiště).

# <span id="page-33-0"></span>Dálkový ovladač a periferní zařízení

Televizor můžete ovládat pomocí ovladače Dálkové ovládání Samsung Smart. Spárujte externí zařízení pro snazší použití, například klávesnici.

## <span id="page-33-1"></span>Informace o ovladači Dálkové ovládání Samsung Smart (televizory QLED a The Serif)

Dozvíte se o tlačítkách ovladače Dálkové ovládání Samsung Smart dodávaného s televizory QLED (kromě modelu Q50R) a The Serif.

" Vzhled, tlačítka a funkce ovladače Dálkové ovládání Samsung Smart se mohou lišit v závislosti na modelu nebo na geografické oblasti.

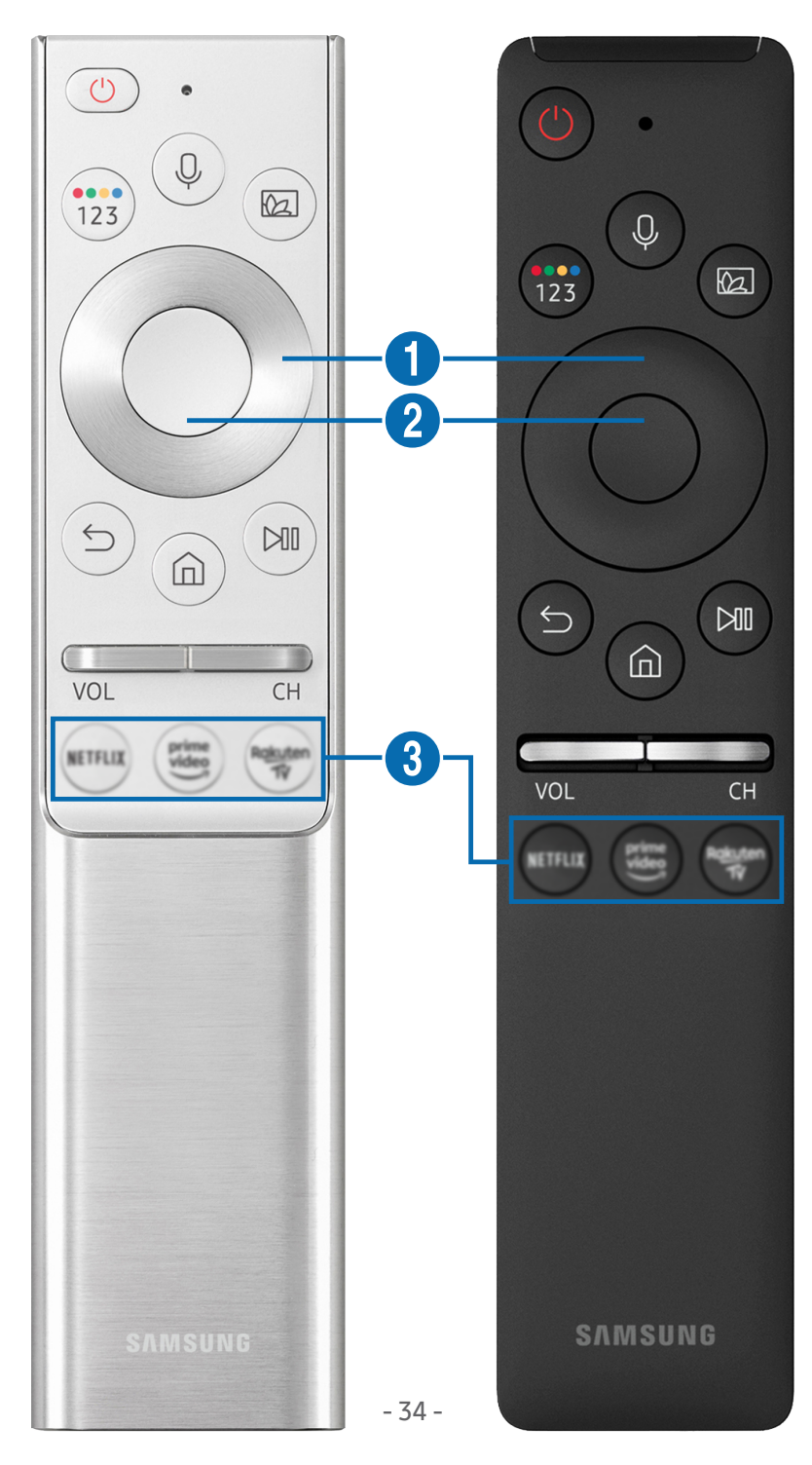

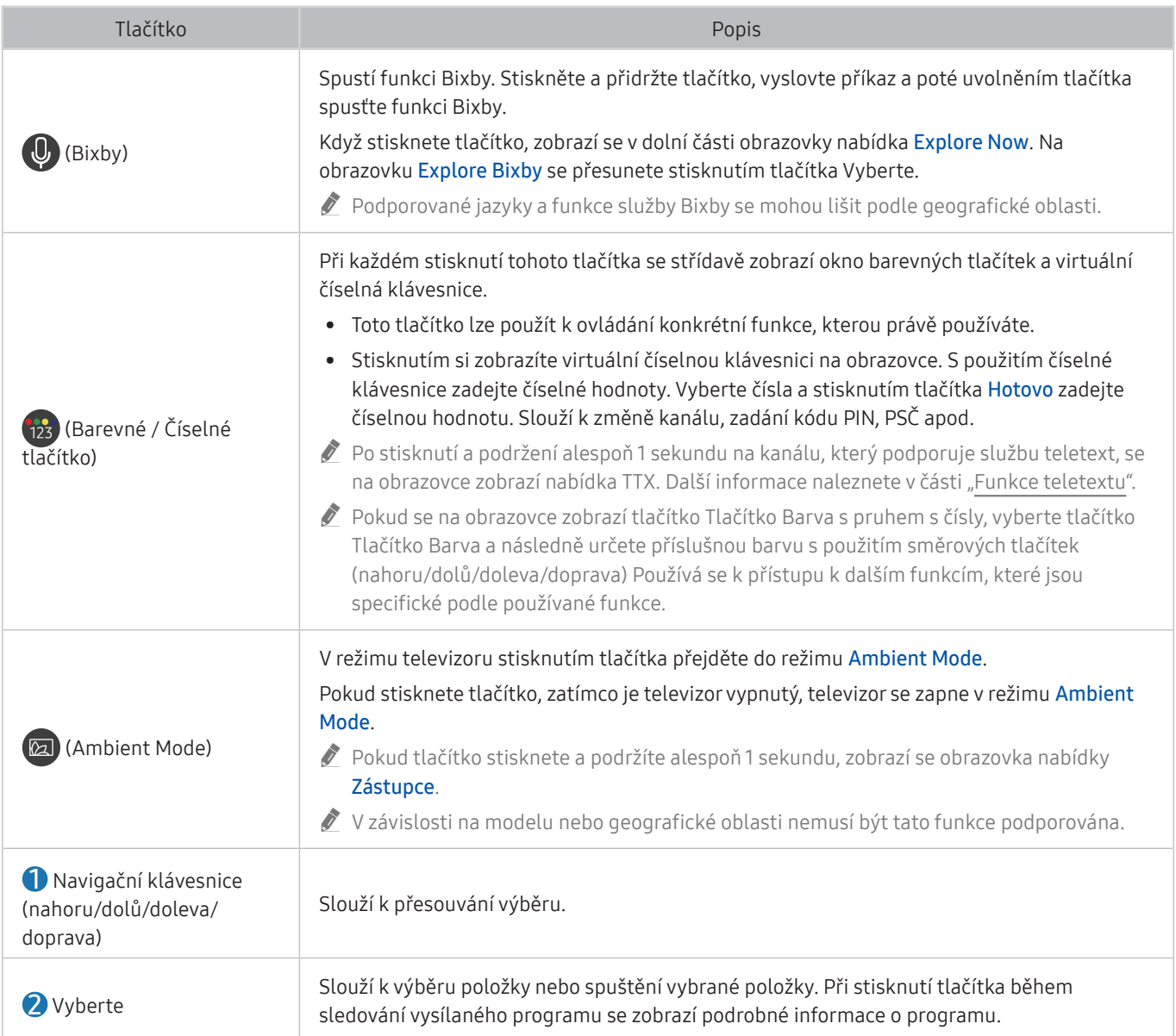

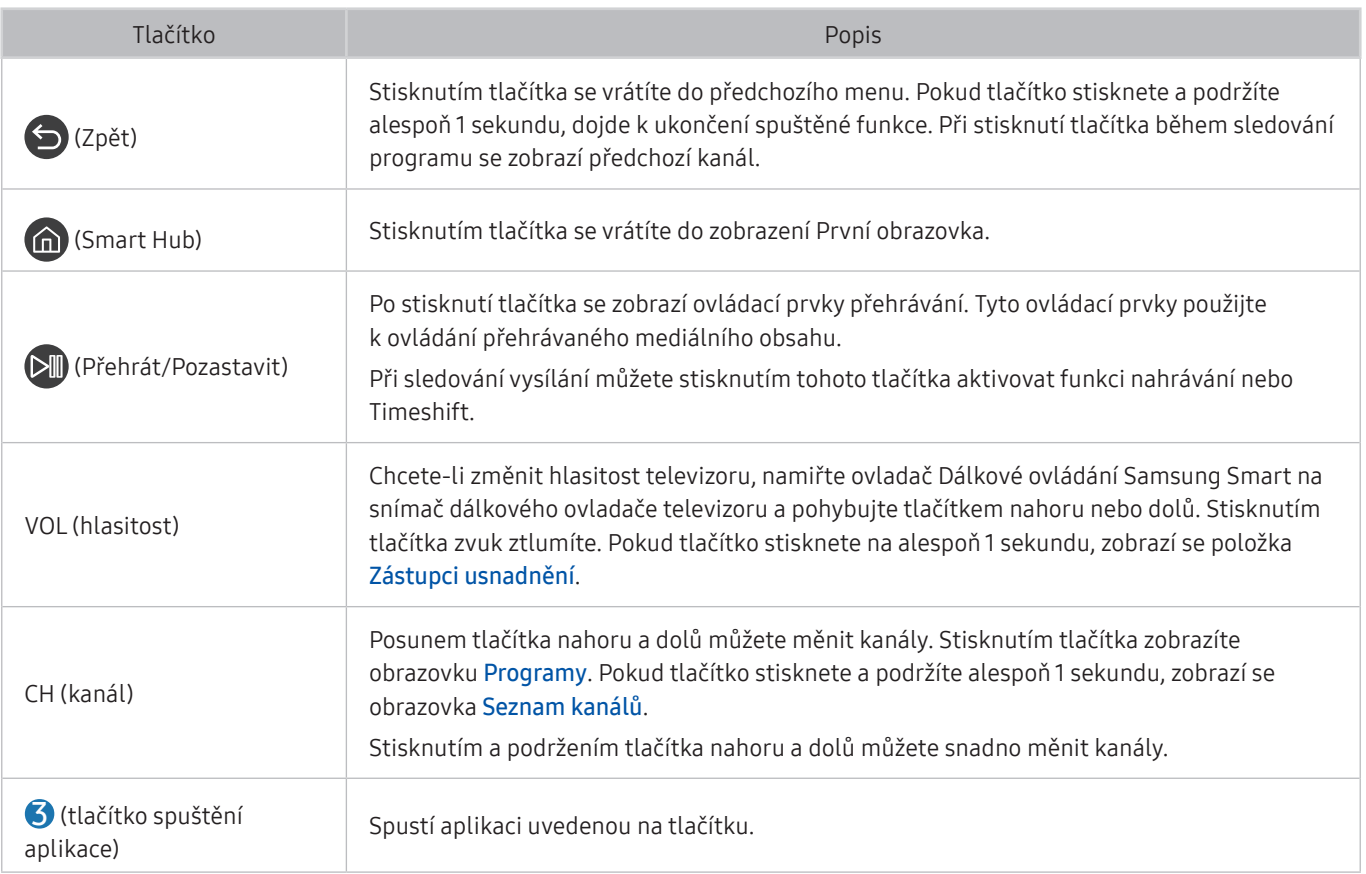

- **Z** Ovladač Dálkové ovládání Samsung Smart používejte ve vzdálenosti do 6 m od televizoru. Použitelná vzdálenost se může lišit v závislosti na okolních podmínkách.
- Vzhled, tlačítka a funkce ovladače Dálkové ovládání Samsung Smart se mohou lišit v závislosti na modelu nebo na geografické oblasti.
- " Pokud chcete použít ovladač Dálkové ovládání Samsung Smart k ovládání kompatibilního externího zařízení, které nepodporuje technologii HDMI-CEC (Anynet+), je potřeba nakonfigurovat univerzální dálkový ovladač pro zařízení. Další informace naleznete v části "Ovládání externích zařízení dálkovým ovladačem Samsung – pomocí funkce Univerzální [dálkové ovládání"](#page-43-1).
- " Pokud chcete použít ovladač Dálkové ovládání Samsung Smartk ovládání kompatibilního externího zařízení s podporou technologie HDMI-CEC (Anynet+), připojte zařízení k portu HDMI televizoru pomocí kabelu HDMI. Další informace naleznete v části ["Používání funkce Anynet+ \(HDMI-CEC\)](#page-44-1)".
- $\sum$  V závislosti na modelu nebo geografické oblasti nemusí být tato funkce podporována.
- Další informace o modelu Q50R najdete v části "O ovladači Dálkové ovládání Samsung Smart (televizory UHD a modely [Q50R\)](#page-36-1)".
# O ovladači Dálkové ovládání Samsung Smart (televizory UHD a modely Q50R)

Dozvíte se o tlačítkách ovladače Dálkové ovládání Samsung Smart dodávaného s televizory UHD a modely Q50R.

" Vzhled, tlačítka a funkce ovladače Dálkové ovládání Samsung Smart se mohou lišit v závislosti na modelu nebo na geografické oblasti.

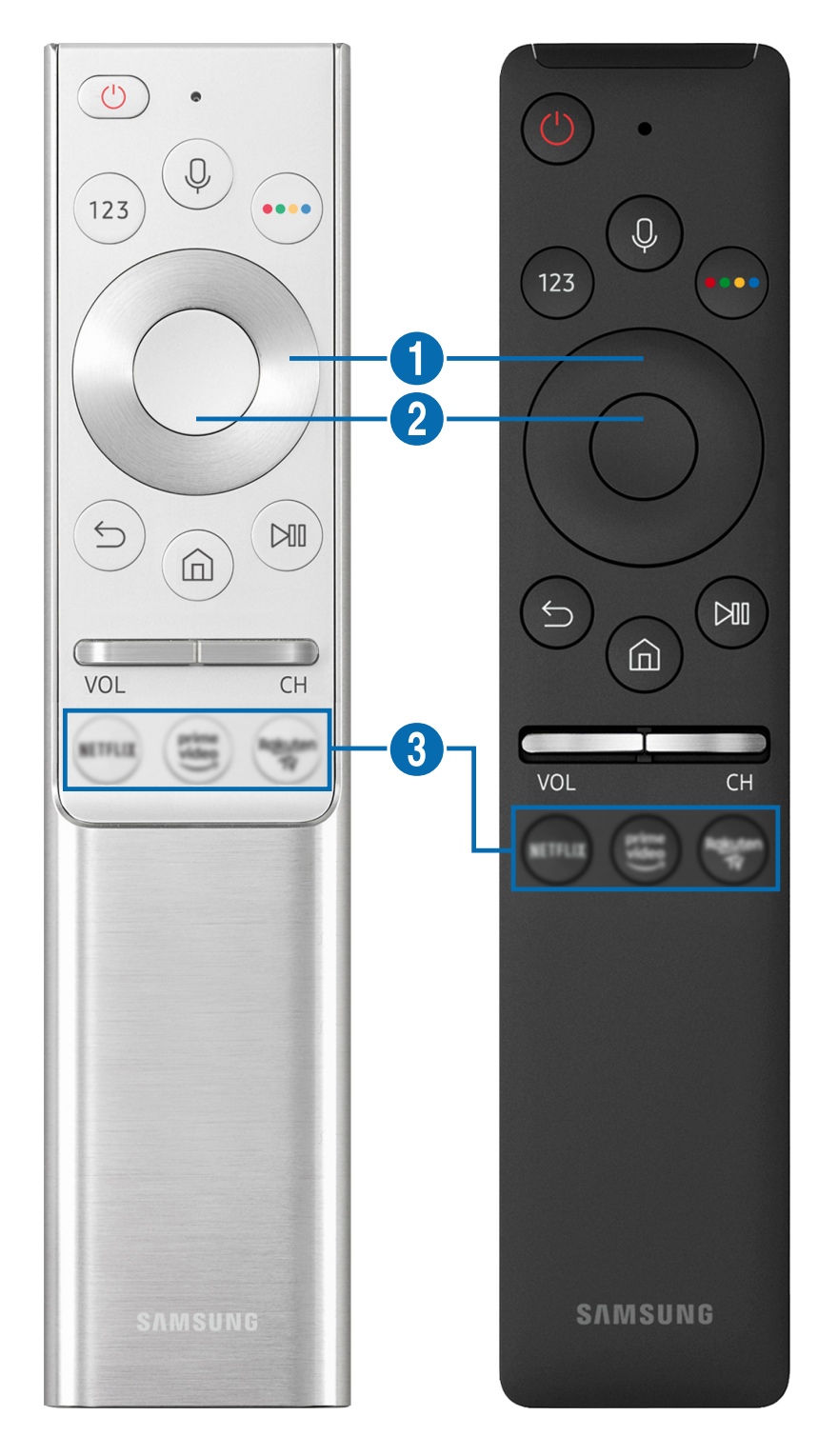

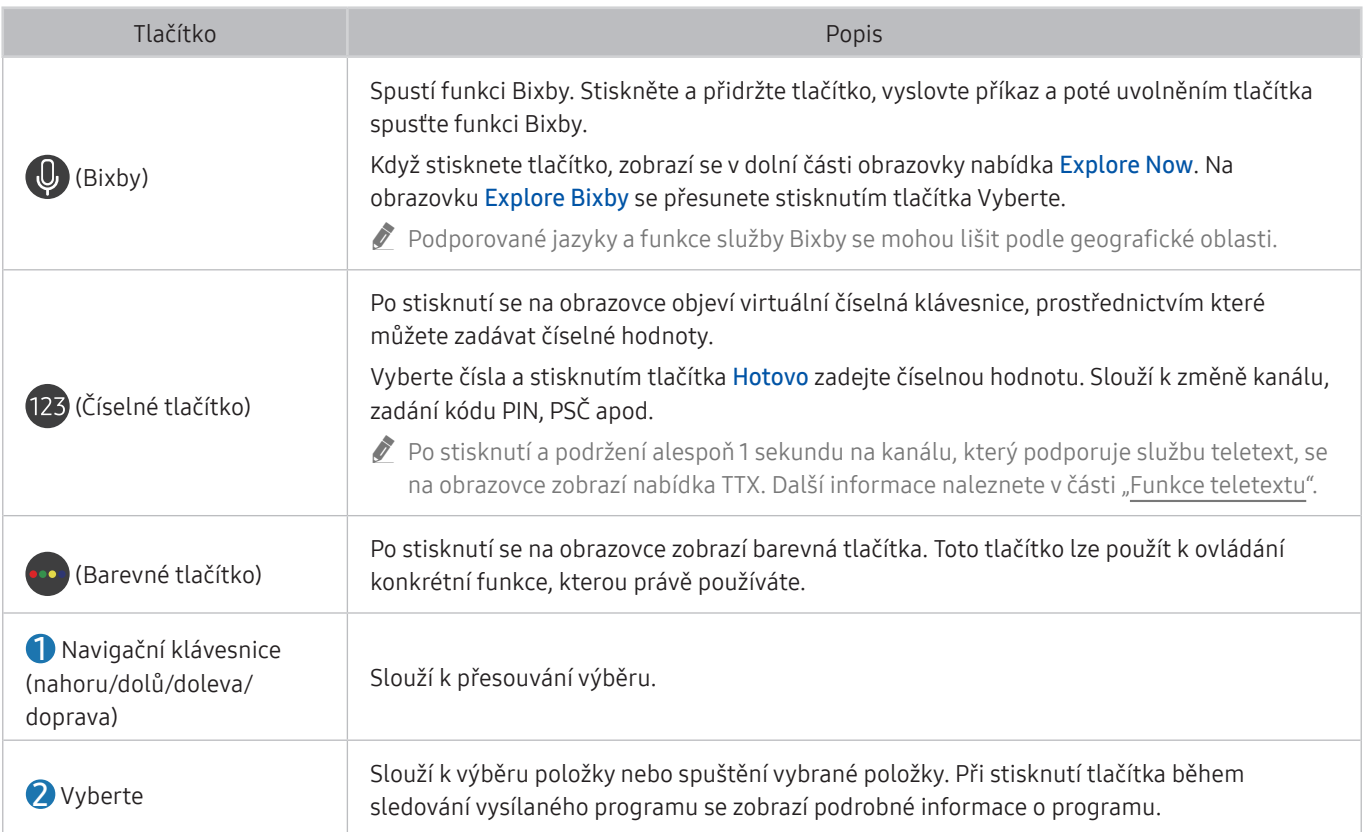

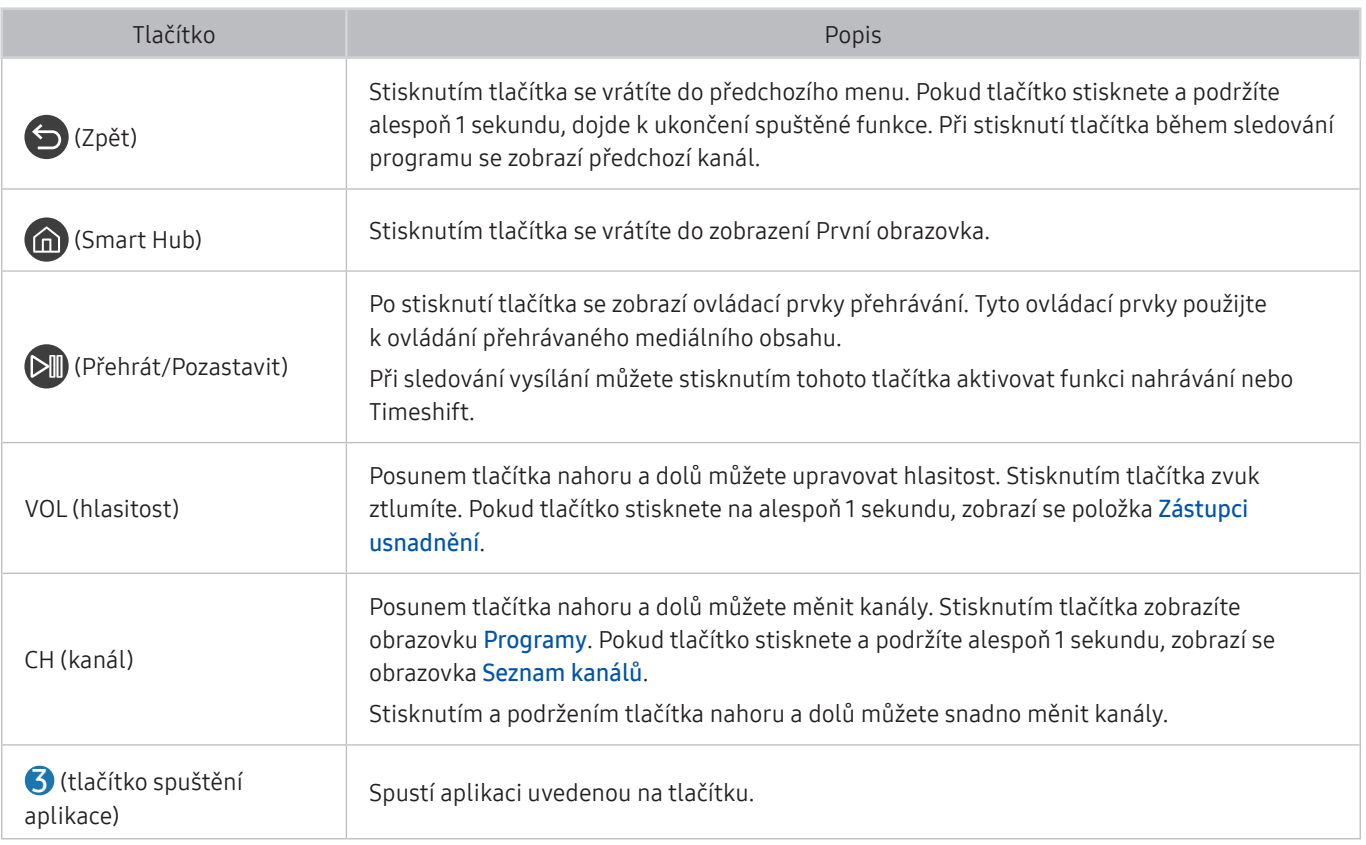

- " Ovladač Dálkové ovládání Samsung Smart používejte ve vzdálenosti do 6 m od televizoru. Použitelná vzdálenost se může lišit v závislosti na okolních podmínkách.
- " Vzhled, tlačítka a funkce ovladače Dálkové ovládání Samsung Smart se mohou lišit v závislosti na modelu nebo na geografické oblasti.
- " Pokud chcete použít ovladač Dálkové ovládání Samsung Smart k ovládání kompatibilního externího zařízení, které nepodporuje technologii HDMI-CEC (Anynet+), je potřeba nakonfigurovat univerzální dálkový ovladač pro zařízení. Další informace naleznete v části "Ovládání externích zařízení dálkovým ovladačem Samsung – pomocí funkce Univerzální [dálkové ovládání"](#page-43-0).
- " Pokud chcete použít ovladač Dálkové ovládání Samsung Smartk ovládání kompatibilního externího zařízení s podporou technologie HDMI-CEC (Anynet+), připojte zařízení k portu HDMI televizoru pomocí kabelu HDMI. Další informace naleznete v části ["Používání funkce Anynet+ \(HDMI-CEC\)](#page-44-0)".

 $\sum$  V závislosti na modelu nebo geografické oblasti nemusí být tato funkce podporována.

# Více informací o ovladači Dálkové ovládání Samsung Smart (The Frame)

Dozvíte se informace o tlačítkách ovladače Dálkové ovládání Samsung Smart dodávaného s televizorem The Frame.

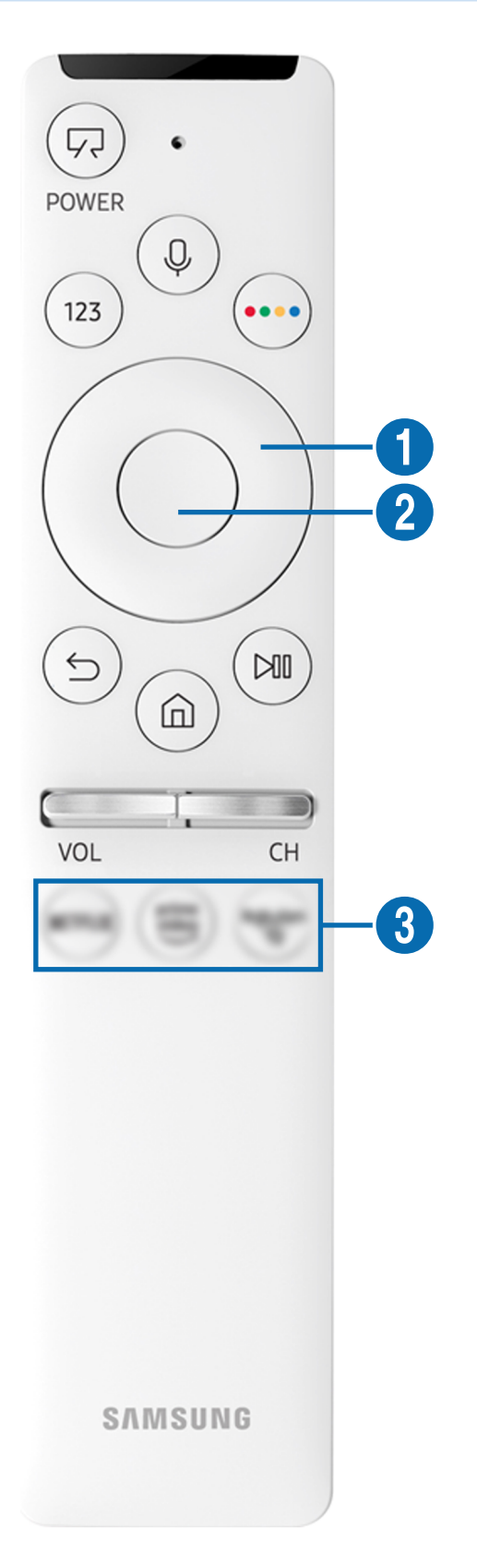

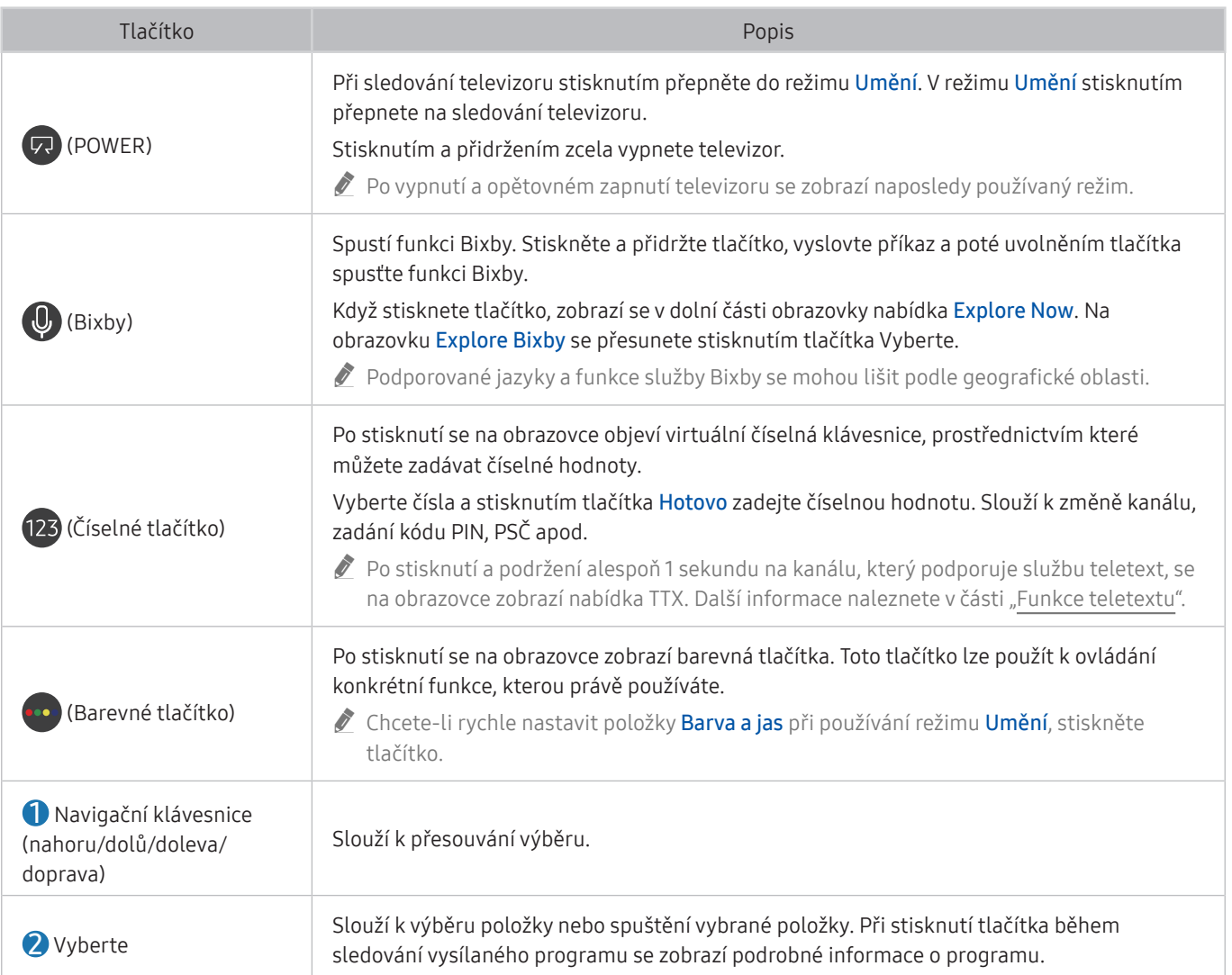

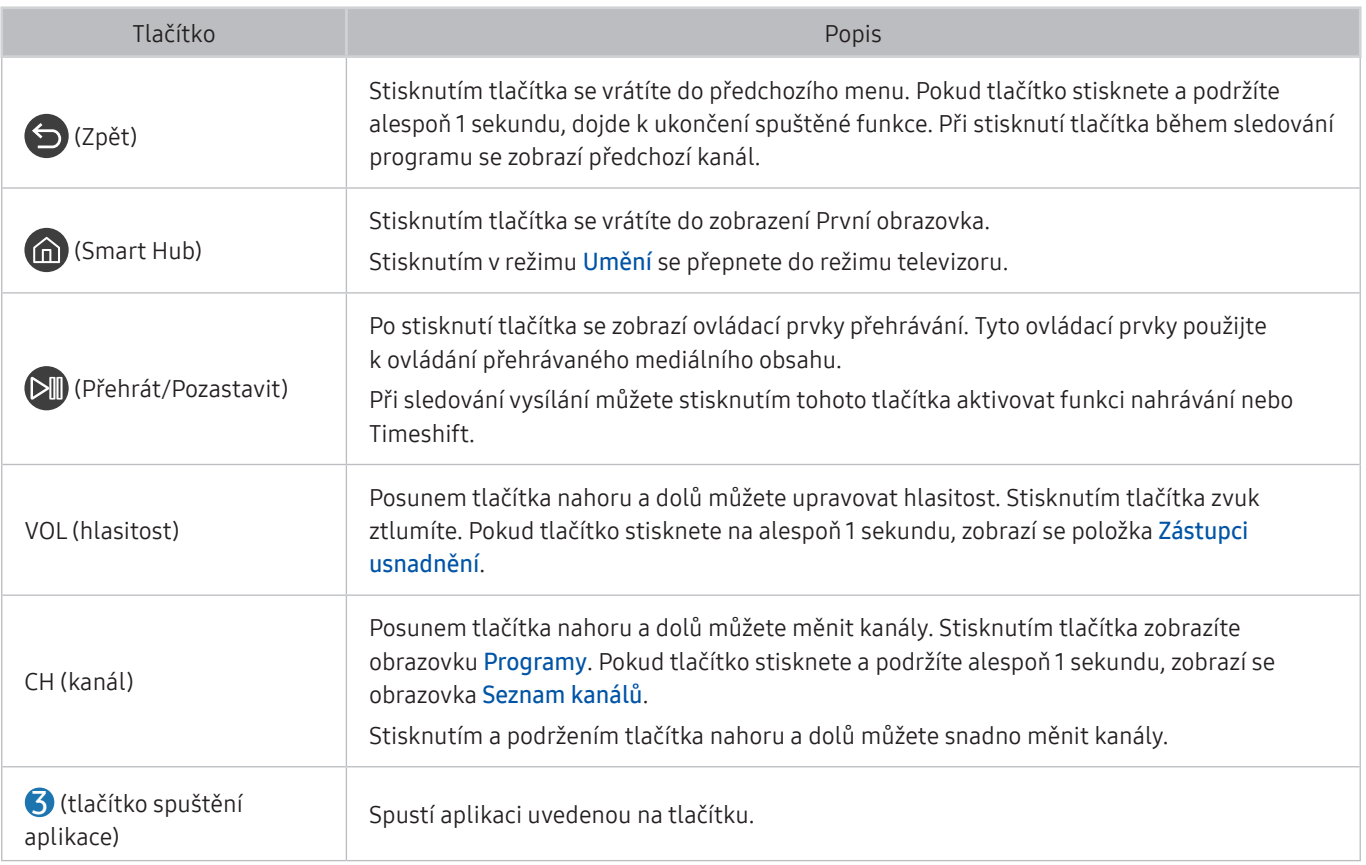

- **Z** Ovladač Dálkové ovládání Samsung Smart používejte ve vzdálenosti do 6 m od televizoru. Použitelná vzdálenost se může lišit v závislosti na okolních podmínkách.
- " Vzhled, tlačítka a funkce ovladače Dálkové ovládání Samsung Smart se mohou lišit v závislosti na modelu nebo na geografické oblasti.
- **D** Pokud chcete použít ovladač Dálkové ovládání Samsung Smart k ovládání kompatibilního externího zařízení, které nepodporuje technologii HDMI-CEC (Anynet+), je potřeba nakonfigurovat univerzální dálkový ovladač pro zařízení. Další informace naleznete v části "Ovládání externích zařízení dálkovým ovladačem Samsung – pomocí funkce Univerzální [dálkové ovládání"](#page-43-0).
- " Pokud chcete použít ovladač Dálkové ovládání Samsung Smartk ovládání kompatibilního externího zařízení s podporou technologie HDMI-CEC (Anynet+), připojte zařízení k portu HDMI televizoru pomocí kabelu HDMI. Další informace naleznete v části ["Používání funkce Anynet+ \(HDMI-CEC\)](#page-44-0)".
- " V závislosti na modelu nebo geografické oblasti nemusí být tato funkce podporována.

# Připojení ovladače Dálkové ovládání Samsung Smart k televizoru

#### Připojte ovladač Dálkové ovládání Samsung Smart pro ovládání televizoru.

Při prvním zapnutí televizoru dojde k automatickému spárování ovladače Dálkové ovládání Samsung Smart s televizorem. Pokud se ovladač Dálkové ovládání Samsung Smart s televizorem automaticky nespáruje, namiřte jej na přední část televizoru a pak minimálně na 3 sekundy stiskněte současně tlačítka **S** a **M** na ovladači.

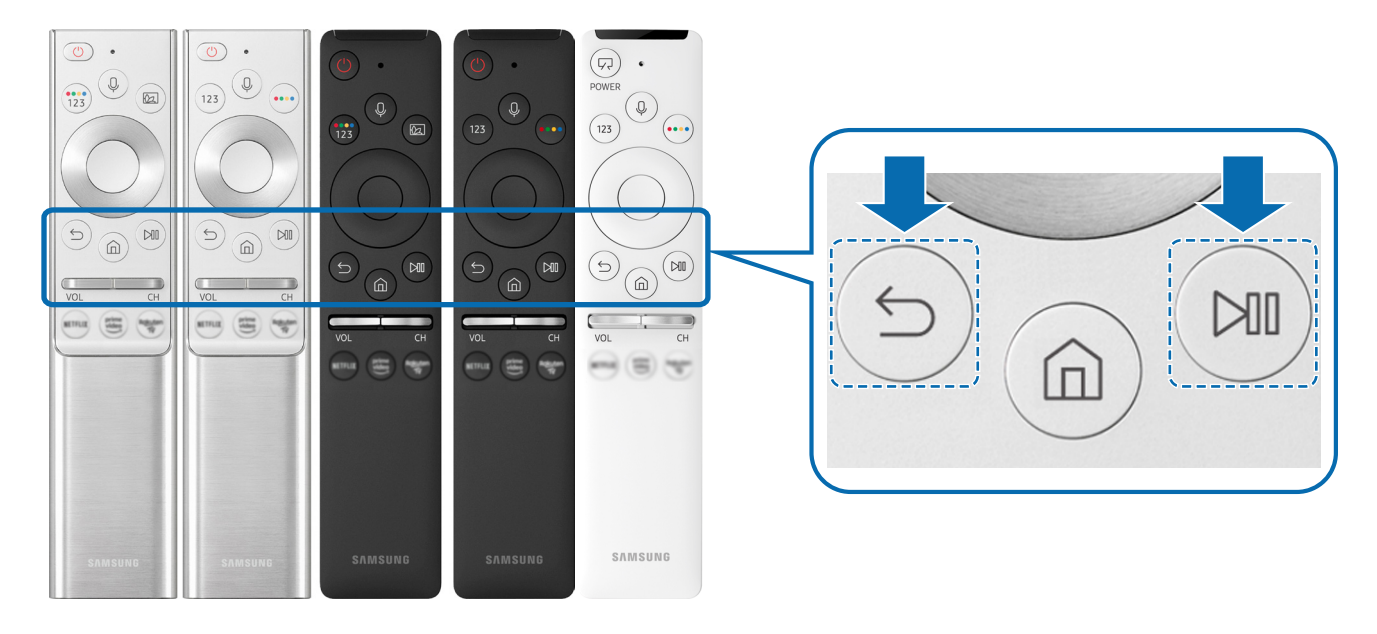

Vzhled, tlačítka a funkce ovladače Dálkové ovládání Samsung Smart se mohou lišit v závislosti na modelu nebo na geografické oblasti.

V závislosti na modelu nebo geografické oblasti nemusí být ovladač Dálkové ovládání Samsung Smart podporován.

# <span id="page-43-0"></span>Ovládání externích zařízení dálkovým ovladačem Samsung – pomocí funkce Univerzální dálkové ovládání

Ovládejte televizor a připojená externí zařízení dálkovým ovladačem Samsung.

### $\textbf{a} > \textbf{B}$  Zdroj > Univerzální dálkové ovládání

Externí zařízení připojená k televizoru můžete ovládat pomocí dálkového ovladače Samsung. Pokud chcete ovládat externí zařízení, registrujte je s použitím následujících pokynů na obrazovce.

- V závislosti na modelu nebo geografické oblasti nemusí být tato funkce podporována.
- K ovládání externích zařízení Samsung můžete také využít funkci Anynet+ (HDMI-CEC), která umožňuje ovládání jedním dálkovým ovladačem televizoru bez potřeby dalšího nastavování. Další informace naleznete v části "Používání funkce [Anynet+ \(HDMI-CEC\)](#page-44-0)".
- " Některá externí zařízení připojená k televizoru nemusí funkci univerzálního dálkového ovladače podporovat.
- " Neumisťujte před externí zařízení ani logo televizoru žádné překážky. Může to způsobit nesprávný přenos signálu z dálkového ovladače.
- Televizor si zapamatuje jak externí zařízení, tak port pro jeho připojení (HDMI 1, HDMI 2 apod.).
- " Pokud se vám nedaří ovládat externí zařízení pomocí ovladače Univerzální dálkové ovládání, zkuste upravit polohu externích zařízení.
- " V závislosti na instalačním prostředí televizoru a funkcích externích zařízení nemusí tato funkce fungovat správně.

# <span id="page-44-0"></span>Používání funkce Anynet+ (HDMI-CEC)

Připojená externí zařízení s podporou technologie Anynet+ (HDMI-CEC) můžete ovládat dálkovým ovladačem televizoru.

Pomocí dálkového ovladače televizoru můžete ovládat externí zařízení, která jsou k televizoru připojena pomocí kabelu HDMI a zároveň podporují funkci Anynet+ (HDMI-CEC). Mějte na paměti, že funkci Anynet+ (HDMI-CEC) můžete nastavit a ovládat pouze pomocí dálkového ovladače.

### Připojení externího zařízení prostřednictvím funkce Anynet+ a příslušných nabídek

 $\langle \hat{\mathbf{n}} \rangle$   $>$   $\hat{\mathcal{D}}$  Nastavení  $>$  Obecné  $>$  Správce externích zařízení  $>$  Anynet+ (HDMI-CEC) Spustit

- 1. Nastavte položku Anynet+ (HDMI-CEC) na možnost Zapnuto.
- 2. Připojte k televizoru zařízení HDMI-CEC.
- 3. Zapněte připojené externí zařízení.

Zařízení se automaticky připojí k televizoru. Po dokončení připojení můžete používat nabídky připojeného zařízení na obrazovce televizoru a ovládat zařízení z dálkového ovladače televizoru.

Proces připojení může trvat až 2 minuty.

### Přečtěte si před připojením externího zařízení Anynet+ (HDMI-CEC).

- Zařízení s podporou funkce Anynet+ (HDMI-CEC) musí být k televizoru připojena kabelem HDMI. Upozorňujeme, že některé kabely HDMI nemusejí funkci Anynet+ (HDMI-CEC) podporovat.
- " Pro ovládání set-top boxů kabelové televize, přehrávačů Blu-ray a domácích kin jiných výrobců, která nepodporují funkci HDMI-CEC, můžete nakonfigurovat univerzální dálkový ovladač televizoru. Další informace naleznete v části "Ovládání [externích zařízení dálkovým ovladačem Samsung – pomocí funkce Univerzální dálkové ovládání](#page-43-0)".
- " Funkci Anynet+ nelze použít k ovládání externích zařízení, která nepodporují technologii HDMI-CEC.
- " Za určitých okolností nemusí dálkový ovladač televizoru fungovat. Dojde-li k tomu, nastavte zařízení znovu jako zařízení podporující službu Anynet+ (HDMI-CEC).
- " Služba Anynet+ (HDMI-CEC) funguje pouze s externími zařízeními, která podporují připojení HDMI-CEC, a pouze tehdy, pokud jsou tato zařízení v pohotovostním režimu nebo zapnutá.
- " Funkce Anynet+ (HDMI-CEC) dokáže ovládat až 12 kompatibilních externích zařízení (až 3 stejného typu), s výjimkou domácích kin. Funkce Anynet+ (HDMI-CEC) dokáže ovládat pouze jeden systém domácího kina.
- " Pokud chcete poslouchat 5.1kanálový zvuk z externího zařízení, připojte zařízení k televizoru pomocí kabelu HDMI a připojte systém domácího kina 5.1 přímo ke konektoru digitálního zvukového výstupu externího zařízení.
- " Pokud bylo externí zařízení nastaveno na funkci Anynet+ i na univerzální dálkový ovladač, je zařízení možné ovládat pouze pomocí univerzálního dálkového ovladače.

## Ovládání televizoru pomocí klávesnice, myši nebo gamepadu

Připojení klávesnice, myši nebo gamepadu usnadňuje ovládání televizoru.

#### $\langle n \rangle >$  & Nastavení > Obecné > Správce externích zařízení > Správce vstupních zařízení Spustit

Pro snazší ovládání televizoru lze připojit klávesnici, myš nebo gamepad.

### Připojení klávesnice, myši nebo gamepadu USB

Připojte kabel klávesnice, myši nebo gamepadu ke konektoru USB.

- *Pokud připojíte myš, bude dostupná pouze v aplikaci Internet a funkci Remote Access.*
- Gamepady USB se vstupem XInput jsou podporovány.
- $\triangle$  Další informace najdete v části Vstupní zařízení na straně Průvodce připojením ( $\bigcap > \frac{1}{2}$ Zdroj  $>$  Průvodce připojením Vstupní zařízení).

### Připojení klávesnice, myši nebo gamepadu Bluetooth

#### $\langle \hat{\mathbf{n}} \rangle$   $>$   $\hat{\mathcal{D}}$  Nastavení  $>$  Obecné  $>$  Správce externích zařízení  $>$  Správce vstupních zařízení  $>$ Seznam zařízení Bluetooth

- " V závislosti na modelu nebo geografické oblasti nemusí být tato funkce podporována.
- Pokud zařízení nebylo rozpoznáno, přemístěte klávesnici blíže k televizoru a poté vyberte možnost Obnovit. Televizor znovu vyhledá dostupná zařízení.
- Pokud připojíte myš, bude dostupná pouze v aplikaci Internet.
- " Více informací o tom, jak připojit zařízení Bluetooth, najdete v uživatelské příručce zařízení Bluetooth.

# Používání klávesnice a myši

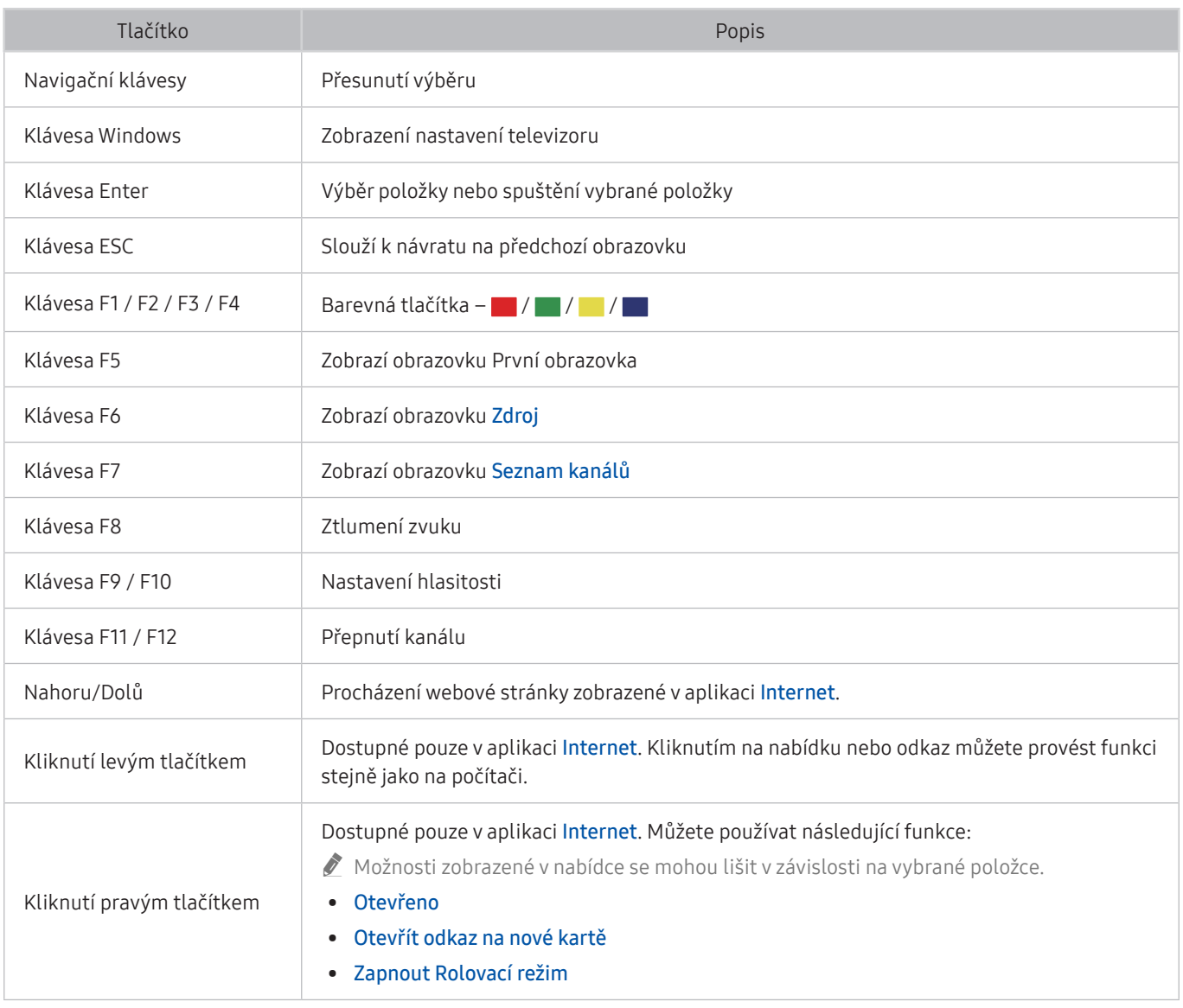

Hlavní funkce se mohou u některých aplikací lišit.

### Nakonfigurování vstupních zařízení

#### $\textbf{A} > \textbf{\$}$  Nastavení > Obecné > Správce externích zařízení > Správce vstupních zařízení

Nastavení klávesnice

Klávesnici můžete nastavit pomocí funkce Jazyk klávesnice a Typ klávesnice.

● Nastavení myši

Myš můžete nastavit pomocí funkce Primární tlačítko a Rychlost ukaz..

### Zadávání textu pomocí Virtuální klávesnice na obrazovce

Použití virtuální klávesnice k zadávání textu na televizoru.

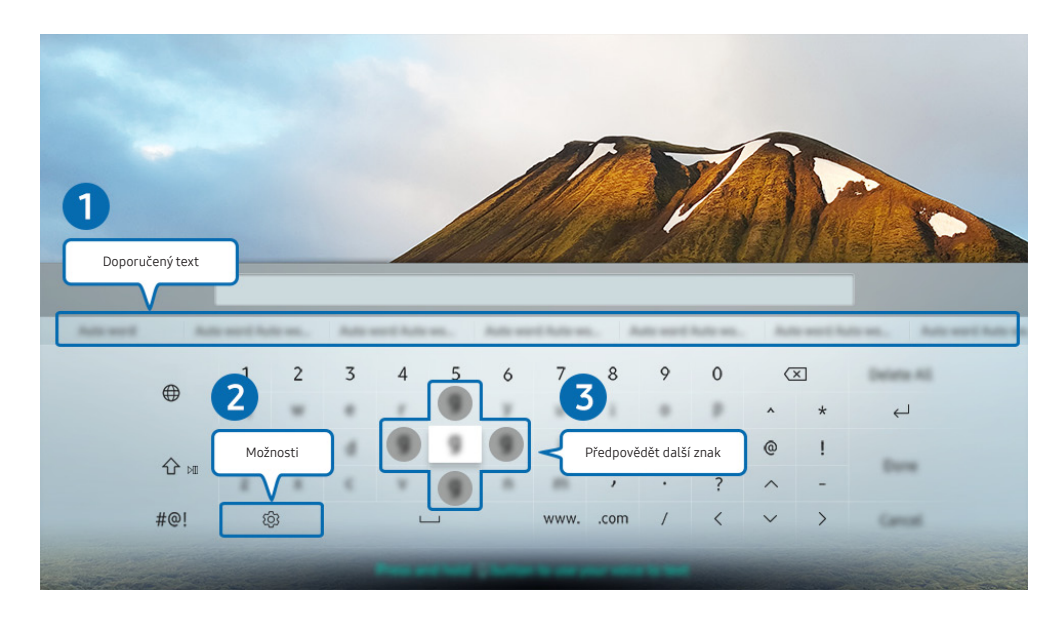

**Z** Obrázek na televizoru se může lišit od obrázku nahoře v závislosti na modelu a geografické oblasti.

#### **1** Doporučený text

Zadáte-li slovo k vyhledání, zobrazí tato funkce příslušné návrhy, ze kterých můžete jeden vybrat.

#### **2** Možnosti

Na obrazovce virtuální klávesnice vyberte možnost  $\mathcal{R}$ . K dispozici jsou následující možnosti:

- **Dostupné možnosti se mohou lišit podle aktuálně spuštěné funkce.**
- Doporučený text
- Obnovit data doporučeného textu
- Předpovědět další znak (při používání směrových tlačítek)
- **Jazyk**

#### 3 Předpovědět další znak

Pokaždé, když zadáte znak na virtuální klávesnici, zobrazí se následující předpokládané zadané znaky. Pomocí směrových tlačítek na dálkovém ovladači můžete jednu z těchto možností vybrat.

### Zadávání textu pomocí mikrofonu dálkového ovladače a virtuální klávesnice na obrazovce

Když bude na obrazovce virtuální klávesnice, stiskněte a podržte tlačítko  $\mathbb O$  na ovladači Dálkové ovládání Samsung Smart, mluvte do mikrofonu na ovladači Dálkové ovládání Samsung Smart a pak tlačítko uvolněte. Vyslovovaný text se bude zobrazovat na obrazovce.

- Zadání textu hlasem nemusí být u některých funkcí podporováno.
- V závislosti na modelu nebo geografické oblasti nemusí být tato funkce podporována.

# Inteligentní funkce

Prostřednictvím služby Smart Hub můžete využívat nejrůznější aplikace.

# Používání funkce Smart Hub

#### Zobrazení popisu základních funkcí služby Smart Hub.

Ze služby Smart Hub můžete používat funkci pro vyhledávání na internetu, instalovat a používat různé aplikace, prohlížet fotografie, přehrávat videa nebo poslouchat hudbu uloženou na externích úložných zařízeních a provádět další funkce.

- Některé služby Smart Hub jsou zpoplatněny.
- " Chcete-li použít službu Smart Hub, musí být televizor připojen k internetu.
- " Některé funkce služby Smart Hub nemusí být podporovány v závislosti na poskytovateli služeb, jazyku nebo geografické oblasti.
- " Výpadky služby Smart Hub mohou být způsobeny problémy s vaším připojením k internetu.
- " Chcete-li použít službu Smart Hub, musíte souhlasit se smluvními podmínkami služby Smart Hub a se shromažďováním a využíváním vašich osobních údajů. Bez uděleného souhlasu nemůžete používat další funkce a služby. Celý text dokumentu Smluvní podmínky a Zásady ochrany osobních údajů můžete zobrazit tak, že přejdete do části (n > & Nastavení > Podpora > Smluvní podmínky a Zásady ochrany osobních údajů. Spustit
- " Jestliže chcete službu Smart Hub přestat používat, můžete smlouvu zrušit. Chcete-li zrušit souhlas se smluvními podmínkami služby Smart Hub, vyberte možnost Obnovit Smart Hub (nd >  $\otimes$  Nastavení > Podpora > Automatická  $diagonostika > Ohnovit Smart Hub).$

### Zobrazení obrazovky První obrazovka

Stiskněte tlačítko (m).

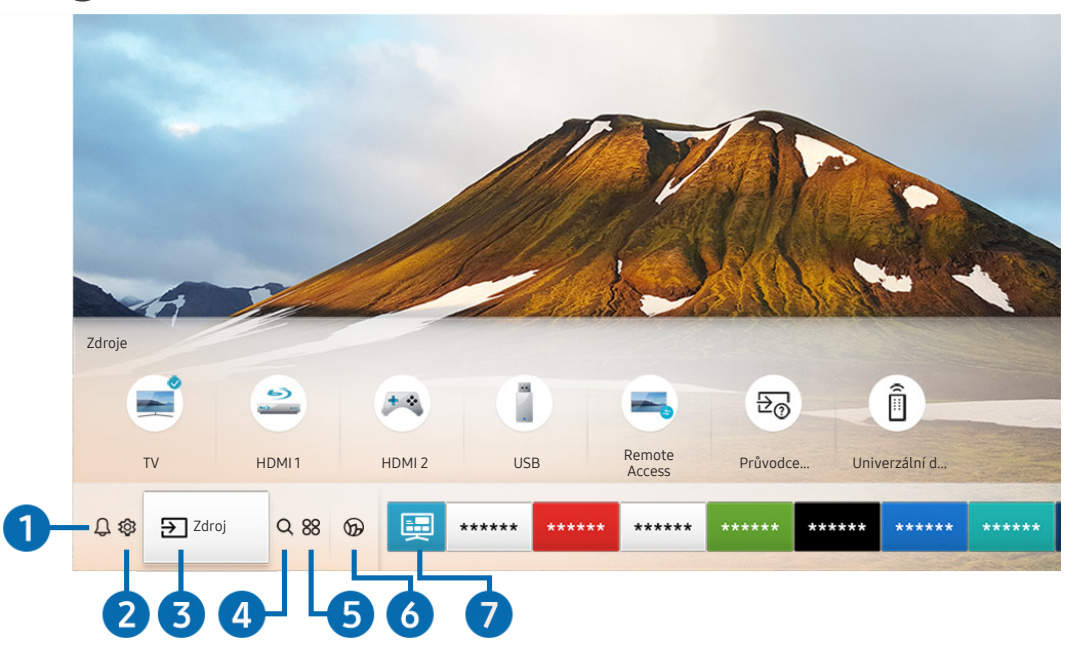

**Z** Obrázek na televizoru se může lišit od obrázku nahoře v závislosti na modelu a geografické oblasti.

Na obrazovce První obrazovka můžete snadno spouštět aplikace, které jste předtím nebo často používali. Aplikace lze na obrazovce též přemísťovat nebo odstranit.

#### **1** Q Oznámení

Můžete si zobrazit seznam oznámení pro všechny události televizoru. Když nastane čas vysílání plánovaného programu nebo dojde k nějaké události na registrovaném zařízení, zobrazí se na obrazovce oznámení.

Pokud přesunete výběr na možnost Oznámení a poté stisknete tlačítko Vyberte, zobrazí se na pravé straně okno s upozorněním a budou k dispozici následující funkce:

● Odstranit vše

Smazání všech oznámení.

- 欧 Nastavení
	- Můžete vybrat služby, o kterých chcete být informováni.
	- Pokud zvolíte možnost Povolit zvuk, upozornění budou zobrazována s oznamovacím zvukem.

#### **2** @ Nastavení

Jakmile vyberete ikonu Nastavení, v horní části nabídky se zobrazí seznam ikon rychlých nastavení. Často používané funkce lze rychle nastavit kliknutím na ikony.

● e-Manual

Můžete si otevřít příručku, která je součástí televizoru.

Inteligentní režim

V režimu Inteligentní režim televizor rozpoznává a analyzuje okolí, obsah a způsoby, jakými jej používáte, aby vám zajistil co nejlepší divácký zážitek. Funkci Inteligentní režim zapnete nebo vypnete stisknutím tlačítka Vyberte. Podrobnosti upravíte stisknutím navigačního tlačítka nahoru a výběrem možnosti Nastavení Inteligentního režimu.

- Protože je tato funkce specifická pro televizory QLED (kromě modelu Q50R), The Frame a The Serif, nemusí být v závislosti na modelu podporována.
- Balší informace o funkci Inteligentní režim naleznete v části ["Používání příručky Inteligentní režim](#page-103-0)".

#### Režim obrazu

Můžete vybrat režim obrazu, který vám zajistí nejlepší zážitek ze sledování. Režim obrazu můžete změnit pomocí tlačítka Vyberte. Pokud chcete doladit nastavení, stiskněte navigační tlačítko nahoru a vyberte možnost Nastavení obrazu.

Zvukový režim

Můžete vybrat režim zvuku, který vám zajistí nejlepší zážitek z poslechu. Režim zvuku můžete změnit pomocí tlačítka Vyberte. Pokud chcete doladit nastavení, stiskněte navigační tlačítko nahoru a vyberte možnost Nastavení ekvalizéru.

Zvukový výstup

Můžete vybrat reproduktory, jaké bude televizor používat pro výstup zvuku. Výstup zvuku můžete změnit pomocí tlačítka Vyberte. Pokud se chcete připojit k reproduktoru Bluetooth, stiskněte navigační tlačítko nahoru a vyberte možnost Bluetooth Seznam reproduktorů.

" V závislosti na modelu nebo geografické oblasti nemusí být připojení k reproduktoru Bluetooth podporováno.

**Režim hry** 

Zapnutím režimu hry optimalizujete nastavení televizoru pro hraní počítačových her na herních konzolích, například na systému PlayStation™, Xbox™ nebo Nintendo Switch™. Funkci Režim hry zapnete nebo vypnete stisknutím tlačítka Vyberte. Podrobnosti upravíte stisknutím navigačního tlačítka nahoru a výběrem možnosti Přejít na Nastavení Režimu hry.

- " Více informací o funkci Režim hry naleznete v části "[Nastavení podmínek sledování pro externí zařízení"](#page-106-0).
- Tato funkce je dostupná pouze při použití externího vstupního zdroje.
- **Titulky**

Televizní vysílání můžete sledovat s titulky. Chcete-li aktivovat nebo deaktivovat funkci Titulky, stiskněte tlačítko Vyberte. Chcete-li spustit funkci Zástupci usnadnění, stiskněte navigační tlačítko nahoru a vyberte možnost Zástupci usnadnění.

#### ● Jazyk zvuku

Můžete změnit jazyk zvuku, který chcete poslouchat. Pokud chcete doladit nastavení, stiskněte navigační tlačítko nahoru a vyberte možnost Přejít na Možnosti zvuku.

● PIP

Během používání připojeného mobilního zařízení můžete sledovat televizní vysílání v malém okně obrazu v obraze (PIP). Pokud chcete doladit nastavení, stiskněte navigační tlačítko nahoru a vyberte možnost Nastavení PIP.

#### ● Síť

Můžete si zobrazit aktuální síť a stav připojení k internetu. Stiskněte navigační tlačítko nahoru a vyberte Stav sítě nebo Nastavení sítě.

#### Velikost obrazu

Můžete změnit velikost obrazu, kterou chcete sledovat. Pokud chcete doladit nastavení, stiskněte navigační tlačítko nahoru a vyberte možnost Přejít na Velikost obrazu.

Teplota barev

Můžete vybrat barevný tón, který vyhovuje vašim podmínkám sledování. Chcete-li změnit barevný tón na tón, který si přejete, stiskněte tlačítko Vyberte.

#### **Auto Motion Plus**

Máte možnost optimalizovat obraz, který obsahuje hodně pohybu. Tuto funkci zapnete či vypnete tlačítkem Vyberte. Podrobnosti upravíte stisknutím navigačního tlačítka nahoru, výběrem možnosti Nastavení Auto Motion Plus a stisknutím tlačítka Vyberte.

#### ● Zvýraznění kontrastu

Máte možnost zabránit nadměrným rozdílům mezi světlými a tmavými oblastmi televizní obrazovky. Nastavení Zvýraznění kontrastu změníte stisknutím tlačítka Vyberte.

#### ● Formát digitálního výstupu zvuku

U digitálního videa můžete změnit výstupní formát. Volba Dolby Digital+ je dostupná pouze prostřednictvím připojení HDMI (ARC), a to u externích zařízení podporujících formát Dolby Digital+.

**Port HDMI (ARC) může u některých modelů podporovat funkci eARC.** 

#### Kolorim. prostor

Barevné spektrum máte možnost nastavit na televizní obrazovce. Chcete-li změnit barevný prostor na prostor, který si přejete, stiskněte tlačítko Vyberte. Podrobnosti upravíte stisknutím navigačního tlačítka nahoru a výběrem možnosti Nastavení kolorimetrického prostoru.

#### Správce zařízení televizoru

Spuštěním Správce zařízení televizoru si můžete ihned zobrazit a snadno optimalizovat využití procesoru, paměti a úložiště televizoru.

- $\bullet$  Stisknutím možnosti  $\oslash$  Nastavení se zobrazí celá dostupná nabídka nastavení.
- $\sum$  V závislosti na modelu nebo geografické oblasti nemusí být tyto funkce podporovány.

#### **3**  $\rightarrow$  Zdroj

Můžete vybrat externí zařízení připojené k televizoru.

" Další informace naleznete v části ["Přepínání mezi externími zařízeními připojenými k televizoru](#page-28-0)".

### 4 Q Hledat

Můžete vyhledávat kanály, programy, názvy filmů a aplikace ve službě Smart Hub.

**Chcete-li tuto funkci použít, musí být televizor připojen k internetu.** 

#### **6 88** APPS

Po instalaci příslušných aplikací můžete v televizoru bezplatně sledovat rozmanitý obsah včetně zpravodajství, sportu, předpovědí počasí a her.

- " Chcete-li tuto funkci použít, musí být televizor připojen k internetu.
- Další informace naleznete v části ["Používání služby APPS](#page-63-0)".

#### **6 C** Ambient Mode

Když zrovna nesledujete televizor, můžete si vylepšit svůj obývací prostor promítáním dekorativního obsahu odpovídajícího okolí nebo sledovat důležité informace v reálném čase, jako je počasí, čas a zprávy.

Režim Ambient Mode zapnete tlačítkem [22]. Stisknutím tlačítka (1) se vrátíte do režimu televizoru. Televizor vypnete stisknutím tlačítka .

Pokud stisknete tlačítko (21), když je televizor vypnutý, zapne se v režimu Ambient Mode.

- Pokud používáte jiný dálkový ovladač než Dálkové ovládání Samsung Smart, může být přechod do režimu Ambient Mode omezen.
- " Protože je tato funkce specifická pro televizory QLED (kromě modelu Q50R) a The Serif, nemusí být v závislosti na modelu podporována.
- Další informace o funkci Ambient Mode naleznete v části ["Používání funkce Ambient Mode"](#page-58-0).

#### **7** E Univerzální průvodce

Univerzální průvodce je aplikace, ve které na jednom místě najdete nejrůznější obsah, například televizní seriály, divadelní představení a filmy. Univerzální průvodce vám doporučí obsah na míru vašim preferencím.

- Další informace o funkci Univerzální průvodce naleznete v části ["Používání aplikace Univerzální průvodce"](#page-68-0).
- Podle okolností na straně poskytovatele služby se mohou obrázky jevit rozmazaně.
- $\sum$  V závislosti na modelu nebo geografické oblasti nemusí být tato funkce podporována.

### Umění

Pokud právě nesledujete televizi, nebo když je televizor vypnutý, můžete použít režim Umění k úpravě obrazového obsahu, například artworků nebo obrázků, nebo k zobrazení obsahu.

- Tuto funkci podporuje pouze televizor The Frame.
- Další informace naleznete v dodávané uživatelské příručce.

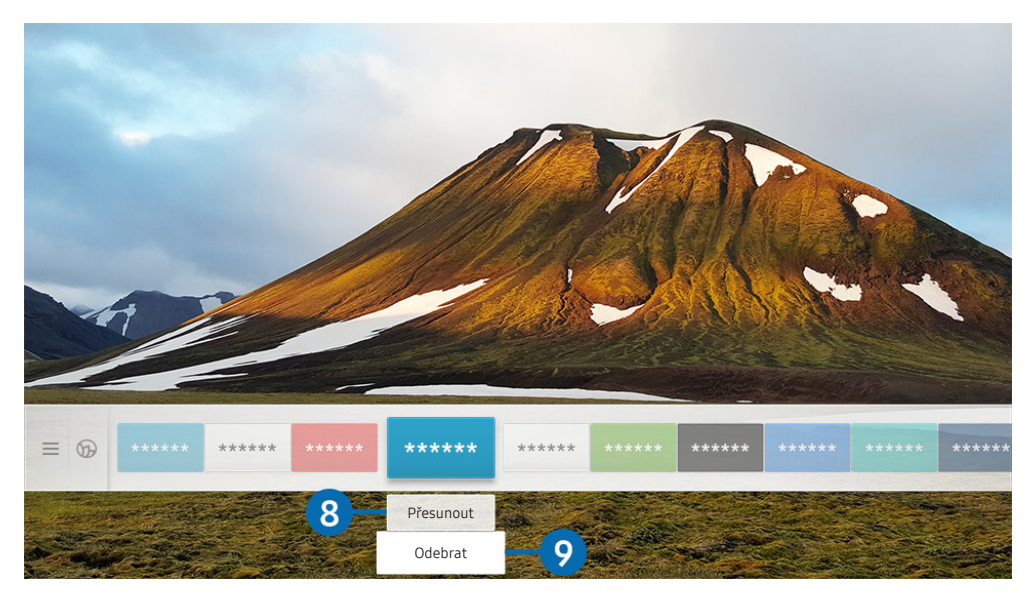

**Z** Obrázek na televizoru se může lišit od obrázku nahoře v závislosti na modelu a geografické oblasti.

#### 8 Přesunutí položky na obrazovce První obrazovka

Přesuňte výběr na aplikaci, kterou chcete přesunout, stiskněte směrové tlačítko dolů na dálkovém ovladači a pak vyberte Přesunout. Přesuňte aplikaci do požadované polohy stisknutím směrového tlačítka doleva nebo doprava a pak stiskněte tlačítko Vyberte. Vybraná aplikace se přesune na První obrazovce.

#### 9 Odstranění položky na obrazovce První obrazovka

Přesuňte výběr na aplikaci, kterou chcete odstranit, stiskněte směrové tlačítko dolů na dálkovém ovladači a pak vyberte Odebrat. Vybraná aplikace se odstraní.

" Na obrazovce První obrazovka můžete s použitím funkce APPS přidat aplikace, které chcete často používat. Postup přidání oblíbené aplikace na obrazovku První obrazovka najdete v části "[Správa instalovaných aplikací"](#page-65-0).

### Automatické spuštění služby Smart Hub

### $\langle \hat{m} \rangle$   $>$   $\hat{\otimes}$  Nastavení  $>$  Obecné  $>$  Inteligentní funkce  $>$  Automaticky spustit Smart Hub Spustit

Když nastavíte možnost Automaticky spustit Smart Hub na Zapnuto, televizor zobrazí domovskou obrazovku První obrazovka automaticky při zapnutí televizoru. Tuto funkci můžete také zapnout či vypnout. V aktuální nabídce stiskněte tlačítko Vyberte.

### Automatické spuštění naposledy používané aplikace

#### $\textbf{A} > \textbf{\$}$  Nastavení > Obecné > Inteligentní funkce > Automaticky spustit poslední aplikaci Spustit

Je-li funkce Automaticky spustit poslední aplikaci nastavena na hodnotu Zapnuto, po zapnutí televizoru se automaticky spustí naposledy používaná aplikace. Tuto funkci můžete také zapnout či vypnout. V aktuální nabídce stiskněte tlačítko Vyberte.

V závislosti na aplikaci nemusí být tato funkce podporována.

### Testování připojení služby Smart Hub

 $\textbf{A} > \textbf{\$}$  Nastavení > Podpora > Automatická diagnostika > Spustit test připojení ke Smart Hub Spustit

### Resetování služby Smart Hub

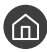

**⋒ > © Nastavení > Podpora > Automatická diagnostika > Obnovit Smart Hub Spustit** 

" Nastavení služby Smart Hub můžete resetovat. Pro resetování služby Smart Hub zadejte kód PIN. Výchozí kód PIN je "0000" (pro Francii a Itálii: "1111"). Kód PIN můžete nastavit v nabídce (n > @ Nastavení > Obecné > Správce systému > Změna kódu PIN.

# Používání účtu Samsung

Vytvořte si a spravujte vlastní účet Samsung.

#### $\langle \widehat{\mathsf{n}} \rangle$   $>$   $\langle \widehat{\mathsf{Q}} \rangle$  Nastavení  $>$  Obecné  $>$  Správce systému  $>$  Účet Samsung Spustit

" Po přihlášení ke svému účtu Samsung si můžete zobrazit celý text dokumentu Smluvní podmínky a Zásady ochrany osobních údajů v nabídce  $\binom{1}{k}$   $\geq$   $\binom{3}{2}$  Nastavení  $\geq$  Obecné  $\geq$  Správce systému  $\geq$  Účet Samsung  $\geq$  Můj účet  $\geq$  Smluvní podmínky, Ochrana os. úd..

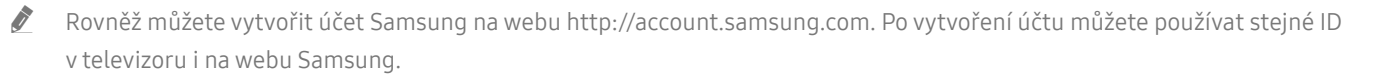

### Přihlášení k účtu Samsung

 $\textbf{A} > \textbf{B}$  Nastavení > Obecné > Správce systému > Účet Samsung > Přihlásit

### Vytvoření nového účtu

**∩** > © Nastavení > Obecné > Správce systému > Účet Samsung > Vytvořit účet

#### Vytvořte nový účet Samsung podle pokynů na obrazovce.

- Další informace o smluvních podmínkách a zásadách ochrany osobních údajů zobrazíte výběrem možnosti Zobrazit detaily.
- Pro ochranu osobních údajů vyberte možnost Výběr obrázku v profilu a zadání hesla (vysoké zabezpečení) v části pod polem pro zadání hesla.
- Chcete-li, aby se televizor při zapnutí automaticky přihlásil k vašemu účtu, zaškrtněte možnost Zachovat přihlášení.

### Vytvoření účtu Samsung pomocí účtu PayPal

#### **∩ > © Nastavení > Obecné > Správce systému > Účet Samsung > Vytvořit pomocí účtu na** PayPal

V závislosti na modelu nebo geografické oblasti nemusí být tato funkce podporována.

### Správa účtu Samsung

#### $\langle n \rangle >$   $\otimes$  Nastavení > Obecné > Správce systému > Účet Samsung > Můj účet

Když se přihlásíte k účtu Samsung, můžete využít následující funkce:

● Odhlásit

Pokud televizor sdílí více lidí, můžete se od účtu odhlásit, aby ho ostatní neviděli.

- $\lozenge$  Od účtu Účet Samsung ( $\lozenge$ )  $\lozenge$   $\lozenge$  Nastavení  $\lozenge$  Obecné  $\lozenge$  Správce systému  $\lozenge$  Účet Samsung) se odhlásíte přesunutím kurzoru na ikonu účtu a stisknutím tlačítka Vyberte. Když se objeví automaticky otevírané okno, vyberte možnost Odhlásit.
- Upravit profil

Máte možnost upravit informace o účtu.

Informace o platbě

Můžete si prohlížet a spravovat své platební informace.

Zálohovat

Můžete si zálohovat nastavení televizoru na své úložiště Samsung Cloud. Při resetování či výměně televizoru můžete také obnovit jeho nastavení pomocí zálohovaného nastavení.

Synchronizovat Internet

Po přihlášení k účtu Samsung a konfiguraci nastavení funkce Synchronizovat Internet můžete sdílet oblíbené položky a webové záložky zaregistrované pomocí jiných zařízení.

Odebrat účet

Účet můžete z televizoru také odstranit. I když z televizoru odstraníte svůj účet Samsung, nedojde ke zrušení předplatného. Předplatné můžete zrušit ze svého účtu Účet Samsung, když navštívíte web pro správu účtů Samsung (http://account.samsung.com).

#### • Smluvní podmínky, Ochrana os. úd.

Můžete si zobrazit smlouvu s koncovým uživatelem a zásady ochrany osobních údajů.

# <span id="page-58-0"></span>Používání funkce Ambient Mode

Dozvíte se o funkcích dostupných v režimu Ambient Mode, které jsou specifické pro televizory QLED (kromě modelu Q50R) a The Serif.

### $\textbf{A}$  >  $\textbf{A}$  Ambient Mode

Když zrovna nesledujete televizor, můžete si vylepšit svůj obývací prostor promítáním dekorativního obsahu odpovídajícího okolí nebo sledovat důležité informace v reálném čase, jako je počasí, čas a zprávy.

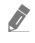

" Protože je tato funkce specifická pro televizory QLED (kromě modelu Q50R) a The Serif, nemusí být v závislosti na modelu podporována.

### Zapnutí režimu Ambient Mode

Chcete-li zapnout režim Ambient Mode z obrazovky sledování televize, stiskněte tlačítko a nebo vyberte možnost  $\textbf{A}$  >  $\textbf{A}$  Ambient Mode.

Pokud stisknete tlačítko (2), když je televizor vypnutý, zapne se v režimu Ambient Mode.

Pokud používáte jiný dálkový ovladač než Dálkové ovládání Samsung Smart, může být přechod do režimu Ambient Mode omezen.

### Obrazovka prohlížeče v režimu Ambient Mode

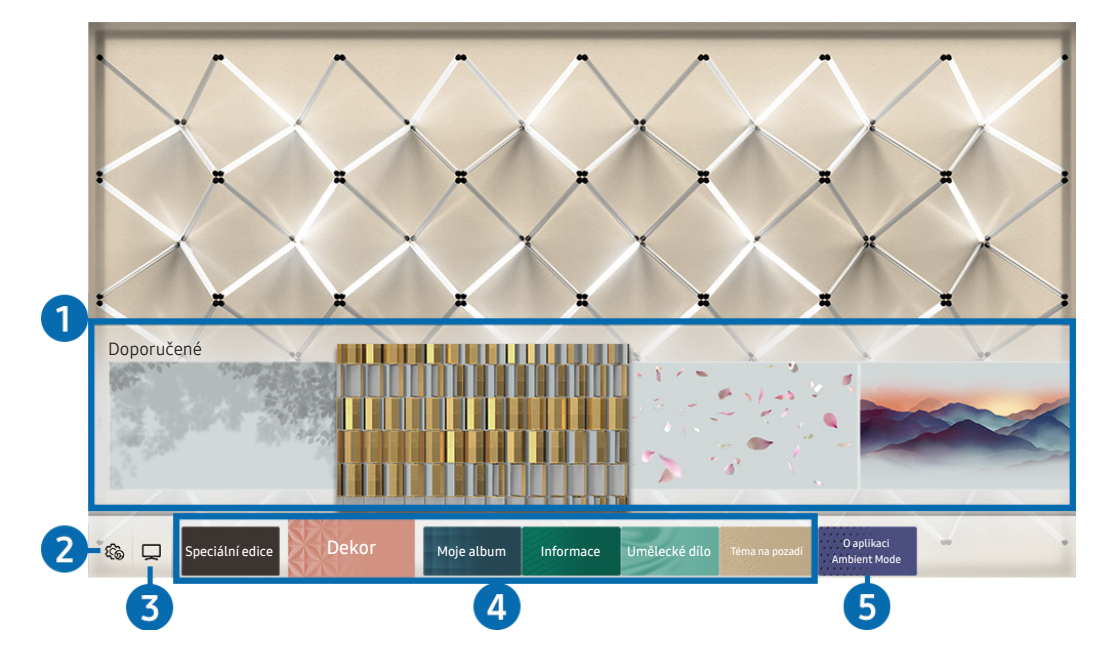

" Obrázek na televizoru se může lišit od obrázku nahoře v závislosti na modelu a geografické oblasti.

Když stisknete tlačítko **(za)** nebo tlačítko v režimu Ambient Mode, zobrazí se v dolní části obrazovky prohlížecí obrazovka režimu Ambient Mode. Na obrazovce prohlížeče Ambient Mode je možné vybírat obsah a upravovat nastavení režimu Ambient Mode.

#### **1** Ukázka funkcí a obsahu

Vyberete-li v dolní části obrazovky kategorii, objeví se zde ukázka dostupných funkcí a obsahu.

Podrobné informace o jednotlivých položkách obsahu si zobrazíte tak, že na položku zacílíte a stisknete navigační tlačítko.

#### **2 简 Nastavení Ambient**

Máte možnost konfigurovat následující nastavení režimu Ambient Mode:

● Automatický jas

Úpravy automatického nastavení jasu v režimu Ambient Mode.

Když je tato funkce nastavená na hodnotu Vypnuto, úroveň jasu televizoru se automaticky nepřizpůsobuje podle okolního osvětlení.

#### ● Vypnout za

Nastavení času, kdy se obrazovka v režimu Ambient Mode automaticky vypne.

- " Pokud po nastavenou dobu nedojde k zadání pokynu pomocí dálkového ovladače, obrazovka se vypne. Chcete-li obrazovku v režimu Ambient Mode znovu zapnout, stiskněte na dálkovém ovladači tlačítko  $\Box$ .
- Obnovit všechny fotografie

Resetuje fotografie importované z mobilního zařízení nebo služby Samsung Cloud.

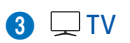

Můžete vstoupit na obrazovku sledování televize.

#### 4 Volba kategorie obsahu

Máte možnost vybrat pro obrazovku režimu Ambient Mode upřednostňovaný obsah a pozadí.

Kategorie dostupného obsahu se mohou lišit v závislosti na modelu nebo geografické oblasti.

#### Speciální edice

Umožňuje vám vychutnat si kreativní grafiku a interiérový design od nejproslulejších umělců a designérů na světě.

**Dekor** 

Umožňuje vám vybrat si obsah s praktickým a krásným vzhledem.

Moje album

Umožňuje nastavit fotografii uloženou v mobilním zařízení nebo ve službě Samsung Cloud jako tapetu obrazovky režimu Ambient Mode.

- K importování fotografií z mobilního zařízení nebo služby Samsung Cloud použijte aplikaci SmartThings svého mobilního zařízení.
- Další informace o tom, jak nakonfigurovat nastavení fotografií, naleznete po výběru možnosti Zobrazit nápovědu. Tato funkce je dostupná, jakmile vyberete některou z fotografií v kategorii Moje album.
- **Informace**

Umožňuje vám vybrat si důležité informace v reálném čase, jako jsou informace o počasí, teplotě, čase a zprávy.

" V závislosti na geografické oblasti nemusí být tato funkce podporována.

● Umělecké dílo

Umožňuje vám vybírat si obsah, jako jsou slavné světové fotografie a umění.

Téma na pozadí

Umožňuje vám nastavit si motiv pozadí od společnosti Samsung.

- " Pomocí aplikace SmartThings v mobilním zařízení vyfotografujte stěnu a vytvořte tak vlastní motiv pozadí. Při použití této funkce může dojít při přenosu a optimalizaci obrazu v závislosti na stavu sítě ke zpoždění.
- " Vámi vytvořený motiv pozadí můžete nastavit jako pozadí položky obsahu. Motiv pozadí jako pozadí položky obsahu nastavíte stisknutím navigačního tlačítko dolů na obrazovce režimu Ambient Mode.

#### 5 O aplikaci Ambient Mode

Můžete si zobrazit informace o režimu Ambient Mode.

### Použití efektů na obsah

Když si užíváte obsah v režimu Ambient Mode, můžete stisknutím navigačního tlačítka směrem dolů měnit následující nastavení obsahu:

- Dostupnost těchto funkcí závisí na daném obsahu.
	- Pozadí

#### Změny pozadí obsahu.

- **Dostupnost této funkce závisí na daném obsahu.**
- Aplikaci SmartThings v mobilním zařízení můžete použít k pořízení fotografií stěn a vytvořit tak vlastní motiv pozadí. Vyberte ikonu Návody, kde najdete další informace. Tato funkce může v závislosti na stavu sítě způsobovat zpoždění při přenosu a optimalizaci obrazu a nemusí být v závislosti na modelu podporována.

#### ● Efekty stínování

#### Aplikuje na obsah vám vybraný efekt stínování.

**Dostupnost této funkce závisí na daném obsahu.** 

● Jas

Nastaví jas obsahu.

**Sytost** 

Nastaví saturaci obsahu.

**Teplota barev** 

Nastaví barvy obsahu.

Odstín červené / Odstín zelené / Odstín modré

Nastaví kontrast červené, zelené a modré.

### Zobrazí podrobné informace o obsahu

Když si užíváte obsah v režimu Ambient Mode a chcete zobrazit podrobné informace o obsahu, stiskněte navigační tlačítko směrem nahoru.

### Přechod z režimu Ambient Mode na obrazovku sledování televize

Chcete-li přejít z režimu Ambient Mode na obrazovku sledování televize, stiskněte tlačítko $\bigcap$ nebo vyberte možnost TV na obrazovce prohlížení v režimu Ambient Mode.

 $\triangle$  Pokud stisknete tlačítko  $\Box$ ), když je televizor vypnutý, objeví se obrazovka sledování televize.

# Používání příručky Remote Access

Použijte televizor k přístupu do svého počítače prostřednictvím vzdáleného sdílení počítače nebo skrze Sdílení obrazovky (Bezdrát.).

### $\textcircled{a}$  >  $\textcircled{z}$  Zdroj > Remote Access

Televizor můžete použít k přístupu do svého počítače prostřednictvím vzdáleného sdílení počítače nebo skrze Sdílení obrazovky (Bezdrát.).

 $\bullet$  Než tuto funkci spustíte, připojte k televizoru klávesnici nebo myš.

#### **Vzdálený počítač**

Funguje stejně jako funkce Připojení ke vzdálené ploše systému Windows. Zadejte adresu IP počítače se vzdáleným přístupem nebo vyberte profil. Pro vzdálené připojení k počítači je nutné zadat správné uživatelské jméno a heslo.

- Chcete-li zaregistrovat často používaný počítač, přesuňte kurzor na položku  $\beta$  Správa profilů uživatelů a stiskněte tlačítko Vyberte. Když se objeví automaticky otevírané okno, zvolte možnost Přidat a poté zadejte informace o počítači.
- Tuto funkci lze použít tak, že předem vyberete možnost Povolit vzdálená připojení k tomuto počítači na počítači se systémem Windows, ke kterému se chcete připojit.
- " Tato funkce je podporována pouze systémem Windows 7 nebo novějším, a to v edici Professional nebo vyšší.

#### Sdílení obrazovky (Bezdrát.)

Postupujte podle pokynů na obrazovce, upravte nastavení počítače a připojte televizor bezdrátově k počítači.

- " Tato funkce je dostupná pouze u počítačů podporujících bezdrátové sdílení obrazovky.
- Tato funkce je podporována systémem Windows 10.

#### Office 365

Umožňuje přístup k funkcím aplikace Office 365 společnosti Microsoft.

 $\sum$  V závislosti na geografické oblasti nemusí být tato funkce podporována.

# <span id="page-63-0"></span>Používání služby APPS

Ve službě Smart Hub můžete stahovat a spouštět nejrůznější aplikace.

### $\text{A}$  > 88 APPS

Po instalaci příslušných aplikací můžete v televizoru bezplatně sledovat rozmanitý obsah včetně zpravodajství, sportu, předpovědí počasí a her.

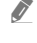

" Chcete-li tuto funkci použít, musí být televizor připojen k internetu.

<sup>2</sup> Po prvním spuštění služby Smart Hub se automaticky nainstalují výchozí aplikace. Výchozí aplikace se mohou lišit v závislosti na geografické oblasti.

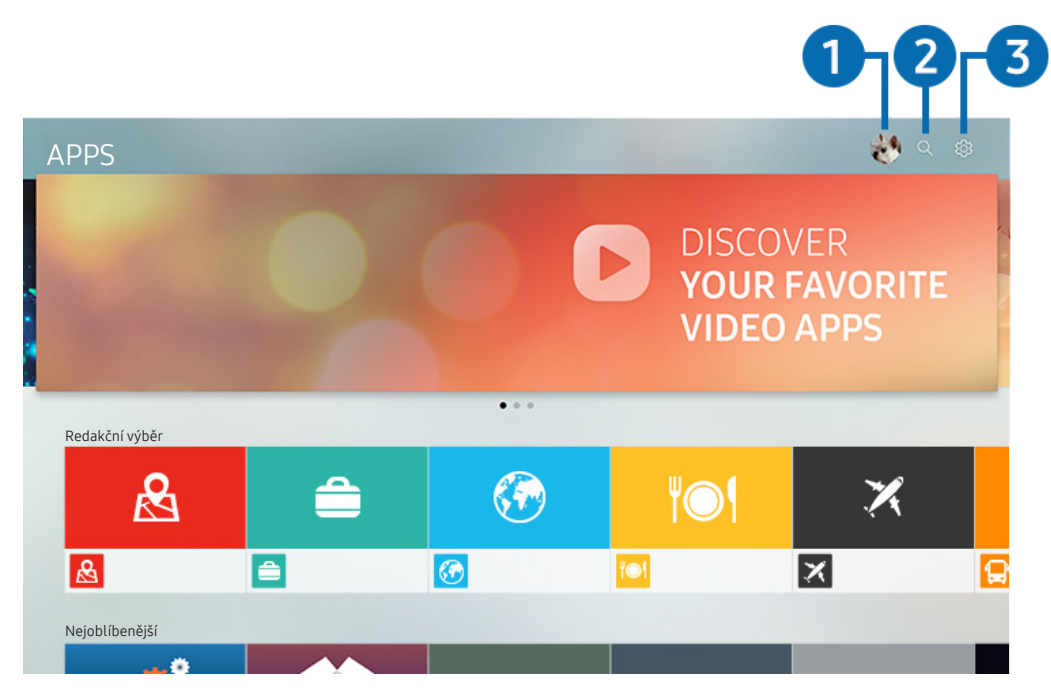

" Obrázek na televizoru se může lišit od obrázku nahoře v závislosti na modelu a geografické oblasti.

#### $\bigcap$   $\triangle$  Účet Samsung

#### Přejděte na obrazovku Účet Samsung a vytvořte účet nebo se od svého účtu odhlaste.

- **J**ste-li od svého účtu Samsung odhlášeni, vyberte možnost  $\beta$  **Přihlásit** a přihlaste se.
- **Chcete-li stáhnout nové aplikace pomocí služby APPS**, musíte se nejprve přihlásit ke svému účtu Samsung.

#### **2** Q Hledání aplikace

Můžete vyhledat dostupné aplikace.

#### 3 Nastavení

Můžete spravovat instalované aplikace.

### Instalace aplikace

- 1. Přejděte na aplikaci, kterou chcete instalovat, a stiskněte tlačítko Vyberte. Zobrazí se podrobná informační obrazovka.
- 2. Vyberte možnost Instalovat. Po dokončení instalace se zobrazí nabídka Otevřeno.
- 3. Pokud chcete aplikaci okamžitě spustit, vyberte Otevřeno.
- Nainstalované aplikace se zobrazují na obrazovce Nastavení.
- " Pokud není v interní paměti televizoru dostatek místa, můžete některé aplikace nainstalovat na zařízení USB.
- " Aplikaci nainstalovanou na zařízení USB můžete spustit pouze v případě, že je toto zařízení USB připojeno k televizoru. Pokud zařízení USB odpojíte, zatímco je aplikace spuštěna, bude aplikace ukončena.
- " Aplikaci nainstalovanou na zařízení USB nelze spustit na jiném televizoru ani na počítači.

### Spuštění aplikace

Vybranou aplikaci můžete spustit z nabídky Stažená aplikace.

V ikoně vybrané aplikaci se zobrazí níže uvedené ikony, které mají následující význam:

- **C** : Aplikace je nainstalována na zařízení USB.
- : Aplikace je zamčená.
- : Aplikace se potřebuje aktualizovat.
- : Aplikace podporuje funkci zrcadlení.

### <span id="page-65-0"></span>Správa instalovaných aplikací

Vyberte & Nastavení na obrazovce APPS. Můžete spravovat instalované aplikace.

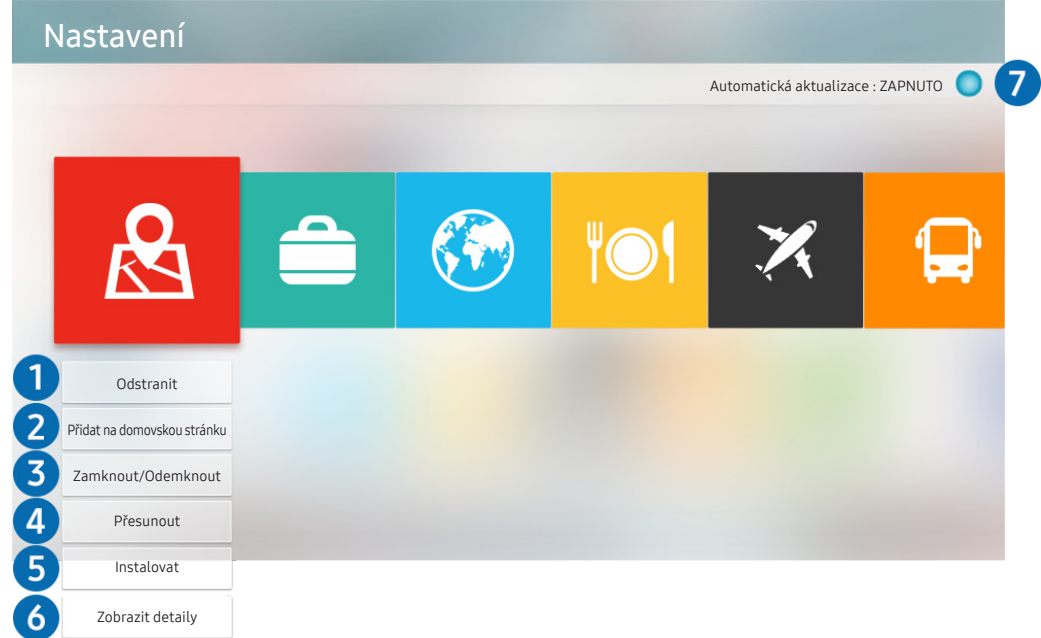

" Obrázek na televizoru se může lišit od obrázku nahoře v závislosti na modelu a geografické oblasti.

#### **1** Odebrání aplikace

- 1. Vyberte aplikaci, kterou chcete odstranit.
- 2. Vyberte možnost Odstranit.

#### Vybraná aplikace se odstraní.

- " Při odebírání aplikace se ujistěte, že jsou odebrána i související data aplikace.
- Standardní aplikace nelze odinstalovat.

#### 2 Přidávání aplikací na obrazovku První obrazovka

- 1. Vyberte aplikaci, kterou chcete přidat.
- 2. Vyberte možnost Přidat na domovskou stránku.
- 3. Když se zobrazí První obrazovka, přesuňte vybranou aplikaci do požadovaného umístění.
- 4. Stiskněte tlačítko Vyberte.

#### Vybraná aplikace se přidá na obrazovku První obrazovka.

" Pokud je vybraná aplikace již přidána na obrazovku První obrazovka, tato funkce je zakázána.

#### 3 Zamknutí a odemknutí aplikací

- 1. Vyberte aplikaci, kterou chcete zamknout nebo odemknout.
- 2. Vyberte možnost Zamknout/Odemknout.

#### Vybraná aplikace se uzamkne nebo odemkne.

Pro uzamknutí nebo odemknutí aplikace zadejte kód PIN. Výchozí kód PIN je "0000" (pro Francii a Itálii: "1111"). Kód PIN můžete nastavit v nabídce  $\text{a} > \text{\&}$  Nastavení  $>$  Obecné  $>$  Správce systému  $>$  Změna kódu PIN.

#### 4 Přesouvání aplikací

- 1. Vyberte aplikaci, kterou chcete přesunout.
- 2. Vyberte možnost Přesunout.
- 3. Přesuňte vybranou aplikaci na požadované místo.
- 4. Stiskněte tlačítko Vyberte.

#### Vybraná aplikace se přesune.

V závislosti na modelu nebo geografické oblasti nemusí být tato funkce podporována.

#### **6** Přeinstalace aplikace

- 1. Vyberte aplikaci, kterou chcete znovu nainstalovat.
- 2. Vyberte možnost Instalovat.

Spustí se přeinstalace.

#### 6 Zobrazení podrobností aplikace

- 1. Vyberte aplikaci, kterou chcete zkontrolovat.
- 2. Vyberte možnost Zobrazit detaily.

#### Zobrazí se informační obrazovka aplikace.

Aplikaci můžete ohodnotit na obrazovce Zobrazit detaily.

#### 7 Automatické aktualizace aplikací

#### Chcete-li instalované aplikace automaticky aktualizovat, nastavte možnost Automatická aktualizace na hodnotu ZAPNUTO.

 $\bullet$  Automatická aktualizace je aktivní, pouze pokud je televizor připojen k internetu.

# Používání aplikace Galerie

Jak prohlížet fotografie a přehrávat videa synchronizovaná se službou Samsung Cloud.

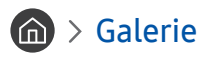

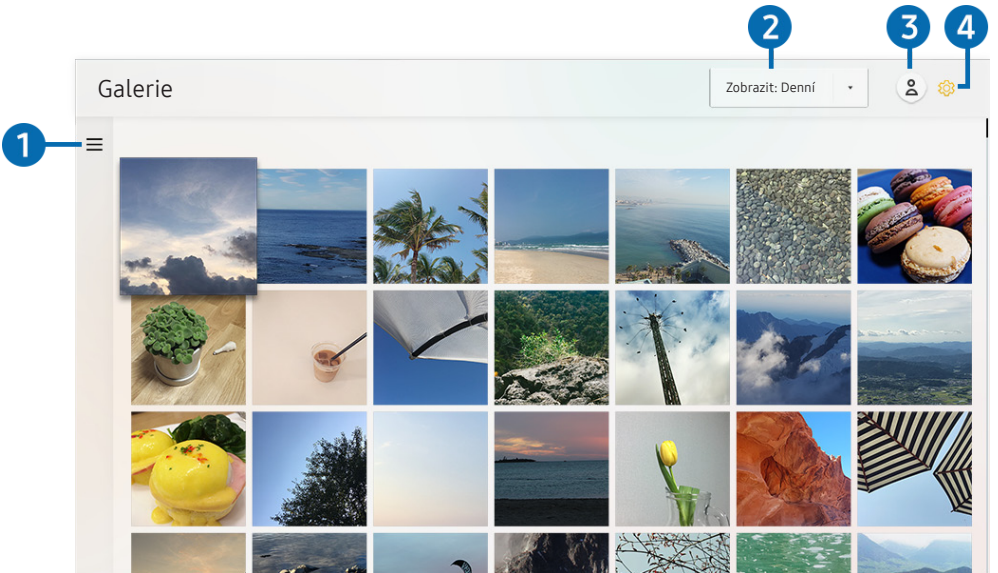

" Obrázek na televizoru se může lišit od obrázku nahoře v závislosti na modelu a geografické oblasti.

Můžete si přehrávat a zobrazovat nejrůznější obsah synchronizovaný s mobilním zařízením s podporou služby Samsung Cloud. Mezi dostupné typy obsahu patří fotografie, videa, články a další obsah sdílený prostřednictvím vašich skupin.

K obsahu sdílenému ve vašich skupinách můžete přistupovat z oznámení.

- Chcete-li použít aplikaci Galerie musíte se přihlásit ke svému účtu Samsung, který používá službu Samsung Cloud.
- Chcete-li využívat tuto funkci, je vyžadován kód PIN.

#### $\bullet =$ Otevřít kategorii

Pomocí navigačních tlačítek na dálkovém ovladači vyberte ikonu = v levé horní části obrazovky. Zobrazí se obsah synchronizovaný se službou Samsung Cloud rozdělený do kategorií.

#### 2 Zobrazit: Denní / Zobrazit: Měsíční

Řazení obsahu podle dne nebo měsíce.

#### **3** & Účet Samsung

Přejděte na obrazovku Účet Samsung a vytvořte účet nebo se od svého účtu odhlaste.

Ste-li od svého účtu Samsung odhlášeni, vyberte možnost  $\beta$  Přihlásit a přihlaste se.

#### 4 & Nastavení Gallery

Nastavte si PIN kód pro uzamčení obrazovky a omezení přístupu k aplikaci Galerie, nebo se podívejte na informace o smluvních podmínkách.

# <span id="page-68-0"></span>Používání aplikace Univerzální průvodce

Můžete vyhledávat a sledovat obsah, jako jsou televizní seriály, divadelní představení, filmy a sportovní vysílání.

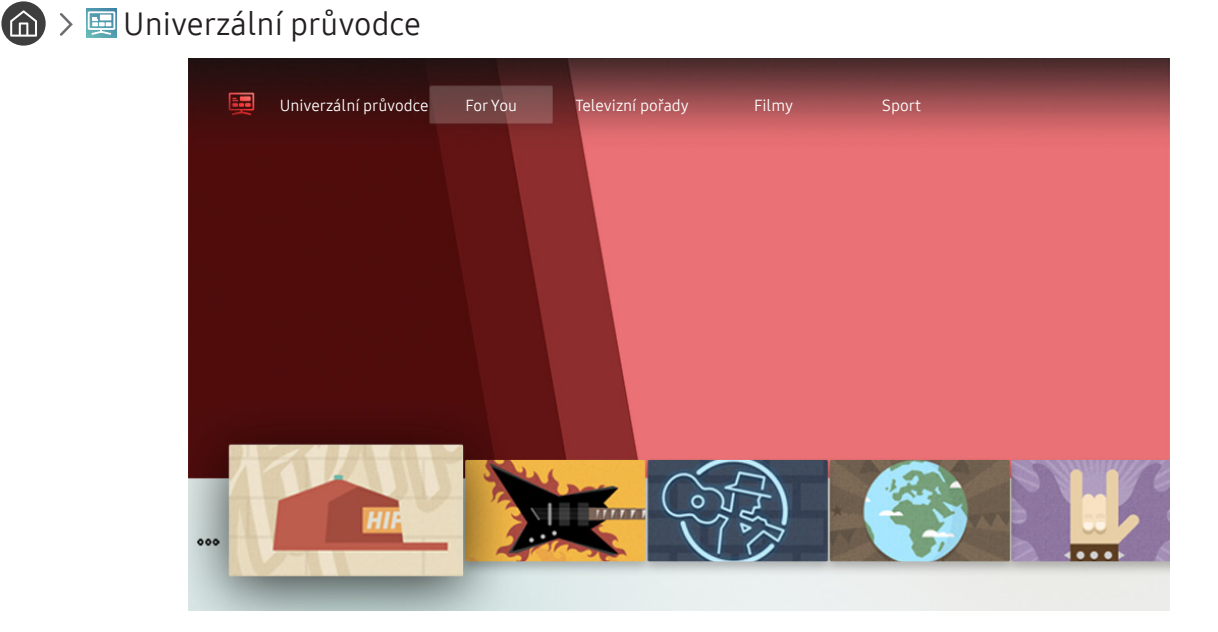

**Z** Obrázek na televizoru se může lišit od obrázku nahoře v závislosti na modelu a geografické oblasti.

Univerzální průvodce je aplikace, ve které na jednom místě najdete nejrůznější obsah, například televizní seriály, divadelní představení a filmy. Univerzální průvodce vám doporučí obsah na míru vašim preferencím.

Tuto funkci můžete používat na mobilním zařízení díky aplikaci Samsung SmartThings.

- Pokud chcete využívat obsah těchto aplikací na televizoru, musíte je do něj nainstalovat.
- Při sledování placeného obsahu může být třeba platit prostřednictvím související aplikace.
- " V závislosti na podmínkách sítě a placených kanálech může být jistý obsah blokován.
- **Používají-li tuto službu děti, je nutný rodičovský dohled.**
- **Podle okolností na straně poskytovatele služby se mohou obrázky jevit rozmazaně.**
- " V závislosti na modelu nebo geografické oblasti nemusí být tato funkce podporována.

# Používání aplikace SmartThings

Můžete sledovat a konfigurovat chytrá zařízení připojená do služby SmartThings.

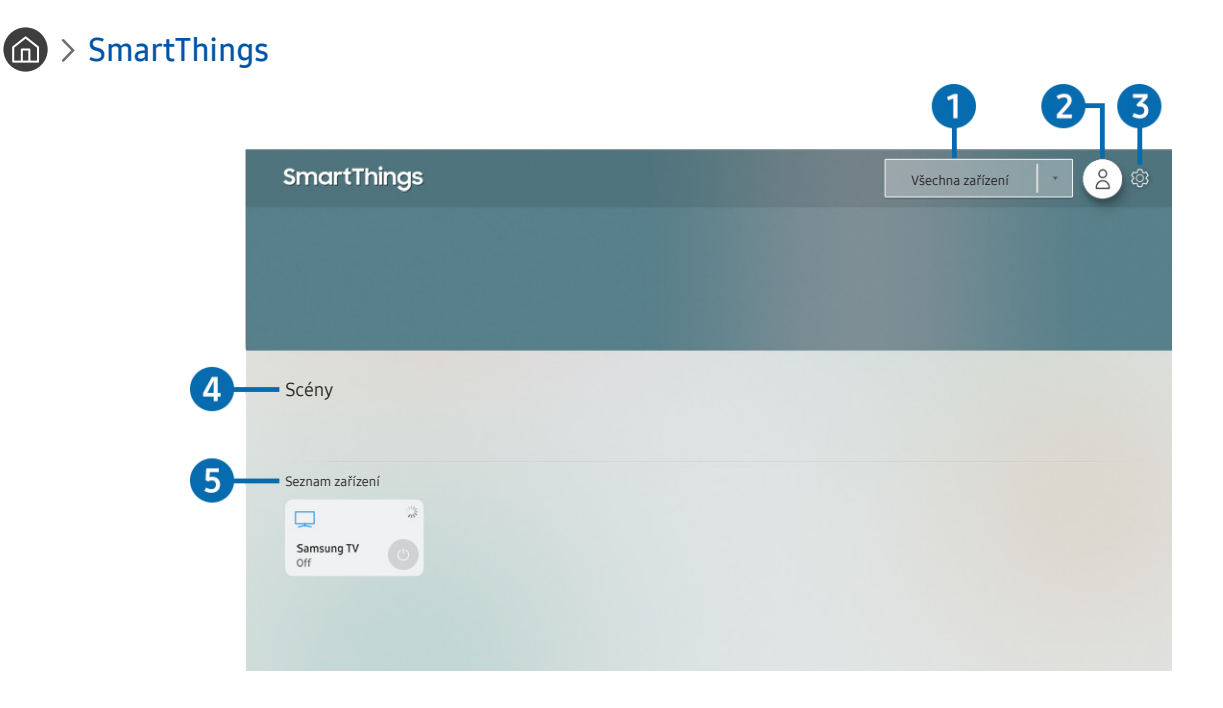

**Z** Obrázek na televizoru se může lišit od obrázku nahoře v závislosti na modelu a geografické oblasti.

Televizor umožňuje sledovat a konfigurovat chytrá zařízení připojená do služby SmartThings prostřednictvím aplikace SmartThings, která je v nich nainstalovaná. Můžete dostávat oznámení o stavu připojených zařízení.

Pro používání této funkce musíte být přihlášeni ke svému účtu Samsung.

 $\triangle$  V závislosti na modelu nebo geografické oblasti nemusí být tato funkce podporována.

#### **1** Seznam výběru umístění

Stisknutím tlačítka Vyberte označte všechna připojená zařízení nebo zařízení v určené oblasti.

#### **2** & Účet Samsung

#### Přejděte na obrazovku Účet Samsung a vytvořte účet nebo se od svého účtu odhlaste.

**J** Jste-li od svého účtu Samsung odhlášeni, vyberte možnost  $\beta$  **Přihlásit** a přihlaste se.

#### 3 Nastavení

Zapněte nebo vypněte oznámení o připojených chytrých zařízeních.

#### 4 Scény

Po nastavení scén pomocí aplikace SmartThings na vašem mobilním zařízení budete moci ovládat několik zařízení jediným příkazem.

#### **5** Seznam zařízení

Podívejte se na seznam připojených chytrých zařízení a na jejich stav.

Prostřednictvím aplikace SmartThings na mobilním zařízení můžete přidat nové zařízení. Další podrobnosti najdete v uživatelské příručce v aplikaci SmartThings ve svém mobilním zařízení.

# Používání příručky e-Manual

Ovládání a čtení příručky, která je součástí televizoru.

### Otevření příručky e-Manual

#### **nastavení > Podpora > Otevřít e-Manual**

#### Můžete si zobrazit zabudovanou příručku e-Manual, která obsahuje informace o funkcích vašeho televizoru.

- " Z webové stránky společnosti Samsung si můžete stáhnout kopii příručky e-Manual a prohlédnout si ji nebo vytisknout z počítače či mobilního zařízení (http://www.samsung.com).
- Některé obrazovky nabídek není možné otevřít z příručky e-Manual.

### Používání tlačítek v příručce e-Manual

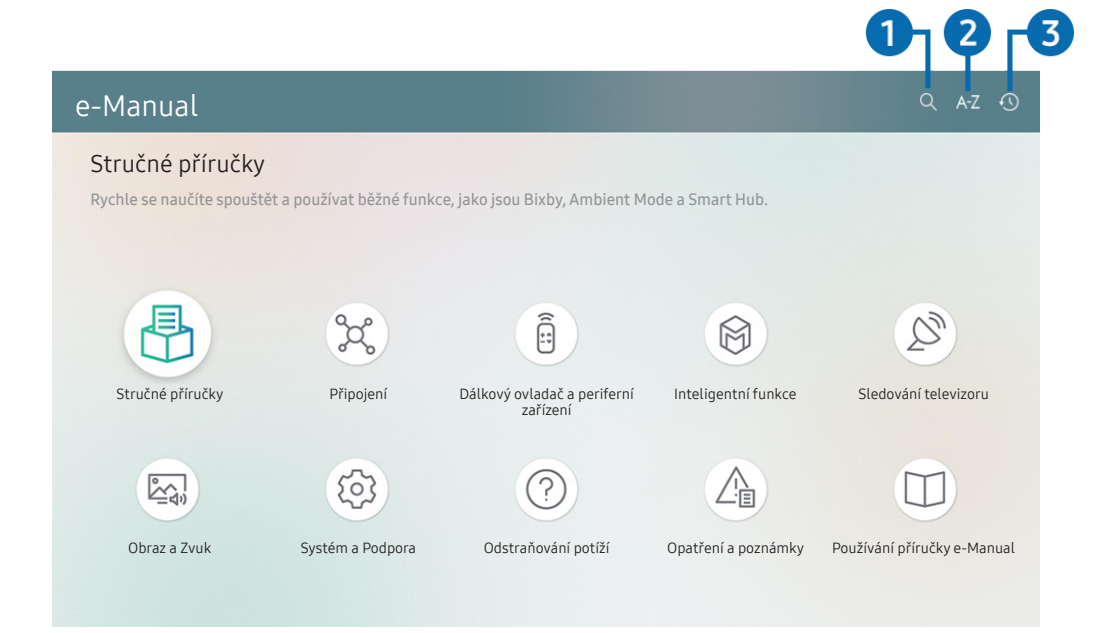

" Obrázek na televizoru se může lišit od obrázku nahoře v závislosti na modelu a geografické oblasti.

#### $\bigcap$   $\bigcirc$  (Hledat)

Výběrem položky ve výsledcích vyhledávání načtete odpovídající stránku.

### **2** A-Z (Rejstřík)

Výběrem klíčového slova přejdete na příslušnou stránku.

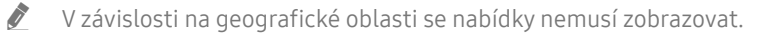

#### 3 (Naposledy zobrazené)

Umožňuje výběr tématu ze seznamu naposledy zobrazených témat.
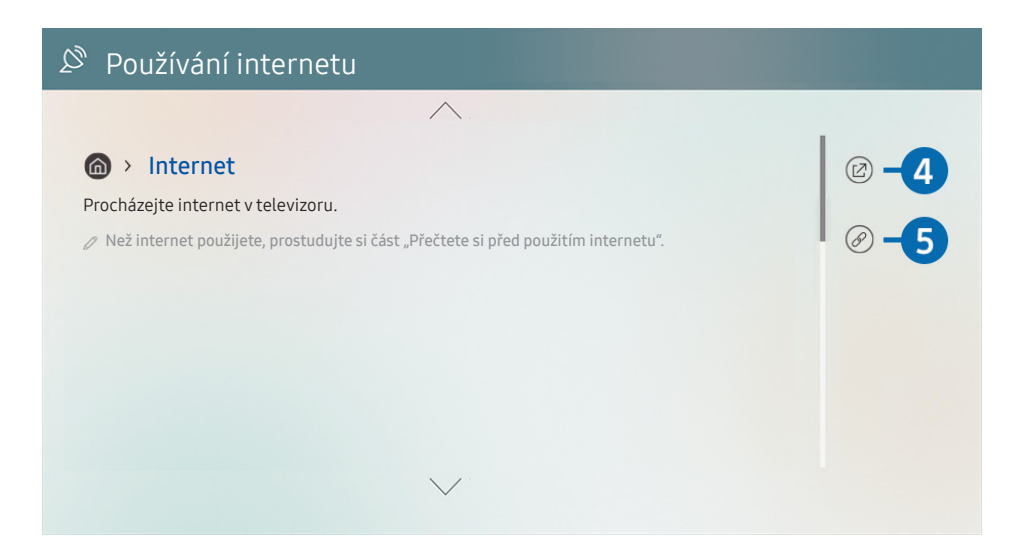

- Slova psaná modrou barvou (například Internet) označují položku nabídky.
- " Obrázek na televizoru se může lišit od obrázku nahoře v závislosti na modelu a geografické oblasti.

### 4 (2) (Spustit)

Umožňuje otevřít příslušnou položku nabídky a přímé spuštění funkce.

### 5 (Propojit)

Okamžité otevření podtrženého tématu, které je uvedeno na stránce příručky e-Manual.

# Používání příručky Internet

Procházejte Internet v televizoru.

### $\hat{m}$  > Internet

Pokud vyberete možnost Internet, uvidíte naposledy navštívené webové stránky nebo doporučení. Výběrem požadované webové stránky na ni můžete rovnou přejít.

- Ovládání funkce Internet si můžete zjednodušit připojením klávesnice a myši.
- " Webovou stránku můžete procházet pomocí navigační klávesnice na ovladači Dálkové ovládání Samsung Smart.
- Webové stránky se mohou lišit od stránek v počítači.
- Před použitím funkce Internet si přečtěte část ["Přečtete si před použitím funkce Internet](#page-153-0)".

# Přehrávání fotografií/videa/hudby

Máte možnost přehrávat multimediální obsah uložený v televizoru, zařízení USB, mobilním zařízení, fotoaparátu, v počítači a podobně.

## $\textbf{(a)}$  >  $\textbf{c}$  Zdroj > Připojené zařízení Spustit

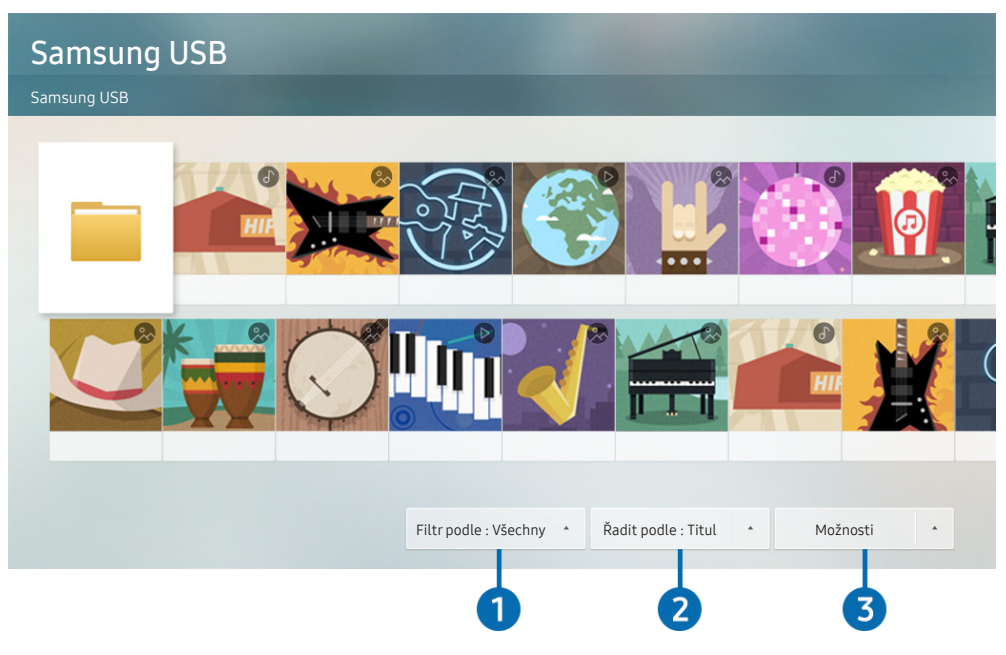

**Obrázek na televizoru se může lišit od obrázku nahoře v závislosti na modelu a geografické oblasti.** 

### V televizoru můžete přehrávat mediální obsah uložený na paměťových zařízeních, jako jsou zařízení USB, mobilní zařízení a fotoaparáty.

- " Mediální obsah nelze přehrávat, pokud tento obsah nebo úložné zařízení televizor nepodporuje. Další informace naleznete v části ["Přečtěte si před přehráváním fotografií, videí nebo hudebních souborů](#page-155-0)".
- Před připojením zařízení USB si zálohujte důležité soubory. Společnost Samsung nenese odpovědnost za poškozené nebo ztracené soubory.

Na obrazovce se seznamem mediálního obsahu úložného zařízení můžete použít následující funkce.

### **1** Filtr podle

Filtruje multimediální obsah podle typu média.

### **2** Řadit podle

#### Slouží k seřazení seznamu obsahu.

Tato funkce nemusí být v závislosti na typu externího zařízení podporována.

### **3** Možnosti

Smaže nebo přehraje vybraný mediální obsah v seznamu mediálního obsahu. Výběrem možnosti Obnovit obnovíte seznam obsahu.

Můžete odstranit pouze nahraný obsah. Když chcete odstranit obsah, změňte možnost Filtr podle na Nahraný.

## Přehrávání multimediálního obsahu z počítače nebo mobilního zařízení

- 1. V možnosti  $\binom{n}{k}$  >  $\frac{1}{k}$  Zdroj vyberte zařízení s mediálním obsahem. Zobrazí se seznam mediálního obsahu daného zařízení.
- 2. Vyberte ze seznamu položku mediálního obsahu.

#### Spustí se přehrávání zvoleného obsahu.

- " Obsah se nemusí přehrát v závislosti na použité metodě kódování nebo formátu souboru. Kromě toho může být několik funkcí omezeno.
- " Obsah ze zařízení připojených k televizoru pomocí sítě se nemusí přehrávat plynule následkem problémů se síťovou komunikací. V takovém případě použijte zařízení USB.

## Přehrávání multimediálního obsahu uloženého na zařízení USB

- 1. Připojte zařízení USB k portu USB.
- 2. Když se na obrazovce zobrazí místní okno, vyberte možnost Procház., prostřednictvím které budete moci snadno procházet seznam multimediálního obsahu uložený v zařízení.
	- Pokud zařízení USB obsahuje obsah, který chcete přehrát, a je už připojeno k televizoru, zvolte zařízení USB na obrazovce  $\hat{a}$  >  $\overline{\rightarrow}$  Zdroj.
- 3. Vyberte ze seznamu položku obsahu, kterou chcete přehrát.

Začne se přehrávat zvolený obsah.

## Poslech mobilního zařízení prostřednictvím reproduktorů televizoru s funkcí Sound Mirroring

- 1. Vyhledejte svůj televizor v seznamu zařízení  $\frac{1}{2}$  (Bluetooth) na svém mobilním zařízení a připojte se k němu.
- 2. Zvolte mediální obsah, který chcete na mobilním zařízení přehrát.

Zvolený mediální obsah se přehraje prostřednictvím reproduktorů televizoru.

- Některé modely vstupují do režimu Ambient Mode nebo Umění automaticky, a poté dojde k přehrání zvoleného obsahu.
- V závislosti na modelu nemusí být tato funkce podporována.
- " Pokud jsou televizor se zařízením Sound Bar propojeny bezdrátově, může být funkce omezena.

## Tlačítka a funkce dostupné při přehrávání multimediálního obsahu

Stiskněte tlačítko Vyberte při přehrávání jakéhokoli videa, prohlížení fotografií nebo nahraného obsahu. Zobrazí se následující tlačítka.

- " Podpora poskytovaných tlačítek a funkcí se může v závislosti na modelu nebo geografické oblasti lišit.
- " Dostupná tlačítka a funkce se mohou lišit v závislosti na obsahu, který si prohlížíte nebo přehráváte.
- Pauza / Přehrát

Pozastaví přehrávání nebo přehraje multimediální obsah. Jestliže je přehrávání videa pozastaveno, můžete použít následující funkce.

- Pomalu posunout dozadu nebo Pomalu posunout dopředu: Umožňuje pomalu převíjet video zpět nebo vpřed výběrem možnosti « nebo ». Pokud chcete přepínat mezi třemi rychlostmi přehrávání, opakovaně stiskněte tlačítko. Normální rychlost nastavíte výběrem možnosti  $\triangleright$  nebo stisknutím tlačítka  $\triangleright$  .
- Přeskočit dozadu / Přeskočit dopředu

Stisknutím navigačního tlačítka nahoru vyberte ovládací panel přehrávání a pak se pomocí navigačních tlačítek doleva nebo doprava přesouvejte ve videu o 10 sekund dozadu nebo dopředu.

● Přesun na konkrétní část přehrávání, přepnutí na panel přehrávání a výběr jedné z pěti miniatur.

" V závislosti na formátu souboru nemusí být tato funkce podporována.

**Zastavit** 

Zastaví přehrávaný obsah.

Předch. / Další

Zobrazí předchozí nebo další soubor multimediálního obsahu.

● Rychle dozadu / Rychle dopředu

Slouží k rychlému převíjení multimediálního obsahu dozadu nebo dopředu. Opakovaným výběrem tlačítka můžete zvýšit rychlost převíjení až 3násobně oproti normálu. Normální rychlost nastavíte výběrem možnosti  $\triangleright$  nebo stisknutím tlačítka  $\triangleright$  .

#### 360 režim

#### Umožňuje sledovat videa a fotografie v 360stupňovém pohledu.

- V závislosti na formátu souboru nemusí být tato funkce podporována.
- Soubory videa využívající kodek mipeg nepodporují zobrazení ve 360 stupních.
- " Pokud video nebo fotografie nepodporují zobrazení ve 360 stupních a použijete funkci rotace 360, může dojít ke zkreslení obrazu.
- " Pokud použijete funkci rotace 360 při přehrávání dvojnásobnou rychlostí, videa mohou být přerušovaná.
- " Pokud během přehrávání použijete funkci rotace 360 spolu s dalšími funkcemi, videa podporující zobrazení ve 360 stupních mohou být přerušovaná.

#### Automatické otáčení o 360 stupňů

Během přehrávání souboru videa podporujícího zobrazení ve 360 stupních automaticky upravuje zobrazovací úhel videa analýzou počtu změn obrazu. Po spuštění této funkce za krátký okamžik začne rotace.

Jakmile je funkce Automatické otáčení o 360 stupňů zaměřena, stisknutím tlačítka Vyberte můžete vybírat mezi následujícími režimy:

- Obecné
- **Dynamický**
- Přirozeně
- Tato funkce je k dispozici, jen když je vybrána možnost 360 režim.
- I při opakovaném zhlédnutí stejného videosouboru ve stejném režimu Automatické otáčení o 360 stupňů, současný efekt této funkce se od předešlých efektů může lišit.
- V režimu Obecné není automaticky nastaven zobrazovací úhel videa.
- V závislosti na formátu souboru nemusí být tato funkce podporována.
- Soubory videa využívající kodek mjpeg nepodporují zobrazení ve 360 stupních.
- " Pokud video nepodporuje zobrazení ve 360 stupních a použijete funkci rotace 360, může dojít ke zkreslení obrazu.
- " Pokud použijete funkci rotace 360 při přehrávání dvojnásobnou rychlostí, videa mohou být přerušovaná.
- " Pokud během přehrávání použijete funkci rotace 360 spolu s dalšími funkcemi, videa podporující zobrazení ve 360 stupních mohou být přerušovaná.

#### **Opakovat**

Přehrává opakovaně aktuální multimediální obsah nebo všechny soubory s multimediálním obsahem uložené ve stejné složce.

#### **Náhodně**

Přehraje hudební soubory v náhodném pořadí.

● Vyp. obrázek

Přehrává hudební soubory při zhasnuté obrazovce.

### ● Přizpůsobit obrazovce

Slouží k přizpůsobení fotografie obrazovce.

● Otočit doleva / Otočit doprava

Slouží k otočení fotografie doleva nebo doprava.

#### ● Zvětšený obraz

Slouží ke zvětšení fotografie.

#### ● Hudební kulisa

Slouží k pozastavení nebo pokračování v přehrávání hudby na pozadí, když jsou na televizoru zobrazeny fotografie.

#### ● Možnosti

**Dostupné možnosti se mohou lišit podle modelu a obsahu.** 

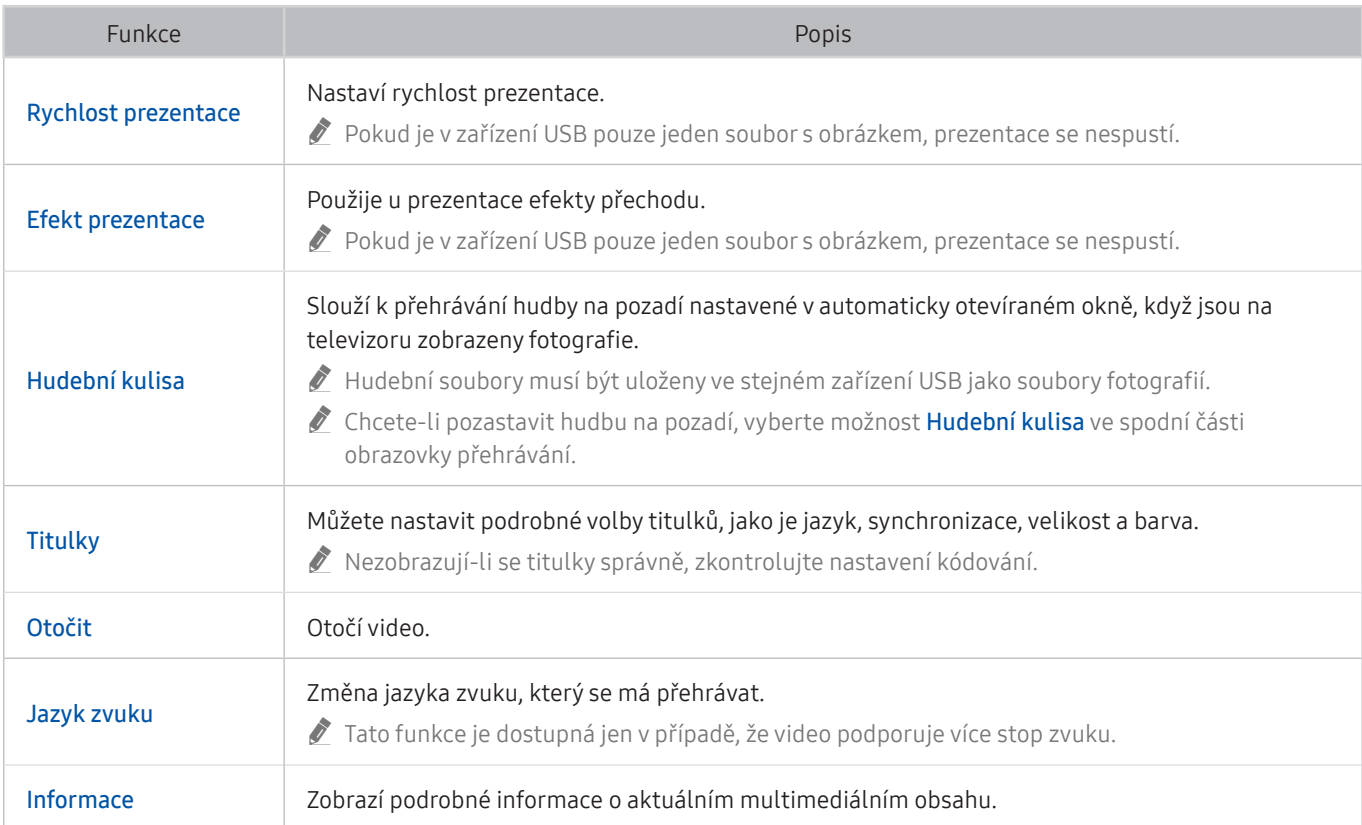

# Používání funkce Bixby

#### Když budete chtít ovládat televizor hlasem, mluvte do mikrofonu ovladače Dálkové ovládání Samsung Smart.

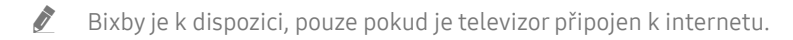

- Abyste mohli používat aplikaci Bixby, musíte se zaregistrovat a přihlásit ke svému účtu Samsung. Některé funkce nemusí být podporovány, pokud nejste přihlášeni ke svému účtu Samsung.
- Služba Bixby podporuje pouze některé jazyky a podporované funkce se mohou lišit podle zeměpisné oblasti.
- V závislosti na modelu nebo geografické oblasti nemusí být aplikace Bixby podporována.

## Hlasové zapnutí aplikace Bixby

Se službou Bixby můžete zahájit okamžitě konverzaci, řeknete-li slova "Hi, Bixby". Slovy "Hi, Bixby" aktivujete ikonu Bixby na dolní straně televizní obrazovky v Režimu poslechu. Pokračujte v mluvení. Pokud aplikace Bixby na váš hlas nereaguje, zapněte funkci Voice Wake-up a zkuste to znovu. ( $\bigcirc$  > Explore Now >  $\bigcirc$  Settings > Voice Wake-up)

V závislosti na modelu nemusí být tato funkce podporována.

## Zapnutí aplikace Bixby pomocí tlačítek na ovladačiDálkové ovládání Samsung Smart

S aplikací Bixby lze také komunikovat pomocí tlačítek na ovladači Dálkové ovládání Samsung Smart. Stiskněte a přidržte tlačítko  $\bigcirc$  na ovladači Dálkové ovládání Samsung Smart, vyslovte příkaz a uvolněte tlačítko  $\bigcirc$ .

Pokud chcete zobrazit průvodce Bixby, jednou stiskněte tlačítko :

Když stisknete tlačítko (U), zobrazí se v dolní části obrazovky tlačítko Explore Now. Stisknutím tlačítka Vyberte přejdete na obrazovku Explore Bixby.

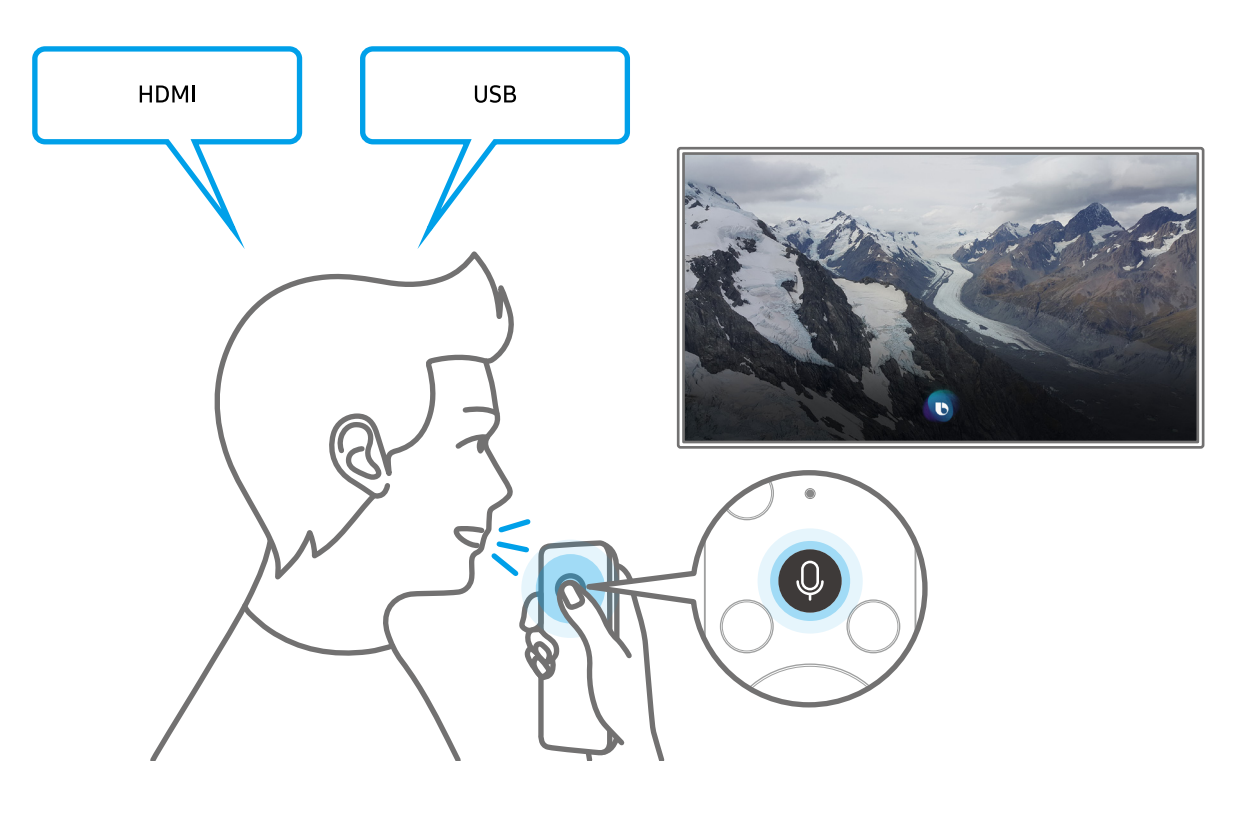

## Informace o funkcích na obrazovce Explore Bixby

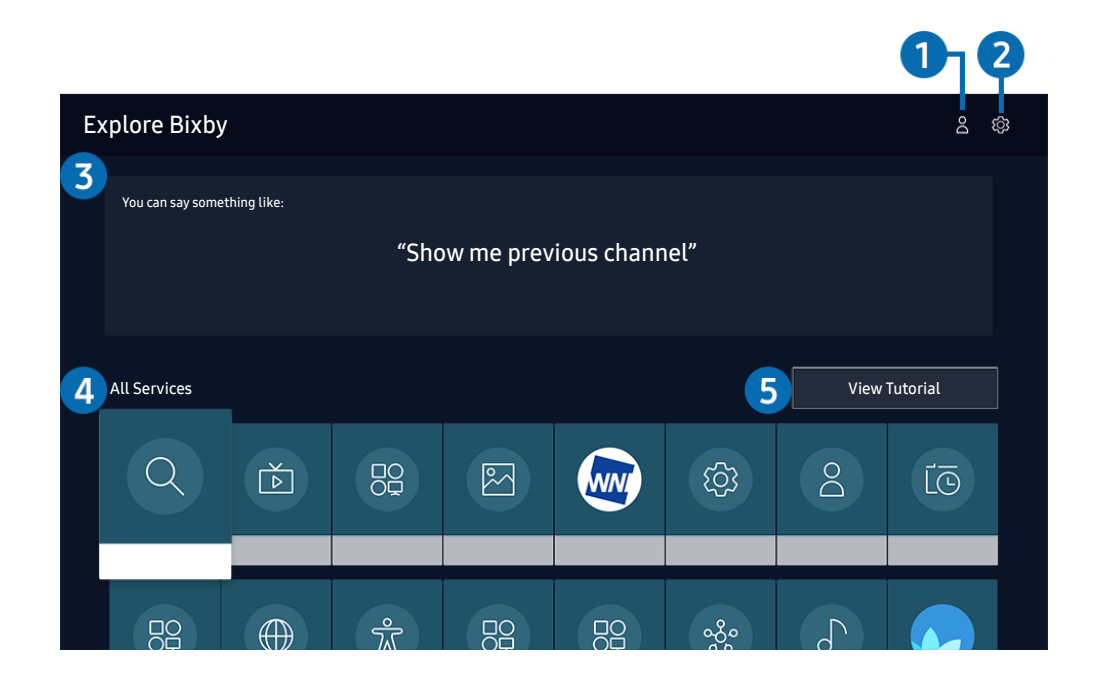

**Obrázek na televizoru se může lišit od obrázku nahoře v závislosti na modelu a geografické oblasti.** 

### $\bigcirc$   $\triangle$  Můj profil

Přejděte na obrazovku Můj profil a vytvořte si nový účet nebo zaregistrujte hlasové ID. K účtu se pak přihlaste prostřednictvím hlasu, tedy hlasového ID, které jste si zaregistrovali.

*J* Jste-li od svého účtu Samsung odhlášeni, vyberte možnost  $\beta$  **Můj profil** a přihlaste se.

### **2** @ Settings

#### Nastavení služby Bixby můžete změnit.

" V závislosti na modelu nebo geografické oblasti nemusí být tyto funkce podporovány.

#### ● Language

#### Můžete změnit jazyk služby Bixby.

- **Jazyk televizoru ani ostatních aplikací se nezmění.**
- Aplikace Bixby podporuje pouze některé jazyky.

#### **Voice response**

Hlas aplikace Bixby můžete změnit nebo vypnout.

V závislosti na zvoleném jazyce nemusí být tato funkce aplikací Bixby podporována.

**Voice Wake-up** 

#### Tuto funkci můžete nastavit tak, aby aplikace Bixby reagovala na váš hlas.

" V závislosti na modelu nebo geografické oblasti nemusí být tato funkce podporována.

Sound feedback

Přehraje zvuk, když služba Bixby začíná a přestává poslouchat.

- " V závislosti na modelu nebo geografické oblasti nemusí být tato funkce podporována.
- **Privacy**

Můžete povolit nebo zakázat aplikaci Bixby využívat vaše osobní informace, když používáte služby Bixby.

#### 3 Doporučené příkazy

Zobrazí se doporučené příkazy, které můžete využít při ovládání televizoru prostřednictvím služby Bixby v rámci aktuálního kontextu.

### **4** All Services

Můžete se naučit hlasové příkazy pro používání služby Bixby v různých situacích. S použitím směrových tlačítek se přesuňte na požadovaný příkaz a stiskněte tlačítko Vyberte. Televizor můžete ovládat pomocí různých hlasových příkazů.

### **6** View Tutorial

Objeví se automaticky otevírané okno informující o používání služby Bixby.

## Přečtěte si před použitím funkce Bixby

- Podporované jazyky a funkce hlasové interakce se mohou lišit v závislosti na geografické oblasti.
- Pokud se jazyk liší od jazyka vaší země, některé funkce nemusí být k dispozici.
- Bixby je k dispozici, pouze pokud je televizor připojen k internetu.
- I když je televizor připojen k internetu, můžete se setkat s nulovou odezvou z důvodu chyby serveru Bixby.
- Nastavení stávajících funkcí se může v případě aktualizace funkce Bixby změnit.
- Služba Bixby je dostupná pouze u televizorů, které ji podporují a dodávají se s dálkovým ovladačem s mikrofonem.
- Symboly, mezi které patří "-" a speciální znaky, nejsou podporovány. Pokud slovo nebo věta obsahují číselné hodnoty nebo symboly, nemusí funkce fungovat správně.
- Výsledky vyhledávání nemusí poskytnout kompletní výsledky.
- Některé aplikace mohou vyžadovat platbu. Také můžete narazit na přihlášení nebo potvrzení smlouvy služby.
- Chcete-li změnit aktuální kanál vyslovením názvu kanálu jako hlasového příkazu, je nutné dokončit Nastavit poskytovatele služeb. Pokud nebylo nastavení položky Nastavit poskytovatele služeb dokončeno, můžete je dokončit pomocí možnosti Obnovit ((n) > & Nastavení > Obecné > Obnovit). Spustit
- Abyste mohli používat zadávání textu hlasem a funkci vyhledávání, musíte souhlasit se všemi ujednáními, která umožňují třetím stranám shromažďovat a využívat vaše hlasová data.
- Před používáním funkce Bixby potřebujete splnit:
	- Souhlas s podmínkami používání služby Smart Hub.
	- Souhlas s poučením ohledně shromažďování a využití vašich osobních údajů pro účely služby Smart Hub.
	- Souhlasit se shromažďováním a využitím vašich osobních údajů pro účely služeb využívajících hlasovou interakci.

## Ujednání platná pro používání služby Bixby

- Míra hlasové interakce se liší podle hlasitosti nebo tónu hlasu, výslovnosti a okolního prostředí (zvuk televizoru a okolní hluk).
- Optimální hlasitost hlasových příkazů se pohybuje mezi 75 a 80 dB.

# Sledování televizoru

Při sledování televizoru můžete využít praktické a pohodlné funkce. Navíc můžete upravit seznam kanálů nebo vytvářet seznamy oblíbených kanálů.

# Používání příručky Programy

Zobrazení přehledu programu jednotlivých kanálů.

### $\textbf{a} > \text{živé vysílání} > \text{Programy Sputit}$

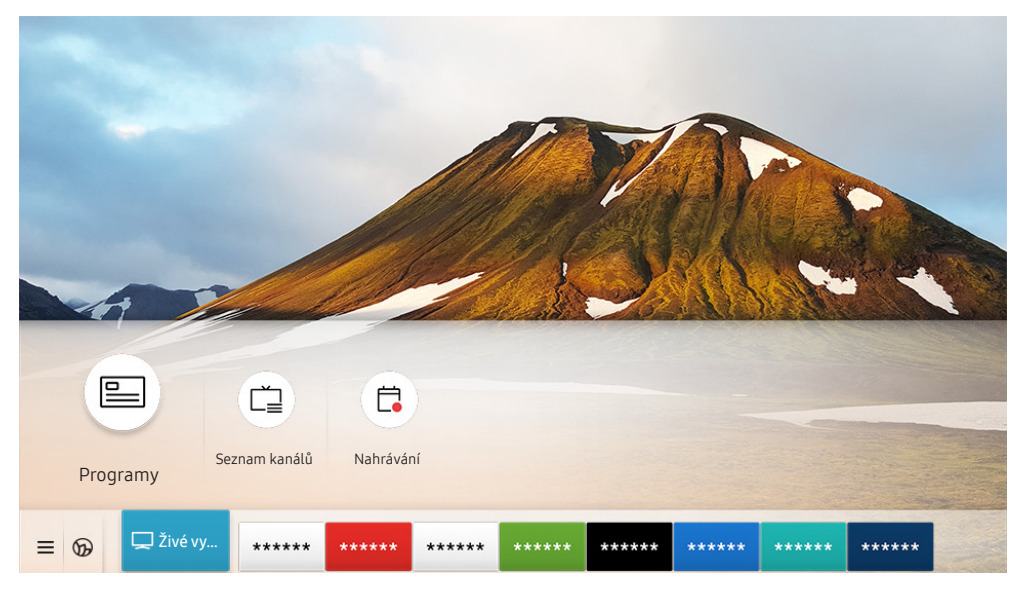

**Z** Obrázek na televizoru se může lišit od obrázku nahoře v závislosti na modelu a geografické oblasti.

Na obrazovce Programy si můžete zobrazit denní televizní program pro každé vysílání, zobrazit si informace o programu, vybrat program ke sledování a naplánovat sledování nebo nahrávání.

- Chcete-li si během sledování televize prohlédnout Programy, stiskněte tlačítko CH na ovladači Dálkové ovládání Samsung Smart nebo tlačítko GUIDE na standardním dálkovém ovladači.
- Pokud chcete zobrazit informace o analogových kanálech a používat funkce obrazovky Programy pro analogové kanály, musíte dokončit nastavení poskytovatele služeb při počátečním nastavení.
- $\bullet$  Pro zobrazení obrazovky **Programy** je potřeba nejprve nastavit hodiny televizoru ( $\bullet$ )  $\otimes$  Nastavení  $\searrow$  Obecné  $\searrow$ Správce systému  $\geq$  Čas  $\geq$  Hodiny).

Umístěte kurzor na program v požadovaném průvodci Programy a poté podržte stisknuté tlačítko Vyberte. Můžete používat následující funkce:

● Nahrát

Můžete nahrát program, který aktuálně sledujete, nebo program na jiném kanálu.

V závislosti na modelu nebo geografické oblasti nemusí být tato funkce podporována.

● Zastavit

Lze zastavit aktuálně spuštěnou funkci nahrávání.

● Upravit dobu nahrávání

Lze změnit časy spuštění a ukončení nahrávání naplánovaných programů.

V závislosti na modelu nebo geografické oblasti nemusí být tato funkce podporována.

#### ● Plán sledování

Lze naplánovat sledování vysílaného naplánovaného programu.

" V závislosti na modelu nebo geografické oblasti nemusí být tato funkce podporována.

#### ● Plán nahrávání

Lze naplánovat nahrávání vysílaného naplánovaného programu.

" V závislosti na modelu nebo geografické oblasti nemusí být tato funkce podporována.

#### Zrušit plánované sledování / Zrušit plánované nahrávání

Lze zrušit naplánované sledování a nahrávání.

V závislosti na modelu nebo geografické oblasti nemusí být tato funkce podporována.

#### ● Zobrazit detaily

Můžete si zobrazit podrobné informace o vybraném programu. Informace se mohou lišit nebo nemusejí být v závislosti na vysílacím signálu k dispozici.

Přesun na obrazovku Filtr kanálů, Časový rozvrh nebo Typ antény: Stiskněte tlačítko (123) nebo . (Pokud je tlačítko dálkového ovladače (123), stiskněte ho dvakrát.)

#### ● Filtr kanálů

Kanály a programy můžete zobrazit rozdělené do kategorií podle typů definovaných v nabídce Seznam kanálů.

#### ● Časový rozvrh

Může se zobrazit obrazovka Časový rozvrh nebo Správce nahrávání a plánování.

#### ● Typ antény

Vysílací signál přijímaný televizorem můžete změnit.

" V závislosti na přijímaném signálu televizního vysílání nemusí být tato funkce podporována.

V závislosti na modelu nebo geografické oblasti nemusejí být tyto funkce průvodce Programy podporovány.

# Nahrávání programů

Můžete nahrávat aktuální a nadcházející programy s použitím zařízení USB, které poslouží jako videorekordér.

- $\blacktriangleright$  Před použitím funkce nahrávání si přečtěte všechna upozornění. Další informace najdete v části "Před použitím funkcí [Nahrávání a Timeshift"](#page-149-0).
- " Nahrávat je možné pouze programy, které jsou přijímány z antény.
- $\bullet$  U programů, pro které byl nastaven plán sledování, se zobrazuje ikona  $\mathbb{C}$ .
- V závislosti na modelu nebo geografické oblasti nemusí být tato funkce podporována.
- Pokud přejdete na položku  $\bigcap$  > Živé vysílání a není připojeno žádné zařízení USB, obrazovka Časový rozvrh nahradí obrazovku Nahrávání.

## Používání možností okamžitého a plánovaného nahrávání z obrazovky programového průvodce Programy

● Okamžité nahrávání

Vyberte živý program v nabídce Programy, stiskněte a přidržte tlačítko Vyberte a vyberte možnost Nahrát v místní nabídce. Okamžitě se spustí nahrávání.

Plán nahrávání

Vyberte program, který se bude vysílat, stiskněte tlačítko Vyberte a pak výběrem možnosti Plán nahrávání nastavte plánované nahrávání programu.

## Používání možností okamžitého a plánovaného nahrávání při sledování programu

Okamžité nahrávání

Pokud chcete aktivovat funkci Nahrát při sledování televizoru, dvakrát stiskněte tlačítko (pž. nebo jednou stiskněte tlačítko ... Poté stiskněte tlačítko Vyberte a následně vyberte možnost Nahrát.

Plán nahrávání

Stisknutím tlačítka Vyberte během sledování programu zobrazíte okno s informacemi o programu. Stiskněte navigační tlačítko doleva nebo doprava pro výběr naplánovaného programu. Stiskněte tlačítko Vyberte a pak výběrem možnosti Plán nahrávání nastavte plánované nahrávání programu.

## Naplánování nahrávání videa po zadání data a času

## $\langle \hat{\mathbf{n}} \rangle$   $>$  Živé vysílání  $>$  Časový rozvrh nebo Nahrávání  $>$  Plány  $>$  Přidat nahrávání

Pokud chcete naplánovat nahrávání, nastavte hodnoty položek Anténa, Kanál, Opakovat, Datum, Čas začátku a Konec programu ve vysílání, který chcete nahrát, a vyberte Uložit.

- **Zkontrolujte aktuální čas v nabídce**  $\bigcap$  **>**  $\bigotimes$  **Nastavení > Obecné > Správce systému > Čas > Hodiny.**
- " V závislosti na modelu nebo geografické oblasti se nemusí nabídky zobrazovat.

## Správa seznamu plánu nahrávání

### $\textbf{a}$  > Živé vysílání > Časový rozvrh nebo Nahrávání > Plány

#### Můžete změnit údaje plánovaného nahrávání nebo zrušit plánované nahrávání.

- " V závislosti na modelu nebo geografické oblasti se nemusí nabídky zobrazovat.
- Eze naplánovat současně až 30 nahrávání nebo sledování pomocí možností Plán nahrávání a Plán sledování.

#### **Upravit**

Můžete nastavit čas zahájení a ukončení plánovaného nahrávání. Můžete nastavit čas zahájení až 10 minut před začátkem programu a čas ukončení až 10 minut po skončení programu.

- $\sum$  V závislosti na modelu nebo geografické oblasti se nemusí nabídky zobrazovat.
- **Odstranit**

#### Můžete odstranit naplánovaná nahrávání.

- V závislosti na modelu nebo geografické oblasti se nemusí nabídky zobrazovat.
- Zobrazit detaily

Můžete si zobrazit podrobné informace o naplánovaném nahrávání.

" V závislosti na modelu nebo geografické oblasti se nemusí nabídky zobrazovat.

## Sledování nahraných programů

## $\hat{m}$  > Živé vysílání > Časový rozvrh nebo Nahrávání > Nahrávání

Ze seznamu vyberte soubor obsahující nahrávku. Spustí se přehrávání souboru.

### Přesuňte kurzor na nahraný soubor a poté si v nabídce napravo zobrazte volbu Přehrát, Odstranit nebo Zobrazit detaily.

- " Zobrazená ovládací tlačítka se mohou lišit podle přehrávaného souboru. Další informace o ovládacích tlačítkách naleznete v části ["Tlačítka a funkce dostupné při nahrávání programu nebo při používání funkce Timeshift](#page-90-0)".
- $\bigtriangledown$  V závislosti na modelu nebo geografické oblasti se nemusí nabídky zobrazovat.

## Nastavení začátku plánovaného nahrávání

### $\hat{m}$  > Živé vysílání > Časový rozvrh nebo Nahrávání > Nastavení

### ● Spustit nahrávání dříve

Čas začátku nahrávání můžete nastavit na dřívější dobu, než je čas začátku vysílání v programovém průvodci.

#### ● Pokračovat v nahrávání po skončení

Čas konce nahrávání můžete nastavit na pozdější dobu, než je čas konce vysílání v programovém průvodci.

#### ● Informace o symbolech

Poskytuje uživatelům informace o symbolu a vysvětlení ikony používané v časovém rozvrhu.

" V závislosti na modelu nebo geografické oblasti se nemusí nabídky zobrazovat.

# Nastavení funkce Plán sledování

Nastavení televizoru na sledování vybraného kanálu nebo programu v určitou hodinu a datum.

- $\bullet$  U programů, pro které byl nastaven plán sledování, se zobrazuje ikona  $\mathbb{R}$ .
- Abyste mohli nastavit plán sledování, musíte nejprve nastavit hodiny televizoru ( $\bigcap$  >  $\bigotimes$  Nastavení > Obecné > Správce systému  $\geq$  Čas  $\geq$  Hodiny).

## Používání možností plánovaného sledování z obrazovky programového průvodce

Na obrazovce Programy vyberte program, který chcete sledovat, stiskněte tlačítko Vyberte a v místní nabídce vyberte možnost Plán sledování.

## Používání možností plánovaného sledování při sledování programu

Při sledování televizoru stiskněte tlačítko Vyberte. Zobrazí se okno informací o programu. S použitím navigačních tlačítek doleva a doprava vyberte program, který bude vysílán. Stiskněte tlačítko Vyberte. Následným výběrem možnosti Plán sledování naplánujete sledování příslušného programu.

## Použití plánovaného sledování ke sledování programů v určený čas a den

## $\hat{\mathbf{a}}$  > Živé vysílání > Časový rozvrh nebo Nahrávání > Plány > Přidat sledování

Chcete-li naplánovat Sledování, nastavte hodnoty možností Anténa, Kanál, Opakovat, Datum a Čas začátku vysílaného programu, který chcete sledovat, a pak vyberte možnost Uložit.

Zkontrolujte aktuální čas v nabídce  $\binom{2}{1}$   $\gg$   $\frac{2}{3}$  Nastavení  $\gt$  Obecné  $\gt$  Správce systému  $\gt$  Čas  $\gt$  Hodiny.

" V závislosti na modelu nebo geografické oblasti se nemusí nabídky zobrazovat.

## Nastavení času plánovaného sledování

## $\textbf{a}$  > Živé vysílání > Časový rozvrh nebo Nahrávání > Plány

Můžete změnit údaje plánovaného sledování, nebo zrušit plánovaná sledování.

- $\bigotimes$  V závislosti na modelu nebo geografické oblasti se nemusí nabídky zobrazovat.
- Můžete nastavit maximálně celkem 30 zadání Plán sledování a Plán nahrávání.
- Upravit

Můžete nastavit čas zahájení plánovaného sledování. Pokud vyberete program na obrazovce Programy, je možné nastavit Čas začátku až 10 minut před začátkem programu.

**Odstranit** 

Můžete odstranit naplánovaná sledování.

Zobrazit detaily

Můžete si zobrazit podrobné informace o naplánovaném sledování.

# Používání funkce Timeshift

Živé televizní vysílání můžete přehrát, pozastavit a přetáčet jej zpět.

Pomocí funkce Timeshift můžete pozastavit živé vysílání a přetáčet jej zpět. Aktivováním této funkce se deaktivuje funkce Vysílání. Spustit

Pokud chcete aktivovat funkci Timeshift při sledování televizoru, dvakrát stiskněte tlačítko <sub>123</sub> nebo stiskněte tlačítko , stiskněte tlačítko Vyberte a následně vyberte možnost Timeshift, nebo stiskněte tlačítko  $\Box$ ).

- $\bullet$  Když běží funkce Timeshift, některé funkce nebudou v nabídce  $\textcircled{h}$   $\geqslant$   $\textcircled{S}$  Nastavení  $\geqslant$  Vysílání k dispozici.
- " Pokud chcete používat funkci Timeshift, potřebujete k televizoru připojit zařízení USB pro nahrávání.
- Před použitím funkce Timeshift si přečtěte všechna upozornění. Další informace naleznete v části "Před použitím funkcí [Nahrávání a Timeshift"](#page-149-0).
- V závislosti na modelu nebo geografické oblasti nemusí být tato funkce podporována.

# <span id="page-90-0"></span>Tlačítka a funkce dostupné při nahrávání programu nebo při používání funkce Timeshift

Přehled dostupných tlačítek a jejich funkcí při nahrávání programu nebo používání funkce Timeshift.

- **Dostupná tlačítka a funkce se mohou lišit podle funkcí.**
- " V závislosti na modelu nebo geografické oblasti nemusí být tato funkce podporována.

Když stisknete navigační tlačítko dolů, zobrazí se ovládací panel a následující možnosti:

Pauza / Přehrát

Jestliže je přehrávání videa pozastaveno, můžete použít následující funkce. Upozorňujeme, že při pozastaveném přehrávání videa nepřehrává televizor zvuk.

- Pomalu posunout dozadu nebo Pomalu posunout dopředu: Umožňuje pomalu převíjet video zpět nebo vpřed (1/8, 1/4, 1/2) výběrem možnosti « nebo ». Opakovaným stisknutím možnosti můžete v režimu pomalého přehrávání až trojnásobně zvýšit rychlost převíjení. Pro návrat na normální rychlost stiskněte možnost **D**.
	- Je-li aktivována funkce **Pomalu posunout dozadu**, zobrazuje se rozdíl mezi aktuálním časem nahrávání a aktuálním časem přetáčení.

Přeskočit dozadu / Přeskočit dopředu

Stisknutím navigačního tlačítka nahoru vyberte ovládací panel přehrávání a pak se pomocí navigačních tlačítek doleva nebo doprava přesouvejte ve videu o 10 sekund dozadu nebo dopředu.

" Je-li aktivována funkce Jump Backward (Přeskočit dozadu), zobrazuje se rozdíl mezi aktuálním časem nahrávání a aktuálním časem přetáčení.

#### ● Rychle dozadu / Rychle dopředu

Tato funkce není dostupná, pokud sledujete aktuálně vysílaný program.

#### Zast. nahrávání / Zastavit funkci Timeshift

Ukončí nahrávání nebo funkci Timeshift.

**Nahrát** 

Přepněte z funkce Timeshift do funkce nahrávání. Když přepínáte na funkci nahrávání, lze zahrnout obsah nahrávaný funkcí Timeshift do nové nahrávky.

- Tato funkce je dostupná, jen když běží funkce Timeshift.
- Upravit dobu nahrávání

Můžete nastavit, jak dlouho se program bude nahrávat.

 $\bullet$  Tato funkce je dostupná, jen když probíhá nahrávání.

Přejít na Živé vysílání

Vyberte, chcete-lise vrátit na aktuální scénu programu, když funkce Timeshift přehrává dřívější scény.

**Informace** 

Zobrazí se informační okno programu, s nímž pracuje nahrávání nebo funkce Timeshift.

# Používání příručky Seznam kanálů

Umožňuje změnit kanál nebo prohlížet programy na jiných digitálních kanálech.

## $\textbf{a} > \text{živé vysílání} > \text{Seznam kanálů}$

Pomocí funkce Seznam kanálů můžete během sledování televizoru přepnout kanál nebo prohlížet programy na jiných digitálních kanálech. Na standardním dálkovém ovladači stiskněte tlačítko CH LIST.

Obrazovka Seznam kanálů obsahuje následující ikony:

- : Oblíbený kanál
- $\bigcap$  : Zamčený kanál
- : Kanál vyžadující kartu CI Card.

Pokud na obrazovce Seznam kanálů stisknete navigační tlačítko doprava, můžete použít následující funkce:

● Všechny

Zobrazení automaticky vyhledaných kanálů.

Zobrazují se přijímané kanály aktuálně vybraného zařízení (Anténa, Kabel nebo Satelit).

**Samsung TV Plus** 

Pokud je televizor připojen k internetu, můžete prostřednictvím virtuálního kanálu kdykoli sledovat populární programy nebo to nejlepší z každého tématu. Podobně jako je tomu u běžných kanálů, televizor poskytuje denní program pro funkci Samsung TV Plus.

" V závislosti na modelu nebo geografické oblasti nemusí být tato funkce podporována.

**Oblíbené** 

Zobrazí Oblíbené 1 až Oblíbené 5.

**Typ kanálu** 

Řazení seznamu, aby obsahoval pouze kanály vybraného typu. Možnost Typ kanálu však může využívat pouze kanály obsahující informace o typu.

" V závislosti na přijímaném signálu televizního vysílání nemusí být tato funkce podporována.

**Třídění** 

Řazení seznamu podle vlastnosti Číselné nebo Název.

Tato možnost je dostupná pouze u digitálních kanálů a nemusí být vždy k dispozici.

● Anténa, Kabel nebo Satelit

Umožňuje vybrat mezi možnostmi Anténa, Kabel a Satelit.

- " V závislosti na přijímaném signálu televizního vysílání nemusí být tato funkce podporována.
- V závislosti na modelu nebo geografické oblasti nemusí být tato funkce podporována.

# Úprava kanálů

Úprava kanálů uložených v televizoru.

## $\binom{2}{1}$  > Živé vysílání > Seznam kanálů > Všechny > Upravit kanály

Ikony na obrazovce Upravit kanály mají následující význam:

- ♥: Oblíbený kanál
- $\cap$  : Zamčený kanál
- : Kanál vyžadující kartu CI Card.

Na obrazovce Upravit kanály si můžete vybírat kanály a používat následující funkce:

● Odstranit

Po výběru cílového kanálu k odebrání na obrazovce Upravit kanály vyberte možnost Odstranit. Odebrané kanály se na seznamu Seznam kanálů nezobrazují.

Zámek / Odemk.

Po vybrání cílového kanálu na obrazovce Upravit kanály vyberte Zámek nebo Odemk.. Příslušný kanál se uzamkne nebo odemkne. Uzamknutý kanál nelze sledovat.

- $\ell$  Pokud chcete využít tuto funkci nebo nastavit heslo, nastavte možnost  $\bigcap$  >  $\mathbb{Q}$  Nastavení > Vysílání > Použít Zámek kanálů na hodnotu Zapnuto.
- Další informace o nastavení hesla najdete v části ["Nastavení hesla"](#page-124-0).

#### Přejmenovat kanál

Po vybrání kanálu, který chcete změnit, na obrazovce Upravit kanály vyberte Přejmenovat kanál pro změnu názvu kanálu.

- Najednou lze přejmenovat pouze jeden kanál.
- Tato funkce je k dispozici pouze pro analogové vysílání.

### ● Změnit číslo

Po výběru kanálu, který chcete změnit v nabídce Upravit kanály, vyberte položku Změnit číslo a budete moci změnit číslo kanálu.

V závislosti na modelu nebo geografické oblasti nemusí být tato funkce podporována.

 $\triangle$  Když se změní číslo kanálu, informace o kanálech se automaticky neaktualizují.

#### ● Obnovit Samsung TV Plus

Můžete obnovit vymazané kanály Samsung TV Plus.

V závislosti na modelu nebo geografické oblasti nemusí být tato funkce podporována.

● Konec

Zavřete obrazovku Upravit kanály.

# Používání osobního seznamu oblíbených

### Často sledované kanály přidejte do oblíbených.

Oblíbené kanály jsou na obrazovkách Upravit kanály a Seznam kanálů označeny symbolem . Můžete vytvořit až pět seznamů oblíbených. Každý člen vaší rodiny tak může mít vlastní seznam oblíbených.

## Sledování a výběr kanálů pouze v seznamu oblíbených

## $\textbf{a} > \text{živé vysílání} > \text{Seznam kanálů}$

- 1. Stiskněte navigační tlačítko doprava na dálkovém ovladači.
- 2. Vyberte možnost Oblíbené.
- 3. Vyberte požadovaný seznam z pěti seznamů oblíbených na obrazovce.

### Zobrazí se kanály ve vybraném seznamu oblíbených.

Vyberete-li prázdný seznam oblíbených, budete přesměrováni na obrazovku Upravit oblíb..

## Vytvoření seznamu oblíbených

 $\hat{m}$  > Živé vysílání > Seznam kanálů >  $\heartsuit$  Oblíbené > Oblíbené 1 až Oblíbené 5 > Upravit oblíb.

 $\bullet$   $\triangleright$  (Přidat k oblíbeným)

Umožňuje ze seznamu všech kanálů vybrat jeden nebo více kanálů, které chcete přidat na seznam oblíbených.

 $\bullet$   $\lceil \langle \cdot \rceil$  (Odebrat z oblíbených)

Odstraní jeden nebo více kanálů ze seznamu oblíbených kanálů.

● Změnit pořadí

Změní pořadí jednoho nebo více vybraných kanálů v seznamu oblíbených.

● Přejmenovat Oblíbené

Přejmenuje seznam oblíbených.

**Konec** 

Zavřete obrazovku Upravit oblíb..

# Pomocné televizní funkce

Používejte funkce, které jsou podporovány u digitálních nebo analogových kanálů.

## Změna signálu televizního vysílání

## $\hat{m}$  > Živé vysílání > Seznam kanálů

Stiskněte navigační tlačítko doprava na dálkovém ovladači, označte možnost Anténa, Kabel, Satelit nebo Poskytovatel služeb a poté stiskněte tlačítko Vyberte.

- " Tuto funkci nepotřebujete používat, pokud je televizor připojen k přijímači kabelové nebo satelitní televize.
- Zobrazený Seznam kanálů se může lišit v závislosti na přijímaném vysílacím signálu.

## Vyhledávání dostupných kanálů

 $\textbf{A} > \textbf{\$}$  Nastavení > Vysílání > (Nastavení automatického ladění) > Automatické ladění

- " V závislosti na modelu nebo geografické oblasti nemusí být tato funkce podporována.
- " Pokud je televizor připojen k přijímači kabelové televize nebo satelitními přijímači, není potřeba provádět.
- " V závislosti na geografické oblasti nemusí být systém DVB-T2 podporován.
- V závislosti na modelu nebo geografické oblasti nemusí být možnost **Nastavení automatického ladění** dostupná.

### Vybrání možnosti hledání kabelové sítě

### $\hat{m}$  >  $\hat{\otimes}$  Nastavení > Vysílání > (Nastavení automatického ladění) > Možnosti vyhledávání kabelové sítě

Slouží k nastavení dalších možností vyhledávání (např. kmitočet a přenosová rychlost) při vyhledávání v kabelové síti.

- " V závislosti na modelu nebo geografické oblasti nemusí být tato funkce podporována.
- V závislosti na modelu nebo geografické oblasti nemusí být možnost Nastavení automatického ladění dostupná.

### Vyhledávání dostupných kanálů v pohotovostním režimu

### $\langle \hat{\mathbf{n}} \rangle$   $\otimes$  Nastavení  $\geq$  Vysílání  $\geq$  (Nastavení automatického ladění)  $\geq$  Automatické ladění v pohotovostním režimu

Automatické vyhledání kanálů, když je televizor v pohotovostním režimu.

- " V závislosti na modelu nebo geografické oblasti nemusí být tato funkce podporována.
- V závislosti na modelu nebo geografické oblasti nemusí být možnost **Nastavení automatického ladění** dostupná.

### Nastavení časovače probuzení

## $\textbf{A} > \textbf{a}$ 3 Nastavení > Vysílání > (Nastavení automatického ladění) > Časovač probuzení

### Časovač plánu zapne televizor a automaticky vyhledá kanály.

- " V závislosti na modelu nebo geografické oblasti nemusí být tato funkce podporována.
- V závislosti na modelu nebo geografické oblasti nemusí být možnost Nastavení automatického ladění dostupná.

## Informace o signálu a síle signálu digitálního kanálu

### $\textbf{A} > \text{\$}$  Nastavení > Podpora > Automatická diagnostika > Informace o signálu Spustit

- " Pokud je váš televizor připojen k oddělené anténě pro příjem ze vzduchu, můžete použít informace o síle signálu k manipulaci s anténou kvůli získání lepšího signálu pro lepší příjem HD kanálů.
- **Funkce Informace o signálu** je k dispozici jen pro digitální kanály.
- $\sum$  V závislosti na modelu nebo geografické oblasti nemusí být tato funkce podporována.

## Omezení sledování na konkrétní kanály

### $\textbf{A} > \textbf{Q}$ 3 Nastavení > Vysílání > Použít Zámek kanálů Spustit

Výběrem nabídky můžete zapnout nebo vypnout funkci Použít Zámek kanálů.

Uzamkne určité kanály, aby děti nemohly sledovat pořady pro dospělé.

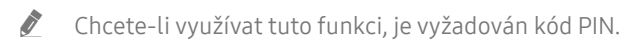

## Používání funkce Označit kanály pro dospělé

### $\langle n \rangle >$   $\otimes$  Nastavení > Vysílání > Označit kanály pro dospělé

Aktivuje nebo deaktivuje všechny služby pro dospělé. Po zakázání nebudou dostupné žádné služby pro dospělé.

 $\triangle$  V závislosti na modelu nebo geografické oblasti nemusí být tato funkce podporována.

## Výběr možnosti zvuku vysílání

### $\textbf{A} > \text{Q}$  Nastavení > Vysílání > Duální zvuk Spustit

Nastavení možností zvuku pro stereofonní nebo dvojjazyčné vysílání. Další informace naleznete v části "Podporované [možnosti zvuku vysílání](#page-151-0)".

" V závislosti na modelu nebo geografické oblasti nemusí být tato funkce podporována.

## Používání funkce Zámek dle hodnocení programů

### $\langle \mathbf{h} \rangle$   $>$   $\otimes$  Nastavení  $>$  Vysílání  $>$  Zámek dle hodnocení programů Spustit

 $\sum$  V závislosti na modelu nebo geografické oblasti nemusí být tato funkce podporována.

Tato funkce umožňuje řídit, na které televizní programy se mohou dívat děti (na základě jejich hodnocení). Funkce Nastavení Zámku dle hodnocení programů neblokuje programy pocházející z externích zdrojů, jako jsou přehrávače Blu-ray, přehrávače DVD nebo soubory USB.

Při každém použití funkce Nastavení Zámku dle hodnocení programů musíte zadat bezpečnostní kód PIN. Stejný kód PIN je nutné znovu zadat při sledování blokovaného programu. Výchozí kód PIN je "0000" (pro Francii a Itálii: "1111"). Kód PIN můžete změnit v nabídce  $\binom{1}{1}$   $\geq$   $\binom{5}{2}$  Nastavení  $\geq$  Obecné  $\geq$  Správce systému  $\geq$  Změna kódu PIN.

- Další informace o nastavení hesla najdete v části "[Nastavení hesla"](#page-124-0).
- **Funkce Vysílání** není k dispozici v režimu HDMI nebo Komponentní.
- **Funkce Zámek dle hodnocení programů** nemusí být v závislosti na vstupním signálu podporována.

## Zobrazení nabídky rozhraní CI

### $\langle \mathbf{h} \rangle$   $\otimes$  Nastavení  $\geq$  Vysílání  $\geq$  Běžné rozhraní

#### Můžete si zobrazit informace o rozhraních CI.

- $\sum$  V závislosti na modelu nebo geografické oblasti nemusí být tato funkce podporována.
	- **Nabídka CI**

Umožňuje uživateli vybírat položky z nabídky poskytované modulem CAM. Vyberte nabídku CI podle nabídky PC Card (Karta PC).

● Informace o aplikaci

Zobrazení informací o modulu CAM vloženém do slotu CI a o kartě CI nebo CI+ vložené do modulu CAM. Modul CAM můžete nainstalovat kdykoli, ať je televizor zapnutý nebo vypnutý.

● Správce PIN kódu CICAM

Správa kódu PIN modulu CICAM (Common Interface Common Access Module). Umožňuje uložit kód PIN nebo změnit uložený kód PIN a nastavit další možnosti týkající se kódu PIN.

V závislosti na modelu nebo geografické oblasti nemusí být tato funkce podporována.

- **Režim dekódování**
- Překódování CAM videa

Konfigurace nastavení automatického překódování videokodeku z modulu CAM. Pokud funkci nechcete používat, nastavte ji na Vypnuto.

Je nutné používat modul CAM, který podporuje překódování videokodeků.

## Konfigurace pokročilých nastavení vysílání

 $\textbf{A} > \textbf{\$}$  Nastavení > Vysílání > Nastavení pro pokročilé Spustit

## Ruční ladění signálů vysílání

### $\langle \hat{\mathbf{n}} \rangle$   $\otimes$  Nastavení  $\geq$  Vysílání  $\geq$  Nastavení pro pokročilé  $\geq$  Ruční ladění Spustit

#### Můžete všechny kanály vyhledat ručně a uložit vyhledané kanály v televizoru.

 $\sum$  V závislosti na modelu nebo geografické oblasti nemusí být tato funkce podporována.

### Ladění digitálních kanálů

### $\langle \hat{\mathbf{n}} \rangle$   $\otimes$  & Nastavení  $\otimes$  Vysílání  $\otimes$  Nastavení pro pokročilé  $\otimes$  Ruční ladění  $\otimes$  Ladění digitálních kanálů

Vyberte možnost Nový, poté nakonfigurujte položky Kanál, Kmitočet a Šířka pásma. Nakonec výběrem možnosti Hledat automaticky vyhledejte a uložte digitální kanály do televizoru.

### Ladění analogových kanálů

### $\langle \hat{\mathbf{n}} \rangle$   $\otimes$  Nastavení  $\geq$  Vysílání  $\geq$  Nastavení pro pokročilé  $\geq$  Ruční ladění  $\geq$  Ladění analogových kanálů

Když chcete vyhledat analogové kanály, vyberte Nový a nakonfigurujte možnosti Program, Systém barev, Zvukový systém, Kanál a Hledat. Pak vyberte Obchod a vyhledané kanály se uloží do televizoru.

Tato funkce je k dispozici pouze pro analogové vysílání.

## Jemné ladění analogového vysílání

### $\langle \hat{\mathbf{n}} \rangle$   $>$   $\hat{\mathcal{C}}$  Nastavení  $>$  Vysílání  $>$  Nastavení pro pokročilé  $>$  Jemné ladění Spustit

Tato funkce je k dispozici pouze pro analogové vysílání.

## Přenesení seznamu kanálů

### $\langle \hat{\mathbf{n}} \rangle$   $>$   $\hat{\mathcal{D}}$  Nastavení  $>$  Vysílání  $>$  Nastavení pro pokročilé  $>$  Přenos seznamu kanálů

Můžete importovat nebo exportovat seznam kanálů na paměťové zařízení USB. Chcete-li využívat tuto funkci, je vyžadován kód PIN.

- Import ze zařízení USB: Import seznamu kanálů z paměťového zařízení USB.
- Export do zařízení USB: Export seznamu kanálů uložených v televizoru na paměťové zařízení USB.
- Tato funkce je dostupná, pokud je připojeno zařízení USB.
- " V závislosti na modelu nebo geografické oblasti nemusí být tato funkce podporována.

## Povolení/zakázání úprav čísel kanálů

### $\langle \hat{\mathbf{n}} \rangle$   $>$   $\hat{\mathcal{D}}$  Nastavení  $>$  Vysílání  $>$  Nastavení pro pokročilé  $>$  Upravit čísla kanálů

Slouží ke změně čísla kanálu. Když se číslo kanálu změní, informace o kanálech se automaticky neaktualizují.

 $\sum$  V závislosti na modelu nebo geografické oblasti nemusí být tato funkce podporována.

## Odstranění profilu operátora CAM

 $\langle \hat{\mathbf{n}} \rangle$   $\otimes$   $\mathcal{R}$  Nastavení  $\geq$  Vysílání  $\geq$  Nastavení pro pokročilé  $\geq$  Odstranit profil operátora CAM

" V závislosti na modelu nebo geografické oblasti nemusí být tato funkce podporována.

## Nastavení satelitního systému

### $\textbf{A} > \textbf{\$}$  Nastavení > Vysílání > Nastavení pro pokročilé > Satelitní systém

Můžete nakonfigurovat kompletní nastavení satelitní antény před provedení vyhledávání kanálů.

" V závislosti na modelu nebo geografické oblasti nemusí být tato funkce podporována.

## Změna jazyka teletextu

### $\textbf{A} > \textbf{\$}$  Nastavení > Vysílání > Nastavení pro pokročilé > Nastavení jazyka teletextu > Jazyk teletextu

Můžete nastavit nebo změnit jazyk teletextu. Pokud chcete sledovat teletext vysílání v preferovaném jazyce, vyberte jazyk nastavení Hlavní jazyk teletextu. Pokud tento jazyk není podporován, můžete sledovat teletext v sekundárním preferovaném jazyce, který je určen nastavením Vedlejší jazyk teletextu.

" V závislosti na modelu, kanálu nebo geografické oblasti nemusí být tato funkce podporována.

## Výběr jazyka zvuku vysílání

## $\langle \hat{\mathbf{n}} \rangle$   $>$   $\hat{\mathcal{D}}$  Nastavení  $>$  Vysílání  $>$  Nastavení pro pokročilé  $>$  Možnosti zvuku Spustit

Výběr jazyka, který uslyšíte při sledování televizoru, pokud signál vysílání obsahuje výběr jazyka. Nabídka Možnosti zvuku funguje odlišně pro analogové a digitální kanály.

" V závislosti na modelu nebo geografické oblasti nemusí být tato funkce podporována.

#### ● Nastavení jazyka zvuku

Můžete změnit jazyk zvuku, který se má přehrávat.

- **Z** Dostupné jazyky se mohou lišit v závislosti na signálu vysílání.
- **Formát audio**

Můžete změnit formát zvuku, který se má přehrávat.

- $\ell$  Podporovaný formát zvuku se může lišit podle vysílaného programu.
- Tato možnost je k dispozici jen u digitálních kanálů.

## Zobrazení nabídky Rozhraní TVkey

### $\langle \widehat{\mathsf{n}} \rangle$   $>$   $\, \widehat{\! \mathfrak{B}}$  Nastavení  $>$  Vysílání  $>$  Nastavení pro pokročilé  $>$  Rozhraní TVkey

Můžete používat následující funkce:

- Menu TVkey: Zobrazí menu Rozhraní TVkey.
- Programy: Vyberte průvodce, kterého chcete použít při sledování s TVkey.
- Odstranit profil operátora TVkey: Zobrazí seznam operátorů TVkey pro odstranění.
- V závislosti na modelu nebo geografické oblasti nemusí být tato funkce podporována.

## Čtení digitálního textu

### $\textbf{A} > \textbf{\$}$  Nastavení > Vysílání > Nastavení pro pokročilé > Digitální text (MHEG)

#### Tuto funkci můžete používat, když sledujete vysílání obsahující textový i multimediální obsah.

- Tato funkce je dostupná pouze ve Velké Británii.
- " MHEG (Multimedia and Hypermedia Information Coding Experts Group) je mezinárodní standard pro systémy kódování dat používané v multimédiích a hypermédiích. Jedná se o vyšší úroveň než systém MPEG, který zahrnuje hypermédia s propojením dat, např. statické snímky, znakové služby, animace, grafické soubory, videosoubory a také multimediální data. MHEG představuje technologii pro uživatelskou interakci za chodu a zavádí se do různých oblastí, mezi které patří technologie VOD (Video-On-Demand), ITV (interaktivní televize), EC (elektronické obchodování), dálkové vzdělávání, telekonference, digitální knihovny a síťové hry.

# Obraz a Zvuk

Nastavení obrazu a zvuku můžete změnit podle svých preferencí.

# Používání příručky Inteligentní režim

Nechejte televizor analyzovat okolí a obsah, který sledujete, aby vám mohl poskytnout ještě lepší divácký zážitek.

### $\langle \hat{\mathbf{n}} \rangle$   $>$   $\hat{\mathcal{D}}$  Nastavení  $>$  Obecné  $>$  Nastavení Inteligentního režimu

V režimu Inteligentní režim televizor rozpoznává a analyzuje okolí, obsah a způsoby, jakými jej používáte, aby vám zajistil co nejlepší divácký zážitek. Můžete zapnout nebo vypnout níže uvedené volby. Vytvořte si upřednostňované prostředí sledování.

- Protože je tato funkce specifická pro televizory QLED (kromě modelu Q50R), The Frame a The Serif, nemusí být v závislosti na modelu podporována.
	- Inteligentní režim

Zapněte nebo vypněte režim Inteligentní režim.

● Adaptivní jas

Pomocí snímače okolního světla detekuje hladinu světla prostředí a automaticky upravuje jas podsvícení obrazovky.

- Tato funkce nemusí být podporována některými režimy či aplikacemi. (Například režimem Ambient Mode a Režim hry)
- Adaptivní zvuk

Díky analýze prostředí sledování a akustických složek obsahu poskytuje optimalizovanou kvalitu zvuku.

– Zkontrolovat prostor kolem televizoru

Analýzou místa, v němž je televizor instalován, optimalizuje zvuk. V tichém prostředí zaměřte funkci Dálkové ovládání Samsung Smart na přední straně obrazovky a poté tuto funkci spusťte. Tato funkce je k dispozici pouze tehdy, když je televizor spárován s ovladačem Dálkové ovládání Samsung Smart.

- Tato funkce je k dispozici pouze tehdy, když je zvukový výstup televizoru nastaven na možnost TV reproduktor.
- Tato funkce nemusí být podporována některými režimy či aplikacemi. (Například režim Ambient Mode, Režim hry a aplikace ovládající zvuk televizoru)

### Adaptivní hlasitost

Při sledování televize automaticky upravuje specifickou hladinu hlasitosti. Televizor podle časového období analyzuje historii využití hlasitosti, aby automaticky hlasitost upravil, když používáte aplikaci nebo přepnete na externí vstupní zdroj.

- Tato funkce je k dispozici pouze tehdy, když je zvukový výstup televizoru nastaven na možnost TV reproduktor.
- $\sum$  Tato funkce nemusí být podporována některými aplikacemi či externími zařízeními.
- **Ovládání této funkce ovlivňuje funkci Automat. hlasitost**, ale nikoli naopak.
- " Tato funkce se řídí podle vaší historie používání hlasitosti a nemusí fungovat, pokud je historie používání hlasitosti za danou dobu nedostatečná.
- Míra odchylky této funkce od aktuální hlasitosti nepřekročí +/- 5 úrovní a funkce nemění aktuální hlasitost, pokud tato přesahuje hodnotu 40.

# Nastavení kvality obrazu

Změna režimu Režim obrazu a nastavení Nastavení pro pokročilé.

## Výběr režimu obrazu

### $\langle n \rangle >$   $\otimes$  Nastavení  $>$  Obraz  $>$  Režim obrazu Spustiti

Můžete vybrat Režim obrazu, který vám zajistí nejlepší zážitek ze sledování.

● Dynamický

Vytváří jasnější a lépe viditelný obraz ve světlém prostředí.

Standardní

Toto je výchozí režim vhodný pro běžné prostředí.

- **Přirozené** Snižuje namáhání očí, čímž zvyšuje pohodlí při sledování.
- **Film**

Je vhodný pro sledování televizoru nebo filmů v tmavé místnosti.

V závislosti na modelu nemusí být tato funkce podporována.

## Konfigurace pokročilých nastavení obrazu

### $\textcircled{a}$  >  $\textcircled{3}$  Nastavení > Obraz > Nastavení pro pokročilé Spustit

Nastavení obrazovky podle vašich představ lze nakonfigurovat pomocí následujících funkcí:

- Podsvícení Spustit
- Jas Spustit
- Kontrast Spustit
- Ostrost Spustit
- Barvy Spustit
- Odstín (Z/Č) Spustit
- Použít nastavení obrazu Spustit
- Vyčištění digitálního signálu Spustit
- Nastavení Auto Motion Plus Spustit
	- Když je možnost LED Clear Motion nastavena na hodnotu Zapnuto, bude obraz tmavší než při nastavení na hodnotu Vypnuto.
- Místní ztmavení
	- Nastavuje automatický jas jednotlivých části obrazovky pro maximální kontrast.
	- $\triangle$  V závislosti na modelu nebo geografické oblasti nemusí být tato funkce podporována.
- Zvýraznění kontrastu Spustit

### Filmový režim Spustit

- $\blacktriangleright$  Tuto funkci je možné používat jen v režimu televizního vysílání nebo při vstupním signálu AV, komponentním signálu (480i, 576i, 1080i) nebo signálu HDMI (1080i).
- **Teplota barev Spustit**
- Vyvážení bílé Spustit
- Gamma Spustit
- Pouze režim RGB Spustit
- Nastavení kolorimetrického prostoru Spustit
- Obnovení obrazu Spustit

# Nastavení podmínek sledování pro externí zařízení

Můžete optimalizovat televizor pro sledování konkrétních formátů videa.

## Hraní her na optimalizované obrazovce

### ( $\hat{m}$ ) > © Nastavení > Obecné > Správce externích zařízení > (Nastavení Režimu hry) > Režim hry

Zapnutím režimu hry optimalizujete nastavení televizoru pro hraní počítačových her na herních konzolích, například na systému PlayStation™, Xbox™ nebo Nintendo Switch™.

- V závislosti na modelu nebo geografické oblasti nemusí být možnost Nastavení Režimu hry dostupná.
- Herní režim nelze používat pro běžné sledování televize.
- **D** Obraz se může mírně třást.
- **Z** Je-li zapnutý Režim hry, Režim obrazu a Zvukový režim jsou automaticky nastaveny na možnost Hra. Zvukový režim se nemusí změnit automaticky v závislosti na tom, jaké audiozařízení je nastaveno v nabídce Zvukový výstup.
- Když je Režim hry nastaven na hodnotu Zapnuto, některé funkce nejsou dostupné.
- Pokud chcete do stejného portu zapojit jiné externí zařízení, odpojte herní konzoli, nastavte režim Režim hry na hodnotu Vypnuto a pak připojte externí zařízení do portu.
- $^{\circ}$  Funkce režimu Režim hry používané pro systém Nintendo Switch™ se můžou bez předchozího upozornění změnit.

## Nastavení podrobností režimu Režim hry

### $\langle \hat{\mathbf{n}} \rangle$   $>$   $\hat{\mathcal{D}}$  Nastavení  $>$  Obecné  $>$  Správce externích zařízení  $>$  Nastavení Režimu hry

V závislosti na modelu nemusí být tyto funkce podporovány.

### ● Vylepšení her

Do svých her se ponoříte daleko víc díky intenzivnímu, živému obrazu a trojrozměrnému zvuku, který je optimalizován právě pro hry.

#### ● Dynamický černý ekvalizér

Předměty nebo nepřátele skrývající se v temných rozích můžete snadno odhalit zlepšením viditelnosti a detailů objektů v tmavých scénách, aniž by došlo k vyblednutí barev nebo kontrastu v jasnějších scénách.

#### Nastavení Game Motion Plus

Nakonfigurujte nastavení funkce Game Motion Plus.

#### **FreeSync**

Hrajte mnohem plynuleji a zbavte se roztrhávání obrazu a zadrhávání.

- Tuto funkci aktivujte pouze pro externí zařízení, která podporují funkci FreeSync procesoru AMD Radeon.
- Optimálního výkonu ve hře dosáhnete nastavením rozlišení externího zařízení na 1080p při 120 Hz. Další informace naleznete v části ["Podporovaná rozlišení pro funkci FreeSync"](#page-167-0).
- " Pokud není rozlišení podporováno, obraz nemusí být plynulý.
- " Při nastavování možností funkce FreeSync nebo používání funkce FreeSync pro externí zařízení může obrazovka blikat.
- Z důvodu různých frekvencí externího zařízení může při použití funkce FreeSync docházet k mírným změnám jasu.
- Před hraním hry nastavte možnost FreeSync na hodnotu Základní nebo Ultimate.
### Používání funkce Rozšíření vstupního signálu

### $\langle n \rangle >$   $\otimes$  Nastavení  $>$  Obecné  $>$  Správce externích zařízení  $>$  Rozšíření vstupního signálu Spustit

#### Rozšiřuje rozsah vstupního signálu pro připojení HDMI.

- Když se přesunete na konektor HDMI, se kterým chcete používat funkci Rozšíření vstupního signálu, a stisknete tlačítko Vyberte za účelem nastavení funkce na hodnotu Zapnuto, obrazovka televizoru může blikat.
- " Když připojíte k televizoru externí zařízení podporující pouze frekvence UHD 24 Hz nebo UHD 30 Hz, případně libovolnou frekvenci FHD, nemusí být funkce Rozšíření vstupního signálu dostupná. V tomto případě vypněte funkci Rozšíření vstupního signálu.
- Další informace o podporovaném rozlišení UHD najdete v části "[Podporovaná rozlišení pro vstupní signály UHD"](#page-164-0).
- Další informace o modelu Q900RB najdete v části "[Rozlišení u vstupního signálu podporovaná u modelů Q900RB"](#page-166-0).

### Používání funkce Černá HDMI

#### $\langle \hat{\mathbf{n}} \rangle$   $>$   $\hat{\mathcal{D}}$  Nastavení  $>$  Obecné  $>$  Správce externích zařízení  $>$  Černá HDMI Spustit

Funkce Černá HDMI slouží k úpravě úrovně černé barvy pro kompenzaci nízké úrovně černé barvy, nízkého kontrastu, nebo nevýrazných barev generovaných externími zařízení připojenými k televizoru kabelem HDMI.

" Tato funkce je dostupná jen v případě, že je vstupní signál (připojený k televizoru přes konektor HDMI) nastaven na RGB444.

## Pomocná nastavení obrazu

Nakonfigurujte nastavení obrazu svého televizoru.

### Sledování obrazu v obraze (PIP)

### $\textbf{A} > \text{\$}$  Nastavení > Obraz > PIP

Při sledování videa z externího zařízení (například přehrávač Blu-ray) na hlavní obrazovce můžete sledovat televizní vysílání v okně funkce PIP (obraz v obraze).

- V závislosti na modelu nebo geografické oblasti nemusí být tato funkce podporována.
- Možnost PIP není dostupná, je-li aktivní služba Smart Hub.
- Při hraní her nebo používání funkce karaoke na hlavní obrazovce se může snížit kvalita obrazu PIP (obrazu v obraze).
- " Funkce PIP je dostupná jen za následujících podmínek: 1) Zdrojem signálu pro hlavní obrazovku je připojení Komponent nebo HDMI. 2) Vstupní rozlišení je nižší než FHD (Full HD).
- **Z** Okno funkce PIP podporuje pouze digitální kanály a nepodporuje kanály UHD.

### Změna nastavení velikosti obrazu

 $\textbf{A} > \textbf{\$}$  Nastavení > Obraz > Nastavení velikosti obrazu

#### **Velikost obrazu Spustit**

Můžete změnit velikost obrazu zobrazovaného na obrazovce televizoru na 16:9 standardní, Vlast.nastav. nebo 4:3.

" Podporované velikosti obrazu se liší podle vstupního signálu. Další informace o podporovaných velikostech obrazu najdete v části ["Velikosti obrazu a vstupní signály"](#page-163-0).

#### Automatický formát

#### Automatická změna velikosti obrazu.

V závislosti na modelu nebo geografické oblasti nemusí být tato funkce podporována.

#### Poměr stran 4:3

Můžete vybrat velikost obrazu pro vaši geografickou oblast, zatímco sledujete televizor v režimu 4:3 nebo Na obrazovku. Podporované velikosti obrazu se liší podle země. Tato funkce umožňuje v takových případech nastavit velikost obrazu.

- Režim 4:3 není dostupný, pokud je k televizoru připojeno externí zařízení prostřednictvím konektoru Komponent nebo HDMI.
- " V závislosti na modelu nebo geografické oblasti nemusí být tato funkce podporována.

#### **Na obrazovku Spustit**

#### Přizpůsobení obrazu obrazovce.

- Tato funkce nemusí být v závislosti na nastavení Velikost obrazu podporována.
- V závislosti na signálech vysílání nemusí být tato funkce podporována.

#### ● Zvětšení a pozice Spustit

#### Úprava velikosti a polohy obrazu.

- Tato funkce je k dispozici pouze, pokud je možnost Velikost obrazu nastavená na hodnotu Vlast.nastav..
- Chcete-li změnit polohu obrazu na analogových kanálech, nejprve zvětšete obraz a pak změňte polohu.
- Tyto funkce nemusí být ve službě Samsung TV Plus a některých aplikacích dostupné.

## Konfigurace režimu Zvukový režim a Nastavení pro pokročilé

Změna režimu Zvukový režim a nastavení Nastavení pro pokročilé.

### Výběr režimu zvuku

#### $\langle n \rangle >$   $\otimes$  Nastavení  $>$  Zvuk  $>$  Zvukový režim Spustit

Můžete zvolit dostupný režim zvuku – Standardní nebo Zesílení – který upřednostňujete pro typ obsahu nebo prostředí poslechu.

- V závislosti na modelu nemusí být tato funkce podporována.
- Po připojení externího zařízení se může odpovídajícím způsobem změnit Zvukový režim.

### Konfigurace pokročilých nastavení zvuku

#### $\textbf{A} > \textbf{\$}$  Nastavení  $>$  Zvuk  $>$  Nastavení pro pokročilé Spustit

Úpravou těchto nastavení můžete přizpůsobit kvalitu zvuku.

- Stereováha Spustit
- **Ekvalizér Spustit** 
	- Tato funkce není dostupná, když je zapnutá funkce Adaptivní zvuk.
	- " V závislosti na připojeném externím zařízení se může název této funkce zobrazovat jinak.

#### Formát digitálního výstupu zvuku Spustit

Chcete-li přehrát obsah ve formátu Dolby Digital+ (with Atmos), vyberte možnost Dolby Digital+.

- Možnost Dolby Digital+ je dostupná pouze prostřednictvím funkce HDMI (ARC) pro externí zařízení, která podporují tento formát.
- **Port HDMI (ARC) může u některých modelů podporovat funkci eARC.**
- Pokud používáte AV přijímač, který nepodporuje formát Dolby Digital+, a vyberete možnost Dolby Digital+, neuslyšíte žádný zvuk.

#### Zpoždění digitálního výstupu zvuku Spustit

- " Tato funkce je k dispozici pouze při připojení externího zařízení kabelem HDMI (ARC) a SPDIF (Sony Philips Digital Interface).
- V závislosti na modelu nemusí být tato funkce podporována.

#### **Kompatibilita s Dolby Atmos Spustit**

Můžete nastavit televizor tak, aby bylo povoleno streamování Dolby Digital+ with Atmos z externích zařízení.

Nastavte na hodnotu Zapnuto, pokud zvukové zařízení připojené prostřednictvím konektoru HDMI (ARC) podporuje funkci Dolby Atmos. Při zapnutí nebo vypnutí této funkce může obrazovka televizoru blikat.

- Pokud je tato funkce zapnutá, nastavte možnost Formát digitálního výstupu zvuku na hodnotu Dolby Digital+.
- Port HDMI (ARC) může u některých modelů podporovat funkci eARC.
- Automat. hlasitost Spustit
- Tóny tlačítek Spustit
- Obnovit zvuk Spustit
	- Standardní vzorkování přenosu zvuku je 48 kHz, zatímco u zvuku kvality HD je to 96 kHz.
	- Některé přijímače SPDIF nemusí být kompatibilní s formátem HD Audio.

## Používání pomocných funkcí pro nastavení zvuku

Nakonfigurujte nastavení zvuku svého televizoru.

### Výběr reproduktorů

#### $\textbf{A} > \textbf{\$}$  Nastavení > Zvuk > Zvukový výstup Spustit

#### Můžete vybrat reproduktory, jaké bude televizor používat pro výstup zvuku.

" Je možné, že externí reproduktory nepůjde ovládat pomocí ovladače Dálkové ovládání Samsung Smart. Pokud je zapnutý externí reproduktor, některé možnosti z nabídky zvuku nejsou dostupné.

### <span id="page-113-0"></span>Poslech televizoru přes zařízení s technologií Bluetooth

### $\langle n \rangle >$   $\otimes$  Nastavení  $>$  Zvuk  $>$  Zvukový výstup  $>$  Bluetooth Seznam reproduktorů

K televizoru můžete připojit zvuková zařízení s technologií Bluetooth. Zařízení musí být spárována s použitím funkce Bluetooth televizoru. Další informace o párování najdete v uživatelské příručce zvukového zařízení s technologií Bluetooth.

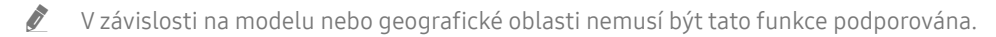

- " Pokud televizor zvukové zařízení s technologií Bluetooth nevyhledá, zkuste jej umístit blíže k televizoru a poté vyberte možnost Obnovit.
- $\blacktriangleright$  Když zapnete spárované zvukové zařízení s technologií Bluetooth, televizor jej automaticky rozpozná a pak zobrazí automaticky otevírané okno. Z tohoto automaticky otevíraného okna můžete zvukové zařízení s technologií Bluetooth aktivovat nebo deaktivovat.
- Kvalita zvuku může být ovlivněna kvalitou připojení Bluetooth.
- Před použitím zvukového zařízení Bluetooth si přečtěte pokyny v části ["Přečtěte si před použitím zařízení Bluetooth](#page-173-0)".

### Poslech televizoru na zvukovém zařízení Samsung, které podporuje funkci Wi-Fi

Více informací o tom, jak připojit a používat zvukové zařízení Samsung s podporou funkce Wi-Fi, najdete v uživatelské příručce zařízení.

#### ∩ > © Nastavení > Zvuk > Nastavení Surround reproduktorů Wi-Fi Spustit

Pokud k televizoru připojíte jedno nebo více bezdrátových zařízení Samsung, můžete vytvořit optimální zvukové nastavení pomocí konfigurace nastavení prostorového efektu. Můžete vybrat libovolnou konfiguraci prostorového zvuku s použitím zařízení Sound Bar nebo bez něj.

Konfiguraci prostorového zvuku je možné použít, pouze pokud jsou splněny všechny následující podmínky:

- Dva nebo více bezdrátových reproduktorů Samsung stejného typu musí být připojeno ke stejné bezdrátové síti.
- Zvuková zařízení Samsung, která podporují funkci Wi-Fi, musí být připojena ke stejné bezdrátové síti jako televizor.
- Konfigurace prostorového zvuku se zařízením Sound Bar nemusí být v závislosti na produktu podporována.
- " Pokud aktivujete funkci Zrcadlení obrazovky, zatímco používáte zvuková zařízení Samsung, která podporují funkci Wi-Fi, dojde k odpojení zařízení.
- V závislosti na typu zařízení může docházet k chybám synchronizace časových kódů obrazu a zvuku.
- " V závislosti na modelu nebo geografické oblasti nemusí být tato funkce podporována.

# Systém a Podpora

Můžete nakonfigurovat nastavení systému a podpory, jako jsou například hodiny, časovače, úsporu energie a aktualizace softwaru.

## Používání časových funkcí a časovačů

Můžete nastavit aktuální čas a použít časovač.

#### $\langle n \rangle >$   $\langle n \rangle$  Nastavení > Obecné > Správce systému > Čas Spustit

Hodiny lze nastavit ručně nebo automaticky. Jakmile Hodiny nastavíte, můžete vždy na televizoru zobrazit aktuální čas.

Hodiny je nutné nastavit v následujících případech:

- Byl odpojen a poté připojen napájecí kabel.
- Možnost Režim hodin se změní z hodnoty Autom. na Manuální.
- Televizor není připojen k internetu.
- Není přijímán žádný vysílací signál.

### Automatické nastavení hodin

- $\hat{m}$  >  $\hat{\otimes}$  Nastavení > Obecné > Správce systému > Čas > Hodiny > Režim hodin > Autom.
- " Tato funkce funguje, pouze pokud je televizor připojen k internetu nebo pokud přijímá digitální vysílání prostřednictvím připojené antény.
- Přesnost přijímaného časového údaje se může lišit v závislosti na kanálu a kvalitě signálu.
- " V případě sledování televizního vysílání s použitím přijímače kabelové televize nebo satelitního přijímače připojeného k portu HDMI nebo komponentnímu portu je nutné nastavit aktuální čas ručně.

### Ruční nastavení hodin

#### $\textbf{A} > \textbf{B}$  Nastavení > Obecné > Správce systému > Čas > Hodiny > Režim hodin > Manuální

Když je Režim hodin nastaven na Manuální, můžete přímo zadat aktuální čas. Vyberte Datum a Čas pomocí navigačních tlačítek na dálkovém ovladači.

### Nastavení letního času a časového pásma

#### $\textbf{A} > \text{\$}$  Nastavení > Obecné > Správce systému > Čas > Hodiny > Časové pásmo

#### Nastaví správný čas pomocí nastavení letního času a místního časového pásma.

- Tato funkce je k dispozici pouze tehdy, když je položka Režim hodin nastavena na možnost Autom..
- " V závislosti na modelu nebo geografické oblasti nemusí být tato funkce podporována.
- GMT

Výběr časového pásma.

● Letní čas

Automatické přizpůsobení letnímu času (DST).

### Změna aktuálního času

#### $\langle \hat{\mathbf{n}} \rangle$   $\otimes$  Nastavení  $\geq$  Obecné  $\geq$  Správce systému  $\geq$  Čas  $\geq$  Hodiny  $\geq$  Posunutí času

Funkce Posunutí času slouží k přizpůsobení času získaného ze síťového připojení.

Tato funkce je dostupná, pouze pokud je položka Režim hodin nastavena na hodnotu Autom., televizoru se nedaří přijímat časové informace prostřednictvím běžných vysílacích signálů a televizor je připojen k internetu přes místní síť.

### Používání časovače vypnutí

### $\langle \widehat{\mathsf{n}} \rangle$   $>$   $\hat{\otimes}$  Nastavení  $>$  Obecné  $>$  Správce systému  $>$  Čas  $>$  Časovač vypnutí

Tuto funkci můžete použít k automatickému vypnutí televizoru po uplynutí přednastaveného času. Časovač vypnutí lze nastavit maximálně na 180 minut, po nichž se televizor automaticky vypne.

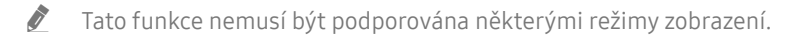

 $\sum$  V závislosti na modelu nebo geografické oblasti nemusí být tato funkce podporována.

### Vypnutí televizoru s použitím časovače

#### $\binom{1}{1}$   $>$   $\frac{1}{2}$  Nastavení  $>$  Obecné  $>$  Správce systému  $>$  Čas  $>$  Čas vypnutí

Můžete použít funkci Čas vypnutí, která automaticky vypne televizor ve stanovenou dobu. Funkce Čas vypnutí je dostupná, jen když jsou nastaveny Hodiny.

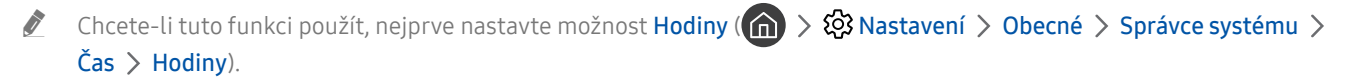

## Použití funkce Doba automatické ochrany a Úspora energie

Nastavte funkci Doba automatické ochrany a snižte spotřebu elektrické energie televizoru.

### Nastavení funkce Doba automatické ochrany

#### $\langle n \rangle >$   $\otimes$  Nastavení > Obecné > Správce systému > Doba automatické ochrany Spustit

Aktivuje spořič obrazovky, když je na obrazovce televizoru zobrazen statický obraz po dobu dvou hodin nebo déle.

- Tato funkce nemusí být podporována některými režimy zobrazení.
- " V závislosti na modelu nebo geografické oblasti nemusí být tato funkce podporována.

### Snižování spotřeby energie televizoru

#### $\binom{1}{1}$   $>$   $\frac{1}{2}$  Nastavení  $>$  Obecné  $>$  Eko řešení Spustit

Můžete přizpůsobit úroveň jasu televizoru, snížit celkovou spotřebu energie a zabránit přehřívání.

● Detekce okolního světla Spustit

Automaticky přizpůsobí úroveň jasu televizoru podle okolního osvětlení, aby se snížila spotřeba energie. Pokud funkce Detekce okolního světla přizpůsobila úroveň jasu obrazovky na příliš jasnou nebo naopak temnou, můžete pomocí možnosti Minimální podsvícení ručně nastavit minimální jas obrazu.

- **Bullah Line Režim obrazu** nastaven na možnost **Standardní**, může v závislosti na modelu dojít k odlišnostem v podmínkách vypnutí světelného senzoru. Světelný senzor lze vypnout pouze v případě, je-li vypnuta Detekce okolního světla v rámci funkce Eko řešení a je-li Místní ztmavení ( $\circled{3}$  Nastavení  $>$  Obraz  $>$  Nastavení pro pokročilé  $>$  Místní ztmavení) nastaveno na možnost Vysoký nebo Nízký.
- **Minimální podsvícení Spustit**

Když je zapnutá funkce Detekce okolního světla, můžete ručně přizpůsobit minimální jas obrazovky televizoru. Tato funkce je aktivní, pouze pokud je hodnota nižší než nastavení v nabídce  $\binom{1}{\cdots}$   $\otimes$  Nastavení  $>$  Obraz  $>$ Nastavení pro pokročilé > Podsvícení.

- Tato funkce není dostupná, když je zapnutá funkce Adaptivní jas.
- Režim úspory energie Spustit

Upravte nastavení jasu a snižte tak energetickou spotřebu televizoru.

Tato funkce není dostupná, když je zapnutá funkce **Adaptivní jas.** 

Osvětlení dle pohybu Spustit

Nastavení jasu obrazu při pohybu na obrazovce za účelem snížení spotřeby.

Automatické vypnutí Spustit

Pokud během nastavené doby nedojde k žádné aktivitě ovladače televizoru nebo dálkového ovladače, televizor se automaticky vypne, aby se zabránilo zbytečné spotřebě energie.

## Aktualizace softwaru televizoru

Zobrazení verze softwaru televizoru a jeho případná aktualizace

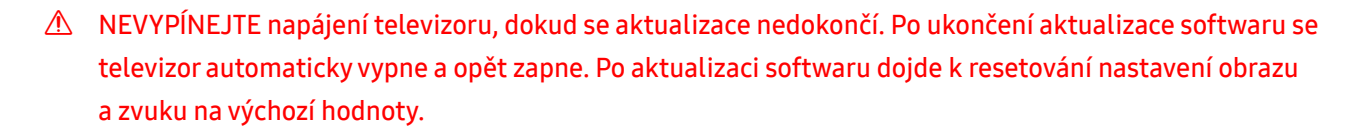

 $\textbf{A} > \textbf{\$}$  Nastavení > Podpora > Aktualizace softwaru Spustit

### Aktualizace přes internet

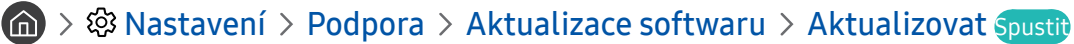

**Aktualizace z internetu vyžaduje aktivní připojení k internetu.** 

### Aktualizace ze zařízení USB

#### $\textbf{A} > \text{\$}$  Nastavení > Podpora > Aktualizace softwaru > Aktualizovat

Stáhněte soubor s aktualizací z webových stránek společnosti Samsung, uložte jej na zařízení USB a pak zařízení USB připojte k televizoru, abyste mohli provést aktualizaci.

Chcete-li provést aktualizaci s použitím zařízení USB, stáhněte si balíček aktualizace z webu Samsung.com do svého počítače. Balíček aktualizace následně uložte do kořenové složky zařízení USB. Jinak televizor nemusí balíček aktualizace rozpoznat.

### Automatická aktualizace televizoru

#### $\langle n \rangle >$   $\otimes$  Nastavení > Podpora > Aktualizace softwaru > Automatická aktualizace Spustit

Je-li televizor připojen k internetu, lze jej nastavit tak, aby aktualizace softwaru proběhla automaticky během sledování televize. Po dokončení aktualizace na pozadí se dané změny projeví při dalším zapnutí televizoru.

Pokud souhlasíte s podmínkami služby Smart Hub, funkce Automatická aktualizace se automaticky nastaví na hodnotu Zapnuto. Chcete-li tuto funkci zakázat, pomocí tlačítka Vyberte ji vypnete.

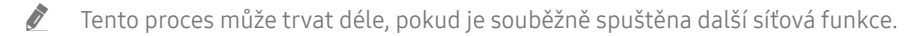

Tato funkce vyžaduje připojení k internetu.

## Ochrana televizoru před hackery a škodlivým kódem

Chraňte svůj televizor před hackery a škodlivým kódem.

### $\langle n \rangle >$   $\otimes$  Nastavení > Obecné > Správce systému > Chytré zabezpečení Spustit

Při připojení k internetu můžete k ochraně televizoru před hackery a škodlivým kódem použít funkci Chytré zabezpečení.

### Vyhledání škodlivého kódu v televizoru a připojených úložištích

### $\textbf{A} > \textbf{B}$  Nastavení > Obecné > Správce systému > Chytré zabezpečení > Hledat

Pokud bude zjištěn škodlivý kód, zobrazí se na obrazovce výsledky kontroly. V okně s výsledky se zobrazí všechny nalezené škodlivé kódy. Kód můžete přesunout do karantény (izolovat). Přesunutí do karantény zabrání spuštění kódu.

- 1. Vyberte veškerý škodlivý kód, který má být přesunut do karantény.
- 2. Vyberte možnost Izolovat.

Vybraný škodlivý kód se přesune do seznamu Seznam izolovaných.

V seznamu Seznam izolovaných se zobrazují všechny škodlivé kódy v karanténě.

## Funkce zvuku a videa pro zrakově či sluchově postižené

Máte možnost konfigurovat funkce pro zrakově či sluchově postižené.

### Spuštění funkcí usnadnění

 $\textbf{A} > \textbf{\$}$  Nastavení > Obecné > Usnadnění Spustit

### Spuštění režimu Zástupci usnadnění

Nabídka Zástupci usnadnění poskytuje přístup k funkcím usnadnění. Chcete-li zobrazit Zástupci usnadnění, stiskněte a přidržte tlačítko hlasitosti nejméně na 1 sekundu. Můžete snadno zapínat nebo vypínat funkce, jako jsou Hlasový průvodce, Zvukový popis, Titulky, Vysoký kontrast, Zvětšit, Stupně šedi, Inverze barev, Naučit se dálkové ovládání TV, Naučit se obrazovku menu, Vícenásobný výstup zvuku, Zvětšení znakové řeči, Zpomalit opakování tlačítka apod.

- " Na standardním dálkovém ovladači stiskněte tlačítko AD/SUBT. nebo podržte tlačítko MUTE.
- I když je funkce **Hlasový průvodce** nastavena na hodnotu **Vypnuto** nebo je vypnutá, hlasový průvodce pro funkce Zástupci usnadnění je aktivní.
- $\sum$  V závislosti na modelu nebo geografické oblasti se nemusí zástupci usnadnění zobrazovat.

### Zapnutí hlasové navigace pro zrakově postižené

#### **∩** > © Nastavení > Obecné > Usnadnění > Nastavení Hlasového průvodce Spustit

Můžete aktivovat hlasového průvodce, který nahlas popisuje nabídky pro zrakově postižené osoby. Tuto funkci aktivujete tak, že nastavíte položku Hlasový průvodce na možnost Zapnuto. Když je funkce Hlasový průvodce zapnuta, televizor poskytuje hlasové průvodce pro změnu kanálu, nastavení hlasitosti, informace o aktuálním a nadcházejících programech, plánované sledování, další funkce televizoru a různý obsah ve funkcích Internet a Hledat.

Můžete přejít na možnost Hlasový průvodce a stisknutím tlačítka Vyberte tuto funkci vypnout nebo zapnout.

Hlasový průvodce je dostupný v jazyce nastaveném na obrazovce Jazyk televizoru. Funkce Hlasový průvodce však nepodporuje některé jazyky, přestože jsou uvedeny na obrazovce Jazyk televizoru. Jazyk Angličtina je vždy podporován.

Další informace o nastavení Jazyk televizoru najdete v části ["Změna jazyka nabídek"](#page-124-0).

### Změna hlasitosti, rychlosti a výšky hlasu Hlasový průvodce

U hlasové navigace můžete nakonfigurovat hlasitost, rychlost a výšku.

### Zvukový popis

#### (n) > © Nastavení > Obecné > Usnadnění > Nastavení zvukového popisu Spustit

Můžete aktivovat zvukového průvodce, který poskytne zrakově postiženým osobám zvukový popis video scén. Tato funkce je dostupná pouze u vysílání, která ji podporují.

Tato funkce je k dispozici jen u digitálních kanálů.

● Zvukový popis

Slouží k zapnutí nebo vypnutí funkce zvukového popisu.

● Hlasitost zvukového popisu

Nastavení hlasitosti zvukového popisu.

### Bílý text na černém pozadí (vysoký kontrast)

#### $\textbf{A} > \textbf{\$}$  Nastavení > Obecné > Usnadnění > Vysoký kontrast Spustit

Nastavení služby Smart Hub a většiny obrazovek nastavení lze změnit na bílý text na černém pozadí nebo lze automaticky změnit průhledné nabídky televizoru na neprůhledné, aby je bylo možné snáze přečíst.

Pokud je zapnuta možnost Vysoký kontrast, nejsou dostupné některé nabídky Usnadnění.

### Nastavení obrazovky na černobílý tón

#### $\textbf{A} > \textbf{\$}$  Nastavení > Obecné > Usnadnění > Stupně šedi Spustit

Můžete změnit barvu televizní obrazovky na černobílý tón, čímž se zvýší ostrost rozmazaných hran vlivem barev.

- Pokud je zapnuta možnost Stupně šedi, nejsou dostupné některé nabídky Usnadnění.
- " V závislosti na modelu nebo geografické oblasti nemusí být tato funkce podporována.

### Invertování barev obrazovky

 $\langle n \rangle >$   $\otimes$  Nastavení  $>$  Obecné  $>$  Usnadnění  $>$  Inverze barev Spustit

Můžete invertovat barvy textu a pozadí nabídek nastavení zobrazených na televizní obrazovce, aby byly snáze čitelné.

- Pokud je zapnuta možnost Inverze barev, nejsou dostupné některé nabídky Usnadnění.
- V závislosti na modelu nebo geografické oblasti nemusí být tato funkce podporována.

### Zvětšení písma (pro zrakově postižené)

### $\binom{1}{1}$   $>$   $\frac{1}{2}$  Nastavení  $>$  Obecné  $>$  Usnadnění  $>$  Zvětšit Spustit

Můžete zvětšit velikost písma na obrazovce. Tuto funkci aktivujete tak, že nastavíte položku Zvětšit na možnost Zapnuto.

### Informace o dálkovém ovládání (pro zrakově postižené)

### $\langle \hat{\mathbf{n}} \rangle$   $\otimes$  Nastavení  $\geq$  Obecné  $\geq$  Usnadnění  $\geq$  Naučit se dálkové ovládání TV Spustit

Tato funkce pomáhá osobám se zrakovým postižením určit pozice tlačítek na dálkovém ovladači. Když je tato funkce aktivována, televizor vám po stisknutí tlačítka dálkového ovladače sdělí název tlačítka. Dvěma stisknutími tlačítka ukončíte nabídku Naučit se dálkové ovládání TV.

Tato funkce je k dispozici, jen když je zapnuta možnost Hlasový průvodce.

### Informace o nabídkách televizoru

#### $\langle n \rangle >$   $\otimes$  Nastavení > Obecné > Usnadnění > Naučit se obrazovku menu Spustit

Seznamte se s nabídkami na obrazovce televizoru. Pokud povolíte tuto funkci, televizor vám oznamuje strukturu a funkce aktivovaných nabídek.

Tato funkce je k dispozici, jen když je zapnuta možnost Hlasový průvodce.

### Sledování televizního vysílání s titulky

### $\langle n \rangle >$   $\otimes$  Nastavení > Obecné > Usnadnění > Nastavení titulků Spustit

#### Nastavte položku Titulky na možnost Zapnuto. Poté můžete sledovat program se zapnutými titulky.

- $\triangle$  V závislosti na modelu nebo geografické oblasti nemusí být tato funkce podporována.
- Tato funkce nemá žádný vztah k funkcím ovládání titulků přehrávačů DVD či Blu-ray. Titulky disků DVD nebo Blu-ray můžete ovládat pomocí dálkového ovladače nebo příslušné funkce přehrávače DVD či Blu-ray.
	- Titulky

Zapnutí nebo vypnutí titulků.

- Režim titulků Nastavení režimu titulků.
- Jazyk titulků Nastavení jazyka titulků.

### Výběr jazyka titulků vysílání

Můžete vybrat výchozí jazyk titulků. Seznam se může lišit v závislosti na vysílání.

● Hlavní jazyk titulků

Nastavení hlavního jazyka titulků.

● Vedlejší jazyk titulků

Nastavení vedlejšího jazyka titulků.

### Poslech televizoru přes zařízení s technologií Bluetooth (pro sluchově postižené)

### $\textbf{A} > \textbf{\$}$  Nastavení > Obecné > Usnadnění > Vícenásobný výstup zvuku

#### Můžete zapnout reproduktor televizoru i sluchátka Bluetooth současně. Je-li tato funkce aktivní, můžete nastavit hlasitost sluchátek s technologií Bluetooth tak, aby byla vyšší než hlasitost reproduktoru televizoru.

 $\triangle$  V závislosti na modelu nebo geografické oblasti nemusí být tato funkce podporována.

Když připojíte sluchátka Bluetooth k televizoru, aktivuje se možnost **Vícenásobný výstup zvuku**. Další informace o připojení zařízení Bluetooth k televizoru najdete v části ["Poslech televizoru přes zařízení s technologií Bluetooth"](#page-113-0).

### Zvětšení obrazovky se znakovým jazykem pro sluchově postižené

### $\langle \widehat{\mathsf{n}} \rangle$  >  $\hat{\otimes}$  Nastavení > Obecné > Usnadnění > Nastavení Zvětšení znakové řeči Spustit

Máte možnost si zvětšit obrazovku se znakovým jazykem, jestliže ji sledovaný program nabízí. Nejprve nastavte možnost Zvětšení znakové řeči na hodnotu Zapnuto a poté vyberte položku Upravit Zvětšení znakové řeči a změňte polohu a zvětšení obrazovky znakového jazyka.

### Konfigurace nastavení opakování pro tlačítka dálkového ovladače

#### $\hat{m}$  >  $\hat{\otimes}$  Nastavení > Obecné > Usnadnění > Nastavení opakování tlačítka dálkového ovládání Spustit

Máte možnost konfigurovat rychlost obsluhy tlačítek dálkového ovladače tak, aby zpomalila, pokud je nepřetržitě držíte stisknutá. Nejprve nastavte položku Zpomalit opakování tlačítka na hodnotu Zapnuto a poté upravte rychlost obsluhy v položce Interval opakování.

## Ostatní funkce

Můžete si zobrazit další funkce.

### <span id="page-124-0"></span>Změna jazyka nabídek

 $\textbf{A} > \textbf{\$}$  Nastavení > Obecné > Správce systému > Jazyk Spustit

### Nastavení hesla

 $\langle n \rangle >$   $\otimes$  Nastavení > Obecné > Správce systému > Změna kódu PIN Spustit

Zobrazí se okno pro zadání kódu PIN. Zadejte kód PIN. Zadejte kód PIN ještě jednou, abyste jej potvrdili. Výchozí kód PIN je "0000" (pro Francii a Itálii: "1111").

" Pokud kód PIN zapomenete, můžete ho resetovat pomocí dálkového ovladače. Když je televizor zapnutý, stisknutím následujících tlačítek na dálkovém ovladači v uvedeném pořadí resetujete kód PIN na hodnotu "0000" (pro Francii a Itálii:  $,1111$ ").

Na ovladači Dálkové ovládání Samsung Smart: Vyberte tlačítko VOL. > Zesílit >  $\bigotimes$  > Ztlumit >  $\bigotimes$  > Zesílit >  $\bigotimes$ Na standardním dálkovém ovladači: Vyberte tlačítko <a> (<a> <a> (</a> (Zesílit) > Vyberte tlačítko RETURN. > (<a> (Ztlumit) > Vyberte tlačítko RETURN.  $\left( \frac{1}{2} \right)$  (Zesílit)  $\left( \frac{1}{2} \right)$  Vyberte tlačítko RETURN.

### Výběr využití nebo režimu Režim Obchod

#### $\langle n \rangle >$   $\otimes$  Nastavení > Obecné > Správce systému > Režim použití Spustiti

#### Televizor lze nastavit pro použití v prodejně nastavením položky Režim použití na možnost Režim Obchod.

- Pro všechna ostatní použití vyberte možnost Režim Domácnost.
- Možnost Režim Obchod použijte pouze v prodejně. V režimu Režim Obchod jsou některé funkce televizoru zakázány a jeho nastavení se po uplynutí přednastavené doby automaticky obnoví.

### Správa externích zařízení

### $\langle \hat{\mathbf{n}} \rangle$   $\rangle$   $\otimes$  Nastavení  $\rangle$  Obecné  $\rangle$  Správce externích zařízení  $\rangle$  Správce připojení zařízení Spustit

Připojíte-li externí zařízení, jako je mobilní zařízení nebo tablet, do stejné sítě jako televizor za účelem sdílení obsahu, můžete zobrazit seznam povolených a připojených zařízení.

● Oznámení přístupu

Nastavte, zda se má zobrazovat oznámení, když se externí zařízení, jako je mobilní zařízení nebo tablet, pokusí připojit k televizoru.

Seznam zařízení

Spravujte seznam externích zařízení zaregistrovaných v televizoru.

### Použití služby AirPlay

#### $\langle \hat{\mathbf{n}} \rangle >$   $\hat{\mathbb{Q}}$  Nastavení  $>$  Obecné  $>$  Nastavení Apple AirPlay

Díky službě AirPlay můžete sledovat obsah svého iPhonu, iPadu, nebo Macu na televizní obrazovce.

V závislosti na modelu nebo geografické oblasti nemusí být tato funkce podporována.

### Obnovení televizoru na nastavení z výroby

#### na> © Nastavení > Obecné > Obnovit Spustit

Můžete obnovit všechna nastavení televizoru na výchozí nastavení z výroby.

- 1. Vyberte možnost Obnovit. Zobrazí se okno pro zadání bezpečnostního kódu PIN.
- 2. Zadejte bezpečnostní kód PIN a vyberte možnost Ano. Všechna nastavení budou poté obnovena. Televizor se automaticky vypne a znovu zapne a poté se zobrazí obrazovka Počáteční nastavení.
- Pokud jste při počátečním nastavení přeskočili některé kroky, spusťte funkci Set Up TV ( $\bigcap > \frac{}{}$ Zdroj > navigační tlačítko nahoru > TV > navigační tlačítko nahoru > Set Up TV) a poté nakonfigurujte nastavení v krocích, které jste přeskočili.
- Další informace o Obnovit najdete v uživatelské příručce televizoru.

## HbbTV

Prostřednictvím funkce HbbTV můžete přistupovat ke službám poskytovatelů zábavy, online poskytovatelů a výrobců spotřební elektroniky.

" V závislosti na modelu nebo geografické oblasti nemusí být tato funkce podporována.

" Některé kanály nemusí obsahovat službu HbbTV.

V některých zemích je služba HbbTV ve výchozím nastavení vypnuta. V tomto případě lze službu HbbTVpoužívat po nainstalování aplikace HbbTV (instalátor aplikace HbbTV) ze služby Samsung APPS.

Chcete-li zapnout nebo vypnout automatické spouštění služby HbbTV, přejděte do nabídky (n) > දි<mark>රි Nastavení ></mark> Vysílání > Nastavení pro pokročilé > Nastavení HbbTV a zapněte nebo vypněte možnost HbbTV. (V závislosti na geografické oblasti.)

Můžete používat následující funkce:

- HbbTV: Zapne nebo vypne datové služby.
- Nesledovat: Požádejte aplikace a služby, aby nesledovaly vaše aktivity v prohlížeči.
- Soukr. procházení: Zapne Soukr. procházení, aby prohlížeč zastavil ukládání historie procházení Internetu.
- Odstranit data o procházení: Odstraní všechny uložené soubory cookie.

Chcete-li tuto funkci povolit nebo zakázat, pomocí tlačítka Vyberte ji vypnete nebo zapnete.

- Funkce HbbTV není k dispozici, pokud je spuštěna funkce Timeshift nebo pokud se přehrává nahraný videozáznam.
- U aplikací funkce HbbTV může dojít k dočasným výpadkům v závislosti na podmínkách vysílací stanice a poskytovatele aplikace.
- Aplikace služby HbbTV zpravidla funguje pouze v případě, že je televizor připojen k vnější síti. U aplikací může docházet k výpadkům fungování v závislosti na stavu sítě.
- Pokud je nainstalována aplikace služby HbbTV a vysílaný program podporuje službu HbbTV, objeví se na obrazovce červené tlačítko.
- U omezeného počtu kanálů je možné používat digitální i tradiční teletext a přepínat funkci stisknutím tlačítka TTX/MIX na dálkovém ovladači.
	- Na ovladači Dálkové ovládání Samsung Smart podržte tlačítko 123 nebo 123 stisknuté alespoň 1 sekundu, případně stiskněte tlačítko <sub>123</sub> nebo 123, a poté v zobrazeném seznamu vyberte možnost TTX/MIX.
- Pokud jednou stisknete tlačítko TTX/MIX v režimu HbbTV, bude aktivován digitální režim TTX funkce HbbTV.
- Pokud stisknete dvakrát tlačítko TTX/MIX v režimu HbbTV, bude aktivován režim tradičního teletextu.

## Použití televizní karty (karta CI nebo CI+)

Po vložení karty pro sledování televizoru (karty CI nebo CI+) do slotu COMMON INTERFACE můžete sledovat předplacené kanály.

- V závislosti na modelu nemusí být 2 sloty pro karty CI podporovány.
- Chcete-li připojit nebo odpojit kartu CI nebo CI+, vypněte televizor.
- V závislosti na modelu nemusí být karta CI nebo CI+ podporována.

### Připojení karty CI nebo CI+ do slotu COMMON INTERFACE za použití adaptéru karet CI

**Pouze u modelů se slotem Common Interface.** 

#### Vložení adaptéru karet CI do slotu COMMON INTERFACE

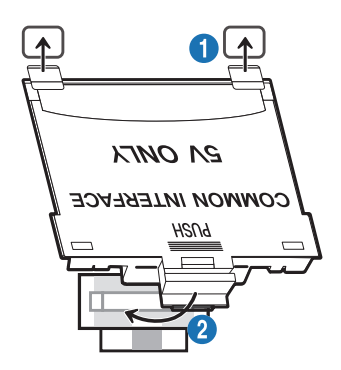

Chcete-li vložit adaptér karet CI do televizoru, postupujte podle následujících kroků:

- 1. Vložte adaptér karet CI CARD do dvou otvorů v zadní části televizoru.
	- Vyhledejte dva otvory na zadní straně televizoru nad slotem COMMON INTERFACE.
- 2. Adaptér karet CI CARD zapojte do slotu COMMON INTERFACE v zadní části televizoru.

### Připojení karty CI nebo CI+

Kartu CI nebo CI+ zapojte do slotu COMMON INTERFACE podle obrázku níže.

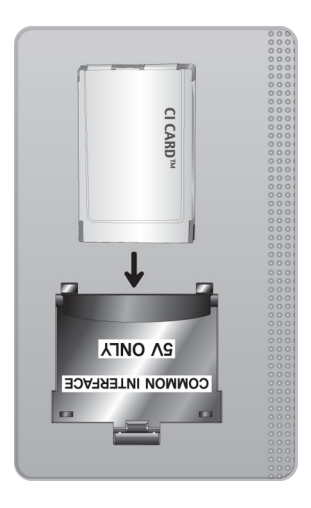

## Připojení karty CI nebo CI+ do slotu COMMON INTERFACE

Pouze u modelů se slotem Common Interface.

Kartu CI nebo CI+ zapojte do slotu COMMON INTERFACE podle obrázku níže.

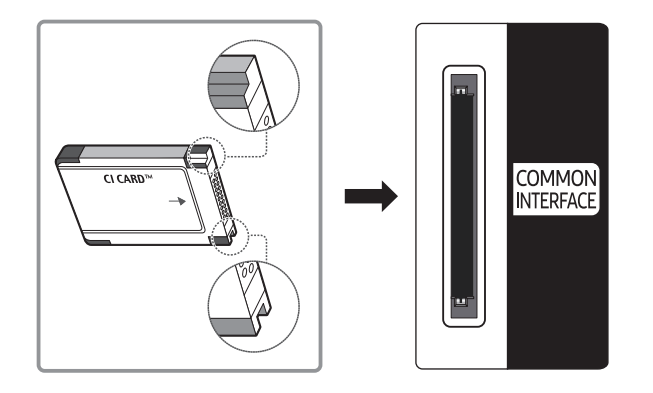

### Použití karty CI nebo CI+

Chcete-li sledovat placené kanály, musí být vložena karta CI nebo CI+.

- Televizory Samsung splňují standard technologie CI+ 1.4. Jestliže se na televizoru Samsung zobrazí automaticky otevíraná zpráva, může být příčinou neshoda s verzí technologie CI+ 1.4. V případě problémů kontaktujte centrum telefonické podpory společnosti Samsung.
	- Váš televizor Samsung odpovídá standardům CI+1.4.
	- " Pokud není modul CI+ Common Interface kompatibilní s tímto televizorem Samsung, odpojte modul a kontaktujte operátora CI+, který vám poskytne pomoc.
- Pokud nebude vložena karta "CI nebo CI+ CARD", zobrazí se u některých kanálů automaticky otevíraná zpráva.
- Přibližně za 2 až 3 minuty se zobrazí párovací údaje. Pokud se objeví chybová zpráva, obraťte se na svého poskytovatele služeb.
- Po dokončení konfigurace informací o kanálech se zobrazí zpráva "Aktualizace dokončena", která značí, že seznam kanálů je nyní aktualizován.
- Kartu CI nebo CI+ získáte od místního poskytovatele kabelových služeb.
- Kartu CI nebo CI+ opatrně vytáhněte rukama, protože v případě pádu by mohlo dojít k jejímu poškození.
- Kartu CI nebo CI+ vložte ve směru na ní vyznačeném.
- $\bullet$  Umístění slotu rozhraní COMMON INTERFACE se může lišit v závislosti na modelu.
- Karta CI nebo CI+ není v některých zemích a oblastech podporována. Váš autorizovaný prodejce vám sdělí, zda je karta CI nebo CI+ ve vašem místě podporována.
- V případě jakýchkoli potíží kontaktujte poskytovatele služby.
- K Vložte kartu CI nebo CI+, která podporuje aktuální nastavení antény. V opačném případě může obrazovka vypadat nenormálně.

## Funkce teletextu

Naučte se, jak nastavit službu Teletext a spouštět funkce, které nabízí.

- Tato funkce je dostupná pouze u kanálu, který podporuje službu teletext.
- " V závislosti na modelu nebo geografické oblasti nemusí být tato funkce podporována.
- Spuštění funkce Teletext:

Na ovladači Dálkové ovládání Samsung Smart: Stiskněte tlačítko na nebo 123 a pak z rozevírací nabídky vyberte možnost TTX/MIX.

Na standardním dálkovém ovladači: Stiskněte tlačítko (≡) (∠ TTX/MIX.

Vypnutí funkce Teletext:

Na ovladači Dálkové ovládání Samsung Smart: Stiskněte tlačítko TTX/MIX v rozevírací nabídce, dokud se nezobrazí program živého vysílání.

Na standardním dálkovém ovladači: Stiskněte tlačítko  $\equiv$  /Z TTX/MIX na dálkovém ovladači, dokud se nezobrazí program živého vysílání.

Na stránce rejstříku služby Teletext jsou uvedeny informace, jak službu používat. Aby se informace teletextu zobrazovaly správně, musí být příjem kanálu stabilní. V opačném případě mohou určité informace chybět nebo se nemusí zobrazovat některé stránky.

Změna stránky Teletext:

Na ovladači Dálkové ovládání Samsung Smart: Stiskněte číselné tlačítko na virtuální číselné klávesnici. Na standardním dálkovém ovladači: Stiskněte číselné tlačítko.

### Na ovladači Dálkové ovládání Samsung Smart

TTX/MIX (Plný TTX / Dvojitý TTX / Mix / Živé vysílání): Na sledovaném kanálu je aktivovaný režim teletext. Při každém stisknutí tlačítka TTX/MIX se režim teletextu mění v pořadí Plný TTX → Dvojitý TTX → Mix → Živé vysílání.

- Plný TTX: Režim teletext se zobrazuje na celé obrazovce.
- Dvojitý TTX: Režim teletext se zobrazuje na polovině obrazovky a na druhé polovině obrazovky se zobrazuje právě sledovaný kanál.
- Mix: Režim teletext se zobrazuje průhledně přes právě sledovaný kanál.
- Živé vysílání: Návrat na obrazovku živého vysílání.

Barevná tlačítka (červené, zelené, žluté, modré): Pokud vysílající společnost používá systém FASTEXT, jsou jednotlivá témata na stránce teletextu barevně odlišena a lze je vybrat stisknutím barevných tlačítek. Stiskněte barvu odpovídající vaší volbě tématu. Zobrazí se nová barevně odlišená stránka. Stejným způsobem lze vybírat položky. Chcete-li zobrazit předchozí nebo další stránku, stiskněte odpovídající barevné tlačítko.

6Index: Zobrazení stránky rejstříku (obsahu) kdykoli v průběhu sledování teletextu.

1Sub Page: Zobrazí dostupnou podstránku.

0List/Flof: Výběr režimu Teletextu. Při stisknutí v režimu LIST přepne režim do režimu uložení seznamu. V režimu uložení seznamu můžete uložit stránku teletextu do seznamu pomocí tlačítka <sup>5</sup> (Store).

8Store: Uloží stránky teletextu.

2Page Up: Zobrazí další stránku teletextu.

3Page Down: Zobrazí předchozí stránku teletextu.

5Reveal/Conceal: Zobrazení nebo skrytí skrytého textu (například odpovědí na kvízy). Opětovným stisknutím přepnete do normálního zobrazení obrazovky.

4Size: Zobrazí teletext v dvojnásobné velikosti v horní polovině obrazovky. Opětovným stisknutím text přesunete do dolní poloviny obrazovky. Pro normální zobrazení stiskněte znovu.

9Hold: Podrží zobrazení na aktuální stránce pro případ, že by automaticky následovalo několik vedlejších stránek. Tuto funkci zrušíte opětovným stisknutím tlačítka.

7Cancel: Zmenší zobrazení teletextu tak, aby se překrývalo s aktuálním vysíláním. Tuto funkci zrušíte opětovným stisknutím tlačítka.

### Na standardním dálkovém ovladači

" Na standardním dálkovém ovladači: na některých tlačítkách dálkového ovladače jsou vytištěny ikony funkce Teletext. Chcete-li spustit funkci Teletext, vyhledejte její ikonu vytištěnou na tlačítku dálkového ovladače a pak toto tlačítko stiskněte.

#### **EIZE TTX/MIX**

Plný TTX / Dvojitý TTX / Mix / Živé vysílání: Na sledovaném kanálu je aktivovaný režim teletext. Při každém stisknutí tlačítka /TTX/MIX se režim teletext mění v pořadí Plný TTX → Dvojitý TTX → Mix → Živé vysílání.

- Plný TTX: Režim teletext se zobrazuje na celé obrazovce.
- Dvojitý TTX: Režim teletext se zobrazuje na polovině obrazovky a na druhé polovině obrazovky se zobrazuje právě sledovaný kanál.
- Mix: Režim teletext se zobrazuje průhledně přes právě sledovaný kanál.
- Živé vysílání: Návrat na obrazovku živého vysílání.

Barevná tlačítka (červené, zelené, žluté, modré): Pokud vysílající společnost používá systém FASTEXT, jsou jednotlivá témata na stránce teletextu barevně odlišena a lze je vybrat stisknutím barevných tlačítek. Stiskněte barvu odpovídající vaší volbě tématu. Zobrazí se nová barevně odlišená stránka. Stejným způsobem lze vybírat položky. Chcete-li zobrazit předchozí nebo další stránku, stiskněte odpovídající barevné tlačítko.

#### 6SETTINGS

Index: Zobrazení stránky rejstříku (obsahu) kdykoli v průběhu sledování teletextu.

1PRE-CH

Sub Page: Zobrazí dostupnou podstránku.

#### **E.** SOURCE

List/Flof: Výběr režimu Teletextu. Při stisknutí v režimu LIST přepne režim do režimu uložení seznamu. V režimu uložení seznamu můžete uložit stránku teletextu do seznamu pomocí tlačítka <sup>(≡o</sup>) (Store).

**E**⊗ CH LIST

Store: Uloží stránky teletextu.

#### $\Xi$ <sub>1</sub>CH  $\Lambda$

Page Up: Zobrazí další stránku teletextu.

 $F\equiv$  CH  $\vee$ 

Page Down: Zobrazí předchozí stránku teletextu.

#### **(Ξ?) INFO**

Reveal/Conceal: Zobrazení nebo skrytí skrytého textu (například odpovědí na kvízy). Opětovným stisknutím přepnete do normálního zobrazení obrazovky.

#### $\equiv$ **<sup>∌</sup>** AD/SUBT.

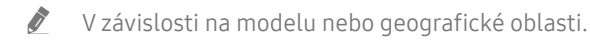

Size: Zobrazí teletext v dvojnásobné velikosti v horní polovině obrazovky. Opětovným stisknutím text přesunete do dolní poloviny obrazovky. Pro normální zobrazení stiskněte znovu.

#### **E**<sup>9</sup>RETURN

Hold: Podrží zobrazení na aktuální stránce pro případ, že by automaticky následovalo několik vedlejších stránek. Tuto funkci zrušíte opětovným stisknutím tlačítka.

#### EX<sub>I</sub>T

Cancel: Zmenší zobrazení teletextu tak, aby se překrývalo s aktuálním vysíláním. Tuto funkci zrušíte opětovným stisknutím tlačítka.

### Typická stránka teletextu

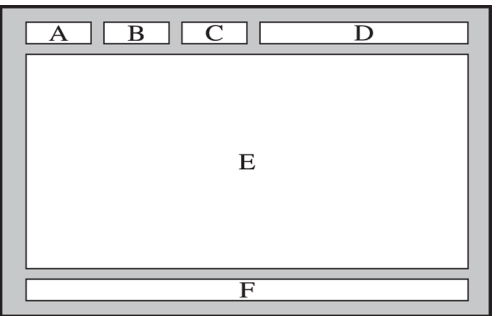

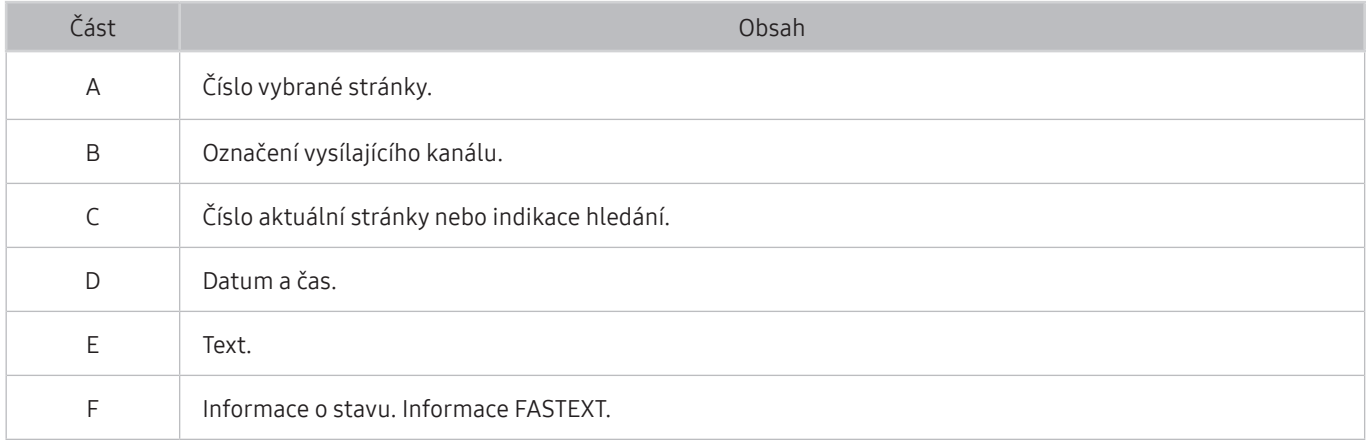

# Odstraňování potíží

Pokud máte s televizorem problém, můžete jej řešit různými způsoby i při sledování televizoru. Pokud jste odpověď na váš problém nenalezli v části Odstraňování potíží, kontaktujte centrum telefonické podpory společnosti Samsung.

## Potíže s obrazem

Pokud má televizor problémy s obrazem, pomůže vám je vyřešit tento postup.

### Testování obrazu

#### **∩** > © Nastavení > Podpora > Automatická diagnostika > Spustit test obrazu Spustit

Předtím, než si projdete následující seznam problémů a řešení, použijte funkci Spustit test obrazu, která vám pomůže určit, zda je problém způsoben televizorem. Funkce Spustit test obrazu zobrazí obrázek ve vysokém rozlišení, který umožňuje rozpoznat problémy či vady.

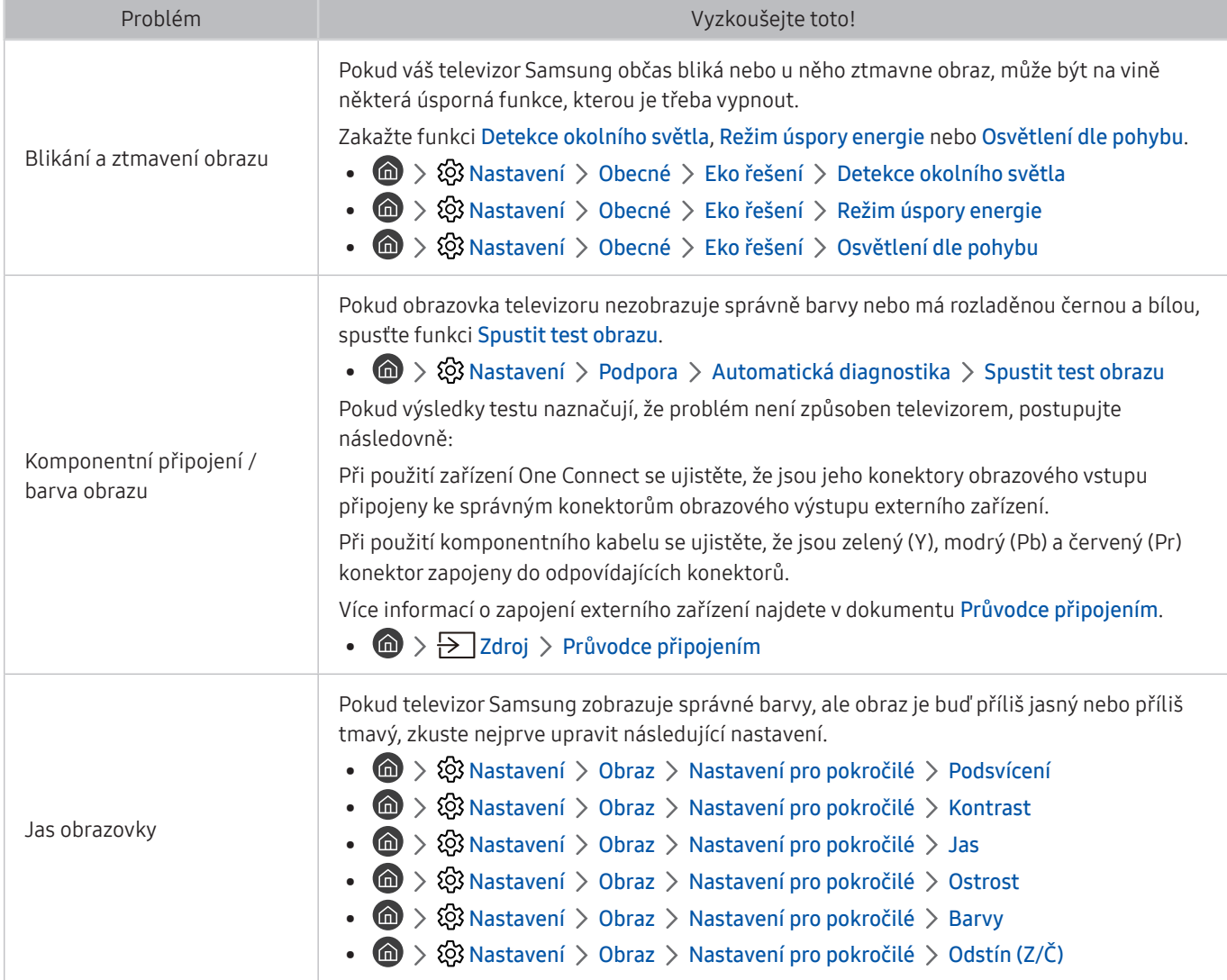

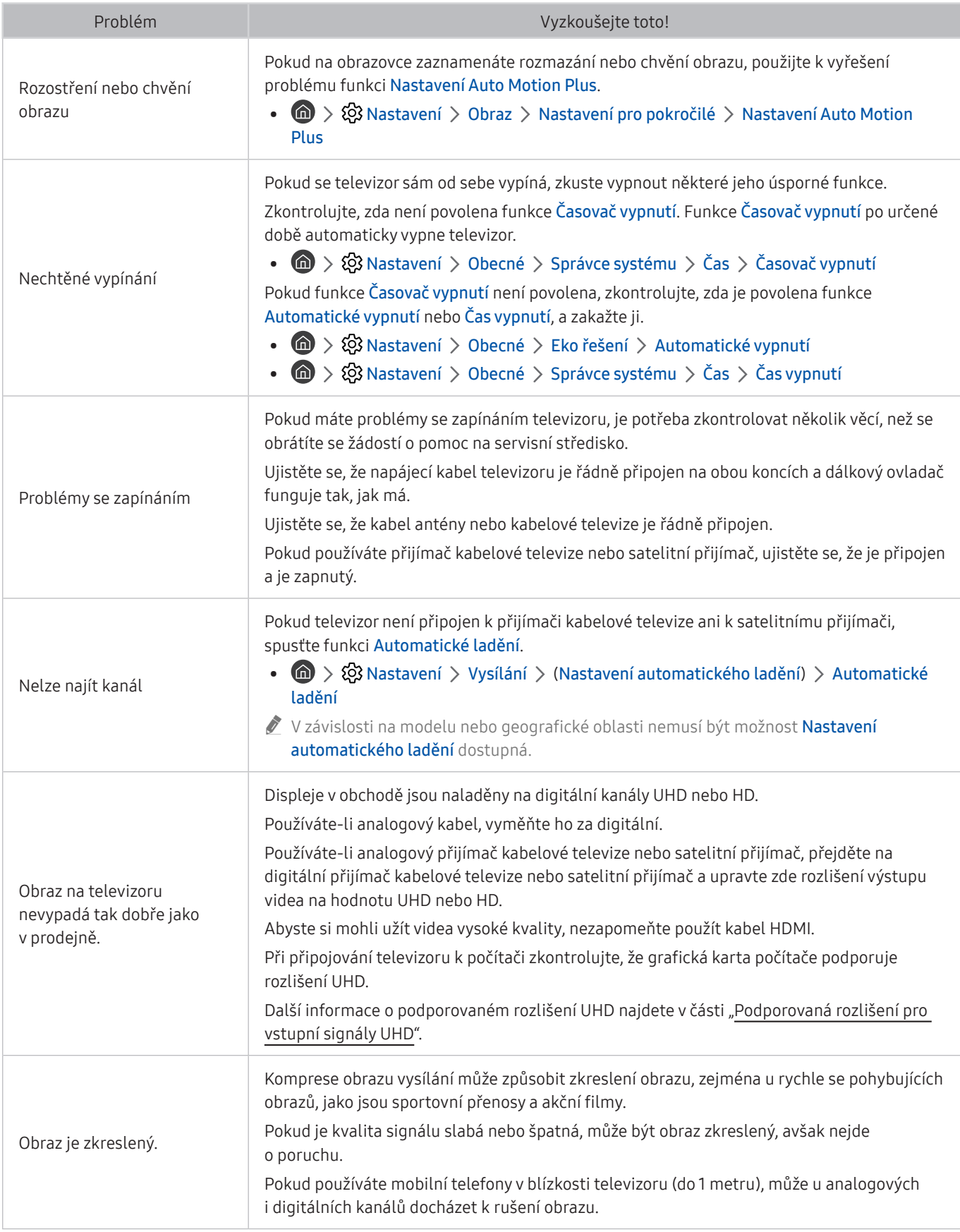

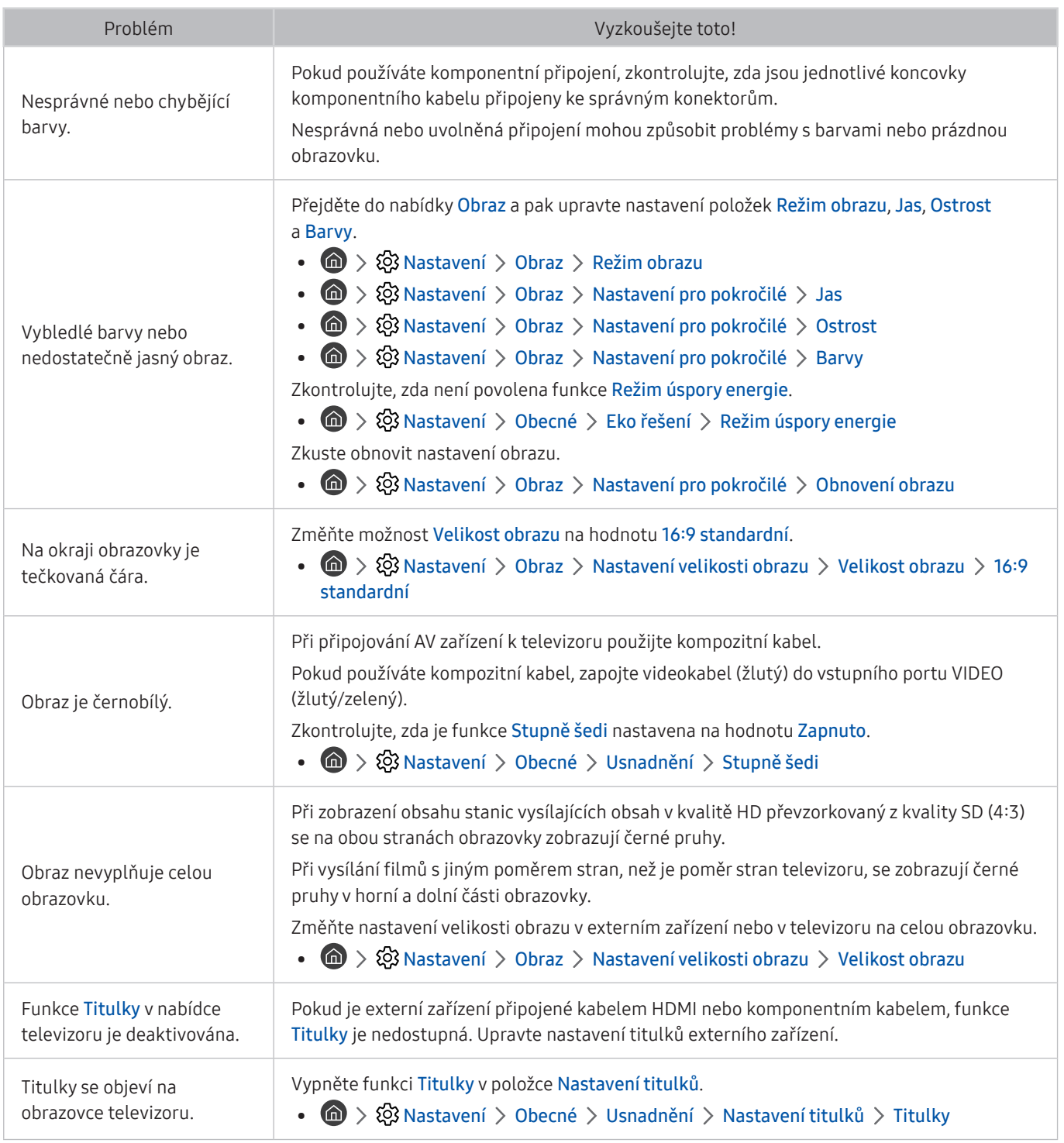

" Pokud se testovací obrázek nezobrazí nebo je viditelný šum nebo zkreslení, může jít o problém s televizorem. Požádejte o pomoc linku zákaznické podpory společnosti Samsung.

Pokud se testovací obrázek zobrazí správně, může být problém na straně externího zařízení. Zkontrolujte zapojení.

**Z** Pokud problém přetrvává, zkontrolujte sílu signálu nebo vyhledejte informace v uživatelské příručce k externímu zařízení.

## Potíže se zvukem a šumem

Pokud má televizor problémy se zvukem, pomůže vám je vyřešit tento postup.

### Testování zvuku

### **⋒** > @ Nastavení > Podpora > Automatická diagnostika > Spustit test zvuku Spustit

Pokud televizor přehraje melodii Spustit test zvuku bez zkreslení, může se jednat o problém s externím zařízením nebo se silou signálu vysílání.

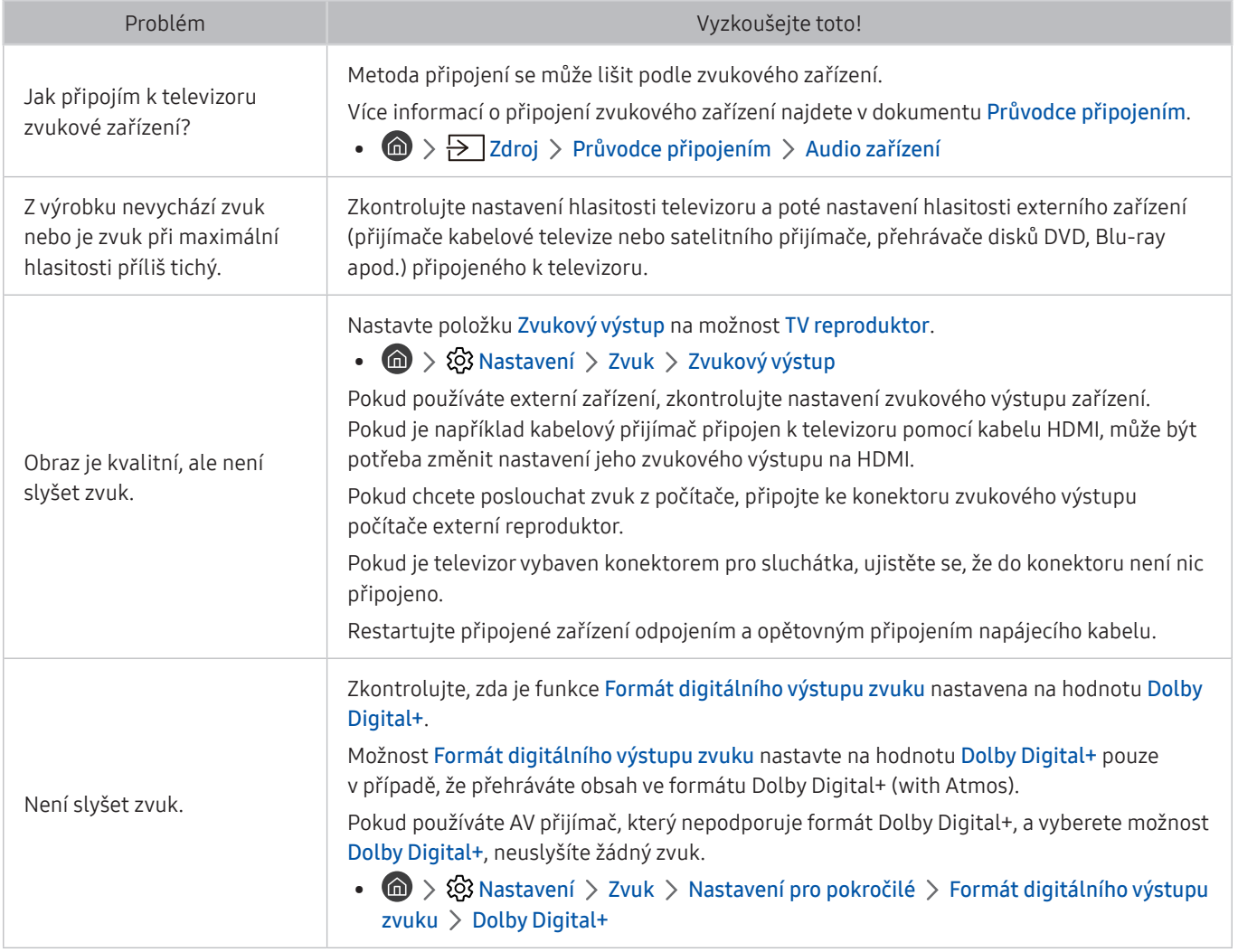

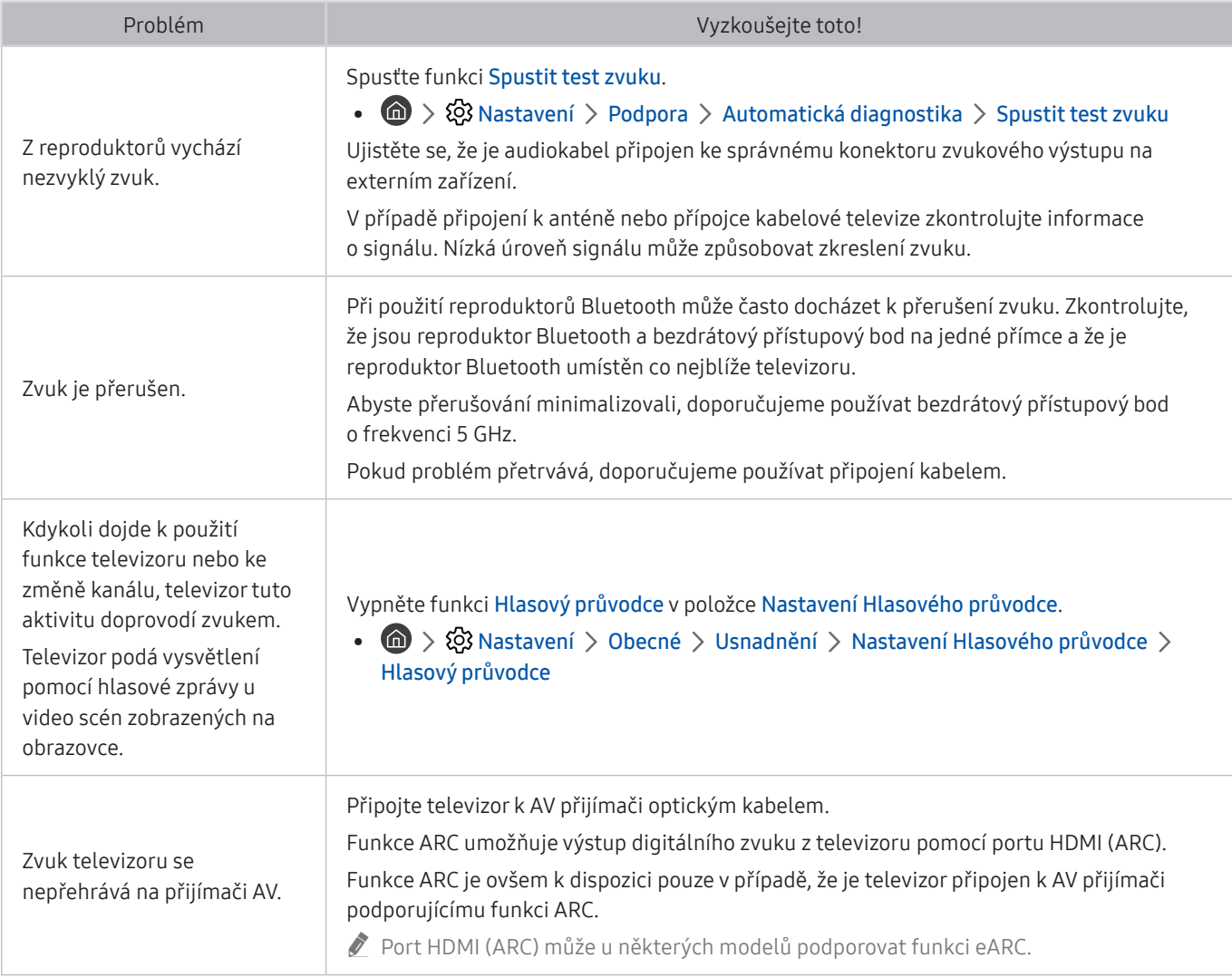

## Potíže s kanály a vysíláním

### Pokud má televizor problémy s příjmem vysílání, pomůže vám je vyřešit tento postup.

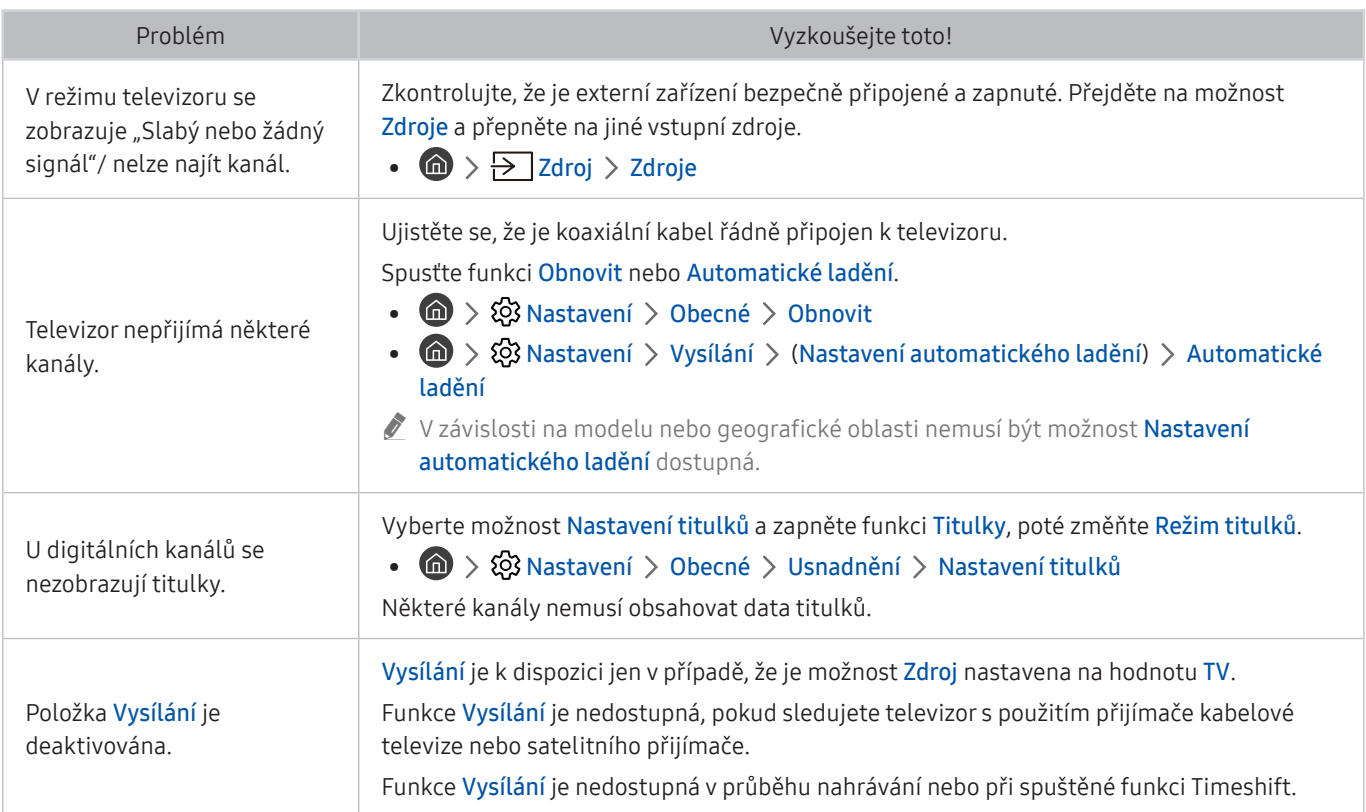

## Potíže s připojením externích zařízení

Pokud má televizor problémy s připojením k externím zařízením, jako je počítač, herní konzole nebo mobilní zařízení, pomůže vám je vyřešit tento postup.

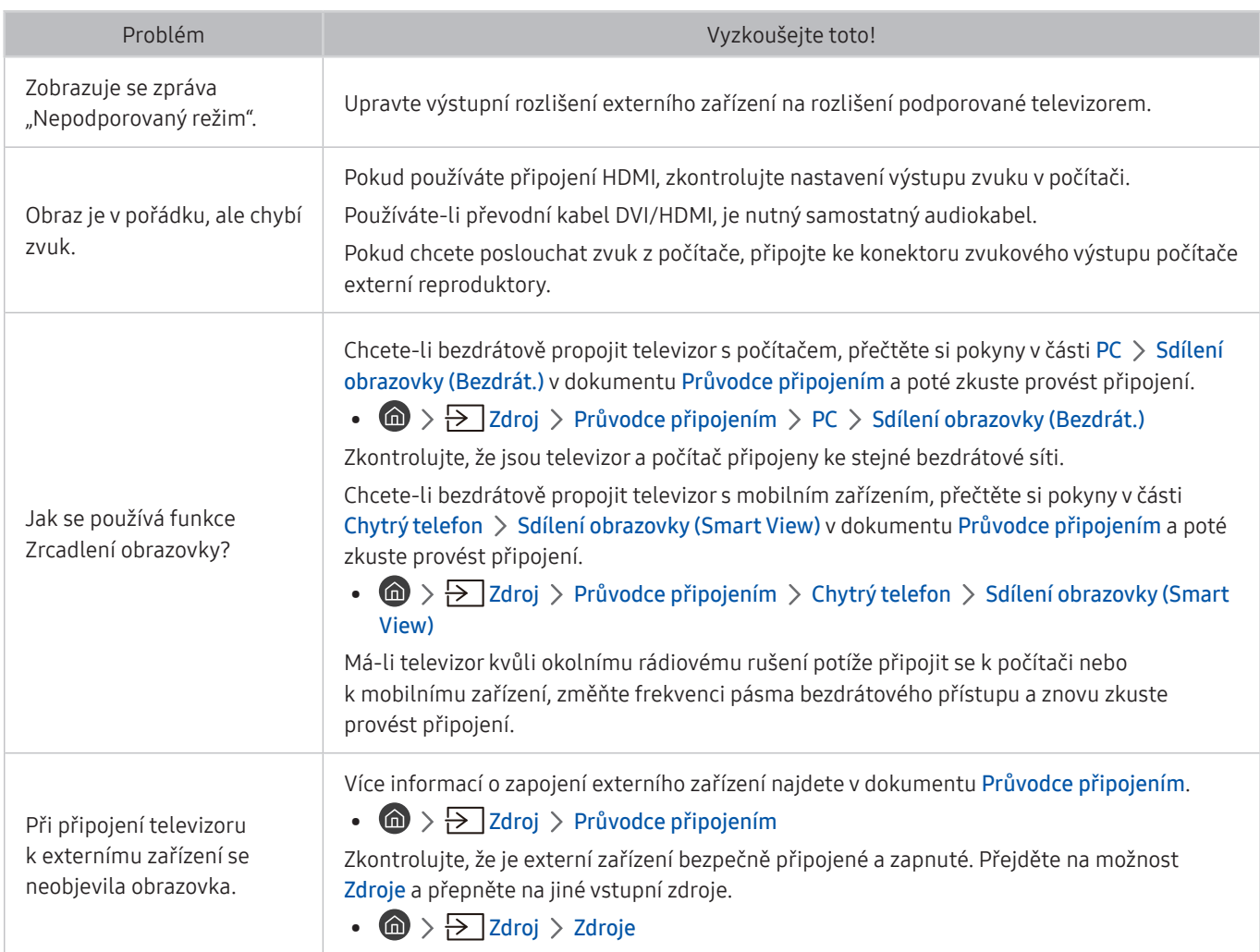

## Potíže se sítí

Pokud má televizor problémy s připojením k síti Internet, pomůže vám je vyřešit tento postup.

### $\textcircled{h}$  >  $\textcircled{3}$  Nastavení > Podpora > Automatická diagnostika > Spustit test připojení ke Smart Hub Spustit Spustit

Má-li televizor problém se síťovým připojením nebo televizními službami, zkontrolujte stav připojení služby Smart Hub.

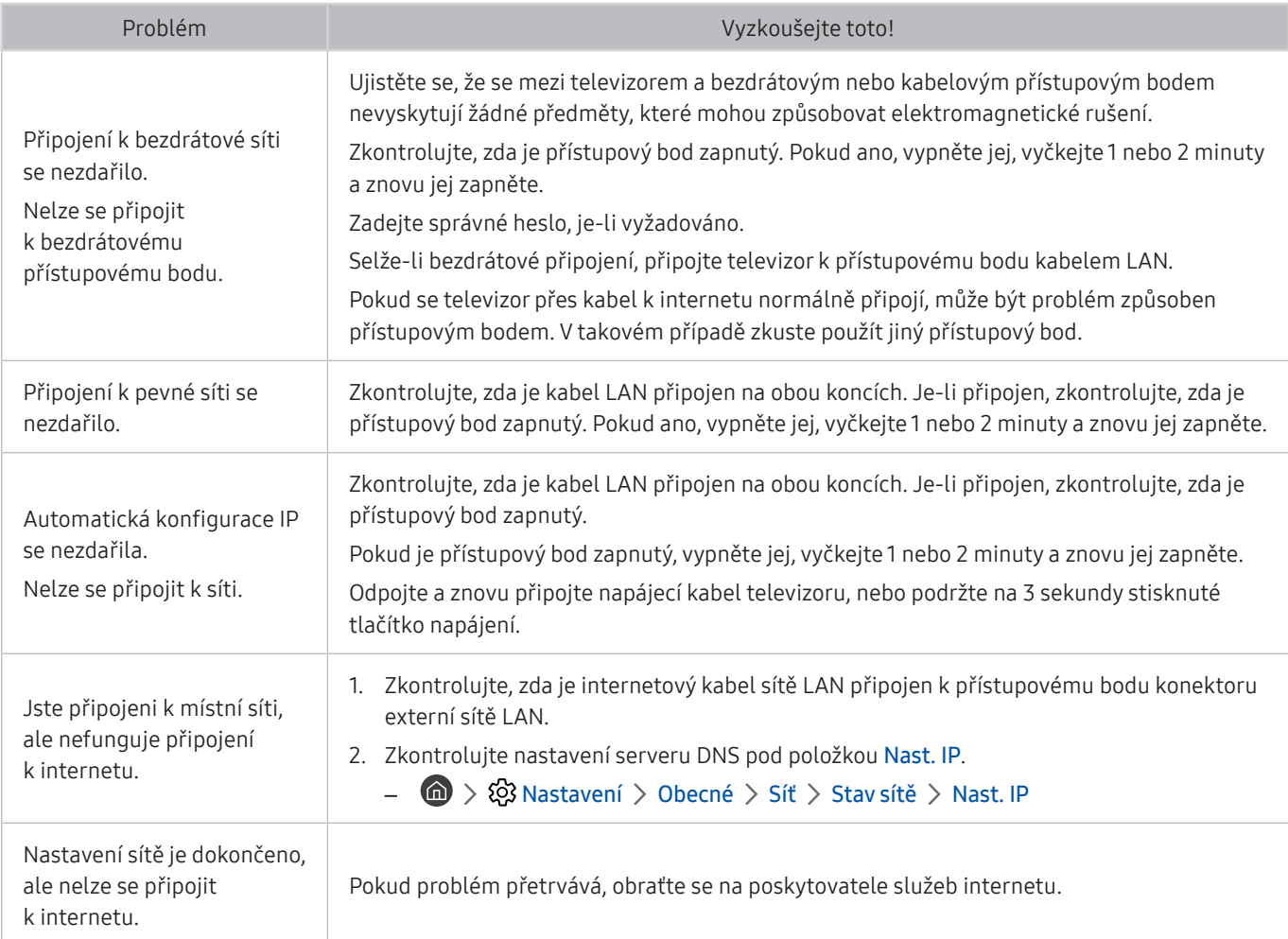

## Potíže se zařízením Anynet+ (HDMI-CEC)

### Pokud nefunguje zařízení Anynet+ (HDMI-CEC), pomůže vám tento problém vyřešit uvedený postup.

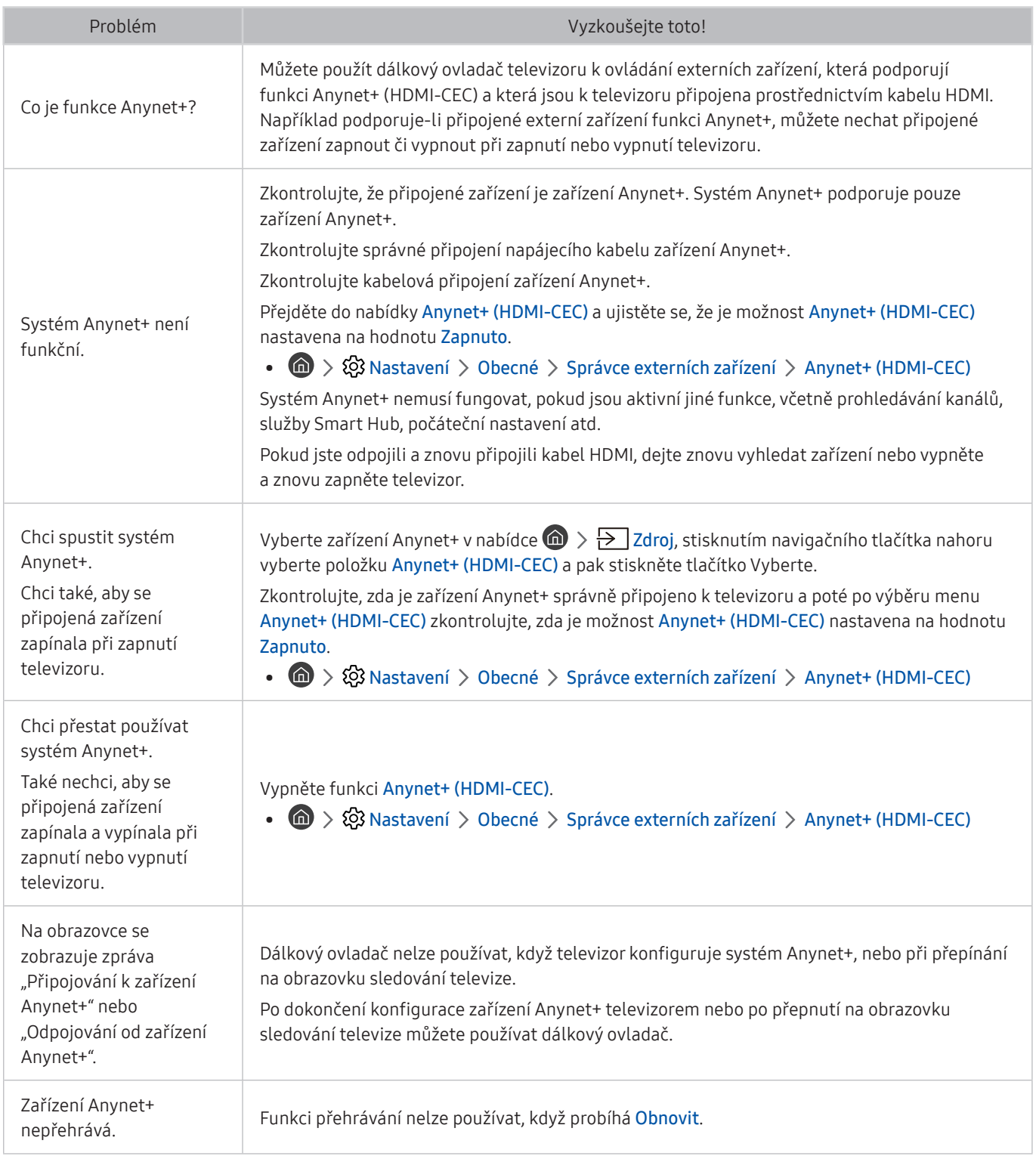

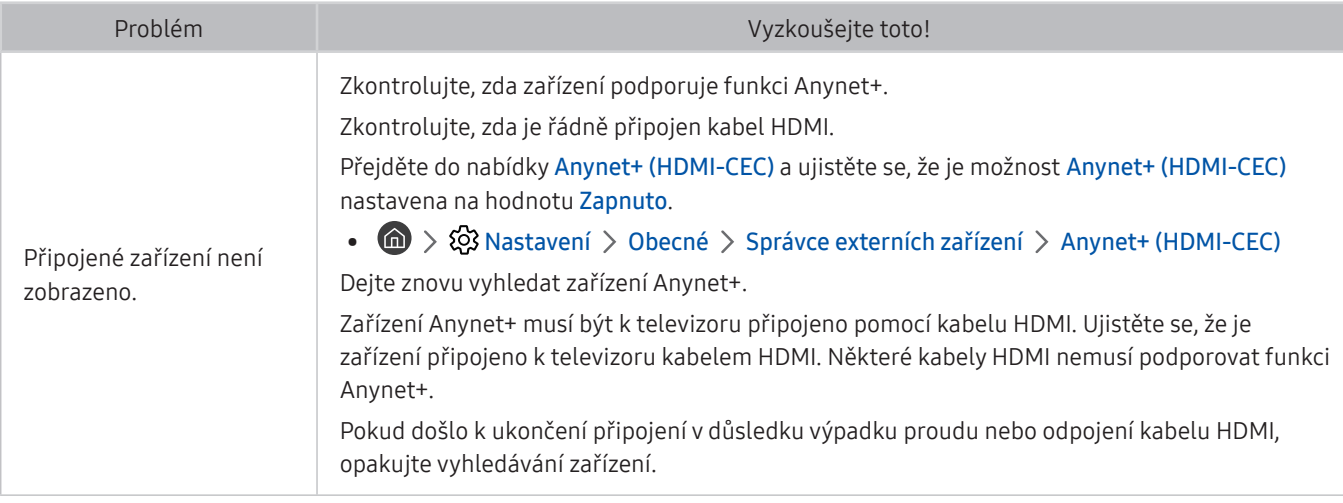

## Potíže s dálkovým ovladačem

Pokud má televizor problémy s dálkovým ovladačem, pomůže vám je vyřešit tento postup.

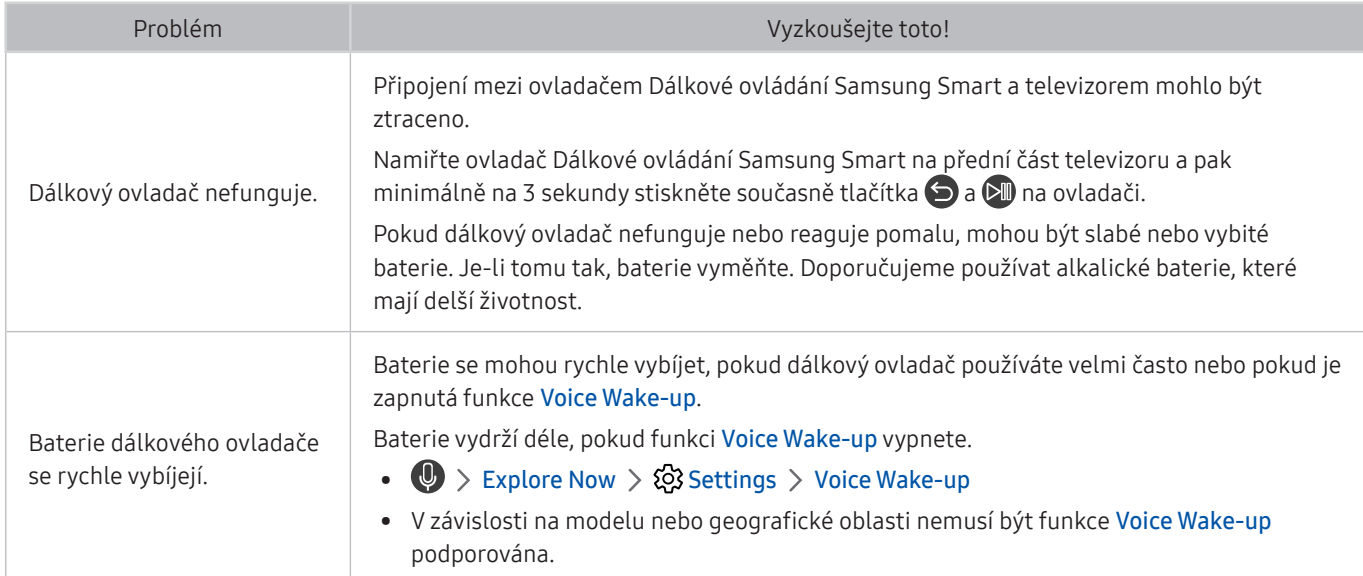
## Potíže s nahráváním

#### Pokud má televizor problémy s funkcemi Timeshift či Plán nahrávání, pomůže vám je vyřešit tento postup.

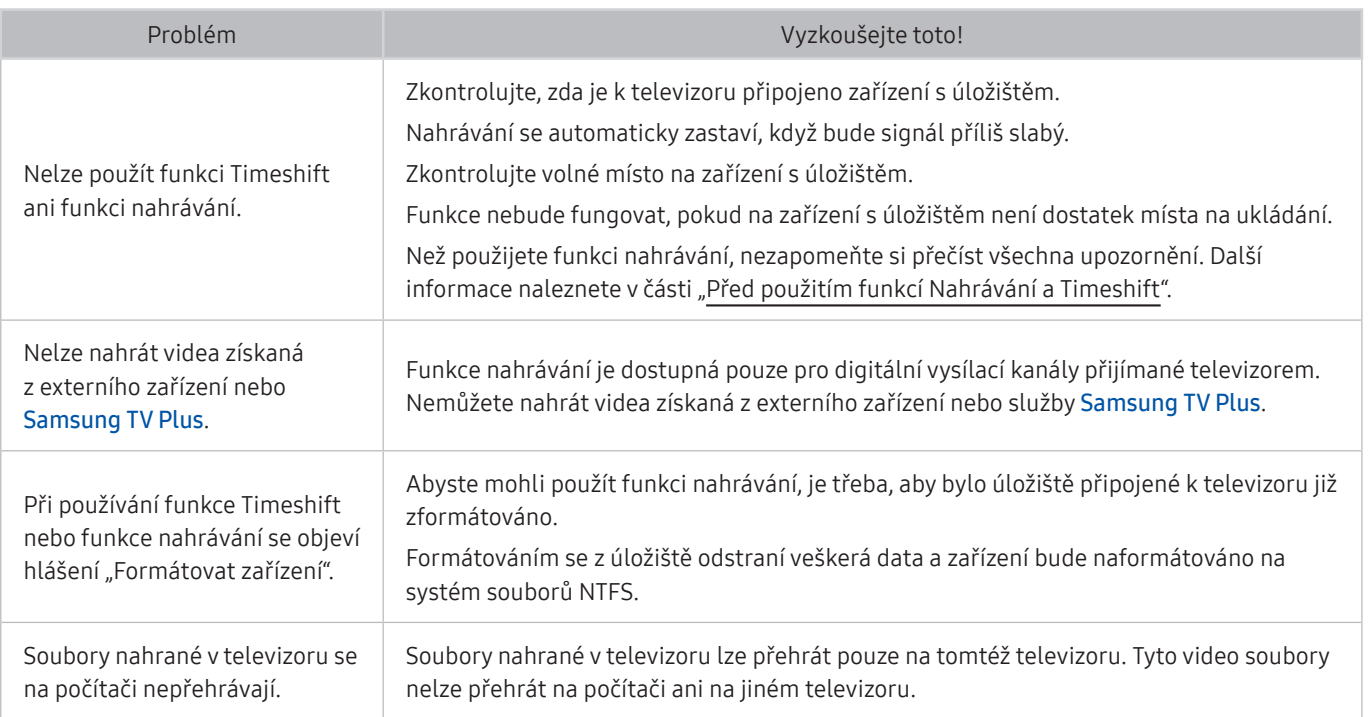

V závislosti na modelu nebo geografické oblasti nemusí být tato funkce podporována.

## Aplikace

#### Pokud má televizor problémy s fungováním aplikací, pomůže vám je vyřešit tento postup.

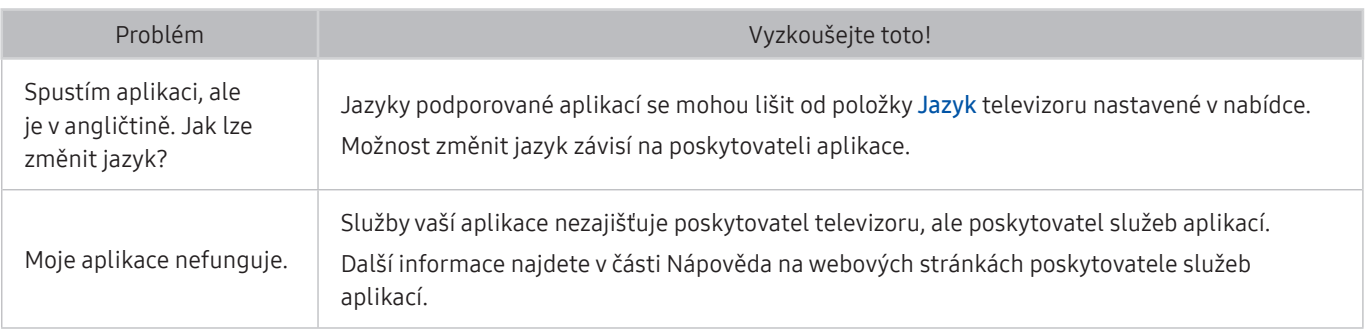

## Soubory médií

#### Pokud má televizor problémy s přehráváním souborů, pomůže vám je vyřešit následující informace.

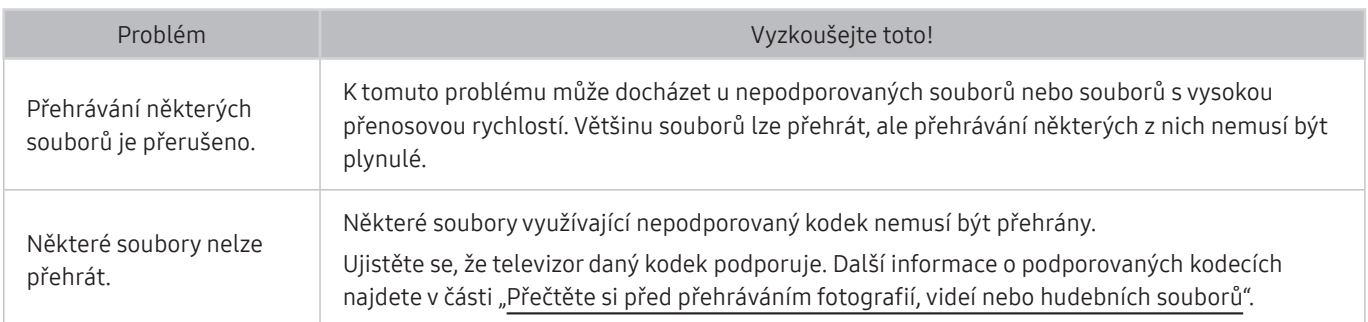

## Problémy s rozpoznáváním hlasu

Pokud dojde k problémům s rozpoznáváním hlasu nebo funkcí Bixby, pomůže vám je vyřešit tento postup.

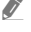

V závislosti na modelu nebo geografické oblasti nemusí být funkce Voice Wake-up podporována.

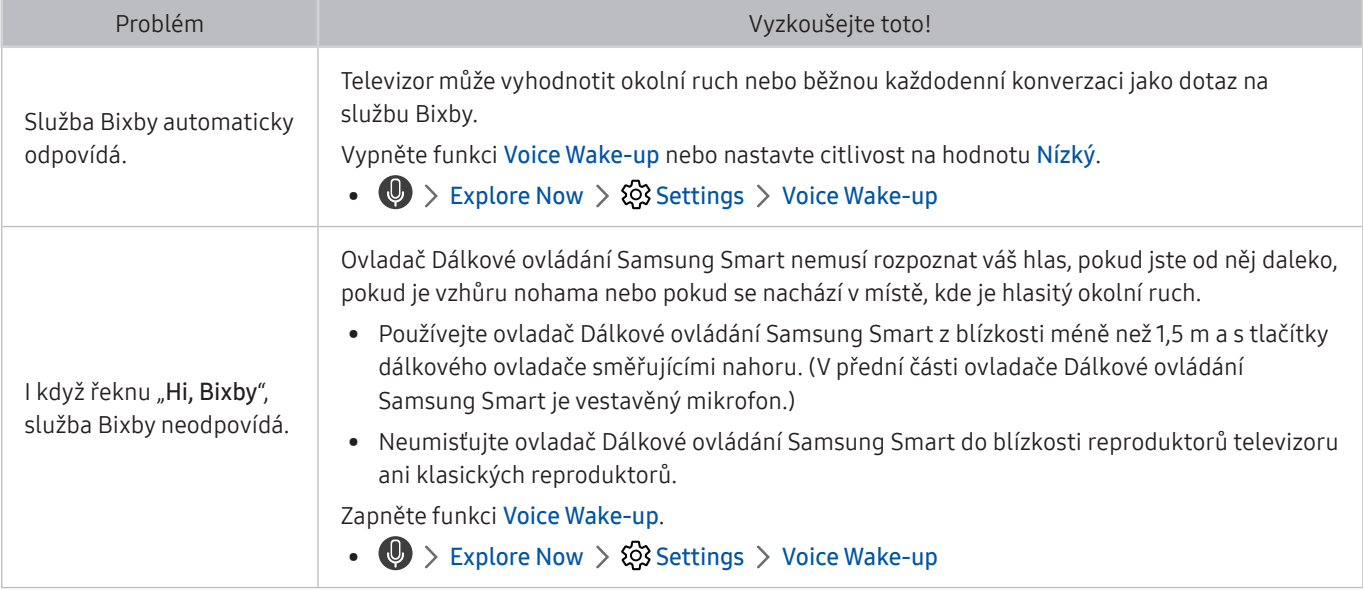

## Jiné potíže

Tyto postupy vám pomohou řešit další problémy, ke kterým může u televizoru dojít v souvislosti s daným produktem.

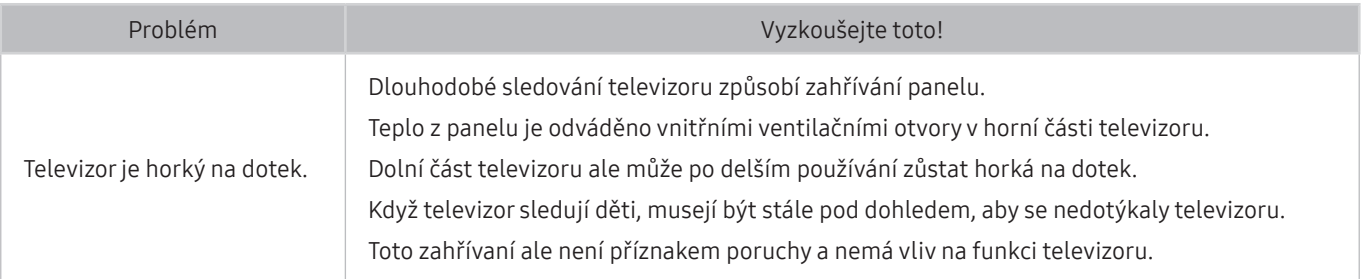

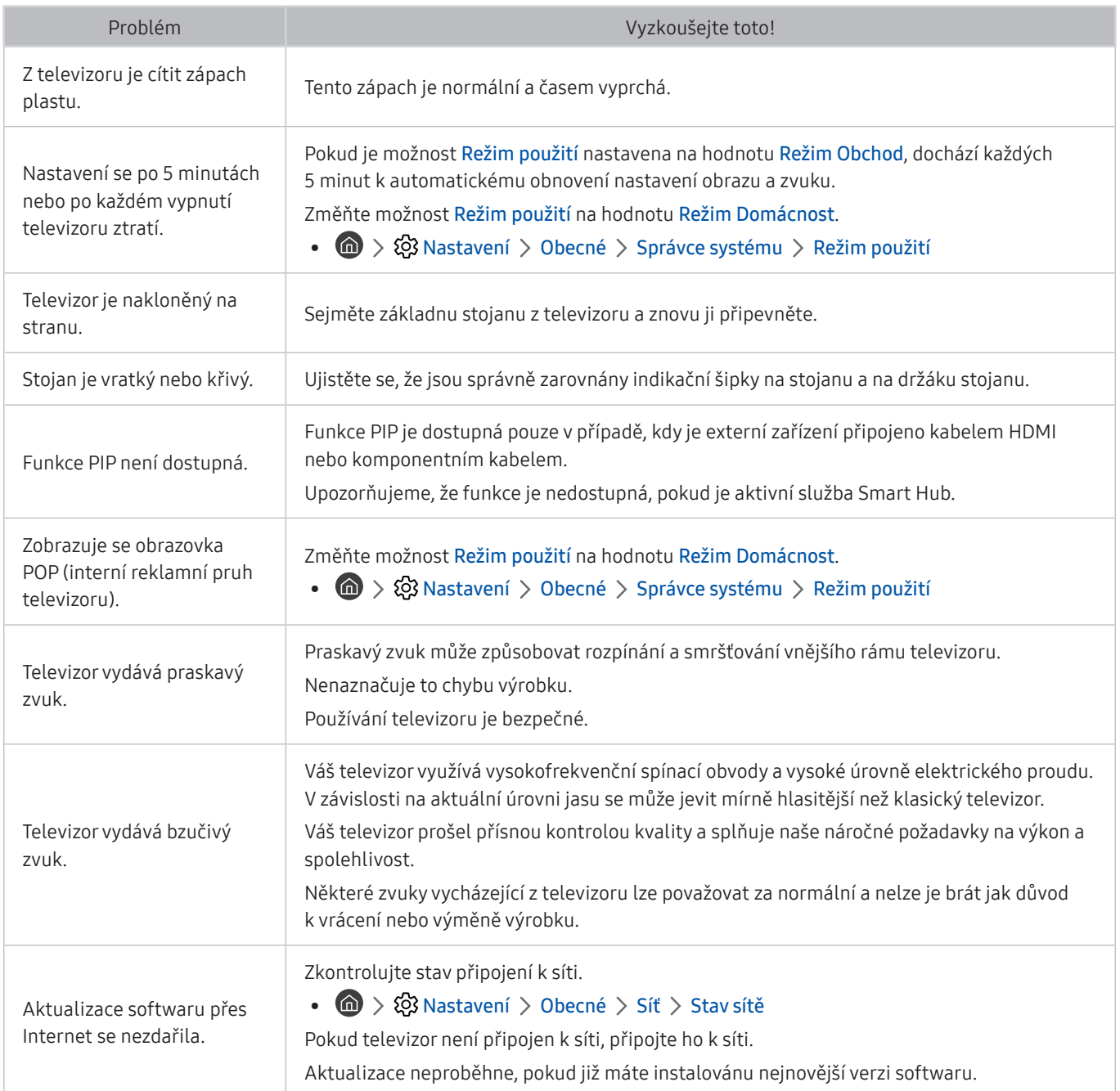

## Diagnostika problémů s provozem televizoru

Můžete diagnostikovat problémy s televizorem a službou Smart Hub a provést funkce resetování.

### $\textbf{A} > \textcircled{3}$  Nastavení > Podpora > Automatická diagnostika Spustit

Funkce Test obrazu vám pomůže diagnostikovat problémy s obrazem a funkce Test zvuku problémy se zvukem. Můžete si také zobrazit informace o síle digitálního vzdušného signálu, otestovat internetové připojení služby Smart Hub a provést resetování služby Smart Hub.

- Spustit test obrazu
- Spustit test zvuku
- Informace o signálu
- Správce zařízení televizoru
- Spustit test připojení ke Smart Hub
- Obnovit Smart Hub

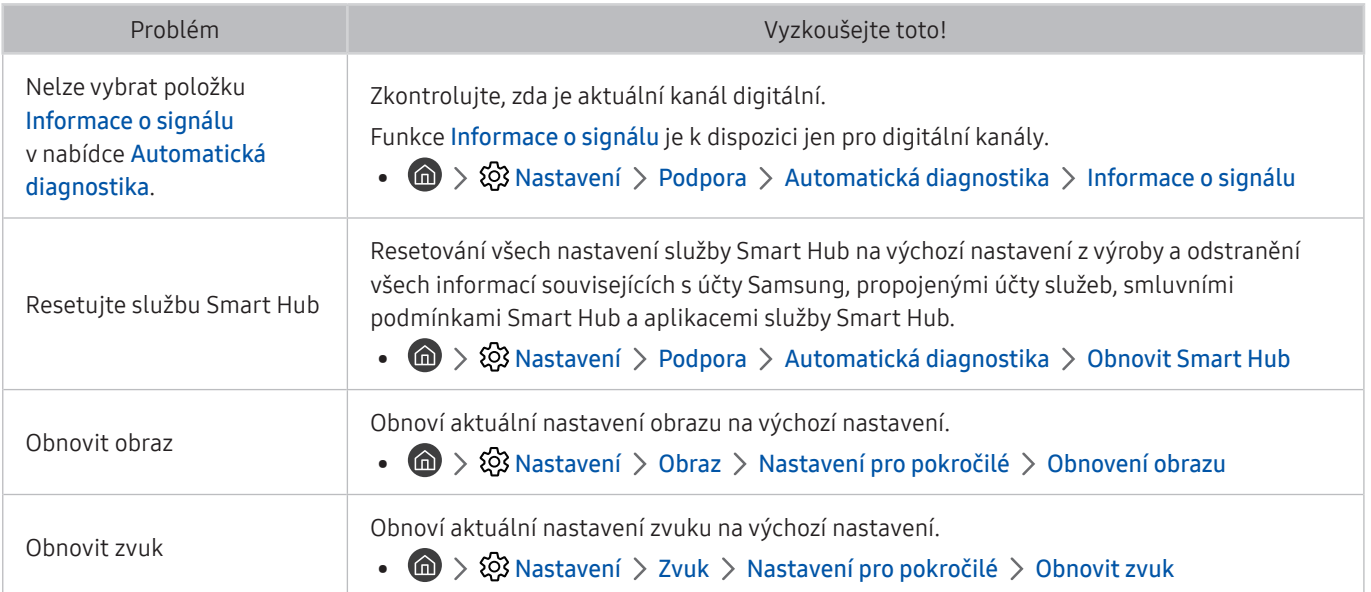

## Získání podpory

Pokud máte problém s televizorem, získáte pomoc přímo od společnosti Samsung.

### Získání podpory prostřednictvím funkce Vzdálená správa

### $\textbf{A} > \textbf{\$}$  Nastavení > Podpora > Vzdálená správa Spustit

Po odsouhlasení našich smluvních podmínek služby můžete používat funkci Vzdálená správa k přístupu ke Vzdálené podpoře a servisní technik společnosti Samsung může diagnostikovat váš televizor, opravit problémy a aktualizovat software televizoru na dálku prostřednictvím webu. Funkci Vzdálená správa můžete zapnout a vypnout.

- Tato funkce vyžaduje připojení k internetu.
- Funkci Vzdálená správa můžete také spustit stisknutím a podržením tlačítka n po dobu alespoň 5 sekund.

## Vyhledání kontaktní údajů servisní podpory

### $\textbf{A} > \textcircled{\tiny 3}$  Nastavení > Podpora > O televizoru Spustit

Zde můžete vidět adresu webu Samsung, telefonní číslo linky zákaznické podpory, číslo modelu televizoru, verzi softwaru televizoru, informace o licenci k softwaru Open Source a další informace, které budete pravděpodobně potřebovat při využívání servisní podpory prostřednictvím telefonního operátora nebo webu společnosti Samsung.

- Informace si můžete zobrazit pomocí přečtení kódu QR televizoru.
- $\triangle$  Tuto funkci můžete také zapnout stisknutím a podržením tlačítka  $\Box$ ) po dobu alespoň 5 sekund. Na standardním dálkovém ovladači podržte tlačítko (Přehrát) stisknuté alespoň 5 sekund. Toto tlačítko podržte stisknuté, dokud se nezobrazí vyskakovací okno s informacemi pro zákazníka.

## Žádost o servis

### **nastavení > Podpora > Vyžádat podporu Spustit**

V případě problémů s televizorem můžete požádat o servis. Zvolte položku odpovídající problému, na nějž jste narazili, zadejte požadovanou položku, vyberte možnost Další a pak stiskněte tlačítko Vyberte. Vyberte možnost Požádat > Odeslat nebo Naplánovat kontakt > Požadavek > Odeslat. Vaše žádost o servis byla zaregistrována. Středisko společnosti Samsung vás kontaktuje ohledně dohodnutí nebo potvrzení návštěvy technika.

- **J** Je vyžadován souhlas s podmínkami pro žádost o servis.
- V závislosti na geografické oblasti nemusí být tato funkce podporována.
- Tato funkce vyžaduje připojení k internetu.

# Opatření a poznámky

Můžete získat pokyny a informace, které je potřeba prostudovat po instalaci.

## <span id="page-149-0"></span>Před použitím funkcí Nahrávání a Timeshift

Před použitím funkce Nahrávání a Timeshift si prostudujte tyto pokyny.

" V závislosti na modelu nebo geografické oblasti nemusí být tato funkce podporována.

## Před použitím funkcí nahrávání a plánu nahrávání

- " V závislosti na modelu nebo geografické oblasti nemusí být nahrávání podporováno.
- Chcete-li nastavit Plán nahrávání, musíte nejprve nastavit hodiny televizoru. Nastavte Hodiny.

 $\binom{1}{1}$   $>$   $\frac{1}{2}$  Nastavení  $>$  Obecné  $>$  Správce systému  $>$  Čas  $>$  Hodiny

- Můžete nastavit maximálně celkem 30 zadání Plán sledování a Plán nahrávání.
- Nahrávky jsou chráněny technologií DRM a nejde je tak přehrávat na počítači nebo jiném televizoru. Tyto soubory také už nepůjdou přehrát, pokud dojde k výměně obrazového obvodu televizoru.
- Doporučujeme použít pevný disk USB s rychlostí 5 400 ot./min a více. Nejsou podporovány pevné disky USB typu RAID.
- Jednotky USB flash nejsou podporovány.
- Celková kapacita pro nahrávání se může lišit v závislosti na dostupném místě na pevném disku a na úrovni kvality záznamu.
- Funkce Plán nahrávání vyžaduje alespoň 100 MB volného místa v paměťovém zařízení USB. Nahrávání se zastaví, pokud během nahrávání klesne velikost volného místa pod 50 MB.
- Pokud velikost volného místa klesne pod 500 MB ve chvíli, kdy jsou současně spuštěny funkce Plán nahrávání a Timeshift, zastaví se pouze nahrávání.
- Maximální doba nahrávání je 720 minut.
- Videa se přehrají podle nastavení televizoru.
- Pokud v průběhu nahrávání dojde ke změně vstupního signálu, obrazovka zčerná, dokud se signál nepřepne. V takovém případě bude nahrávání pokračovat, ale nebude dostupné tlačítko .
- Při používání funkce Nahrát nebo Plán nahrávání může vlastní nahrávání začít o sekundu nebo dvě později, než byl nastavený čas.
- Pokud je funkce Plán nahrávání spuštěna ve stejnou dobu, kdy probíhá nahrávání na externí zařízení HDMI-CEC, má prioritu funkce Plán nahrávání.
- Po připojení zařízení pro nahrávání k televizoru se automaticky smažou všechny soubory nahrávek, které jsou poškozené.
- Pokud je nastavena funkce Časovač vypnutí nebo Automatické vypnutí, televizor tato nastavení potlačí, bude pokračovat v nahrávání a vypne se po skončení nahrávání.
	- $\binom{1}{1}$   $\gg$   $\binom{3}{2}$  Nastavení  $\gt$  Obecné  $\gt$  Správce systému  $\gt$  Čas  $\gt$  Časovač vypnutí
	- $-$  (n)  $>$   $\circ$  Nastavení  $>$  Obecné  $>$  Eko řešení  $>$  Automatické vypnutí

## Před použitím funkce Timeshift

- V závislosti na modelu nebo geografické oblasti nemusí být funkce Timeshift podporována.
- Doporučujeme použít pevný disk USB s rychlostí 5 400 ot./min a více. Nejsou podporovány pevné disky USB typu RAID.
- Paměťové karty USB ani jednotky USB flash nejsou podporovány.
- Celková kapacita pro nahrávání se může lišit v závislosti na dostupném místě na pevném disku a na úrovni kvality záznamu.
- Pokud velikost volného místa klesne pod 500 MB ve chvíli, kdy jsou současně spuštěny funkce Plán nahrávání a Timeshift, zastaví se pouze nahrávání.
- Maximální délka vysílání, s níž dokáže funkce Timeshift pracovat, je 90 minut.
- Funkce Timeshift není k dispozici u zamknutých kanálů.
- Videa s posunem času se přehrají podle nastavení televizoru.
- Funkce Timeshift se může automaticky ukončit, jakmile dosáhne své maximální kapacity.
- Funkce Timeshift vyžaduje alespoň 1,5 GB volného místa na paměťovém zařízení USB.

## Podporované možnosti zvuku vysílání

#### Přehled podporovaných možností zvuku vysílání.

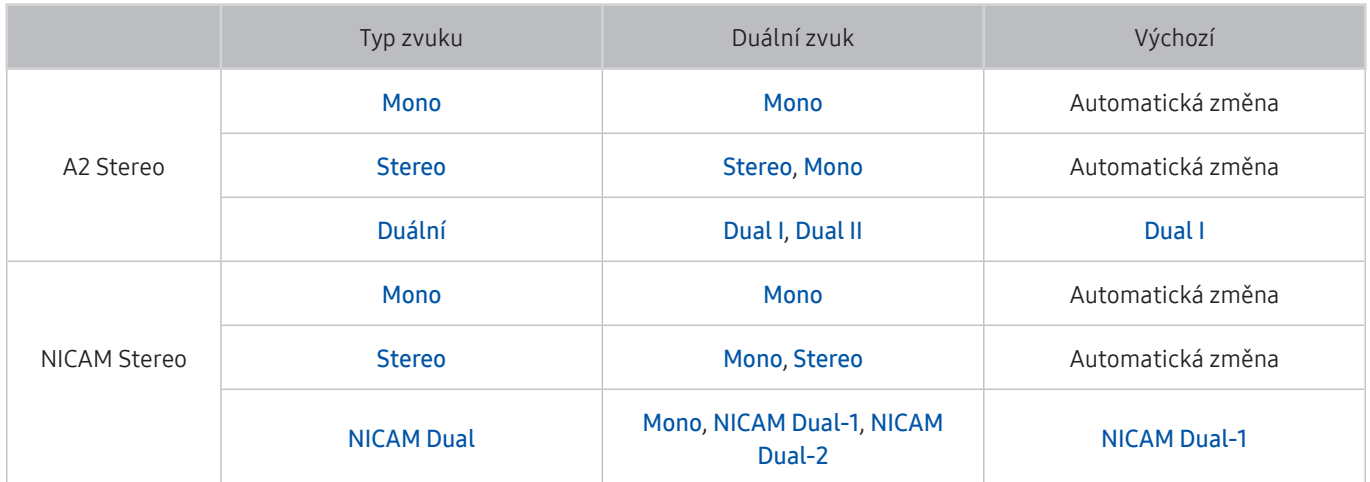

Pokud je signál Stereo příliš slabý a dochází k automatickému přepínání, vyberte nastavení Mono.

**Dostupné pouze pro stereofonní signály.** 

 $\bullet$  Funkce je k dispozici pouze tehdy, je-li vstupní zdroj nastaven na TV.

## Přečtěte si před použitím funkce APPS

#### Před použitím služby APPS si přečtěte tyto informace.

- Chcete-li stáhnout nové aplikace pomocí služby APPS, musíte se nejprve přihlásit ke svému účtu Samsung.
- Z důvodu specifického určení produktů nabízených v rámci služby Smart Hub společnosti Samsung a také kvůli omezením v dostupnosti obsahu nemusí být některé funkce, aplikace nebo služby dostupné pro všechna zařízení nebo ve všech oblastech. Další informace o konkrétních zařízeních a dostupnosti obsahu najdete na webových stránkách http://www.samsung.com. Dostupnost služeb a obsahu se může změnit bez předchozího upozornění.
- Společnost Samsung Electronics nenese žádnou právní zodpovědnost za jakékoli výpadky služeb aplikací způsobené poskytovatelem služby, a to z jakéhokoli důvodu.
- Služby aplikací mohou být v závislosti na oblasti k dispozici pouze v angličtině a dostupný obsah se může lišit.
- Další informace o používání jednotlivých aplikací najdete na webových stránkách poskytovatele aplikace.
- Nestabilní připojení k internetu může způsobovat zpoždění nebo přerušování. V závislosti na stavu sítě může u aplikací také docházet k samovolnému ukončování. Pokud by k tomu docházelo, zkontrolujte své připojení k internetu a zkuste akci opakovat.
- Služby a aktualizace aplikací mohou být nedostupné.
- Obsah aplikací může být poskytovateli služeb změněn bez předchozího upozornění.
- Dostupné služby se mohou lišit v závislosti na verzi aplikace instalované v televizoru.
- Funkce aplikace se může v budoucích verzích aplikace změnit. Pokud k tomu dojde, projděte si kurz používání aplikace nebo navštivte webové stránky poskytovatele služby.
- V závislosti na zásadách poskytovatele služby nemusí některé aplikace podporovat souběh více aplikací.

## Přečtete si před použitím funkce Internet

#### Před použitím funkce Internet si přečtěte tyto informace.

- Stahování souborů není podporováno.
- Funkce Internet může mít problém zobrazit některé webové stránky, včetně stránek provozovaných určitými společnostmi.
- Televizor nepodporuje přehrávání videí ve formátu Flash.
- Elektronické obchody pro online nákupy nejsou podporovány.
- Rozhraní ActiveX není podporováno.
- Je podporován pouze omezený počet písem. Některé symboly a znaky se mohou zobrazovat nesprávně.
- Odezva na příkazy dálkového ovladače a zobrazení výsledku na obrazovce se mohou zdržet, pokud se webová stránka právě načítá.
- Načítání webové stránky se může na základě stavu příslušných systémů zpozdit nebo zcela zastavit.
- Operace kopírování a vkládání nejsou podporovány.
- Při vytváření e-mailové nebo jednoduché zprávy mohou být nedostupné některé funkce, jako je velikost písma nebo výběr barvy.
- Je omezen počet záložek a velikost ukládaného souboru protokolu.
- Povolený počet zároveň otevřených oken je omezen.
- Rychlost procházení webu závisí na stavu sítě.
- Videa vložená ve webové stránce není možné přehrávat, pokud se právě používá funkce PIP (obraz v obraze).

" V závislosti na modelu nebo geografické oblasti nemusí být tato funkce podporována.

- Historie procházení se ukládá v pořadí od nejnovější po nejstarší. Přitom dochází nejprve k přepsání nejstarších položek.
- V závislosti na typech podporovaných videokodeků a audiokodeků se nemusí přehrát soubory videa nebo zvukové soubory pro formát HTML5.
- Zdroje videa od poskytovatelů streamovacích služeb optimalizovaných pro počítače se nemusí v našem Internet prohlížeči přehrávat správně.

### Přečtěte si před nakonfigurováním bezdrátového připojení k internetu

#### Opatření týkající se bezdrátového Internetu

- Tento televizor podporuje komunikační protokoly IEEE 802.11a/b/g/n/ac. Společnost Samsung doporučuje používat protokol IEEE 802.11n. Soubory videa uložené na zařízení, které je připojeno k televizoru prostřednictvím domácí sítě, se nemusí přehrávat plynule.
	- " Některé z komunikačních protokolů IEEE 802.11 nemusejí být v závislosti na modelu nebo geografické oblasti podporovány.
- Pokud chcete používat bezdrátový internet, musí být televizor připojen k bezdrátovému přístupovému bodu nebo modemu. Jestliže bezdrátový přístupový bod podporuje protokol DHCP, může televizor používat pro připojení k bezdrátové síti protokol DHCP nebo statickou adresu IP.
- Pro bezdrátový přístupový bod vyberte kanál, který se momentálně nepoužívá. Je-li nastavený kanál právě používán bezdrátovým přístupovým bodem ke komunikaci s jiným zařízením, dojde obvykle k rušení či selhání komunikace.
- Většina bezdrátových sítí má volitelný systém zabezpečení. K aktivaci systému zabezpečení bezdrátové sítě musíte vytvořit heslo ze znaků a čísel. Toto heslo je poté vyžadováno k připojení k zabezpečenému přístupovému bodu.

#### Protokoly bezdrátového zabezpečení

Televizor podporuje pouze následující protokoly zabezpečení bezdrátové sítě. Televizor nelze připojit k necertifikovaným bezdrátovým přístupovým bodům.

- Režimy ověřování: WEP, WPAPSK, WPA2PSK
- Typy šifrování: WEP, TKIP, AES

V souladu se specifikacemi certifikace Wi-Fi nepodporují televizory Samsung bezpečnostní šifrování WEP ani TKIP v sítích provozovaných v režimu 802.11n. Pokud bezdrátový přístupový bod podporuje nastavení WPS (Wi-Fi Protected Setup), je možné televizor připojit k síti pomocí konfigurace PBC (Push Button Configuration) nebo kódu PIN (Personal Identification Number). Funkce WPS automaticky nakonfiguruje nastavení klíčů SSID a WPA.

## <span id="page-155-0"></span>Přečtěte si před přehráváním fotografií, videí nebo hudebních souborů

Před přehráváním mediálního obsahu si přečtěte tyto informace.

### Omezení týkající se práce s fotografiemi, videem či hudebními soubory Spustit

- Televizor podporuje pouze velkokapacitní paměťová zařízení USB. Velkokapacitní paměťové zařízení je označení pro třídu úložných zařízení. Mezi tato zařízení patří externí pevné disky, čtečky paměťových karet a digitální fotoaparáty. (Rozbočovače USB nejsou podporovány.) Tato zařízení musí být připojena přímo ke konektoru USB televizoru. Při připojení pomocí prodlužovacího kabelu USB nemusí televizor rozpoznat zařízení USB nebo nemusí přečíst soubory uložené v zařízení. Neodpojujte zařízení USB, když probíhá přenos souborů.
- Při připojení externího pevného disku použijte port USB (HDD, 5 V 1 A). Doporučujeme používat externí pevný disk s vlastním napájecím adaptérem.
- Určité typy digitálních fotoaparátů, kamer nebo zvukových zařízení nemusí být s tímto televizorem kompatibilní.
- Pokud je k televizoru připojeno více zařízení USB, nemusí televizor některá zařízení rozpoznat, případně nerozpozná vůbec žádné. Zařízení USB využívající výkonový vstup je třeba připojit ke konektoru USB (HDD 5V 1A).
- Televizor podporuje systémy souborů FAT, exFAT a NTFS.
- V seznamu mediálního obsahu dokáže televizor zobrazit až 1 000 souborů v jedné složce. Pokud zařízení USB obsahuje více než 8 000 souborů a složek, mohou být některé soubory nebo složky nedostupné.
- Některé soubory se v závislosti na kódování nemusí v televizoru přehrát.
- Některé soubory nejsou podporovány u všech modelů.
- Kodeky DivX a DTS nejsou podporovány modely televizorů Samsung vydanými v roce 2019.

## Podporované titulky

### Formáty titulků

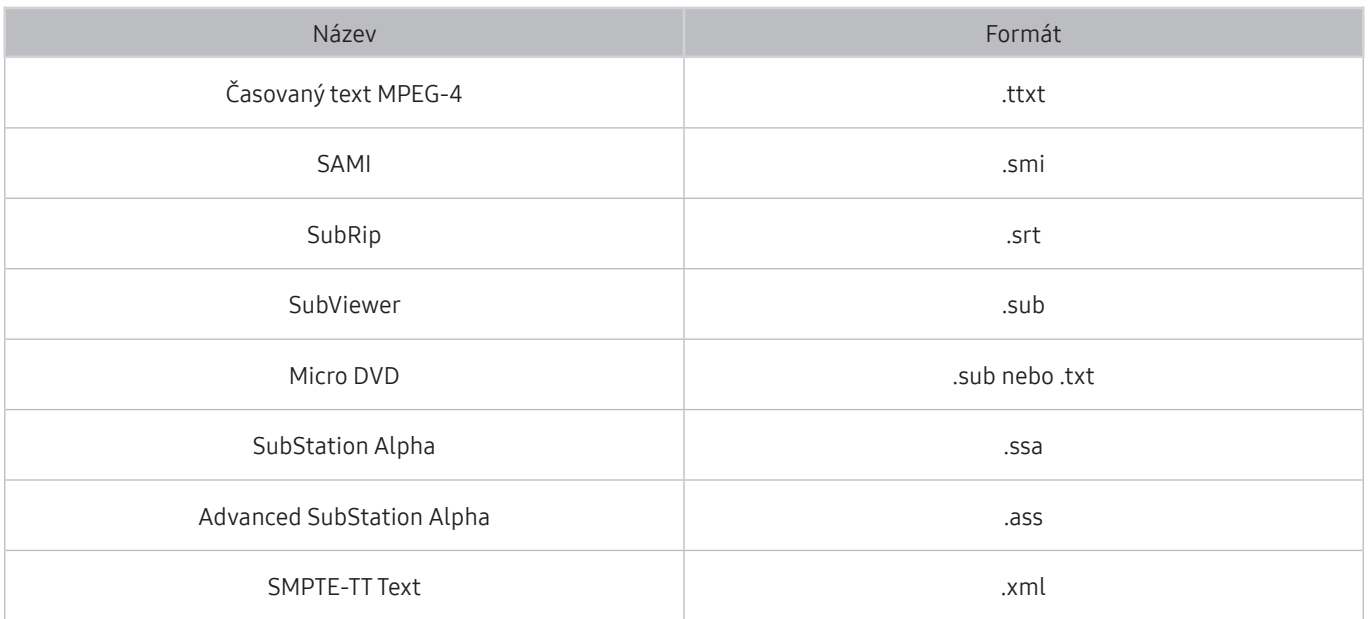

### Formáty videa s titulky

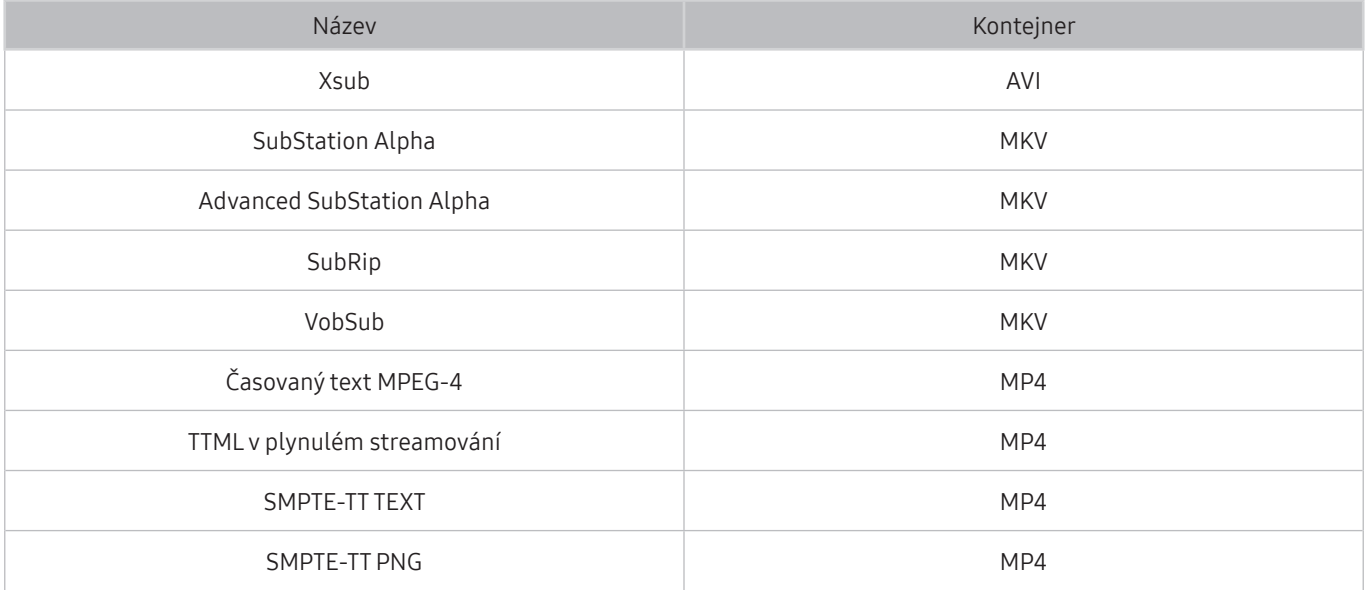

## Podporované formáty a rozlišení obrázků

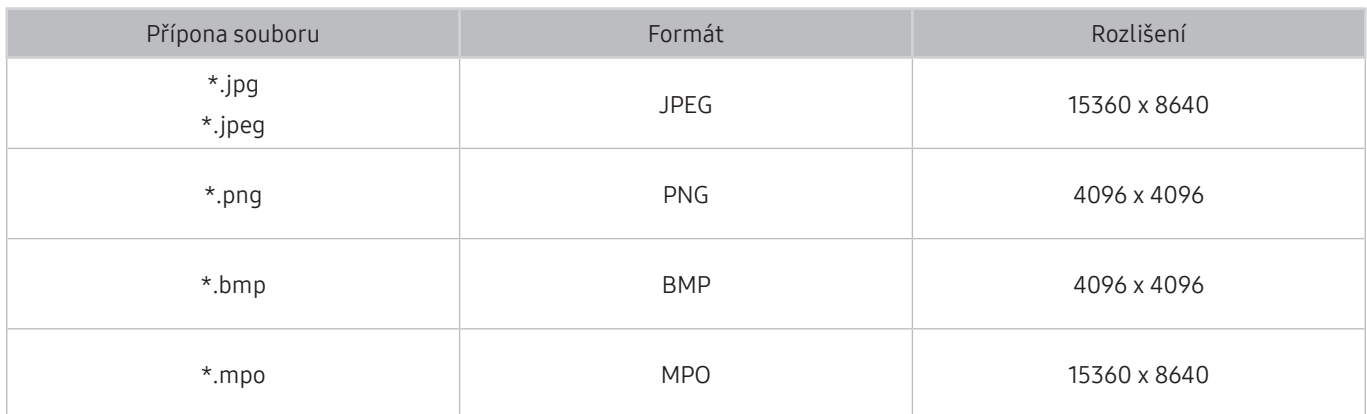

Formát MPO je podporován pouze částečně.

## Podporované hudební formáty a kodeky

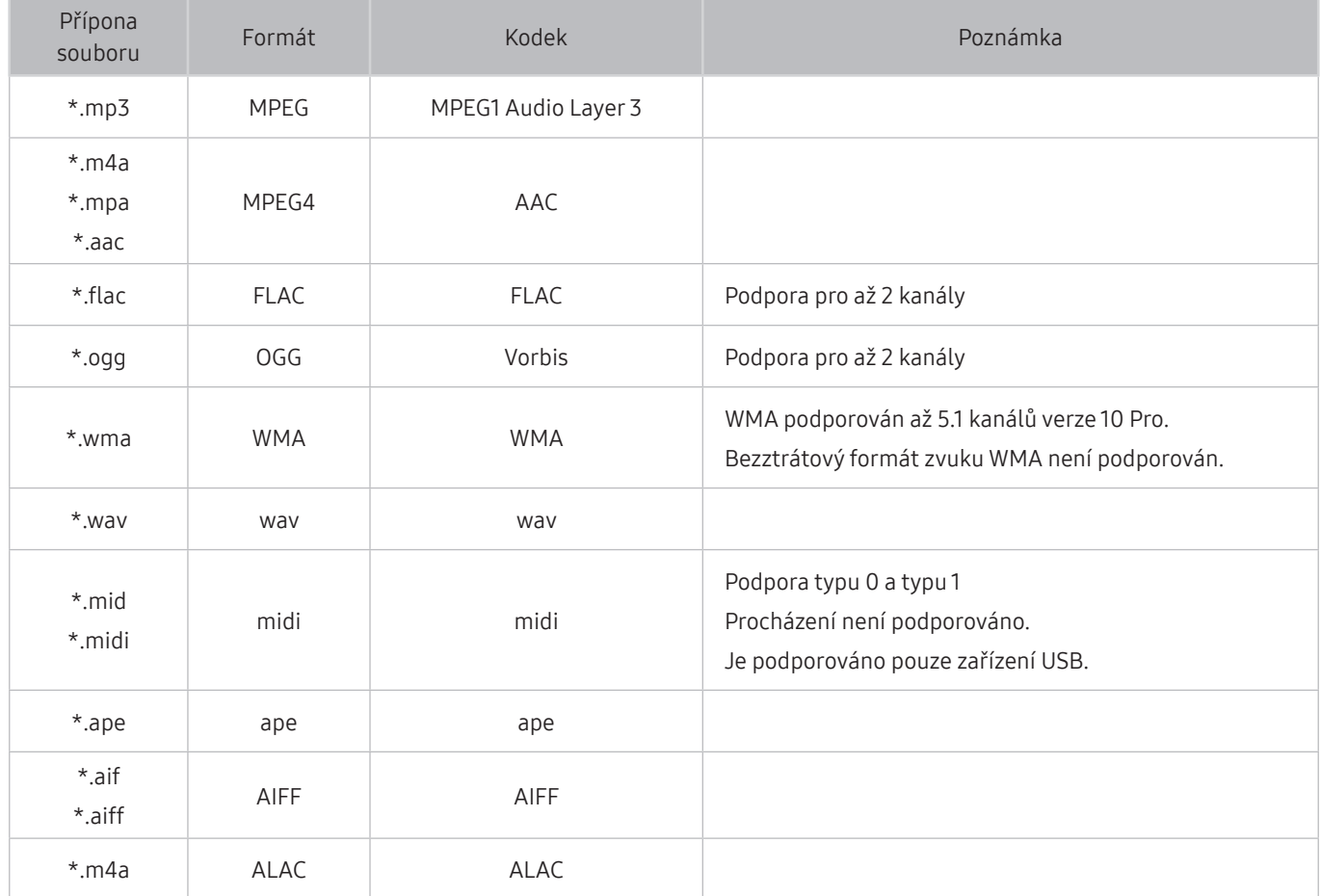

## Podporované kodeky videa (řada RU8 nebo vyšší, televizory QLED, The Serif, The Frame)

Další informace o modelu Q50R najdete v části ["Podporované kodeky videa \(modely Q50R, řada RU7 nebo nižší\)"](#page-159-0).

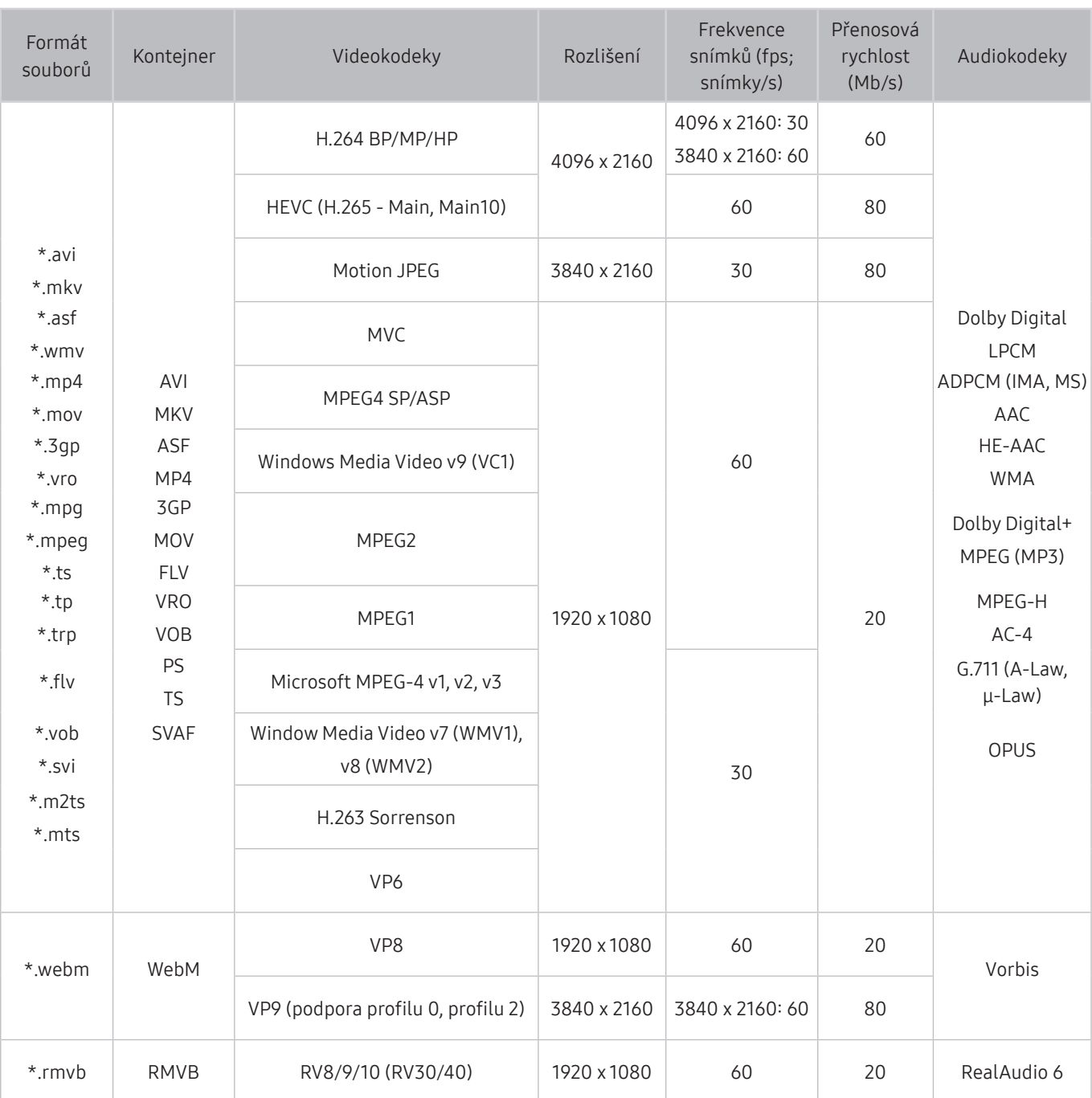

## <span id="page-159-0"></span>Podporované kodeky videa (modely Q50R, řada RU7 nebo nižší)

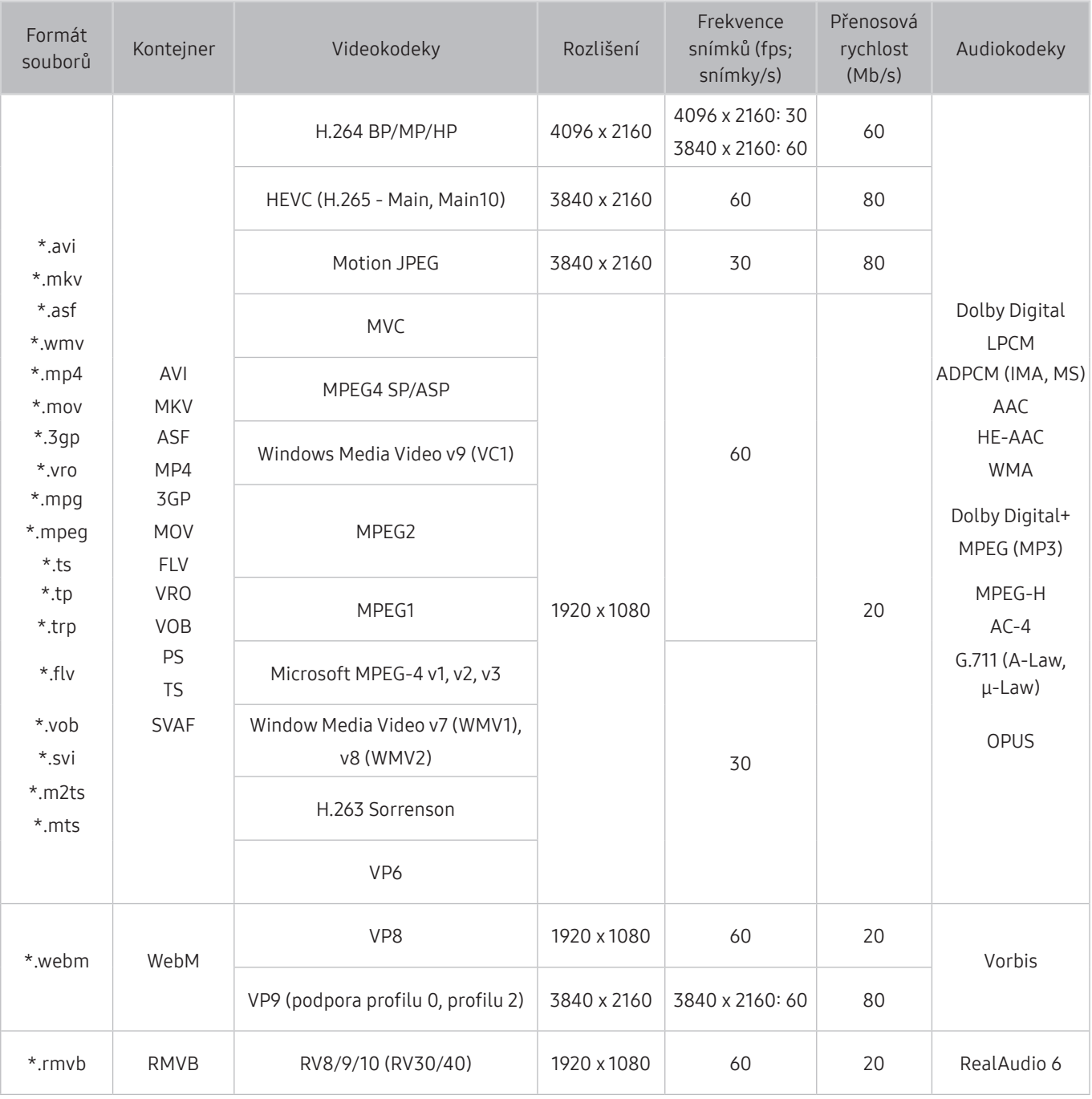

#### Jiná omezení

- Pokud je problém s obsahem, kodeky nemusí fungovat správně.
- Obsah videa se nepřehraje nebo se nepřehraje správně, pokud je v obsahu nebo kontejneru chyba.
- Zvuk nebo video nemusí fungovat, pokud jeho standardní přenosová rychlost nebo frekvence snímků přesahuje meze kompatibility televizoru.
- Pokud se vyskytne chyba u indexové tabulky, nefunguje funkce Hledat (Přejít).
- Při přehrávání videa po síti může docházet k přerušování obrazu způsobenému přenosovými rychlostmi dat.
- Některá zařízení USB nebo digitální fotoaparáty či kamery nemusí být kompatibilní s televizorem.
- Kodek HEVC je k dispozici pouze v kontejnerech MKV / MP4 / TS.
- Kodek MVC je podporován pouze částečně.

#### Dekodéry videa

- H.264 UHD je podporováno až do úrovně 5.1 a H.264 FHD je podporováno až do úrovně 4.1. (formáty FMO/ASO/ RS nejsou podporovány)
- HEVC UHD je podporováno až do úrovně 5.1 a HEVC FHD je podporováno až do úrovně 4.1.
- VC1 AP L4 není podporováno.
- Není podporováno kódování s parametrem GMC 2 nebo novějším.

#### Dekodéry audia

- WMA podporován až 5.1 kanálů verze 10 Pro.
- Bezztrátový WMA1, WMA / hlasový záznam nejsou podporovány.
- Formáty QCELP a AMR NB/WB nejsou podporovány.
- Vorbis podporován až do 5,1 kanálů.
- Formát Dolby Digital+ podporován až do 5.1 kanálů.
- Podporované vzorkovací frekvence jsou 8, 11,025, 12, 16, 22,05, 24, 32, 44,1 a 48 KHz, liší se podle kodeku.

### Podporované kodeky videa (modely Q900RB)

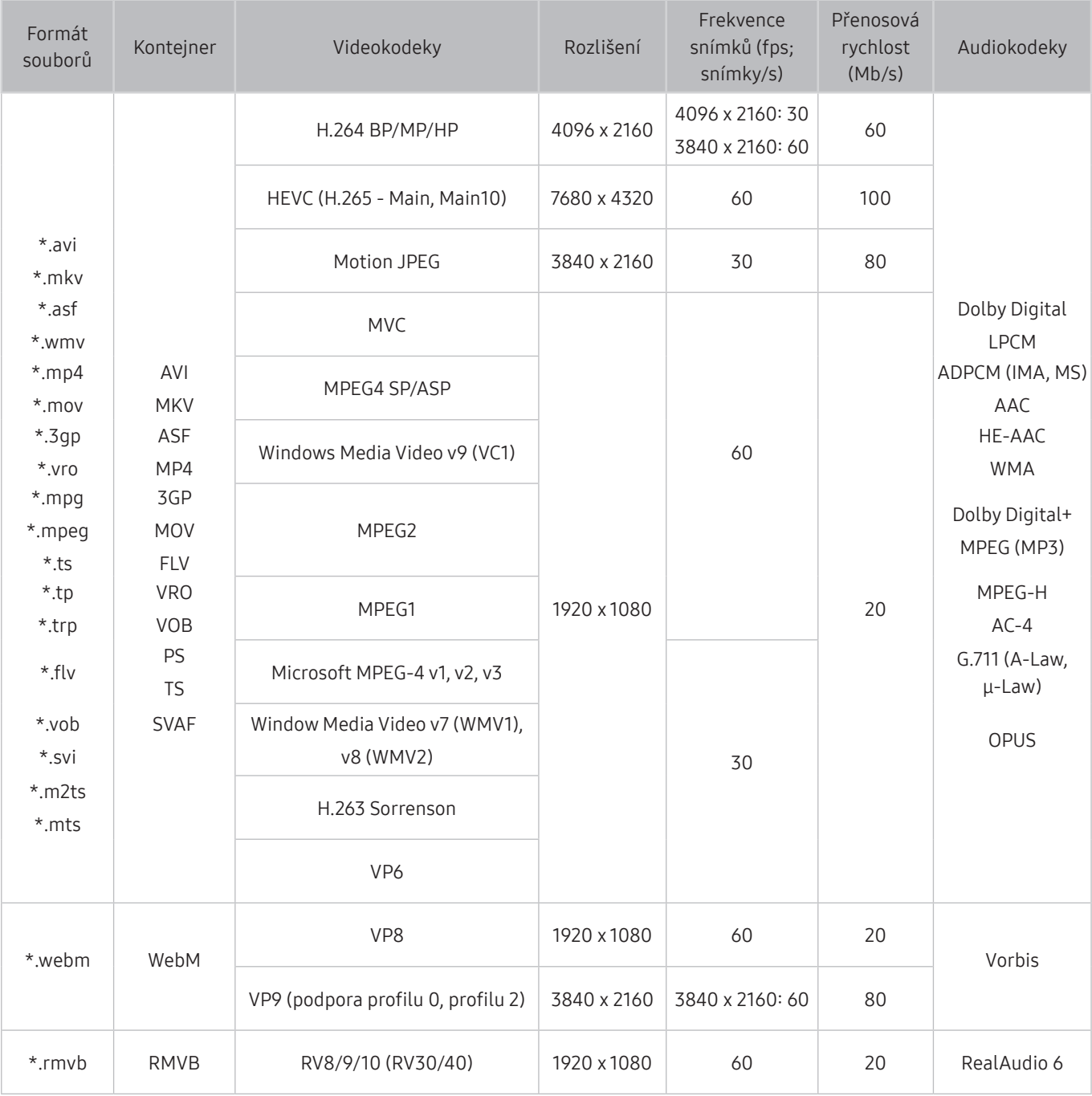

Bulikož se tyto specifikace zakládají na aktuálních standardech 8K pro připojení a dekódování, může se stát, že připojení, vysílání ani standardy dekódování nebudou v budoucnosti podporovány. Aby vaše zařízení vyhovovalo budoucím standardům, může být nezbytný nákup doplňkových zařízení.

Standardy jiných výrobců nemusí být podporovány.

#### Jiná omezení

- Pokud je problém s obsahem, kodeky nemusí fungovat správně.
- Obsah videa se nepřehraje nebo se nepřehraje správně, pokud je v obsahu nebo kontejneru chyba.
- Zvuk nebo video nemusí fungovat, pokud jeho standardní přenosová rychlost nebo frekvence snímků přesahuje meze kompatibility televizoru.
- Pokud se vyskytne chyba u indexové tabulky, nefunguje funkce Hledat (Přejít).
- Při přehrávání videa po síti může docházet k přerušování obrazu způsobenému přenosovými rychlostmi dat.
- Některá zařízení USB nebo digitální fotoaparáty či kamery nemusí být kompatibilní s televizorem.
- Kodek HEVC je k dispozici pouze v kontejnerech MKV / MP4 / TS.
- Kodek MVC je podporován pouze částečně.

#### Dekodéry videa

- H.264 UHD je podporováno až do úrovně 5.1 a H.264 FHD je podporováno až do úrovně 4.1. (formáty FMO/ASO/ RS nejsou podporovány)
- HEVC UHD je podporováno až do úrovně 5.1 a HEVC FHD je podporováno až do úrovně 4.1.
- HEVC 8K podporováno až do úrovně 6.1.
- VC1 AP L4 není podporováno.
- Není podporováno kódování s parametrem GMC 2 nebo novějším.

#### Dekodéry audia

- WMA podporován až 5.1 kanálů verze 10 Pro.
- Bezztrátový WMA1, WMA / hlasový záznam nejsou podporovány.
- Formáty OCELP a AMR NB/WB nejsou podporovány.
- Vorbis podporován až do 5,1 kanálů.
- Formát Dolby Digital+ podporován až do 5.1 kanálů.
- Podporované vzorkovací frekvence jsou 8, 11,025, 12, 16, 22,05, 24, 32, 44,1 a 48 KHz, liší se podle kodeku.

## Přečtěte si po nainstalování televizoru

Tyto informace si přečtěte po nainstalování televizoru.

### Velikosti obrazu a vstupní signály

Velikost obrazu se použije na aktuální zdroj. Použité nastavení pro položku Velikost obrazu bude pro příslušný zdroj platit, dokud ho nezměníte.

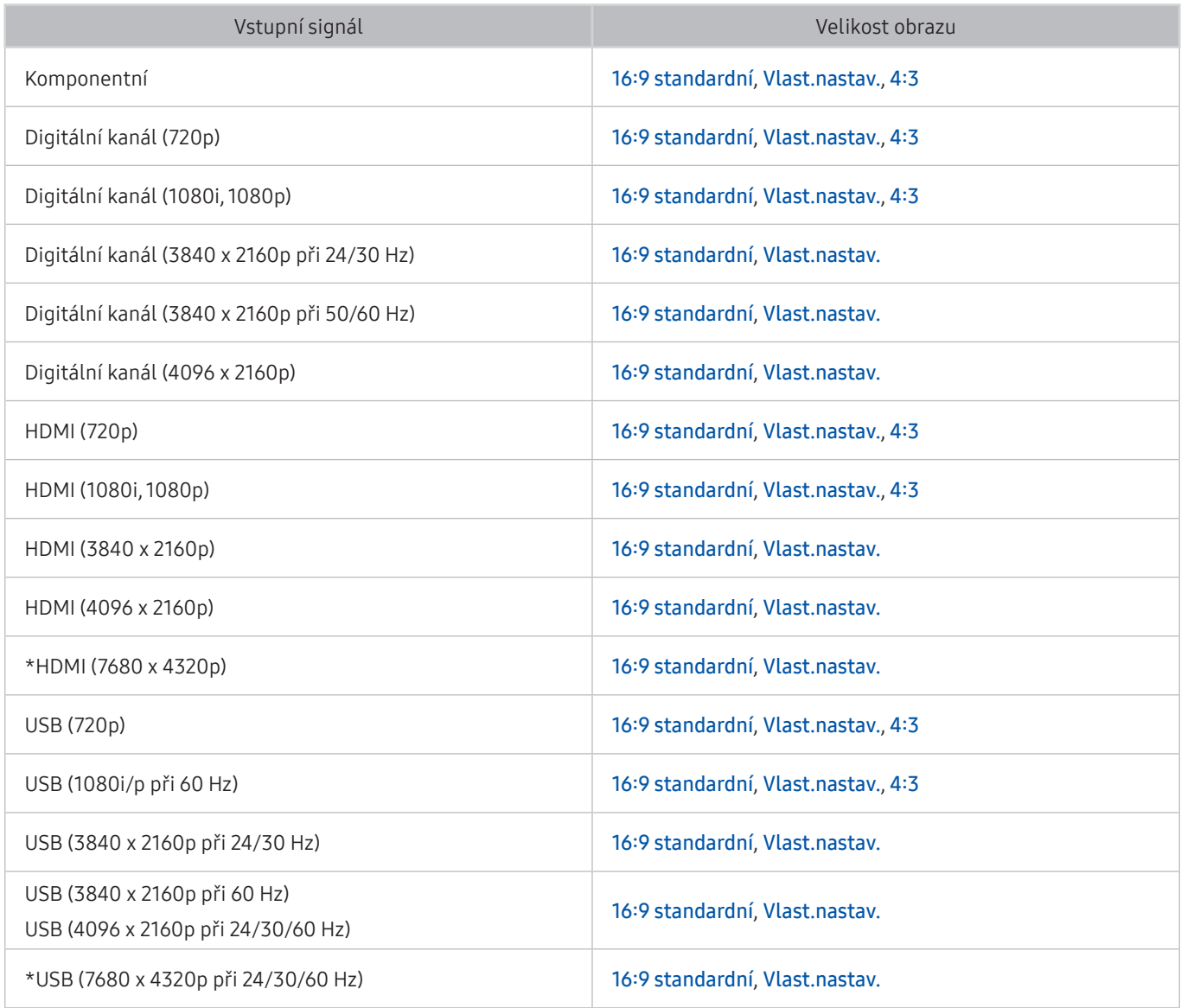

\*: Tento vstupní signál podporují modely Q900RB.

V závislosti na modelu a geografické oblasti se vstupní porty externích zařízení mohou lišit.

## Montáž zámku proti krádeži

Zámek proti krádeži je fyzické zařízení, které brání odcizení televizoru. Otvor pro zámek najdete na zadní straně televizoru. Otvor je označen ikonou R. Zámek nainstalujete tak, že obtočíte kabel zámku okolo předmětu, který se nedá z důvodu velké hmotnosti odnést, a potom ho upevníte do otvoru pro zámek na televizoru. Zámek se prodává zvlášť. Způsob použití zámku proti krádeži se může u různých modelů lišit. Více informací najdete v uživatelské příručce k zámku.

 $\sum$  V závislosti na modelu nebo geografické oblasti nemusí být tato funkce podporována.

## Podporovaná rozlišení pro vstupní signály UHD

Zkontrolujte podporované rozlišení pro vstupní signály UHD.

● Rozlišení: 3840 x 2160p, 4096 x 2160p

### Pokud je režim Rozšíření vstupního signálu nastaven na Vypnuto

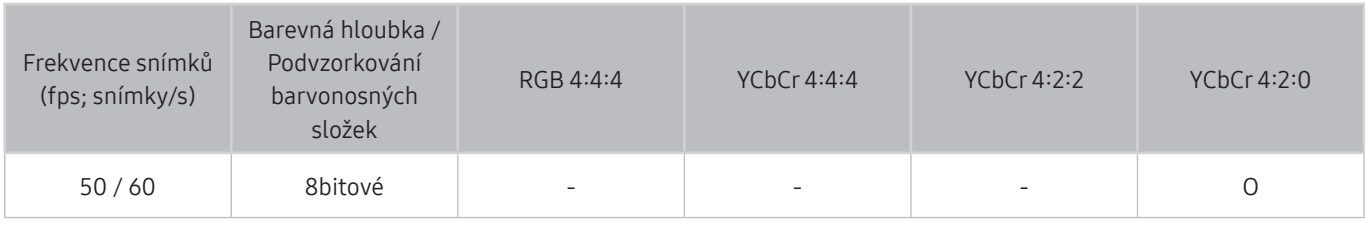

## Pokud je režim Rozšíření vstupního signálu nastaven na Zapnuto

● Pro nepodporované modely One Connect:

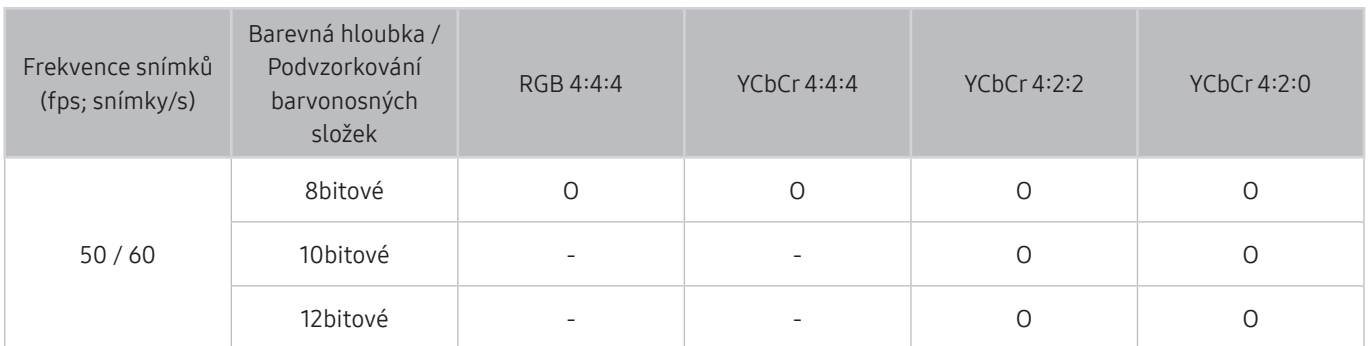

● Pro podporované modely One Connect:

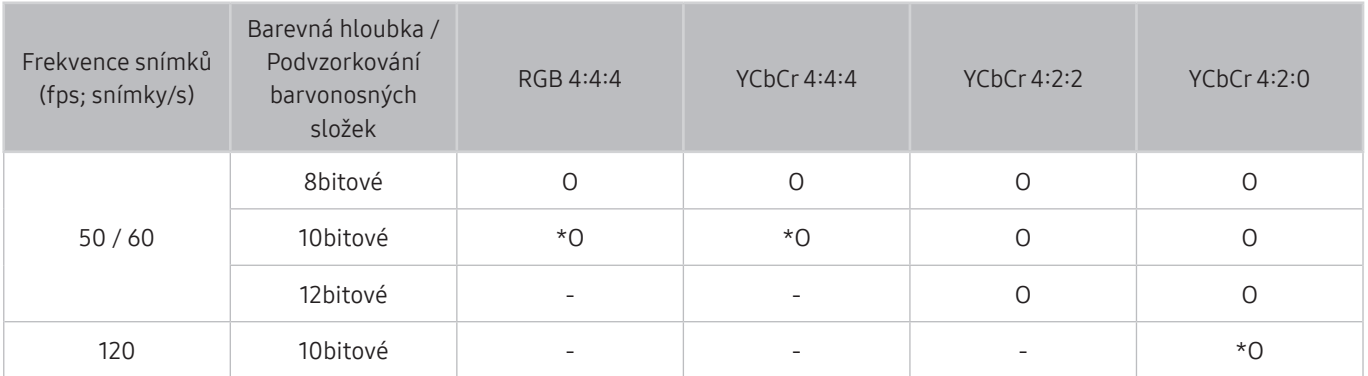

 $\sum$  \*: Tyto specifikace jsou podporovány pro port HDMI 4.

## Rozlišení u vstupního signálu podporovaná u modelů Q900RB

Zkontrolujte rozlišení u vstupního signálu podporovaná u modelů Q900RB

### Pokud je režim Rozšíření vstupního signálu nastaven na Zapnuto

● 3840 x 2160

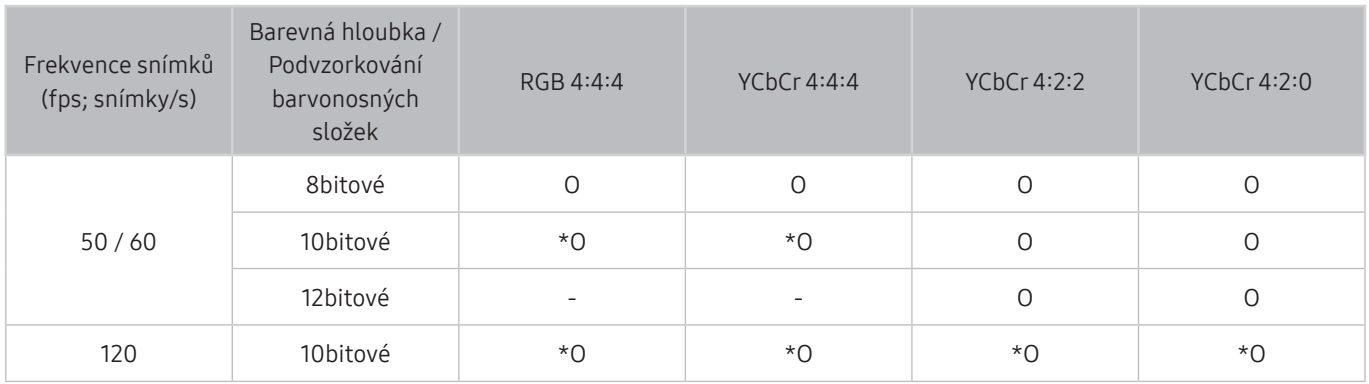

 $*$ : Tyto specifikace jsou podporovány pro port HDMI 4.

● 7680 x 4320

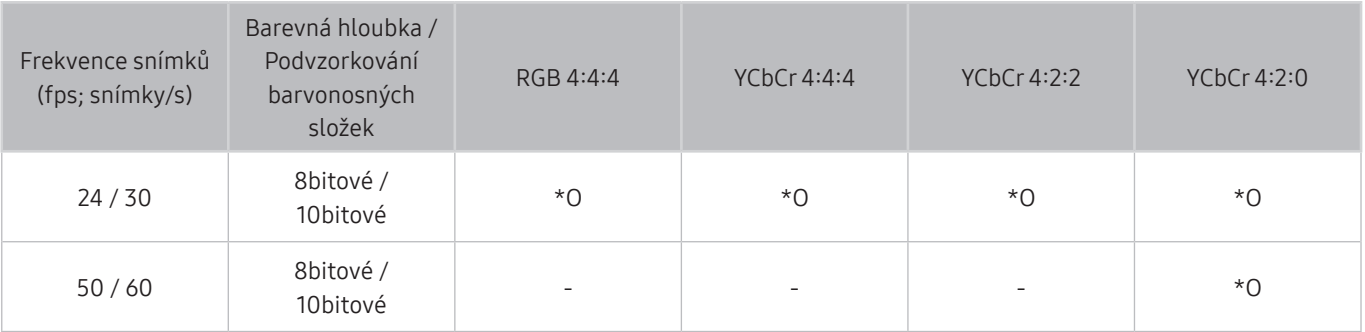

\*: Tyto specifikace jsou podporovány pro port HDMI 4. Použijte kabel HDMI, který podporuje tyto specifikace.

## Podporovaná rozlišení pro funkci FreeSync

#### Zkontrolujte podporovaná rozlišení pro funkci FreeSync.

- Nastavení režimu FreeSync: Vypnuto / Ultimate (48~120 Hz) / Základní (90~120 Hz)
	- Podporované režimy funkce FreeSync se mohou v závislosti na externím zařízení lišit.
	- V závislosti na modelu nebo geografické oblasti nemusí být tato funkce podporována.

#### ● Pro nepodporované modely One Connect:

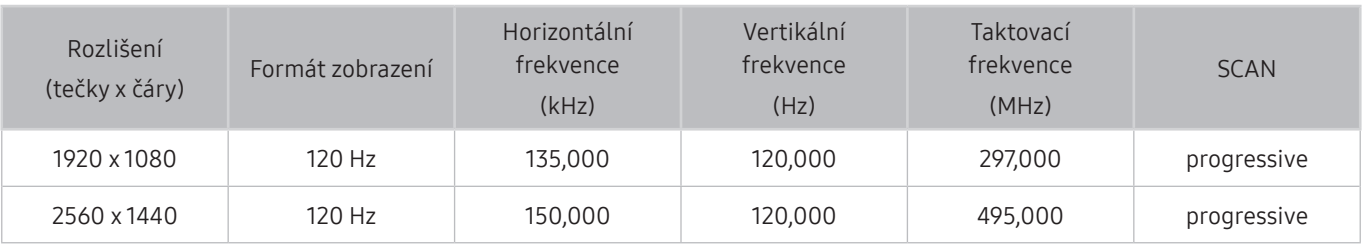

#### ● Pro podporované modely One Connect:

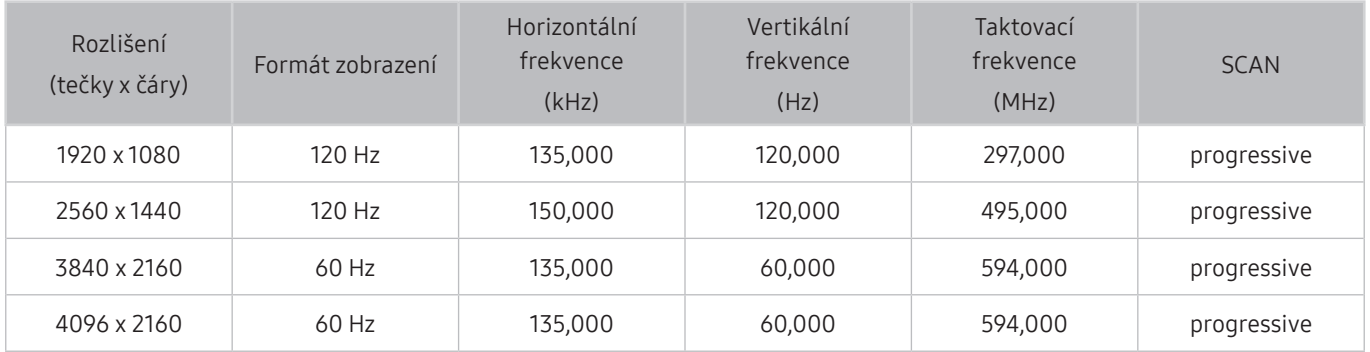

## Přečtěte si před připojením počítače (podporovaná rozlišení)

#### Zkontrolujte podporované rozlišení pro vstupní signály z počítače.

Když připojujete televizor k počítači, nastavte grafickou kartu počítače na některé ze standardních rozlišení, která jsou uvedena v následujících tabulkách nebo na dalších stranách. Televizor se pak automaticky nastaví na vybrané rozlišení. Optimální a doporučovaná rozlišení jsou 3840 x 2160 při frekvenci 60 Hz (řada modelů UHD) a 7680 x 4320 při frekvenci 60 Hz (modely Q900RB). Pokud zvolíte rozlišení, které není v tabulce, může se zobrazovat černá obrazovka nebo se rozsvítí jen kontrolka napájení. Podporovaná rozlišení grafické karty najdete v příručce grafické karty.

Nativní rozlišení jsou 3840 x 2160 při frekvenci 60 Hz (řada modelů UHD) a 7680 x 4320 při frekvenci 60 Hz (modely Q900RB) s možností Rozšíření vstupního signálu nastavenou na hodnotu Zapnuto. Nativní rozlišení je 3840 x 2160 při frekvenci 30 Hz s možností Rozšíření vstupního signálu nastavenou na hodnotu Vypnuto.

### IBM

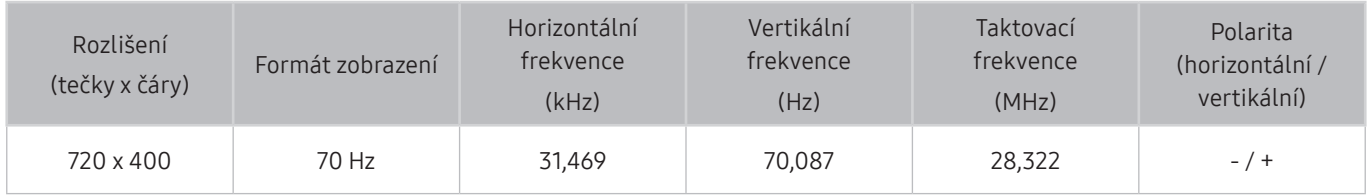

### MAC

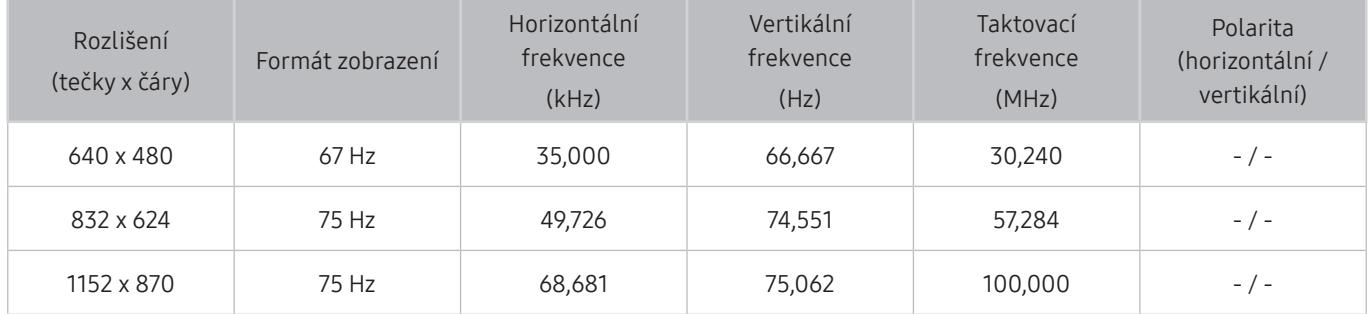

### VESA DMT

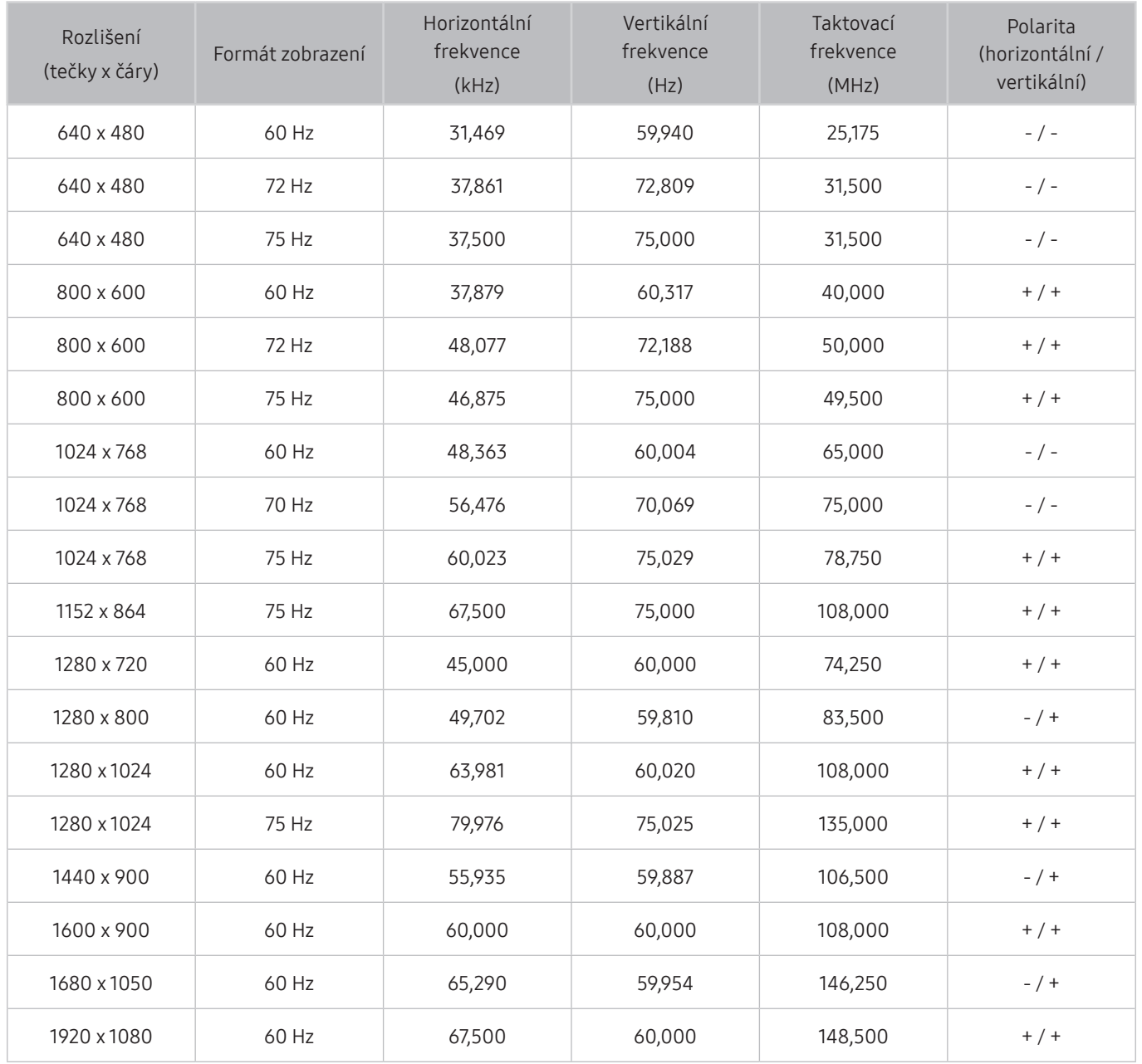

## VESA CVT

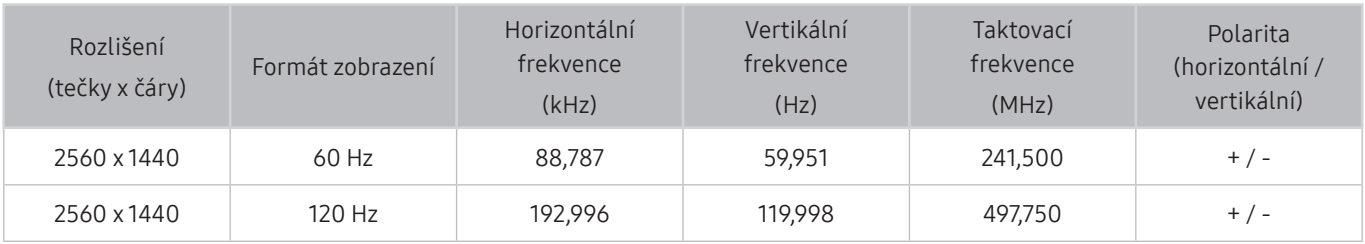

V závislosti na oblasti nemusí být toto rozlišení podporováno.

### CTA-861

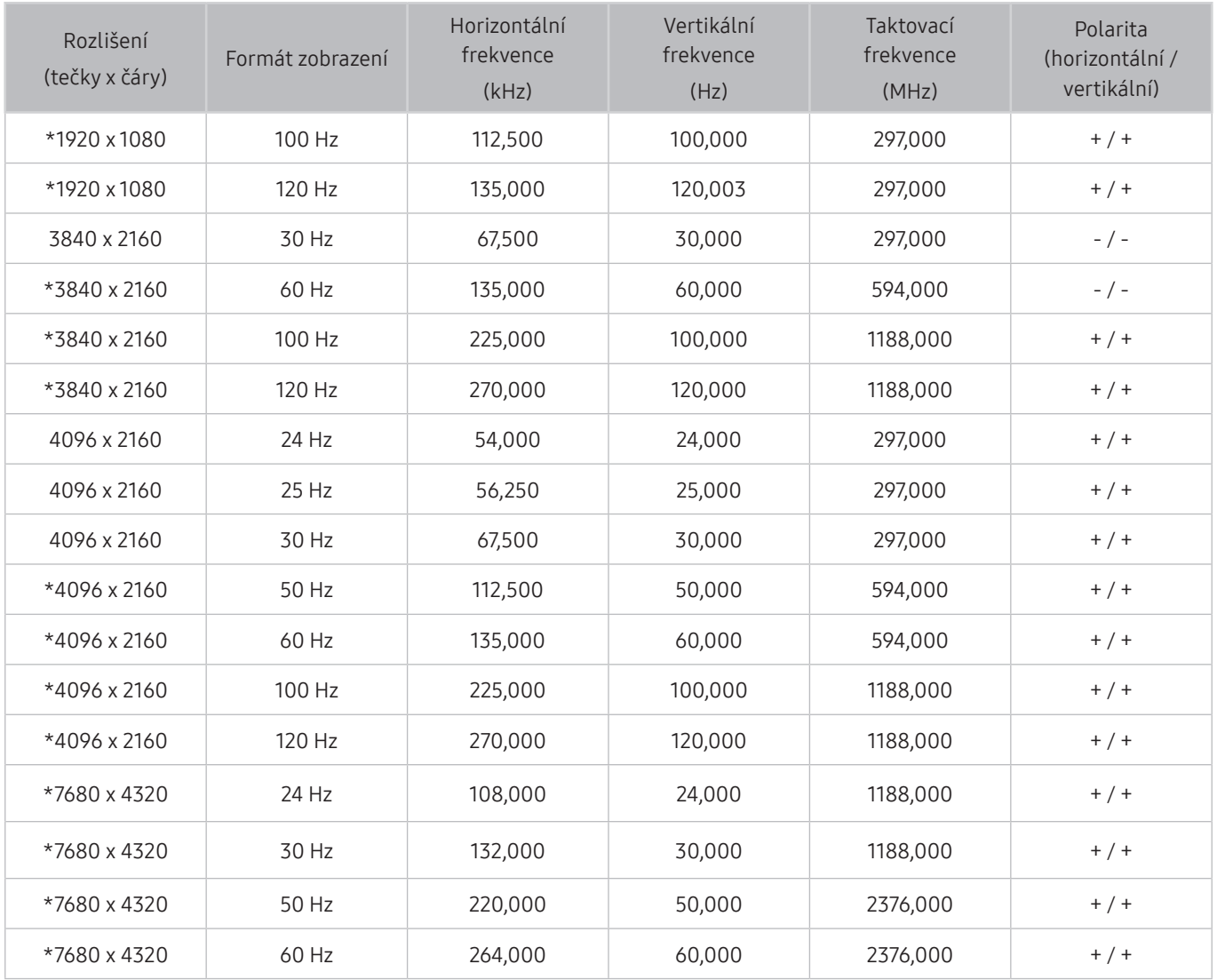

\*: V závislosti na oblasti nemusí být toto rozlišení podporováno.

## Podporovaná rozlišení obrazových signálů

Zkontrolujte podporované rozlišení pro video signály.

### CTA-861

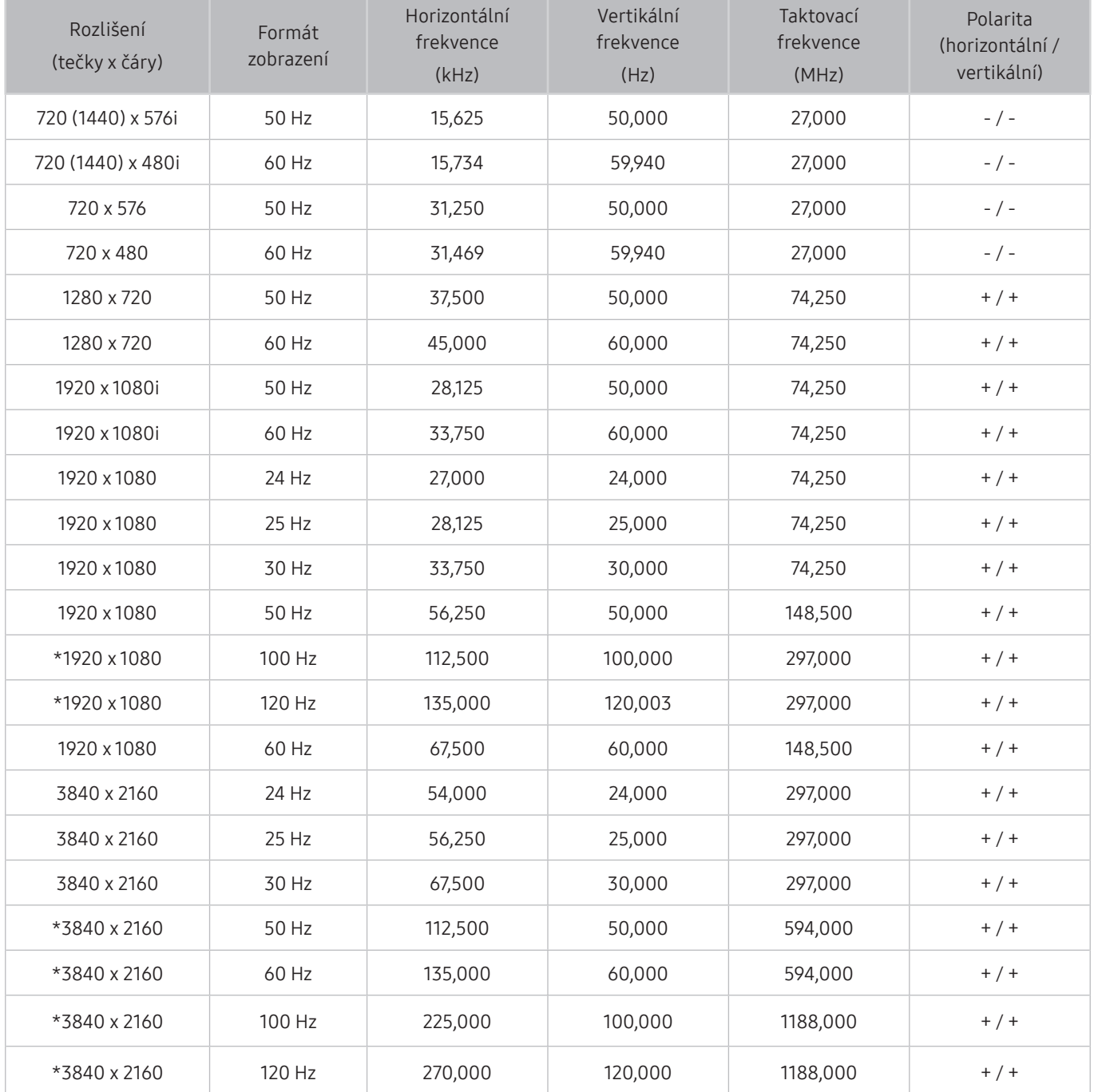

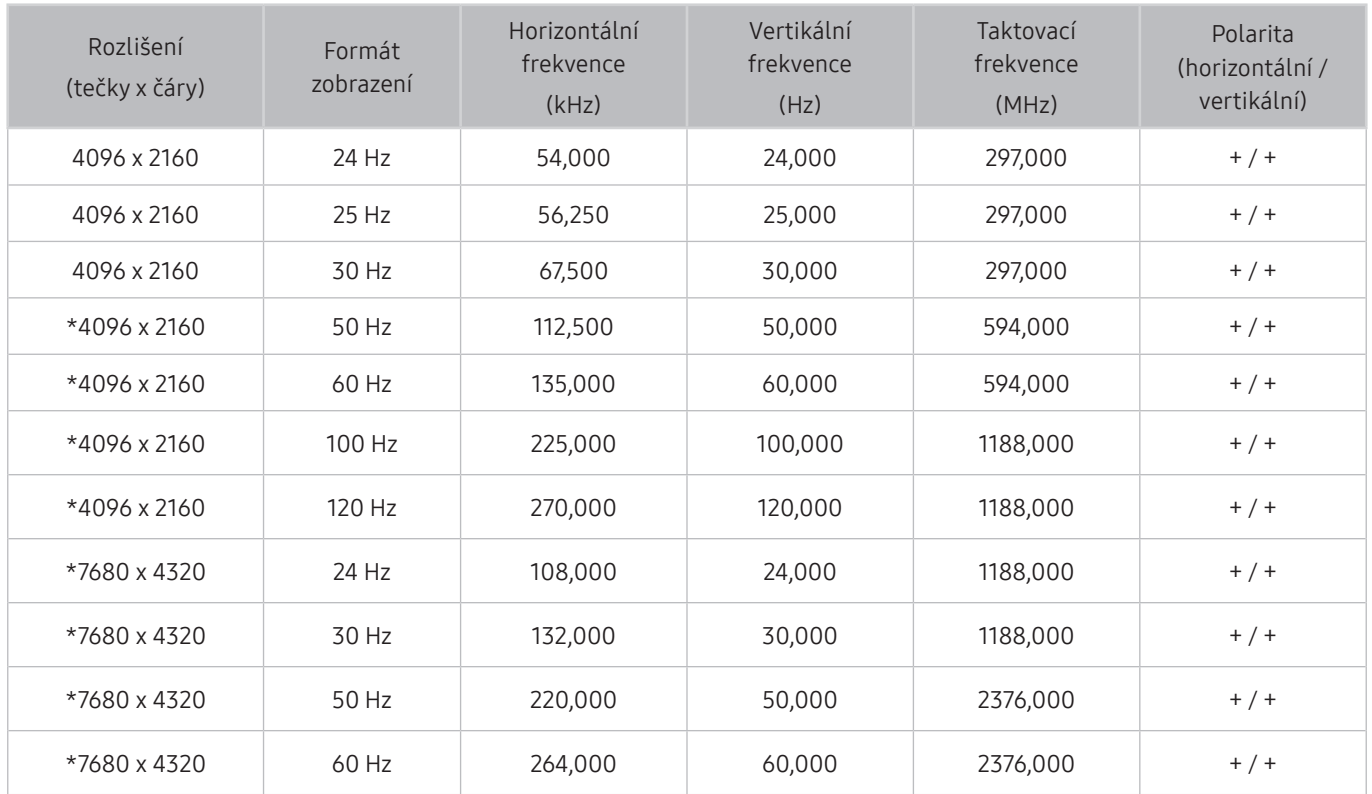

\*: V závislosti na oblasti nemusí být toto rozlišení podporováno.

## VESA CVT

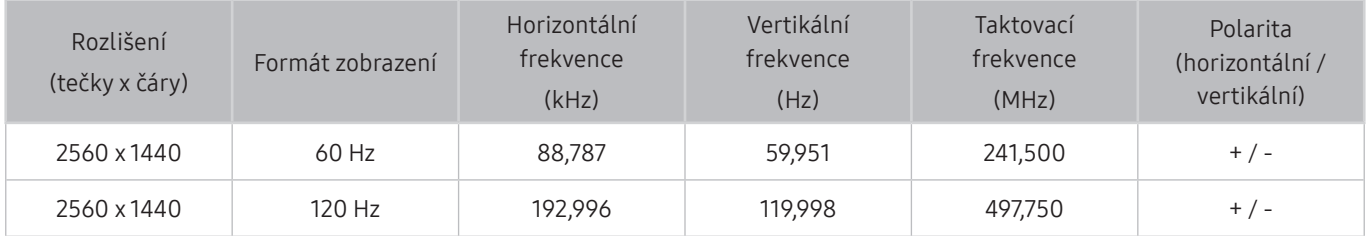

V závislosti na oblasti nemusí být toto rozlišení podporováno.

## Přečtěte si před použitím zařízení Bluetooth

#### Před použitím zařízení Bluetooth si přečtěte tyto informace.

" V závislosti na modelu nebo geografické oblasti nemusí být tato funkce podporována.

### Omezení týkající se rozhraní Bluetooth

- Není možné současně používat zařízení Bluetooth a funkci Nastavení Surround reproduktorů Wi-Fi.
- V závislosti na zařízení Bluetooth může dojít k problémům s kompatibilitou. (sluchátka vyhrazená pro mobilní telefon nemusí být v závislosti na prostředí dostupná)
- Může docházet k chybám synchronizace zvuku a obrazu.
- V závislosti na vzdálenosti mezi televizorem a zařízeními Bluetooth může dojít k jejich odpojení.
- Zařízení Bluetooth může vydávat šum nebo může přestat fungovat:
	- Jestliže je část vašeho těla v kontaktu s přijímajícím/vysílacím systémem zařízení Bluetooth nebo televizoru.
	- Jestliže je zařízení vystaveno kolísání elektrické energie způsobenému překážkami, jako je zeď, roh nebo přepážka kanceláře.
	- Jestliže je zařízení vystaveno elektrickému rušení způsobenému zařízeními se stejnou frekvencí, jako jsou například lékařská zařízení, mikrovlnné trouby a bezdrátové sítě LAN.
- Pokud problém přetrvává, doporučujeme používat připojení kabelem.
	- DIGITÁLNÍ ZVUKOVÝ VÝSTUP (OPTICKÝ)
	- Port HDMI (ARC)
		- **Port HDMI (ARC) může u některých modelů podporovat funkci eARC.**

## Licence

Zkontrolujte informace o licencích a ochranných známkách, které se vztahují na tento televizor.

## **N DOLBY AUDIO**

Manufactured under license from Dolby Laboratories. Dolby, Dolby Audio, Pro Logic, and the double-D symbol are trademarks of Dolby Laboratories.

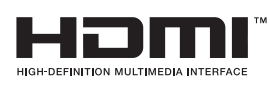

The terms HDMI and HDMI High-Definition Multimedia Interface, and the HDMI Logo are trademarks or registered trademarks of HDMI Licensing LLC in the United States and other countries.

#### Open Source License Notice

Open Source used in this product can be found on the following webpage. (http://opensource.samsung.com) Open Source License Notice is written only English.

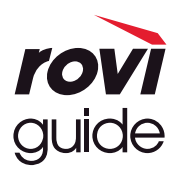

Ochranné známky: Rovi a Rovi Guide jsou ochranné známky společnosti Rovi Corporation a/nebo jejích dceřiných společností. Licence: Systém Rovi Guide je vyráběn na základě licence společnosti Rovi Corporation a/nebo jejích dceřiných společností. Patent: Systém Rovi Guide je chráněn patenty a žádostmi o patenty zapsanými v USA, Evropě a dalších zemích, a to včetně jednoho nebo více patentů USA č. 6 396 546, 5 940 073, 6 239 794 udělených společnosti Rovi Corporation a/nebo jejím dceřiným společnostem.

Odmítnutí odpovědnosti: Společnost Rovi Corporation a/nebo její dceřiné společnosti a příslušné pobočky neponesou žádnou odpovědnost za přesnost či dostupnost informací o televizním programu ani jiných dat v systém Rovi Guide a nemohou garantovat dostupnost služeb ve vašem regionu. Společnost Rovi Corporation a/nebo příslušné pobočky v žádném případě neponesou odpovědnost za jakékoli škody vzniklé v souvislosti s přesností či dostupností informací o televizním programu nebo jiných dat v systému Rovi Guide.

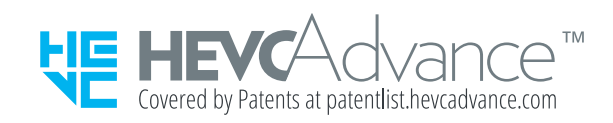

POWERED BY **UICKSET**®

V závislosti na modelu nebo geografické oblasti nemusí být tato licence podporována.

# Průvodce pro usnadnění

Poskytuje nabídku a průvodce pro dálkový ovladač, které mají pomoci zrakově postiženým osobám.

## Naučit se obrazovku menu

Umožní naučit se menu na obrazovce televizoru. Když funkci zapnete, televizor vám sdělí strukturu a funkce vybraných menu.

## Použití dálkového ovladače

Můžete se seznámit s popisem tlačítek na ovladači Dálkové ovládání Samsung Smart.

" V závislosti na modelu nebo geografické oblasti nemusí být ovladač Dálkové ovládání Samsung Smart podporován.

### Orientace ovladače Dálkové ovládání Samsung Smart

Dálkový ovladač držte tlačítky směrem k sobě. Dálkový ovladač je mírně tenčí v horní části a silnější v dolní části.

### Popis ovladače Dálkové ovládání Samsung Smart

" Vzhled, tlačítka a funkce ovladače Dálkové ovládání Samsung Smart se mohou lišit v závislosti na modelu nebo na geografické oblasti.

Odshora dolů a zleva doprava na ovladači:

- Tlačítka (U) nebo vz se nachází vlevo nahoře.
- Napravo od tlačítek (U) nebo  $\sqrt{2}$  se nachází malá kontrolka LED (pro mikrofon), nelze ji však najít pohmatem.
- Pod indikátorem LED je kulaté tlačítko  $\bigoplus$
- Ze dvou tlačítek pod tlačítkem  $\bigcup$ na ovladači Dálkové ovládání Samsung Smart dodávaném s televizory QLED (kromě modelu Q50R) a The Serif je levé tlačítko  $\frac{1}{22}$  a pravé tlačítko  $\frac{1}{22}$ .
- Ze dvou tlačítek pod tlačítkem  $\bigcirc$ na ovladači Dálkové ovládání Samsung Smart dodávaném s televizory UHD nebo The Frame nebo modely Q50R je levé tlačítko 123 a pravé tlačítko ...
- Pokud při sledování programu dvakrát stiskněte tlačítko (p3) nebo stiskněte tlačítko  $\bullet$ , objeví se červená, zelená, žlutá a modrá nabídka a možnost Další. Stiskněte tlačítko Vyberte. Pak se objeví možnost Nahrát, Timeshift, Zastavit (pokud je spuštěná funkce Nahrát nebo Timeshift), Informace a Přesunout nahoru (nebo Přesunout dolů).
	- Stiskněte tlačítko Přesunout nahoru, a přesuňte nabídku do horní části.
	- " V závislosti na geografické oblasti nemusí být tato funkce podporována.
- Pod těmito dvěma tlačítky se nachází kulaté tlačítko s tlačítkem v podobě velkého vnějšího kruhu. Kulatému tlačítku odpovídá funkce Vyberte a tlačítko v podobě velkého vnějšího kruhu sestává ze 4 směrových tlačítek (nahoru/dolů/doleva/doprava).
- Pod navigačním tlačítkem se nacházejí dvě tlačítka nalevo a napravo a další uprostřed. Nalevo je tlačítko a napravo je tlačítko **. Uprostřed je kulaté tlačítko .**
- Pokud při sledování televizního vysílání stisknete tlačítko (XII), zastaví se obraz na aktuální obrazovce a objeví se ovládací panel. Můžete vybrat Rychle dozadu, Přehrát, Pauza, Rychle dopředu, Zastavit funkci Timeshift, Nahrát, Přejít na Živé vysílání nebo Informace. Stisknutím navigačního tlačítka nahoru se můžete přesunout na obrazovku přehrávání, kde můžete vidět aktuální čas vysílaného programu a čas funkce timeshift.
	- Funkce Pomalu posunout dozadu nebo Pomalu posunout dopředu můžete použít po výběru možnosti Pauza.
	- " Abyste mohli použít funkci Nahrát nebo Timeshift, musíte připojit zařízení USB.
	- " V závislosti na modelu nebo geografické oblasti nemusí být tato funkce podporována.
- Pod tlačítkem  $\textcircled{a}$  se nacházejí dvě úzká vodorovná tlačítka. Jsou delší než ostatní tlačítka dálkového ovladače. Nalevo je tlačítko Hlasitost a napravo je tlačítko Kanál. Zatlačením shora nebo zdola na tyto tlačítka změníte hlasitost nebo kanál.
	- Krátkým stisknutím tlačítka VOL ztlumíte zvuk.
	- Stisknutím a podržením tlačítka VOL otevřete nabídku Zástupci usnadnění.
	- Krátkým stisknutím tlačítka CH otevřete obrazovku Programy.
	- Stisknutím a přidržením tlačítka CH otevřete nabídku Seznam kanálů.
		- " V závislosti na modelu nebo geografické oblasti nemusí být tato funkce podporována.

## Používání nabídky usnadnění

Podívejte se, jak spustit funkce nabídky Usnadnění a popis těchto funkcí.

" V závislosti na modelu nebo geografické oblasti nemusí být tato funkce podporována.

## Spuštění nabídky Zástupci usnadnění

Můžete zapnout nebo vypnout funkce usnadnění jako Hlasový průvodce, Zvukový popis, Titulky, Vysoký kontrast, Zvětšit, Stupně šedi, Inverze barev, Naučit se dálkové ovládání TV, Naučit se obrazovku menu, Vícenásobný výstup zvuku, Zvětšení znakové řeči, Zpomalit opakování tlačítka a můžete přejít na stránky Naučit se dálkové ovládání TV a Naučit se obrazovku menu.

● Dálkové ovládání Samsung Smart

Na ovladači Dálkové ovládání Samsung Smart se kousek pod středem dálkového ovladače nachází vedle sebe dvě horizontální kolébková tlačítka. Nalevo je tlačítko pro ovládání hlasitosti. Stisknutím a podržením tlačítka hlasitosti otevřete nabídku Zástupci usnadnění.

I když je průvodce Hlasový průvodce nastaven na hodnotu Vypnuto nebo je ztlumený, dojde při stisknutí a přidržení tlačítka hlasitosti k aktivaci hlasového průvodce nabídky Zástupci usnadnění.

- Možnosti Naučit se dálkové ovládání TV a Naučit se obrazovku menu jsou dostupné, jen když je možnost Hlasový průvodce nastavena na Zapnuto.
- Standardní dálkový ovladač

Stisknutím tlačítka AD/SUBT. nebo přidržením stisknutého tlačítka MUTE otevřete nabídku Zástupci usnadnění.

## Spuštění funkcí nabídky Usnadnění pomocí nabídky Obecné

### $\langle n \rangle$  >  $\mathcal{D}$  Nastavení > Obecné > Usnadnění

Nabídku Usnadnění můžete rovněž otevřít z nabídky nastavení televizoru. Tato nabídka obsahuje více možností, například změnu rychlosti funkce Hlasový průvodce.

Televizor tuto nabídku nebude předříkávat, pokud již není zapnuta funkce Hlasový průvodce.

- 1. Stiskněte tlačítko n.
- 2. Stiskněte navigační tlačítko doleva, dokud se nedostanete na položku  $\mathcal{O}_2$  Nastavení.
- 3. Stisknutím tlačítka Vyberte otevřete nabídku Nastavení televizoru.
- 4. Stisknutím navigačního tlačítka dolů se přesuňte na položku Obecné a stisknutím tlačítka Vyberte otevřete tuto nabídku.
- 5. Stisknutím navigačních tlačítek se přesuňte na položku Usnadnění a stisknutím tlačítka Vyberte otevřete tuto nabídku.
- 6. Zobrazí se nabídka, ve které bude jako první položka Nastavení Hlasového průvodce. Označte možnost Nastavení Hlasového průvodce a stiskněte tlačítko Vyberte.
- 7. Zobrazí se nabídka s možnostmi pro změnu nastavení Hlasový průvodce a Hlasitost, Rychlost, Výška hlasu.
- 8. Pomocí navigačních tlačítek vyberte nabídku a poté stiskněte tlačítko Vyberte.

### Spuštění funkcí nabídky Usnadnění pomocí funkce Bixby

Pokud chcete použít funkci Bixby, musí být televizor nastavený, naladěný a připojený k internetu. Televizor můžete připojit k internetu během počátečního nastavení nebo to udělat později prostřednictvím nabídky nastavení.

Existuje množství příkazů, které můžete použít k hlasovému ovládání televizoru. Tyto příkazy je možné použít ve spojení s funkcí Hlasový průvodce k hlasovému vstupu a výstupu. Můžete použít funkci Dálkové ovládání Samsung Smart, ale televizor musí být připojen k internetu.

Když chcete zadat příkaz, stiskněte a přidržte tlačítko (U) (v horní části ovladače Dálkové ovládání Samsung Smart těsně pod indikátorem LED napájení a nad navigačním tlačítkem), vyslovte požadovaný příkaz a uvolněte tlačítko . Televizor potvrdí příkaz.

Například můžete:

Zapnutí funkce Hlasový průvodce

Stiskněte tlačítko  $\Box$  na ovladači Dálkové ovládání Samsung Smart a vyslovte příkaz "Hlasový průvodce zapnout".

Zapnutí funkce Zvukový popis

Na ovladači Dálkové ovládání Samsung Smart stiskněte tlačítko  $\mathbb O$  a vyslovte příkaz "Zvukový popis zapnout".

Zapnutí funkce Vysoký kontrast

Na ovladači Dálkové ovládání Samsung Smart stiskněte tlačítko  $\mathbb O$  a vyslovte příkaz "Vysoký kontrast zapnout".

### Informace o funkcích nabídky Usnadnění

#### ● Nastavení Hlasového průvodce

Tato funkce funguje na každé obrazovce televizoru a při zapnutí hlasem sdělí, jaké je současné nastavení televizoru, a slovně poskytne podrobnosti o programu, který právě sledujete. Například informuje o vybrané hlasitosti, aktuálním kanálu a programu. Rovněž předříkává informace o programech na obrazovce Programy.

#### ● Nastavení zvukového popisu

Můžete aktivovat zvukového průvodce, který poskytne zrakově postiženým osobám zvukový popis video scén. Tato funkce je dostupná pouze u vysílání, která ji podporují.

#### ● Vysoký kontrast

Slouží ke zobrazení všech nabídek s neprůhledným černým pozadím a bílým písmem, čímž poskytuje maximální kontrast.

#### Stupně šedi

Můžete změnit barvu televizní obrazovky na černobílou, takže se zvýší ostrost, protože hrany nejsou rozmazány barvami.

- Pokud je zapnuta možnost Stupně šedi, nejsou dostupné některé nabídky Usnadnění.
- " V závislosti na modelu nebo geografické oblasti nemusí být tato funkce podporována.

#### **Inverze barev**

Můžete invertovat barvy textu zobrazeného na televizní obrazovce, aby byl snáze čitelný.

- Pokud je zapnuta možnost Inverze barev, nejsou dostupné některé nabídky Usnadnění.
- V závislosti na modelu nebo geografické oblasti nemusí být tato funkce podporována.
#### Zvětšit

Máte možnost zvětšit důležité prvky v nabídce, například názvy programů.

#### ● Naučit se dálkové ovládání TV

Zjistěte názvy a funkce tlačítek dálkového ovladače. Na této obrazovce se stisknutím tlačítka napájení (vlevo nahoře) vypne televizor, ale při stisknutí jakéhokoli jiného tlačítka televizor vysloví název tlačítka a krátce informuje o tom, k čemu příslušné tlačítko slouží. Tento výukový režim vám pomáhá naučit se umístění a funkci tlačítek na dálkovém ovladači, aniž by to mělo vliv na normální funkci televizoru. Dvěma stisknutími tlačítka ukončíte nabídku Naučit se dálkové ovládání TV.

#### ● Naučit se obrazovku menu

Seznamte se s nabídkami na obrazovce televizoru. Pokud povolíte tuto funkci, televizor vám oznamuje strukturu a funkce aktivovaných nabídek.

#### ● Nastavení titulků

V programech poskytujících titulky při vysílání si můžete zobrazit titulky.

#### ● Vícenásobný výstup zvuku

Můžete současně zapnout reproduktor televizoru i sluchátka s technologií Bluetooth určené pro sluchově postižené. Sluchově postižení si pak mohou nastavit hlasitost sluchátek Bluetooth na vyšší hladinu, než je hladina hlasitosti reproduktoru televizoru, bez toho, aby ovlivnili hlasitost reproduktoru televizoru, což umožní pohodlný poslech televize jak sluchově postižené osobě, tak její rodině.

- Když připojíte sluchátka Bluetooth k televizoru, aktivuje se možnost Vícenásobný výstup zvuku.
- " V závislosti na modelu nebo geografické oblasti nemusí být tato funkce podporována.

#### ● Nastavení Zvětšení znakové řeči

Máte možnost si zvětšit obrazovku se znakovým jazykem, jestliže ji sledovaný program nabízí.

#### ● Nastavení opakování tlačítka dálkového ovládání

Máte možnost konfigurovat rychlost obsluhy tlačítek dálkového ovladače tak, aby zpomalila, pokud je nepřetržitě držíte stisknutá.

# Použití televizoru se zapnutou funkcí Hlasový průvodce

Zapněte funkci Hlasový průvodce, která nahlas popisuje možnosti nabídky pro zrakově postižené osoby.

### Přepínání kanálů

Kanály můžete přepínat třemi způsoby. Při každém přepnutí kanálu budou oznámeny podrobnosti nového kanálu. Kanál lze přepnout níže uvedenými způsoby.

Seznam kanálů ( $\binom{2}{1}$  > Živé vysílání > Seznam kanálů)

Stiskněte tlačítko . Objeví se domovská obrazovka služby Smart Hub. Stisknutím navigačních tlačítek doleva nebo doprava označte možnost Živé vysílání, stisknutím navigačního tlačítka nahoru vyberte horní řadu, stisknutím navigačního tlačítka doprava označte možnost Seznam kanálů a poté stiskněte tlačítko Vyberte. Když se zobrazí část Seznam kanálů, použijte navigační tlačítka nahoru nebo dolů, přejděte na požadovaný kanál a poté stiskněte tlačítko Vyberte.

● Tlačítko CH

Uprostřed ovladače Dálkové ovládání Samsung Smart se nacházejí dvě tlačítka. Pravé z nich je tlačítko CH. Pokud chcete změnit kanál, posuňte tlačítko CH nahoru nebo dolů. Pomocí stisknutí tlačítka CH nahoru nebo dolů na standardním dálkovém ovladači přepnete kanál.

● Tlačítko Číselné

Pomocí tlačítka (123) nebo 123) na ovladači Dálkové ovládání Samsung Smart otevřete virtuální numerickou klávesnici, zadejte číslo a poté zvolte položku Hotovo. Na standardním dálkovém ovladači zadejte stisknutím numerických tlačítek číslo kanálu.

### Zadávání čísel na obrazovce s použitím ovladače Dálkové ovládání Samsung Smart

Virtuální číselná klávesnice se používá k zadávání čísel, například k zadání čísla kanálu nebo zadání kódu PIN.

Stiskněte tlačítko (p3) nebo 123 na ovladači Dálkové ovládání Samsung Smart a na obrazovce se zobrazí virtuální číselná klávesnice se 2 řadami tlačítek. Funkce Hlasový průvodce vysloví "virtuální číselná klávesnice, 6", což oznamuje, že je na obrazovce zobrazena číselná klávesnice a je označeno číslo 6. Tato klávesnice obsahuje následující tlačítka:

● Ve spodní řadě: Zleva: Barevná klávesnice, TTX/MIX, 1, 2, 3, 4, 5, 6, 7, 8, 9, 0, - (pomlčka), Odstranit, Přesunout nahoru (nebo Přesunout dolů)

V závislosti na modelu nebo geografické oblasti se nemusí nabídky zobrazovat.

- V horní řadě je jedna možnost, Hotovo.
- $\sum$  V závislosti na modelu nebo geografické oblasti nemusí být tato funkce podporována.

S použitím navigačních tlačítek doleva a doprava se přesunujete po řadě tlačítek a stisknutím tlačítka Vyberte vyberete číselnou klávesnici. Po výběru všech čísel, která potřebujete (například 123), se stisknutím navigačního tlačítka nahoru přesuňte na možnost Hotovo a stiskněte tlačítko Vyberte pro dokončení.

Když zadáváte číslo kanálu, můžete zadat číslo a následně vybrat možnost Hotovo v horní řadě tlačítek, nebo můžete zadat číslo kanálu a vyčkat. Po chvíli se kanál přepne a z obrazovky zmizí virtuální číselná klávesnice.

### Změna hlasitosti

Chcete-li změnit hlasitost televizoru, namiřte ovladač Dálkové ovládání Samsung Smart na snímač dálkového ovladače televizoru a pohybujte tlačítkem VOL nahoru nebo dolů. Při každé změně hlasitosti bude oznámena nová hlasitost.

● Dálkové ovládání Samsung Smart

Uprostřed dálkového ovladače Dálkové ovládání Samsung Smart se nacházejí dvě tlačítka. Levé z nich je tlačítko VOL. Pokud chcete změnit hlasitost, posuňte tlačítko VOL nahoru nebo dolů.

● Standardní dálkový ovladač

Pomocí stisknutí tlačítka VOL nahoru nebo dolů na standardním dálkovém ovladači upravíte hlasitost.

### Používání informací o programu

Při sledování vysílání si stisknutím tlačítka Vyberte zobrazíte informace o programu v horní části obrazovky. Hlasový průvodce předříká titulky programu nebo zvukový popis, pokud jsou k dispozici. Pro zobrazení podrobnějších informací o programu stiskněte a podržte tlačítko Vyberte. Hlasový průvodce poskytne další podrobnosti, například shrnutí programu.

Stisknutím navigačních tlačítek doleva nebo doprava si zobrazíte následující program na stejném kanálu. Stisknutím navigačních tlačítek nahoru nebo dolů se můžete přesunout na další kanály a zobrazit si, jaký program se aktuálně vysílá na příslušném kanálu.

Stisknutím možnosti **b** přejdete zpět nebo zavřete podrobnosti programu.

 $\triangle$  V závislosti na modelu nebo geografické oblasti nemusí být tato funkce podporována.

# Používání programového průvodce

#### Zobrazení přehledu programu jednotlivých kanálů.

Pokud máte zájem o informace o programu na jednotlivých kanálech při sledování televizního vysílání, stiskněte tlačítko CH na ovladači Dálkové ovládání Samsung Smart. Informace o programu zobrazíte pomocí navigačních tlačítek.

" Na standardním dálkovém ovladači stiskněte tlačítko GUIDE.

### $\textbf{\textcircled{a}}$  > Živé vysílání > Programy

Můžete si zobrazit denní televizní program každého vysílání a informace o programu na obrazovce Programy. Můžete vybrat programy pro naplánování sledování nebo nahrávání.

Nabídku Programy můžete rovněž otevřít s použitím funkce Bixby. Stiskněte a přidržte tlačítko  $\mathbb O$  na ovladači Dálkové ovládání Samsung Smart a vyslovte příkaz "Programy".

- " V závislosti na modelu nebo geografické oblasti nemusí být tato funkce podporována.
- Informace na obrazovce Programy se týkají pouze digitálních kanálů. Analogové kanály nejsou podporovány.
- $\triangle$  Pokud není funkce Hodiny nastavená, není poskytována funkce Programy. Nejprve nastavte Hodiny. ( $\bigcap_{i=1}^{\infty}$ )  $\mathbb{Q}$  Nastavení  $\geq$  Obecné  $\geq$  Správce systému  $\geq$  Čas  $\geq$  Hodiny)

Pokud potřebujete hodiny nastavit znovu, postupujte podle následujících pokynů.

- 1. Stisknutím tlačítka (m) otevřete nabídku Smart Hub.
- 2. Stisknutím navigačního tlačítka doleva se přesuňte na & Nastavení.
- 3. Stisknutím tlačítka Vyberte otevřete nabídku Nastavení televizoru.
- 4. S použitím navigačních tlačítek nahoru a dolů se přesuňte do nabídky Obecné a stiskněte tlačítko Vyberte.
- 5. S použitím navigačních tlačítek nahoru a dolů se přesuňte do nabídky Správce systému a stiskněte tlačítko Vyberte.
- 6. Vyberte nabídku Čas a pak stiskněte tlačítko Vyberte.
- 7. Vyberte nabídku Hodiny a pak stiskněte tlačítko Vyberte.
- 8. Vyberte nabídku Režim hodin, stiskněte tlačítko Vyberte a poté vyberte možnost Autom. nebo Manuální.
	- Pokud vyberete možnost Manuální, můžete se přesunout na nabídku Datum nebo nabídku Čas pod tím a nastavit čas.

Když otevřete Programy, zobrazí se obrazovka s tabulkovým zobrazením kanálů a programů. V horním řádku se zobrazuje Filtr podle : Všechny, potom následuje den a čas. Na každém řádku se zobrazuje nalevo název kanálu a napravo programy na tomto kanálu.

Na obrazovce Programy použijte navigační tlačítka nahoru a dolů k přesunu mezi kanály a navigační tlačítka doleva a doprava k přesunu mezi programy v různé časy v rámci daného kanálu. Můžete také použít tlačítko (123) nebo 123 k zadání čísla kanálu a přejít přímo na vybraný kanál. Můžete použít tlačítko  $\Box$  k přesunu na právě vysílaný program.

Když se přesunete na program, uslyšíte podrobné informace o vybraném programu. Když se přesunete na jiný kanál, uslyšíte název a číslo kanálu a podrobnosti programu. Pokud se přesunete na odlišný den, uslyšíte oznámený den u prvního programu daného dne. Informace o dni zazní jen jednou. Pokud si nejste jisti, co je za den, můžete se přesunout dopředu a zpátky o 24 hodin a den bude znovu oznámen.

### Zobrazení aktuálního programu

Na obrazovce Programy se přesuňte na aktuálně vysílaný program a stisknutím tlačítka Vyberte přejděte na živé televizní vysílání vybraného programu na příslušném kanálu.

### Další možnosti v průvodci

Na obrazovce Programy se přesuňte na program naplánovaný ve vysílání a stiskněte tlačítko Vyberte. Zobrazí se místní nabídka se seznamem funkcí.

S použitím navigačních tlačítek nahoru a dolů se přesunujte v této nabídce a stisknutím tlačítka Vyberte vyberte položku. Stisknutím  $\bigcirc$  zavřete nabídku a vrátíte se zpět na Programy.

" U programu, který aktuálně sledujete, stiskněte a podržte tlačítko Vyberte.

**Nahrát** 

Můžete nahrát program, který aktuálně sledujete, nebo program na jiném kanálu.

V závislosti na modelu nebo geografické oblasti nemusí být tato funkce podporována.

**Zastavit** 

Lze zastavit aktuálně spuštěnou funkci nahrávání.

#### Upravit dobu nahrávání

Lze změnit časy spuštění a ukončení nahrávání naplánovaných programů.

V závislosti na modelu nebo geografické oblasti nemusí být tato funkce podporována.

#### ● Plán sledování

Lze naplánovat sledování vysílaného naplánovaného programu.

#### ● Plán nahrávání

Lze naplánovat nahrávání vysílaného naplánovaného programu.

- " V závislosti na modelu nebo geografické oblasti nemusí být tato funkce podporována.
- Další informace o funkci Plán nahrávání najdete v části ["Nahrávání"](#page-189-0).

#### ● Zrušit plánované sledování / Zrušit plánované nahrávání

Naplánované sledování a nahrávání je možné zrušit.

V závislosti na modelu nebo geografické oblasti nemusí být tato funkce podporována.

#### ● Zobrazit detaily

Můžete si zobrazit podrobné informace o vybraném programu. Informace se mohou lišit v závislosti na signálu vysílání. Jestliže nejsou informace pro daný program k dispozici, nezobrazí se nic.

Stisknutím tlačítka Vyberte vyberte možnost Zobrazit detaily. Tím se otevře okno Podrobnosti pro tento program s popisem programu. Automaticky otevírané okno obsahuje podrobné informace a možnost OK. Po přečtení podrobných informací zavřete automaticky otevírané okno tlačítkem Vyberte na dálkovém ovladači.

# Používání funkce Plán sledování

Nastavení televizoru na sledování vybraného kanálu nebo programu v určitou hodinu a datum.

U programů, které jsou zahrnuty do Plánu sledování, se zobrazuje ikona  $\mathbb{R}$ .

Abyste mohli nastavit plán sledování, musíte nejprve nastavit hodiny televizoru ( $\bigcap$  >  $\mathbb{Q}$  Nastavení > Obecné > Správce systému  $\geq$  Čas  $\geq$  Hodiny).

### Nastavení plánu sledování

Můžete nastavit plán sledování na dvou obrazovkách.

● Obrazovka Programy

Na obrazovce Programy vyberte program, který chcete sledovat, a poté stiskněte a podržte tlačítko Vyberte. V automaticky otevíraném okně nabídky, které se zobrazí, vyberte možnost Plán sledování.

● Obrazovka O programu

Při sledování televizoru stiskněte tlačítko Vyberte. Zobrazí se okno informací o programu. Pomocí navigačních tlačítek doleva a doprava vyberte plánovaný program vysílání a pak stiskněte Vyberte. Výběrem možnosti Plán sledování můžete naplánovat sledování programu.

### Zrušení plánovaného sledování

Plánované sledování můžete zrušit dvěma způsoby.

● Zrušení plánovaného sledování z obrazovky Programy

V nabídce Programy ( $\textcircled{r} > \textcircled{z}$ ivé vysílání > Programy) se přesuňte na program, pro který chcete zrušit plánované sledování, a stiskněte tlačítko Vyberte. Přesuňte se na možnost Zrušit plánované sledování a stiskněte tlačítko Vyberte. Když se zobrazí automaticky otevíraná zpráva s výzvou ke zrušení vybraného plánovaného sledování, vyberte možnost Ano. Vybrané plánované sledování se zruší a znovu se zobrazí obrazovka Programy.

- Zrušení plánovaného sledování z obrazovky Smart Hub
	- 1. Stisknutím tlačítka  $\bigcap$  spusťte službu Smart Hub a poté se pomocí navigačního tlačítka doprava nebo doleva přesuňte do nabídky Živé vysílání. Stisknutím navigačního tlačítka nahoru přejděte do horní řady a poté se pomocí navigačního tlačítka doprava nebo doleva přesuňte do nabídky Časový rozvrh nebo Nahrávání.
	- 2. Stisknutím tlačítka Vyberte otevřete nabídku Časový rozvrh nebo Nahrávání.
		- Pokud televizor podporuje funkci Nahrávání, stiskněte směrová tlačítka a přejděte do části Plány.
	- 3. Stisknutím navigačního tlačítka dolů se přesunete na seznam programů naplánovaných ke sledování.
	- 4. Přesuňte se pomocí navigačního tlačítka doprava na možnost Odstranit a poté stisknutím tlačítka Vyberte smažte vybranou položku.
	- V závislosti na modelu nebo geografické oblasti se nemusí nabídky zobrazovat.

# Používání příručky Seznam kanálů

#### Jak vypsat seznam kanálů dostupných v televizoru.

### $\textbf{\textcircled{a}}$  > Živé vysílání > Seznam kanálů

Pomocí funkce Seznam kanálů můžete během sledování televizoru přepnout kanál nebo prohlížet programy na jiných digitálních kanálech.

Stiskněte tlačítko  $\bigcap$ . Objeví se domovská obrazovka služby Smart Hub. Stisknutím navigačních tlačítek doleva nebo doprava označte možnost Živé vysílání, stisknutím navigačního tlačítka nahoru vyberte horní řadu, stisknutím navigačního tlačítka doprava označte možnost Seznam kanálů a poté stiskněte tlačítko Vyberte. Zobrazí se seznam kanálů a aktuálně vysílaný program. Výběr bude na kanálu, který aktuálně sledujete. Přitom se zobrazuje název kanálu, číslo kanálu a název programu.

S použitím navigačních tlačítek nahoru a dolů se přesunujete v seznamu kanálů (nebo použijte tlačítko CH k přesunu po jednotlivých stránkách). Můžete také použít tlačítko (123) nebo 123 k zadání čísla kanálu a přejít přímo na vybraný kanál.

Stisknutím navigačního tlačítka doprava na obrazovce Seznam kanálů se přesuňte na možnost Seznam kategorií. Stisknutím navigačních tlačítek nahoru a dolů se přesunujete v tomto seznamu. Stisknutím tlačítka Vyberte vyberte požadovanou kategorii ze seznamu Seznam kategorií. Na obrazovce Seznam kategorií najdete položky Všechny, Samsung TV Plus, Oblíbené a Anténa, Kabel nebo Satelit. Pomocí navigačních tlačítek nahoru a dolů se přesuňte na požadovaný kanál a stiskněte tlačítko Vyberte.

● Všechny

Zobrazení automaticky vyhledaných kanálů.

Zobrazují se přijímané kanály aktuálně vybraného zařízení (Anténa, Kabel nebo Satelit).

#### **Samsung TV Plus**

Pokud je televizor připojen k internetu, můžete prostřednictvím virtuálního kanálu kdykoli sledovat populární programy nebo to nejlepší z každého tématu. Stejně jako běžné kanály poskytuje program služby Samsung TV Plus pro jednotlivé dny.

#### ● Oblíbené

Zobrazí Oblíbené 1 až Oblíbené 5. Pomocí navigačních tlačítek nahoru a dolů se přesunujete mezi seznamy oblíbených. Vyberte požadovanou položku a stiskněte tlačítko Vyberte. Seznam kanálů bude nyní zobrazovat pouze kanály v tomto seznamu.

#### ● Typ kanálu

Řazení seznamu, aby obsahoval pouze kanály vybraného typu. Možnost Typ kanálu však může využívat pouze kanály obsahující informace o typu.

" V závislosti na přijímaném signálu televizního vysílání nemusí být tato funkce podporována.

#### **Třídění**

#### Řazení seznamu podle vlastnosti Číselné nebo Název.

 $\sum$  Tato možnost je dostupná pouze u digitálních kanálů a nemusí být vždy k dispozici.

#### ● Anténa, Kabel nebo Satelit

#### Umožňuje vybrat mezi možnostmi Anténa, Kabel a Satelit.

- V závislosti na přijímaném signálu televizního vysílání nemusí být tato funkce podporována.
- $\sum$  V závislosti na modelu nebo geografické oblasti nemusí být tato funkce podporována.

# <span id="page-189-0"></span>Nahrávání

Nahrávání programu na externí pevný disk připojený prostřednictvím USB.

" V závislosti na modelu nebo geografické oblasti nemusí být tato funkce podporována.

Před použitím funkce nahrávání si přečtěte všechna upozornění. Další informace naleznete v části "Před použitím funkcí [Nahrávání a Timeshift"](#page-149-0).

### Používání možností okamžitého a plánovaného nahrávání z obrazovky programového průvodce:

Pokud chcete nahrát program, který se aktuálně vysílá, otevřete programového průvodce, přesuňte se na program a stiskněte a přidržte tlačítko Vyberte. Zobrazí se automaticky otevíraná nabídka. Pomocí navigačních tlačítek nahoru a dolů se přesuňte na možnost Nahrát. Stisknutím tlačítka Vyberte spustíte nahrávání programu. Vrátíte se na programového průvodce. Nahrávání se automaticky ukončí, když skončí program.

Chcete-li nahrávání zastavit, stiskněte navigační tlačítko dolů, zatímco je zobrazen nahrávaný program. Objeví se ovládací lišta. Vyberte možnost Zast. nahrávání a stiskněte tlačítko Vyberte. Když se objeví vyskakovací okno, vyberte možnost Zastavit.

Pokud chcete nahrát program, který se bude vysílat později, přesuňte se na příslušný program v nabídce Programy a poté stiskněte tlačítko Vyberte. Zobrazí se automaticky otevíraná nabídka. K přesunu v této nabídce použijte navigační tlačítka nahoru a dolů. Přejděte na položku Plán nahrávání a poté podržte stisknuté tlačítko Vyberte. Uslyšíte oznámení, že program byl nastaven na nahrávání a vrátíte se na programového průvodce.

K názvu programu se přidá ikona  $\mathbb Q$ , která informuje, že je program nastaven na nahrávání. Chcete-li zjistit, zda je program nastaven na nahrávání, nebo zrušit plánované nahrávání, stiskněte na programu tlačítko Vyberte. Pokud je program již nastaven na nahrávání, bude se v nabídce zobrazovat možnost Zrušit plánované nahrávání. Stisknutím tlačítka Vyberte zrušíte plánované nahrávání, nebo se můžete stisknutím tlačítka <>>>
vrátit do programového průvodce bez zrušení nahrávání.

### Nahrávání programu, který právě sledujete

Chcete-li při sledování programu zobrazit nabídku nahrávání programu nebo zapnutí funkce Timeshift, stiskněte dvakrát tlačítko (123) nebo stiskněte tlačítko **a poté poziti**ko Vyberte. Na obrazovce můžete vybírat z následujících funkcí:

● Nahrát

Okamžitě se spustí nahrávání programu, který sledujete.

**Timeshift** 

Spustí funkci Timeshift.

**Zastavit** 

Zastaví probíhající nahrávání nebo funkci Timeshift.

**Informace** 

Zobrazí informace o programu, který sledujete.

### Plánování nahrávání v okně informací o programu

Stisknutím tlačítka Vyberte během sledování programu zobrazíte okno s informacemi o programu. V okně s informacemi o programu použijte navigační tlačítka doleva a doprava k výběru plánovaného programu vysílání a stiskněte tlačítko Vyberte. Chcete-li naplánovat nahrávání programu, vyberte Plán nahrávání.

### Změna času nahrávání

Při nahrávání programu živého vysílání můžete určit, jak dlouho se má nahrávat.

Stisknutím navigačního tlačítka dolů si zobrazte ovládací panel v dolní části. Pomocí navigačních tlačítek doleva nebo doprava se přesuňte na položku Upravit dobu nahrávání a stiskněte tlačítko Vyberte. Objeví se posuvník a zobrazí se aktuálně nastavený čas nahrávání. Pomocí navigačních tlačítek doleva a doprava změňte čas a stiskněte tlačítko Vyberte. Zobrazí se nabídka s informací o době nahrávání. Na sledovaný program se vrátíte stisknutím tlačítka **b** na dálkovém ovladači.

Maximální doba nahrávání se liší podle kapacity zařízení USB.

### Sledování nahraných programů

### $\hat{m}$  > Živé vysílání > Časový rozvrh nebo Nahrávání > Nahrávání

Otevřete nabídku Smart Hub stisknutím tlačítka na dálkovém ovladači. Stisknutím navigačních tlačítek doleva nebo doprava vyberte možnost Živé vysílání. Stisknutím navigačního tlačítka nahoru přejděte do horní řady a poté se pomocí navigačního tlačítka doprava nebo doleva přesuňte do nabídky Nahrávání.

Když chcete přehrát program, použijte navigační tlačítka nahoru a dolů k přesunu mezi názvy programů a pak stiskněte tlačítko Vyberte na programu, který chcete přehrát, nebo stiskněte navigační tlačítko doprava a přesunete se na seznam možností. Pomocí navigačních tlačítek nahoru a dolů se přesouvejte mezi možnostmi v tomto seznamu: přehrání programu, odstranění nebo zobrazení podrobností o programu.

Chcete-li přehrát program, vyberte možnost Přehrát. Spustí se přehrávání programu. Pokud jste již část programu přehráli, zobrazí se okno nabízející možnosti Přehrát (přehrát od začátku), Pokračovat (začít přehrávání v místě, kde jste přestali) nebo Zrušit. Pomocí navigačních tlačítek doleva a doprava se přesuňte na požadovanou možnost a stiskněte tlačítko Vyberte.

" V závislosti na modelu nebo geografické oblasti nemusí být tato funkce podporována.

### Odstranění nahraného programu

Když chcete odstranit nahraný program, přejděte na seznam Nahrávání. Pomocí navigačních tlačítek nahoru a dolů se přesuňte na položku nahrávky, kterou chcete odstranit.

Stisknutím navigačního tlačítka doprava se přesunete na seznam 3 možností. Stisknutím navigačního tlačítka dolů se přesuňte na možnost Odstranit a stiskněte tlačítko Vyberte.

Budete vyzváni, zda chcete odstranit vybranou položku. Stisknutím navigačního tlačítka doleva se přesuňte na tlačítko Odstranit a stisknutím tlačítka Vyberte smažte daný program. Příslušný program se odstraní a vrátíte se na možnost Nahrávání.

# Používání funkce Smart Hub

Naučte se otevřít obrazovku služby Smart Hub, která vám nabízí aplikace, hry, filmy a další zábavu.

### Smart Hub

Po stisknutí tlačítka na dálkovém ovladači můžete prohlížet webové stránky a stahovat aplikace pomocí služby Smart Hub.

- Některé služby v rámci služby Smart Hub jsou zpoplatněny.
- " Chcete-li použít službu Smart Hub, musí být televizor připojen k internetu.
- " Některé funkce služby Smart Hub nemusí být podporovány v závislosti na poskytovateli služeb, jazyku nebo geografické oblasti.
- " Výpadky služby Smart Hub mohou být způsobeny problémy s vaším připojením k internetu.
- " Chcete-li použít službu Smart Hub, musíte souhlasit se smluvními podmínkami služby Smart Hub a se shromažďováním a využíváním vašich osobních údajů. Bez uděleného souhlasu nemůžete používat další funkce a služby. Celý text dokumentu Smluvní podmínky a Zásady ochrany osobních údajů můžete zobrazit tak, že přejdete do části  $\bigcap$  >  $\mathbb{Q}$ Nastavení > Podpora > Smluvní podmínky a Zásady ochrany osobních údajů.
- " Jestliže chcete službu Smart Hub přestat používat, můžete smlouvu zrušit. Chcete-li zrušit souhlas se smluvními podmínkami služby Smart Hub, vyberte možnost Obnovit Smart Hub ( $\bigcap$  >  $\bigotimes$  Nastavení > Podpora > Automatická  $diagonostika > Obnovit Smart Hub).$

Stiskněte tlačítko na dálkovém ovladači. Zobrazí se obrazovka se 2 řadami položek. Zkuste přesunout výběr na možnost Živé vysílání nebo jinou položku ve spodní řadě. Možnosti v horní řadě se mění v závislosti na položce vybrané ve spodní řadě.

Tlačítka napravo od možnosti Živé vysílání poskytují rychlý přístup k aplikacím, jako jsou Netflix a Prime Video.

S použitím navigačních tlačítek doleva a doprava se můžete přesouvat v řadě možností nabídky nebo aplikací a stisknutím navigačních tlačítek nahoru a dolů se můžete přesouvat mezi řadami možností. Stisknutím tlačítka Vyberte přejdete do nabídky nebo aplikace.

Když se objeví domovská obrazovka služby Smart Hub, použijte levé nebo pravé navigační tlačítko a přesuňte kurzor na položku Živé vysílání nebo Samsung TV Plus. Stisknutím navigačního tlačítka nahoru se přesuňte na horní řadu. Nacházíte se na položce Programy. Položky v této řadě jsou například Programy, Seznam kanálů, Časový rozvrh, Nahrávání a další.

### Používání domovské obrazovky služby Smart Hub

Zcela nalevo v části domovské obrazovky služby Smart Hub se nachází statická nabídka uvedená níže. Pomocí uvedených položek nabídky můžete snadno a rychle přejít do hlavního nastavení televizoru nebo na externí zařízení, vyhledávání a aplikace.

#### ● Oznámení

Můžete si zobrazit seznam oznámení pro všechny události televizoru. Když nastane čas vysílání plánovaného programu nebo dojde k nějaké události na registrovaném zařízení, zobrazí se na obrazovce oznámení.

Pokud přesunete kurzor na možnost Oznámení a poté stisknete tlačítko Vyberte, zobrazí se na pravé straně okno s upozorněním a budou k dispozici následující funkce, 而 Odstranit vše a  $\mathcal{O}$  Nastavení.

#### හි Nastavení

Jakmile vyberete ikonu Nastavení, v horní části nabídky se zobrazí seznam ikon rychlých nastavení. Často používané funkce lze rychle nastavit kliknutím na ikony. Můžete nastavit položky e-Manual, Inteligentní režim, Režim obrazu, Zvukový režim, Zvukový výstup, Režim hry, Jazyk zvuku, Titulky, PIP, Síť, Velikost obrazu, Teplota barev, Auto Motion Plus, Zvýraznění kontrastu, Formát digitálního výstupu zvuku, Kolorim. prostor a Správce zařízení televizoru.

" V závislosti na modelu nebo geografické oblasti nemusí být tato funkce podporována.

#### $\overline{P}$  Zdroj

Můžete vybrat externí zařízení připojené k televizoru.

" Další informace naleznete v části "[Přepínání mezi externími zařízeními připojenými k televizoru"](#page-28-0).

#### Q Hledat

Na obrazovce se zobrazí virtuální klávesnice, s jejíž pomocí můžete vyhledávat kanály, názvy filmů nebo aplikace poskytované službou Smart Hub.

- Chcete-li tuto funkci použít, musí být televizor připojen k internetu.
- 88 APPS

Po instalaci příslušných aplikací můžete v televizoru bezplatně sledovat rozmanitý obsah včetně zpravodajství, sportu, předpovědí počasí a her.

- " Chcete-li tuto funkci použít, musí být televizor připojen k internetu.
- Další informace naleznete v části "[Používání služby APPS"](#page-63-0).

#### ● Ambient Mode

Když zrovna nesledujete televizor, můžete si vylepšit svůj obývací prostor promítáním dekorativního obsahu odpovídajícího okolí nebo sledovat důležité informace v reálném čase, jako je počasí, čas a zprávy.

Režim Ambient Mode zapnete tlačítkem . Stisknutím tlačítka (n) se vrátíte do režimu televizoru. Televizor vypnete stisknutím tlačítka .

Pokud stisknete tlačítko (2), když je televizor vypnutý, zapne se v režimu Ambient Mode.

- Pokud používáte jiný dálkový ovladač než Dálkové ovládání Samsung Smart, může být přechod do režimu Ambient Mode omezen.
- Protože je tato funkce specifická pro televizory QLED (kromě modelu Q50R) a The Serif, nemusí být v závislosti na modelu podporována.
- Další informace o funkci Ambient Mode naleznete v části ["Používání funkce Ambient Mode"](#page-58-0).

#### **甲** Univerzální průvodce

Univerzální průvodce je aplikace, ve které na jednom místě najdete nejrůznější obsah, například televizní seriály, divadelní představení a filmy. Univerzální průvodce vám doporučí obsah na míru vašim preferencím.

- Další informace o funkci Univerzální průvodce naleznete v části ["Používání aplikace Univerzální průvodce"](#page-68-0).
- Podle okolností na straně poskytovatele služby se mohou obrázky jevit rozmazaně.
- $\sum$  V závislosti na modelu nebo geografické oblasti nemusí být tato funkce podporována.

#### ● Umění

Pokud právě nesledujete televizi, nebo když je televizor vypnutý, můžete použít režim Umění k úpravě obrazového obsahu, například artworků nebo obrázků, nebo k zobrazení obsahu.

- Tuto funkci podporuje pouze televizor The Frame.
- **Další informace naleznete v dodávané uživatelské příručce.**

# Otevření příručky e-Manual

Otevřete si příručku, která je součástí televizoru.

Pomocí tlačítka (n) spusťte službu Smart Hub, stisknutím navigačního tlačítka doleva se přesuňte na položku  $\mathcal{D}$ Nastavení a pak stiskněte tlačítko Vyberte.

Pomocí navigačních tlačítek nahoru a dolů se přesuňte na Podpora a pak vybráním možnosti Otevřít e-Manual otevřete příručku e-Manual.

#### $\binom{1}{1}$   $\otimes$   $\otimes$  Nastavení  $\geq$  Podpora  $\geq$  Otevřít e-Manual

Můžete zobrazit zabudovanou příručku e-Manual, která obsahuje informace o funkcích vašeho televizoru.

- " Kopii příručky e-Manual si také můžete stáhnout z webových stránek společnosti Samsung (http://www.samsung.com).
- Slova psaná modrou barvou (například Internet) označují položku nabídky.

Obrazovka e-Manual obsahuje 2 řady ikon nabídky. Pomocí navigačních tlačítek nahoru a dolů se přesunujete mezi řadami a s použitím tlačítek doleva a doprava se přesunujte po řadě. Stisknutím tlačítka Vyberte otevřete část, kterou si chcete přečíst.

Příručka e-Manual obsahuje část nazvanou "Naučit se dálkové ovládání TV" v části "Průvodce pro usnadnění" (v pravém rohu obrazovky). Tato funkce je užitečná zejména pro lidi, kteří mají problém rozpoznat tlačítka na dálkovém ovladači, nebo jim není jasné, co které tlačítko dělá. Když prohlížíte tuto část dokumentu e-Manual, nebude mít stisknutí tlačítek dálkového ovladače vliv na televizor. Upozorňujeme, že položka "Průvodce pro usnadnění" je k dispozici, pokud je aktivovaná funkce Hlasový průvodce ( $\bigcap$ ) >  $\bigotimes$  Nastavení > Obecné > Usnadnění > Nastavení Hlasového průvodce > Hlasový průvodce).

# Používání funkce Bixby

#### Průvodce použitím funkce Bixby k ovládání televizoru.

Pokud chcete používat funkci Bixby, musí být televizor připojený k internetu a musíte použít mikrofon na vašem ovladači Dálkové ovládání Samsung Smart.

Pokud chcete použít funkci Bixby, stiskněte a podržte tlačítko  $\bullet$  na ovladači Dálkové ovládání Samsung Smart, vyslovte příkaz do mikrofonu na dálkovém ovladači a poté uvolněním tlačítka spusťte funkci Bixby.

Nastavení stávajících funkcí se může v případě aktualizace funkce Bixby změnit.

### Spuštění režimu Bixby

Stiskněte a podržte tlačítko  $\bigoplus$  na ovladači Dálkové ovládání Samsung Smart. Funkce Bixby je aktivována v poslechovém režimu, v dolní části televizní obrazovky se objeví ikona Bixby. Vyslovte příkaz a uvolněte tlačítko. Televizor poskytne zpětnou vazbu ohledně porozumění příkazu a poté provede požadovanou akci.

- " Pokud televizor neporozumí příkazu, zkuste to znovu a vyslovujte zřetelněji.
- " V závislosti na modelu nebo geografické oblasti nemusí být tato funkce podporována.
- " Podporovaný jazyk se může lišit v závislosti na geografické oblasti.
- Na Podrobný popis hlasových příkazů naleznete v části Explore Bixby. Stiskněte tlačítko  $\bullet$ . Ve spodní části obrazovky se zobrazí tlačítko Explore Now. Stisknutím tlačítka Vyberte přejdete na obrazovku Explore Bixby.